# **UnboundID® Directory Proxy Server Administration Guide**

Version 3.2.2.0

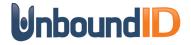

# Copyright

Copyright © 2012 UnboundID Corporation All rights reserved

This document constitutes an unpublished, copyrighted work and contains valuable trade secrets and other confidential information belonging to UnboundID Corporation. None of the foregoing material may be copied, duplicated or disclosed to third parties without the express written permission of UnboundID Corporation.

This distribution may include materials developed by third parties. Third-party URLs are also referenced in this document. UnboundID is not responsible for the availability of third-party web sites mentioned in this document. UnboundID does not endorse and is not responsible or liable for any content, advertising, products, or other materials that are available on or through such sites or resources. UnboundID will not be responsible or liable for any actual or alleged damage or loss caused or alleged to be caused by or in connection with use of or reliance on any such content, goods, or services that are available on or through such sites or resources.

"UnboundID" is a registered trademark of UnboundID Corporation. UNIX® is a registered trademark in the United States and other countries, licensed exclusively through The Open Group. All other registered and unregistered trademarks in this document are the sole property of their respective owners.

The contents of this publication are presented for information purposes only and is provided "as is". While every effort has been made to ensure the accuracy of the contents, the contents are not to be construed as warranties or guarantees, expressed or implied, regarding the products or services described herein or their use or applicability. We reserve the right to modify or improve the design or specifications of such products at any time without notice.

# Contents

| Chapter 1 Introduction                                                   | 7          |
|--------------------------------------------------------------------------|------------|
| Overview of UnboundID Directory Proxy Server Features                    | 7          |
| Overview of Directory Proxy Server Components and Terminology            |            |
| About Locations                                                          |            |
| About LDAP External Servers                                              |            |
| About LDAP Health Checks                                                 |            |
| About Load-Balancing Algorithms                                          |            |
| About Proxy Transformations                                              |            |
| About Request Processors                                                 |            |
| About Server Affinity Providers                                          |            |
| About Subtree Views                                                      |            |
| About the Connection Pools                                               |            |
| About Client Connection Policies                                         |            |
| About Entry Balancing                                                    |            |
| UnboundID Directory Proxy Server Component Architecture                  |            |
| Architecture of a Simple Directory Proxy Server Deployment               |            |
| Architecture of an Entry-Balancing Proxy Server Deployment               | 17         |
| UnboundID Directory Proxy Server Configuration Overview                  | 18         |
| Chapter 2 Installing the Directory Proxy Server  Before You Begin        |            |
| Defining a Naming Strategy                                               |            |
| Software Requirements: Java                                              |            |
| Preparing the Operating System                                           |            |
| Getting the Installation Packages                                        |            |
| Installing the Directory Proxy Server                                    |            |
| About the setup Tool                                                     |            |
| Installing the First Directory Proxy Server in Interactive Mode          |            |
| Installing the First Directory Proxy Server in Non-Interactive Mode      |            |
| Installing Subsequent Directory Proxy Servers in Interactive Mode        |            |
| Installing Subsequent Directory Proxy Servers in Non-Interactive Mode    | 35         |
| Running the Directory Proxy Server                                       | 36         |
| Stopping the Directory Proxy Server                                      | 37         |
| Scheduling a Directory Proxy Server Shutdown                             |            |
| Restarting the Directory Proxy Server                                    | 37         |
| Uninstalling the Directory Proxy Server                                  |            |
| Uninstalling the Directory Proxy Server in Interactive Command-Line Mode |            |
| Uninstalling the Directory Proxy Server in Non-Interactive Mode          |            |
| Updating the Directory Proxy Server                                      |            |
| Reverting an Update                                                      |            |
| Installing the Directory Proxy Management Console                        |            |
| Installing the Console                                                   |            |
| Working With the Directory Proxy Management Console                      |            |
| Logging into the Directory Proxy Management Console                      | <b>4</b> 4 |

| Chapter 3 Configuring the Directory Proxy Server              | 47  |
|---------------------------------------------------------------|-----|
| Overview of the Configuration and Management Tools            | 47  |
| Using the create-initial-proxy-config Tool                    |     |
| Using dsconfig to Configure the Directory Proxy Server        | 55  |
| Using dsconfig in Interactive Command-Line Mode               |     |
| Working with dsconfig Object Complexity Menus                 |     |
| Using dsconfig in Non-Interactive Command-Line Mode           | 57  |
| Getting the Equivalent dsconfig Non-Interactive Mode Command  | 58  |
| Using dsconfig in Batch Mode                                  | 59  |
| Generating a Summary of Configuration Information             | 60  |
| Configuring Global Administrator Accounts                     | 63  |
| Configuring Administrative Server Groups                      |     |
| Configuring a Server Group                                    |     |
| Configuring Root User Accounts                                |     |
| Default Root Privileges                                       |     |
| Viewing the Default Root User Privileges Using dsconfig       |     |
| Modifying a Root User Password                                |     |
| Creating a Root User                                          |     |
| Modifying Individual Root User Privileges                     |     |
| Configuring Locations                                         |     |
| Configuring Server Health Checks                              |     |
| About the Default Health Checks                               |     |
| About Creating a Custom Health Check                          |     |
| Configuring LDAP External Servers                             |     |
| Configuring Load Balancing                                    |     |
| Configuring Proxy Transformations                             |     |
| Passing LDAP Controls With the Proxying Request Processor     |     |
| Configuring Server Affinity                                   |     |
| Configuring Server Armity  Configuring Subtree Views          |     |
| Configuring Client Connection Policies                        |     |
| Understanding the Client Connection Policy                    |     |
| Restricting the Type of Search Filter Used by Clients         |     |
| Defining Request Criteria                                     |     |
| Setting Resource Limits                                       |     |
| Defining the Operation Rate                                   |     |
|                                                               | 100 |
| Configuring Entry Balancing                                   | 103 |
| Determining How to Balance Your Data                          |     |
| Configuring an Entry Balancing Placement Algorithm            |     |
| Chapter 4 Managing Directory Proxy Server                     | 107 |
| Managing Logs                                                 | 107 |
| About the Default Logs                                        |     |
| Types of Log Publishers                                       |     |
| Creating New Log Publishers                                   |     |
| Configuring Log Rotation                                      |     |
| Configuring Log Retention                                     |     |
| Managing the Global Indexes in Entry Balancing Configurations | 117 |
| When to Create a Global Attribute Index                       | 117 |
| Reloading the Global Indexes                                  |     |
| Monitoring the Size of the Global Indexes                     |     |
| Sizing the Global Indexes                                     |     |
| Priming the Global Indexes on Start Up                        | 120 |

| Priming or Reloading the Global Indexes from Sun Directory Servers                 | 121 |
|------------------------------------------------------------------------------------|-----|
| Setting Resource Limits                                                            |     |
| Setting Global Resource Limits                                                     | 122 |
| Setting Client Connection Policy Resource Limits                                   | 123 |
| Monitoring Directory Proxy Server                                                  | 124 |
| Monitoring Server Status Using the status Tool                                     | 124 |
| About the Monitor Entries                                                          |     |
| Using the Monitoring Interfaces                                                    |     |
| Monitoring with JMX                                                                | 128 |
| Monitoring Over LDAP                                                               | 130 |
| Monitoring Using the LDAP SDK                                                      |     |
| Monitoring Using SNMP                                                              |     |
| Profiling Server Performance Using the Periodic Stats Logger                       |     |
| Configuring a Custom Periodic Stats Logger                                         |     |
| Working with Administrative Alert Handlers                                         |     |
| Configuring the JMX Connection Handler and Alert Handler                           |     |
| Configuring the SMTP Alert Handler                                                 |     |
| Configuring the SNMP Alert Handler                                                 |     |
| Working with Virtual Attributes                                                    |     |
| Chapter 5 UnboundIDManaging Access Control                                         | 147 |
|                                                                                    |     |
| Working with Access Control in the Proxy Server                                    |     |
| Configuring Access Control with Entry Balancing                                    |     |
| Configuring Access Control                                                         |     |
| Key Access Control Features                                                        |     |
| Summary of Access Control Keywords                                                 |     |
| Working with Privileges                                                            |     |
| Available Privileges                                                               |     |
| Privileges Automatically Granted to Root Users                                     |     |
| Assigning Privileges to Normal Users and Individual Root Users                     |     |
| Disabling Privileges                                                               | 161 |
| Chapter 6 Managing Replication in an Entry Balancing Deployment                    | 163 |
| Overview of Replicating in an Entry Balanced Environment                           | 163 |
| Replication Prerequisites in an Entry-Balanced Deployment                          |     |
| About therestricted Argument of the dsreplication Command-Line Tool                |     |
| Checking the Status of Replication in an Entry-Balanced Deployment                 |     |
| Example of Configuring Entry-Balancing Replication                                 |     |
| Assumptions                                                                        |     |
| Configuration Summary                                                              |     |
| Detaching a Replication Set from a Topology                                        |     |
| Chapter 7 Deploying the Directory Proxy Server                                     | 177 |
|                                                                                    |     |
| Creating a Standard Multi-Location Deployment                                      |     |
| Overview of Deployment Steps                                                       |     |
| Installing the First Directory Proxy Server                                        |     |
| Configuring the Additional Proxy Server Using the create-initial-proxy-config Tool |     |
| Configuring the Additional Proxy Servers                                           |     |
| Testing External Server Communications After Initial Setup                         |     |
| Testing a Simulated External Server Failure                                        |     |
| Expanding the Deployment                                                           |     |
| Overview of Deployment Steps  Testing a Simulated External Server Failure          |     |
| Testing a simulated external server famile                                         |     |

| Merging Two Data Sets Using Proxy Transformations                | 219         |
|------------------------------------------------------------------|-------------|
| Overview of the Attribute and DN Mapping                         | 220         |
| About Mapping Multiple Source DNs to the Same Target DN          |             |
| An Example of a Migrated Sample Customer Entry                   | 221         |
| Overview of Deployment Steps                                     | 222         |
| Installing Schema                                                | 222         |
| Creating and Configuring the Proxy Transformations               | 224         |
| Creating a Request Processor to Manage the Proxy Transformations | 238         |
| Creating a Subtree View                                          | 242         |
| Editing the Client Connection Policy                             |             |
| Testing Proxy Transformations                                    |             |
| Deploying an Entry-Balancing Proxy Configuration                 |             |
| Overview of Deployment Steps                                     |             |
| Installing Directory Proxy Server                                |             |
| Configuring the Entry-Balancing Directory Proxy Server           |             |
| Configuring the Placement Algorithm Using a Batch File           |             |
| Observan O. Trosubla absorbina tha Director Dress Osman          |             |
| Chapter 8 Troubleshooting the Directory Proxy Server             | 263         |
| Debugging the Directory Proxy Server                             | 263         |
| Working with the Troubleshooting Tools                           | 264         |
| Working with the Collect Support Data Tool                       | <b>26</b> 4 |
| Troubleshooting Tools Provided by the Directory Proxy Server     | 265         |
| Troubleshooting Resources for Java Applications                  | 267         |
| Troubleshooting Resources in the Operating System                | 271         |
| Common Problems and Potential Solutions                          | 276         |
| The Server Will Not Run Setup                                    | 276         |
| The Server Will Not Start                                        | 278         |
| The Server Has Crashed or Shut Itself Down                       | 282         |
| The Server Will Not Accept Client Connections                    | 282         |
| The Server is Unresponsive                                       | 283         |
| The Server Is Slow to Respond to Client Requests                 | <b>28</b> 4 |
| The Server Returns Error Responses to Client Requests            | 285         |
| The Server Routes Requests in an Unexpected Manner               | 285         |
| Problems with the Directory Proxy Server Management Console      |             |
| Global Index Growing Too Large                                   |             |
| Forgotten Proxy User Password                                    | 286         |
| Providing Information for Support Cases                          |             |

# 1

## **Introduction**

UnboundID® Directory Proxy Server is a fast and scalable LDAPv3 gateway for the UnboundID® Directory Server. The directory proxy server architecture can be configured to control how client requests are routed to backend servers.

This chapter provides an overview of the directory proxy server features and components. It contains the following sections:

- Overview of UnboundID Directory Proxy Server Features
- Overview of Directory Proxy Server Components and Terminology
- UnboundID Directory Proxy Server Component Architecture
- UnboundID Directory Proxy Server Configuration Overview

### Overview of UnboundID Directory Proxy Server Features

The UnboundID Directory Proxy Server is a fast, scalable, and easy-to-use LDAP proxy server that provides high availability and additional security for the UnboundID Directory Server, while remaining largely invisible to client applications. From a client perspective, request processing is the same, whether communicating with the directory server directly or going through the directory proxy server.

The UnboundID Directory Proxy Server provides the following set of features:

- **High availability**. The directory proxy server allows you to transparently fail over between servers if a problem occurs, as well as ensuring that the workload is balanced across the topology. If a client does not support following referrals, the proxy server can follow them on the client's behalf.
- Data mapping and transformation. The directory proxy server can do DN mapping and attribute mapping to allow clients to interact with the server using older names for directory content. The directory proxy server allows clients to continue working when they would not be able to work directly with the directory server, either because of changes that have occurred at the directory layer or to inherent design limitations in the clients.

- Horizontal scalability and performance. Reads can be horizontally scaled using load balancing. In large data centers, if the data set is too large to be cached or to provide horizontal scalability for writes, the directory proxy server can automatically split the data across multiple systems. This feature allows the proxy to improve scalability and performance of the directory environment.
- Load balancing and failover. You can spread the workload across proxy servers in a large data center using the directory proxy server's load-balancing algorithms. Load balancing is also useful when a server becomes degraded or non-responsive, because client process requesting is directed to a different server.
- Security and access control. The directory proxy server can add additional firewall capabilities, as well as constraints and filtering to help protect the directory server from attacks. You can use a proxy server in a DMZ as opposed to allowing clients to directly access the directory server in the internal network or providing the data in the DMZ. It can help provide secure access to the data and you can define what actions clients are allowed to do. For example, you can prevent clients from making modifications to data when connected via a VPN no matter what their identity or permissions.
- Tracking of operations across the environment. In the past, administrators have commonly complained that when they see a request in the access log, they have no idea where it came from and cannot track it back to a particular client. The directory proxy server contains controls that allow administrators to track requests back to the client that issued them. Whenever the proxy server forwards a request to the directory server, it includes a control in the request so that the directory server's access log has the IP address of the client, address and connection ID of the proxy server. In the response back to the client, it similarly includes information about the directory server that processed the request, such as the connection ID and operation ID. This feature makes it easier for administrators to keep track of what is going on in their environment.
- Monitoring and management tools. Because the directory proxy server uses many of the
  components of the UnboundID Directory Server, it can leverage them to provide protocol
  support, logging, management tools for configuration and monitoring, schema, and so on.
  You can use the dsconfig tool and the Web-based administration console to manage the
  directory proxy server.
- Multi-platform support. The UnboundID® Directory Proxy Server is a pure Java application and is certified VMWare Ready™. It is intended to run within the Java Virtual Machine on any Java 6 Standard Edition (SE) or Enterprise Edition (EE) certified platform including, but not limited to, the following:
  - □ RedHat® Enterprise Linux® 5.5 (natively or running under VMware® ESX 4.0 Update 2)
  - □ Oracle® Solaris<sup>TM</sup> 10 update 9
  - RedHat®/CentOS 5.5 & 6
  - Windows Server® 2003 & 2008
  - Novell® SUSE® 11.3

Any known OS or JDK platform-specific issues will be documented in the release notes distributed with the product. Direct any questions or requests for additional platform certifications to your authorized support provider.

# Overview of Directory Proxy Server Components and Terminology

The proxy consists of the following components and functionality that provide the proxy capabilities:

- Locations
- LDAP external servers
- LDAP health checks
- Load-balancing algorithms
- Data transformations
- Request processors
- Server affinity providers
- Subtree views
- Connection pools
- Client connection policies
- Entry balancing

This section describes each component in more detail.

#### **About Locations**

Locations define a group of servers with similar response time characteristics. Each location consists of a name and an ordered list of preferred failover locations. The directory proxy server and each of the backend LDAP external servers can be assigned locations. These locations can be taken into account when deciding how to route requests, so that the server prefers to forward requests to directory servers in the same data center over those in remote locations. As a rule of thumb, if you have multiple data centers then you should have a separate location for each one. In most environments, all directory proxy server instances should have the same configuration except for the attribute that specifies the location of the directory proxy server itself.

For example, a deployment consists of three data centers, one in New York, another in Chicago, and another in Los Angeles. In the New York data center, applications which reside in this data center prefer communicating with directories in this data center. If none of the servers are available, it prefers to failover to the data center in Chicago rather than the data center in Los Angeles. So the New York location contains an ordered list in which the Chicago location is preferred over the Los Angeles data center for failover.

For information about configuring locations, see "Using dsconfig to Configure the Directory Proxy Server" on page 55.

#### **About LDAP External Servers**

You can configure information about the directory server instances accessed by the UnboundID Directory Proxy Server. This configuration information includes the following:

- Server connection information, such as IP address, port, and security layer
- Location
- Authentication information
- Methods for authenticating and authorizing clients.
- Server-specific health checks
- Types of operations allowed. For example, some LDAP external servers may allow only
  reads and others allow reads and writes, so the proxy server can recognize this and accommodate it.

The UnboundID Directory Proxy Server allows you to configure different types of LDAP external servers. The default configuration for each type is tuned to be the best possible configuration for each.

For information about configuring LDAP external servers, see "Configuring LDAP External Servers" on page 80.

#### **About LDAP Health Checks**

The LDAP health check component provides information about the availability of LDAP external servers. The health check result includes a server state, which can be one of the following:

- Available: completely accessible for use
- Degraded: the server may be used if necessary, but has a condition which may make it less desirable than other servers (for example, it is slow to respond or has fallen behind in replication)
- Unavailable: completely unsuitable for use (for example, the server is offline or is missing critical data)

Health check results also include a numeric score, which has a value between 1 and 10, that can help rank servers with the same state. For example, if two servers are available and one has a score of 8 and the other a score of 7, the proxy can be configured to prefer the server with the higher score.

The directory proxy server periodically invokes health checks to monitor each LDAP external server, and may also initiate health checks in response to failed operations. It checks the health of the LDAP external servers at intervals configured in the LDAP server's health-check-frequency property. However, the directory proxy server has safeguards in place to ensure that only one health check is in progress at any time against a backend server to avoid affecting its ability to process other requests.

The results of health checks performed by the proxy server are made available to the load-balancing algorithms so that they may be taken into account when determining where to send requests. The proxy server will attempt to use servers with a state of available before trying servers with a state of degraded. It will never attempt to use servers with a state of unavailable. Some load-balancing algorithms may also take the health check score into account, such as the health-weighted load-balancing algorithm, which prefers servers with higher scores over those with lower scores. Other load-balancing algorithms do not use the health check scores, such as the round-robin load-balancing algorithm, which balances the load equally among servers with the same state, regardless of the health check score. You configure the algorithms that work best for you environment.

In some cases, an LDAP health check may define different sets of criteria for promoting and demoting the state of a server. So, a degraded server may need to meet more stringent requirements to be reclassified as available than it originally took to be considered degraded. For example, if response time is used in the process of determining the health of a server, then the directory proxy server may have a faster response time threshold for transitioning a server from degraded back to available than the threshold used to consider it degraded in the first place. This threshold difference can help avoid cases in which a server repeatedly transitions between the two states because it is operating near the threshold.

For example, the health check used to measure search response time is configured to mark any server to be marked degraded when the search response time is greater than 1 second. You can then configure that the response time must be less than 500 ms before the server is made available again, so that the proxy server does not flip back and forth between available and degraded.

UnboundID Directory Proxy Server provides the following health checks:

- Measure the response time for searches and examine the entry contents. For example, the
  health check might retrieve a monitoring entry from a server and base the health check
  result on whether the entry was returned, how long it took to be returned, and whether the
  value of the returned entry matches what was expected.
- Monitor the replication backlog. If a server falls too far behind in replication, then the directory proxy server can stop sending requests to it. A server is classified as degraded or unavailable if the threshold is reached for the number of missing changes, the age of the oldest missing change, or both.
- Consume directory server administrative alerts. If the directory server indicates there is a
  problem, for example it enters lockdown mode, then the directory proxy server will stop
  sending requests to the server. The directory proxy server detects administrative alerts as
  soon as they are issued and then checks to see if the alert is associated with a server becoming degraded or unavailable. This health check also confirms if a server is placed in the
  degraded or unavailable state without an alert being issued.
- Monitor the busyness of the server. If a server becomes too busy, then it may be marked degraded or unavailable so that less heavily-loaded servers may be preferred.

For information about configuring health checks, see "Configuring Server Health Checks" on page 76. To associate a health check with an LDAP external server and set the health check frequency, you must configure the health-check and health-check-frequency properties of the LDAP external server. See "To Configure an External Server Using dsconfig" on page 81 for information about configuring the properties of the external server.

#### **About Load-Balancing Algorithms**

Load-balancing algorithms are used to determine which server in a set of similar servers should be used to process a client request. The algorithm can take the following criteria into account:

- Consider the location of the server. Servers in the same location as the directory proxy server can be preferred over those in alternate locations.
- Consider the health of the server. Servers that are available are preferred over those that are degraded. In some cases, the health check score may also be used to further differentiate between servers with the same health check state.
- Route requests consistently. Requests from a single client may be consistently routed to the same directory server instance to avoid problems such as propagation delay from replication.
- Retry the operation in an alternate server if the request fails or the operation times out. You
  can control if the retry is allowed and, if so, how many times to retry and the time out interval.

The UnboundID Directory Proxy Server provides the following load-balancing algorithms:

- Fewest operations. Requests are forwarded to the backend server with the fewest operations currently in progress.
- Single server. Requests are always sent to the same server and will not attempt to fail over to another server if the target server is unavailable.
- Round robin. Requests are sent to a given pool of servers.
- Weighted. Administrators explicitly assign numeric weights to individual servers or sets of servers to control how likely they are to be selected for processing requests relative to other servers.
- Health-based weighting. Uses the health check score to assign weights to each of the servers, so that a server with a higher score gets a higher percentage of the traffic than a server with a lower score. The proportion of traffic received is the difference between their health check scores.
- Failover. Requests are always sent to a given server first. If that server fails, then the request is sent to another specified server, and so on through an ordered failover server list.

For information about configuring load balancing, see "Configuring Load Balancing" on page 84.

#### **About Proxy Transformations**

Proxy transformations are used to rewrite requests and responses as they pass through the directory proxy server. Proxy data transformations are helpful for clients that use an old schema or that contain a hard-coded schema.

Proxy transformations can provide DN and attribute mapping altering both requests to the server as well as responses from the server. For example, a client sends a request to <code>o=example.com</code> even though the directory server handling the request uses <code>dc=example</code>, <code>dc=com</code>. The directory proxy server can transparently remap the request so that the server can process it, and map it back to the original DN of the client request when the value is returned. Or if a client tries to use the attribute <code>userID</code>, the directory proxy server can map it to <code>uid</code> before sending the request on to the backend LDAP server. The directory proxy server then remaps the response to <code>userID</code> when the value is returned.

The directory proxy server also includes a proxy transformation that can be used to suppress a specified attribute, so that it will never be returned to clients. It can also cause the server to reject requests which target that particular attribute. Another proxy transformation can be used to prevent entries that match a given search filter from being returned to clients.

For information about configuring proxy transformations, see "Configuring Proxy Transformations" on page 86.

#### **About Request Processors**

A request processor encapsulates the logic for handling an operation, ensuring that a given operation is handled appropriately. The request processor can either process the operation directly, forward the request to another server, or hand off the request to another request processor.

UnboundID Directory Proxy Server provides the following types of request processor:

- Proxying request processors, which forward operations received by the directory proxy server to other LDAP external servers.
- Entry-balancing request processors, which split data across multiple servers. They determine which set of servers are used to process a given operation. They then hand off operations to proxying request processors so that requests can be forwarded to one of the servers in the set.
- Failover request processors, which perform ordered failover between other types of request
  processors, sometimes with different behavior for different types of operations. For example, you could use a failover request processor to achieve round-robin load balancing for
  read operations but failover load-balancing for writes.

For information about configuring request processors, see "Configuring Request Processors" on page 89.

#### **About Server Affinity Providers**

The server affinity provider can be used to establish an affinity to a particular backend server for certain operations. You can configure one of three types of provider:

- Client connection server affinity, so that requests from the same client connection may consistently be routed to the same backend server.
- Client IP address server affinity, so that all requests coming from the same client system will be consistently routed to the same backend server
- Bind DN server affinity, so that all requests from the same user will be consistently routed to the same backend server.

For information about configuring server affinity, see "Configuring Server Affinity" on page 93.

#### **About Subtree Views**

A subtree view can be used to make a portion of the DIT available to a client by associating a request processor with a base DN. Subtree views allow you to route operations concerning one set of data to a particular set of data sources, and operations concerning another set of data to another set of data sources. Multiple subtree views may be involved in processing a request, such as for searches that have a scope that is larger than the subtree view.

The subtree view includes a single base DN used to identify the portion of the DIT. They may have hierarchical relationships, for example one subtree view could be configured for dc=example, dc=com and another for ou=People, dc=example, dc=com.

For information about configuring a subtree view, see "Configuring Subtree Views" on page 95.

#### **About the Connection Pools**

Based on the type of backend server that you are using, the UnboundID Directory Proxy Server maintains either one or two connection pools to the backend server. It maintains either one pool for all types of operations or two separate pools for processing bind and non-bind operations from clients. When the directory proxy server establishes connections, the proxy authenticates them using whatever authentication mechanism is defined in the configuration of the external server. These connections will be re-used for all types of operations to be forwarded to the backend server. The bind DN and password are configured in the directory proxy server.

Whenever a client sends a bind request to the directory proxy server, the server looks at the type of bind request that was sent. If it is a SASL bind request, then the authentication is processed by the directory proxy server itself and it will not be forwarded to the backend server. However, the directory proxy server may use information contained in the backend server as needed. If the bind requests is a simple bind requests and the bind DN is within the scope of

data supplied by the backend server, then the directory proxy server will forward the client request to the backend server so that it will use the credentials provided by the client.

Regardless of the authentication method that the client uses, the directory proxy server will remember the identity of the client after the authentication is complete and for any subsequent requests sent by that client, it will use the configured authorization method to identify the client tot he backend server. Even though the operation is forwarded over a connection that is authenticated as a user defined in the directory proxy server configuration, the request is processed by the backend server under the authority of the end client.

#### **About Client Connection Policies**

Client connection policies define the general behavior the server exhibits when communicating with a set of clients. Each policy consists of the following:

- A set of connection criteria that define which client is associated with the policy based on
  information the server has about the client, including client address, protocol used, secure
  communication mechanism, location of the client's entry in the directory and the contents
  of the client's entry. These criteria are the same as those used for filtered logging. For
  example, different client connection policies could be established for different classes of
  users, such as root and non-root users.
- A set of constraints on the type of operations a client may request. You can specify whether a particular type of operation is allowed for clients. For some operation types, such as extended operations, you can allow only a particular subset of an operation type, such as a particular extended operation.
- A set of subtree views that define information about the parts of the DIT the client may access.

When a client connection is established, only one client connection policy is applied. If the criteria for several policies match the same client connection, the evaluation order index is used as a tiebreaker. If no policy matches, the client connection is terminated. If the client binds, changing its identity, or uses StartTLS to convert from an insecure connection to a secure connection, then the connection may be evaluated again to determine if it matches the same or a different client connection policy. The connection can also be terminated if it no longer matches any policy.

For information about configuring a client connection policy, see "Configuring Client Connection Policies" on page 96.

#### **About Entry Balancing**

Entry balancing allows you to automatically spread entries below a common parent among multiple sets of directory servers for improved scalability and performance. Entry balancing can take advantage of a global index, an in-memory cache used to quickly determine which set or sets of servers should be used to process a request based on the entry DNs and/or the attribute values used in the request.

For information about configuring entry balancing, see "Configuring Entry Balancing" on page 103.

# **UnboundID Directory Proxy Server Component Architecture**

This section provides an overview of the process flow between the directory proxy server components, for both a simple proxy deployment and an entry balancing deployment.

#### **Architecture of a Simple Directory Proxy Server Deployment**

In a simple directory proxy server deployment, a client request is first processed by a client connection policy as illustrated in Figure 3-1, "Process Flow for Directory Proxy Server".

FIGURE 3-1. Process Flow for Directory Proxy Server

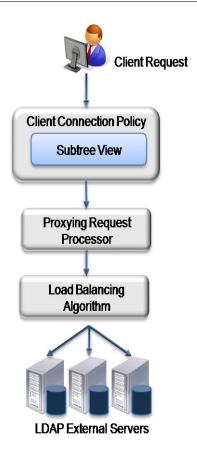

The client connection policy contains a subtree view, which defines the portion of the DIT available to clients. Once the directory proxy server determines that the DIT is available, is

passes the request to the request processor, which defines the logic for processing the request. The request processor then passes the request to a load-balancing algorithm, which determines the server in a set of servers responsible for handling the request. Finally, the request is passed to the LDAP external server. The LDAP external server contains properties that define the server's location in a topology and the health checks used to determine if the server is functioning properly. This information may be used by the load-balancing algorithm in the course of determining how to route requests.

#### **Architecture of an Entry-Balancing Proxy Server Deployment**

Figure 3-2, "Entry-Balancing Directory Proxy Server Process Flow" describes how a client request is treated in an entry-balancing deployment.

Client Connection Policy
Subtree View

Entry Balancing
Request Processor

Proxying Request
Processor

Load Balancing
Algorithm

Load Balancing
Algorithm

Load Balancing
Algorithm

FIGURE 3-2. Entry-Balancing Directory Proxy Server Process Flow

Entry balancing is typically used when the data set it too large to fully cache on a single server or when the write performance requirements of an environment are higher than can be

achieved with a single replicated set of servers. In such cases, the data may be split across multiple sets of servers, increasing the memory available for caching and the overall write performance in proportion to the number of server sets.

As with a simple proxy deployment, the client request is first processed by the client connection policy, which determines how the directory proxy server communicates with a set of clients. It contains a subtree view that represents the base DN for the entire deployment. The data set splits beneath this base DN.

The request is then passed to the entry-balancing request processor. The entry-balancing request processor contains a global attribute index property, which helps the request processor determine which server set contains the entry and how to properly route the request. It also contains a placement algorithm, which helps it select the server set in which to place new entries created by add requests.

Beneath the entry-balancing request processor are multiple proxying request processors that handle multiple unique sets of data. These request processors pass the request to a load-balancing algorithm, which determines which LDAP external server should handle the request. As with a simple proxy deployment, this LDAP external server contains properties that define the server's location and the health checks used to determine if the server is functioning properly.

# **UnboundID Directory Proxy Server Configuration Overview**

The configuration of the directory proxy server involves the following steps:

• Configuring the locations for your deployment.

A location is a collection of servers that share access and latency characteristics. For example, your deployment might include two data centers, one in the east and one in the west. These data centers would be configured as two locations in the proxy server. Each location is associated with a name and an ordered list of failover locations, which could be used if none of the servers in the preferred location are available.

• Configuring the proxy server location.

You need to update the configuration to specify the location of the proxy server instance.

• Configuring health checks for the LDAP external servers.

You can configure at what point the proxy server considers an LDAP external server to be available, of degraded availability, or unavailable. Each health check can be configured to be used automatically for all LDAP external servers or for a specified set of servers.

Configuring the LDAP external servers.

During this step, you define each of the external directory servers, including the server type. You can configure UnboundID Directory Servers, Alcatel-Lucent 8661 Directory Servers, Sun<sup>TM</sup> Java System Directory Servers, or generic LDAP servers. You also assign the server-specific health checks configured in the previous step.

• Configuring the load-balancing algorithm.

You configure the load-balancing algorithm used by the directory proxy server to determine which server in a set of similar servers should be used to process a client request. The directory proxy server provides default algorithms. It also steps you through the creation of new algorithms by using an existing algorithm as a template or by creating one from scratch.

• Configuring the proxying request processor.

In this step, you configure proxying request processors that forward operations received by the directory proxy server to other LDAP external servers.

• Configuring subtree views.

A subtree view defines the portion of the DIT available to a client. Each subtree view can be associated with a load-balancing algorithm to help distribute the work load.

• Configuring the client connection policy.

You configure policies to classify how different client connections are managed by the proxy server. The client connection policy can be used to control the types of operations that a client may perform and the portion of the DIT that the client can access. Restrictions configured in a client connection policy will take precedence over any capabilities granted by access control or privileges.

# Installing the Directory Proxy Server

This section describes how to install UnboundID® Directory Proxy Server. It includes pre-installation requirements and considerations.

It includes the following sections:

- Before You Begin
- Getting the Installation Packages
- Installing the Directory Proxy Server
- Running the Directory Proxy Server
- Uninstalling the Directory Proxy Server
- Updating the Directory Proxy Server
- Installing the Directory Proxy Management Console
- Working With the Directory Proxy Management Console

## **Before You Begin**

The following sections describe requirements and considerations you should make before installing the software and configuring the UnboundID Directory Proxy Server objects.

#### **Defining a Naming Strategy**

The various objects you will be defining in the UnboundID Directory Proxy Server will be specific to a particular location or set of servers. Keep this in mind when you are naming objects, so that they will be easy to identify and group with like objects. For example, all of the servers in the west location could be named using a prefix of "west" so that they are readily identifiable when listed. A health check you want to apply only to these servers could also contain the word "west", to make it easier to remember to which group of servers it applies.

#### Software Requirements: Java

Before you install the proxy server, you need to install Java 6. For optimized performance, the UnboundID Directory Server requires Java 6 (recommended JDK1.6.0\_20) for 32-bit and 64-bit architectures, respectively, depending on your system requirements.

Important. We have found that an existing Sun JVM bug in JDK1.6u21 and JDK1.6u22 causes promotion failures that lead to extended stop-the-world garbage collection pauses. We recommend that JDK1.6u20 be used with the directory proxy server and that the use of JDK1.6u21 and JDK1.6u22 not be implemented. If your current system uses JDK1.6u18 to JDK1.6u20, then you must also configure an additional Java property for the start-ds command that bypasses this bug. See "To Configure the UseSSE42Intrinsics Java Property" on page 24.

#### **Installing Java 6**

UnboundID Directory Proxy Server requires Java 6 update 26 for 32-bit and 64-bit architectures, respectively, depending on your system requirements. Even if your system already has Java installed, you may want to create a separate Java 6 installation for use by the UnboundID Directory Proxy Server to ensure that updates to the system-wide Java installation do not inadvertently impact the directory server. This setup requires that the JDK<sup>TM</sup>, rather than the JRE<sup>TM</sup>, for both the 32-bit and 64-bit versions or both depending on your operating system, be downloaded.

On Solaris<sup>TM</sup> systems, if you want to use the 64-bit version of Java, then you need to install both the 32-bit and 64-bit versions. The 64-bit version of Java on Solaris is not a full standalone installation, but instead relies on a number of files provided by the 32-bit installation. Therefore, the 32-bit version should be installed first, and then the 64-bit version installed in the same location with the necessary additional files.

On other platforms (Linux®, Microsoft® Windows®), the 32-bit and 64-bit versions of Java contain complete installations. If you only want to run the 64-bit version of Java, then it is not necessary to install the 32-bit JDK. If you do want to have both versions installed, then they should be installed in separate directories, because files cannot coexist in the same directory as they do on Solaris systems.

#### To Install Java 6 (Self-Extracting Binary for Solaris)

- 1. Change to the directory in which Java will be installed.
- 2. Download the 32-bit JDK self-extracting binary.
- 3. Change to the directory where you would like the files to be installed.
- **4.** Run the 32-bit installer.

```
On SPARC processors:
sh ./jdk-6<update>-solaris-sparc.sh
```

```
On x86/x64/EM64T processors:
sh ./jdk-6<update>-solaris-i586.sh
```

- 5. Read the binary code license. If you agree to its terms, accept it. The JDK files are installed in a directory called jdk1.6.0<update> in the current directory.
- **6.** If you plan to install the 64-bit JDK, download the 64-bit self-extracting binary. Otherwise, go to step 12.
- 7. Change to the directory where you ran the self-extracting binary for the 32-bit installation. This is the directory that contains the jakl.6.0<update> directory of the 32-bit JDK.
- 8. Run the 64-bit self-extracting binary.

```
On SPARC processors:

sh ./jdk-6<update>-solaris-sparcv9.sh

On x86/x64/EM64T processors:

sh ./jdk-6<update>-solaris-x64.sh
```

9. Read the binary code license. If you agree to its terms, accept it.

The supplemental files for 64-bit support are installed in directories named for the machine architecture model, which are added at several locations within the same jdk1.6.0<update> directory where the 32-bit JDK was installed. For example, on SPARC processors, the 64-bit Java VM Library (JVM<sup>TM</sup>) file (libjvm.so) is stored in the jdk/lib/sparcv9/server directory, whereas the version for x64/EM64T is stored in the jdk/lib/x64/ server directory.

10. Create a symbolic link to the Java installation in the same directory with a generic name of "java". When the Directory Proxy Server is installed, it will use a Java path referenced by this symlink. In the future, when you install a newer version of Java, you simply update the symbolic link so that the Directory Proxy Server uses the new version.

```
# ln -s /ds/jdk1.6.0 07 /ds/java
```

#### To Install Java 6 (Self-Extracting Binary for Linux)

- 1. Download and check the downloaded file size to ensure that you have downloaded the full, uncorrupted software bundle.
- 2. Change to the directory where you would like the files to be installed. Run the self-extracting binary. On Linux systems, you do not need to pre-install the 32-bit version of the Java 6 JDK if you want to install the 64-bit binary, the 32-bit and 64-bit binaries are complete installations and can be installed as is.

```
Run this command for 32-bit:
sh ./jdk-6<version>-linux-i586.bin
```

```
Run this command for 64-bit:
sh./jdk-6 <version>-linux-x64.bin
```

- 3. Read the binary code license. If you agree to its terms, accept it. The JDK files are installed in a directory called jdk1.6.0 version> in the current directory.
- 4. Create a symbolic link to the Java installation in the same directory with a generic name of "java." When the Directory Proxy Server is installed, it will use a Java path referenced by this symlink. In the future, when you install a newer version of Java, you simply update the symbolic link so that the Directory Proxy Server uses the new version.

```
#ln -s /ds/jdk1.6.0 07 /ds/java
```

#### To Install Java 6 (Windows Installer)

1. Run the Java 6 JDK Windows Installer for 32-bit or 64-bit, respectively. You must have administrative privileges to install the JDK. If you downloaded the file instead of running it directly from the web site, double-click the installer's icon, and follow the instructions from the installer prompts.

```
Run this command for 32-bit:
jdk-6<version>-windows-i586.exe

Run this command for 64-bit:
jdk-6<version>-windows-x64.exe
```

- 2. The installer asks you to reboot your computer.
- 3. Optionally, update the PATH variable.
  - a. On Windows XP/Vista, click Start > Control Panel > System. On Windows 2000
     Server, click Start > Settings > Control Panel > System.
  - b. Click Advanced > Environment Variables.
  - c. Add the location of the JDK bin folder to PATH in User Variables and System Variables. A typical value for PATH is:

```
C:\Program Files\Java\jdk1.6.0 <version>\bin
```

#### To Configure the UseSSE42Intrinsics Java Property

We have found that a known Oracle (formerly Sun) JVM bug in versions 1.6u21 and 1.6u22 (i.e., use of implementation String:indexOf() intrinsic in SSE 4.2) results in garbage collection promotion failures that lead to extended stop-the-world pauses. We highly recommend that users use JDK1.6u20 with the directory server and not install 1.6u21 and 1.6u22. The use of JDK 1.6u20 also has an additional requirement that the Java property,

- -XX:-UseSSE42Intrinsics be set for the start-ds command in the directory server's Java properties file. The Java property avoids the String:indexOf() bug.
- 1. Open the config/java.properties file with a text editor.

2. Add the -XX:-UseSSE42Intrinsics flag to the start-ds command.

```
start-ds.java-args=-server -Xms2g -Xmx2g -XX:+UseConcMarkSweepGC -XX:+CMSConcurrentMTEnabled -XX:+CMSParallelRemarkEnabled -XX:+CMSParallelSurvivorRemarkEnabled -XX:ParallelCMSThreads=1 -XX:CMSMaxAbortablePrecleanTime=3600000 -XX:CMSInitiatingOccupancyFraction=80 -XX:+CMSScavengeBeforeRemark -XX:RefDiscoveryPolicy=1 -XX:+UseParNewGC -XX:+Usemembar -XX:+UseBiasedLocking -XX:+usedCompressedOops -XX:PermSize=64M -XX:+UseNUMA -XX:+HeapDumpOnOutOfMemoryError -XX:+PrintGCDetails -XX:-UseSSE42Intrinsics
```

- **3**. Save the file
- 4. Run bin/dsjavaproperties to apply the change. If this command is not run, you will see a warning to run the command.

```
$ bin/dsjavaproperties
```

#### **Preparing the Operating System**

You should make the following changes to your operating system depending on the production environments on which UnboundID Directory Proxy Server will run.

#### Setting File Descriptor Requirements (for Linux Platforms)

UnboundID Directory Proxy Server allows for an unlimited number of connections by default, but is restricted by the file descriptor limit on the operating system. Many Linux distributions have a default file descriptor limit of 1024 per process, which may be too low for the directory proxy server if it needs to handle a large number of concurrent connections.

To fix this condition, we recommend setting the maximum file descriptor limit per process to 65,535 on Linux systems.

For Linux kernel 2.6.27 or later, a default epoll resource limit on the amount of requested kernel memory is defined. In most cases, this epoll resource limit is too low for most directory applications (for example, 128 bytes on some systems). The epoll resource limit should be set to 65,535. See the instructions below to set this value.

#### To Increase the File Descriptor Limit on Linux Systems

1. Display the current kernel version of your system. Check if the kernel is 2.6.27 or later. If so, the epoll resource limit must be changed.

```
$ ulimit -r
```

2. Display the current hard limit of your system. The hard limit is the maximum server limit that can be set without tuning the kernel parameters in the proc filesystem.

```
$ ulimit -aH
```

3. Edit the /etc/sysctl.conf file. If there is a line that sets the value of the fs.file-max property, make sure its value is at least 65535. If there is no line that sets a value for this property, add the following line to the end of the file:

```
fs.file-max = 65535
```

4. If the Linux kernel is 2.6.27, add the following line in the /etc/sysctl.conf to set the epoll resource limit:

```
fs.epoll.max user instances = 65535
```

- 5. Edit the /etc/security/limits.conf file. If the file has lines that sets the soft and hard limits for the number of file descriptors, make sure the values are set to 65535. If the lines are not present, add the following lines to the end of the file (before "#End of file"). Also note that you should insert a tab, rather than spaces, between the columns:
  - \* soft nofile 65535
  - \* hard nofile 65535
- **6.** Reboot your system, and then use the **ulimit** command to verify that the file descriptor limit is set to 65535.

```
$ ulimit -n
```

7. Check that the epoll resource limit was configured correctly.

```
$ cat /proc/sys/fs/epoll/max user instances
```

#### **Setting Filesystem Flushes (Linux)**

With the out-of-the-box settings on Linux systems running the ext3 filesystem, the data is only flushed to disk every five seconds. If the directory proxy server is running on a Linux system using the ext3 filesystem, consider editing the mount options for that filesystem to include commit=1 to change the flush frequency from five seconds to one second.

#### **Editing OS-Level Environment Variables**

Having certain environment variables set can impact the directory proxy server in unexpected ways. This is particularly true for environment variables that are used by the underlying operating system to control how it uses non-default libraries.

For this reason, the directory proxy server explicitly overrides the values of key environment variables like PATH, LD\_LIBRARY\_PATH, and LD\_PRELOAD to ensure that something set in the environment used to start the server does not inadvertently impact the behavior of the server.

If there is a legitimate need to edit any of these environment variables, the values of those variables should be set by manually by editing the set\_environment\_vars function of the lib/ script-util.sh script.

|      | On Solaris systems, UnboundID Directory Proxy Server automatically adds, if present, libumem.so to the LD_PRELOAD (and LD_PRELOAD_32 and                                                                                      |
|------|----------------------------------------------------------------------------------------------------|
| Note | <b>LD_PRELOAD_64</b> ) environment variables so that the <b>umem</b> memory manager will be automatically enabled. The Directory Proxy Server also uses <b>priocntl</b> , if present, to enable the fixed priority scheduler. |

#### Install systat and pstack (Red Hat)

For Red Hat Linux systems, you should install a couple of packages, systat and pstack, that are disabled by default but are useful for troubleshooting purposes in the event that a problem occurs. The Directory Proxy Server's troubleshooting tool, collect-support-data, uses the iostat, mpstat, and pstack utilities to collect monitoring, statistics and stack trace information on the server's processes.

## **Getting the Installation Packages**

To begin the installation process, you can obtain the latest zip release bundle from UnboundID and unpack it in a folder of your choice.

By default, the bundle is unpacked in the **UnboundID-Proxy** directory.

```
$ unzip UnboundID-Proxy-3.2.1.0.zip
```

You can now install the directory proxy server.

### **Installing the Directory Proxy Server**

When you deploy UnboundID Directory Proxy Server in a topology, you generally deploy them in pairs. These pairs are configured identically except for their host name, port name, and possibly their location.

To help administrators easily install identical proxies, the directory proxy server allows you to clone a proxy configuration. First, you install a proxy server using the setup tool. Then, you configure it using the create-initial-proxy-config tool described in "Using the create-initial-proxy-config Tool" on page 48. Finally, you run the setup tool on subsequent servers, indicating that you want to clone the configuration of a peer server.

The following sections describe the setup tool in more detail, and tell you how to install first and subsequent directory proxy servers in your directory topology.

#### About the setup Tool

One of the strengths of UnboundID Directory Proxy Server is the ease with which you can install a proxy server instance using the setup tool. The setup tool allows you to quickly install and configure a stand-alone proxy server instance.

To install the proxy server, run the setup tool in one of two modes: interactive command-line or non-interactive command-line.

- **Interactive command-line mode.** Interactive command-line mode prompts for information during the installation process.
- Non-interactive command-line mode. Non-interactive command-line mode is designed for quick command-line entry or for use in install scripts to automate directory proxy server installations. To run the installation in this mode, setup must be run with the --no-prompt option as well as all other options required to define the appropriate initial configuration.

All of the steps that are executed during the installation and configuration process should be performed while logged into the system as the user or role under which the server will run.

#### Installing the First Directory Proxy Server in Interactive Mode

The setup tool provides an interactive text-based interface to install a proxy instance.

1. Go to the installation directory if you are not already there.

\$ cd UnboundID-Proxy

2. Use the setup command with the appropriate JAVA\_HOME environment variable.

Note

If your JAVA\_HOME environment variable is set to an older version of Java, you must explicitly specify the path to the Java 6 JDK installation during setup. You can either set the JAVA\_HOME environment variable with the Java 6 JDK path or execute the setup command in a modified Java environment using the env command.

- 3. Read the UnboundID End-User License Agreement. If you agree to its terms, type yes to continue.
- **4.** Press enter to accept the default of no in response to the prompt asking if you want to add this new server to an existing topology.

Would you like to add this server to an existing Directory Proxy Server topology? (yes / no) [no]:

**5.** Type the root user DN, or press Enter to accept the default (cn=Directory Manager), and then type and confirm the root user password.

What would you like to use as the initial root user DN for the Proxy Server [cn=Directory Manager]:
Please provide the password to use for the initial root user:
Please re-enter the password for confirmation:

**6.** Type the port number of your proxy, or press Enter to accept the default port, which is 389.

On which port would you like the Proxy Server to accept connections from LDAP clients? [389]:

7. For SSL and StartTLS, type yes to enable one or both. Otherwise, press Enter to accept the default (no).

If you enable SSL or StartTLS, the setup tool creates a directory proxy server trust store in the config/truststore directory. The pin is encoded in the config/keystore.pin file.

```
Do you want to enable SSL? (yes / no) [no]:
Do you want to enable StartTLS? (yes / no) [no]:
```

**8.** If you answered yes for SSL, StartTLS, or both, you will be prompted for the certificate options. If you use the Java or the PKCS#12 key store, you will be asked for the Key Store path, and the key PIN. If you use the PKCS#11 token, you will be asked for only the key PIN.

```
Do you want to enable SSL? (yes / no) [no]: yes
On which port would you like the Proxy Server to accept connections
from LDAPS clients? [1636]:
Do you want to enable StartTLS? (yes / no) [no]: yes
```

Certificate server options:

- 1) Generate self-signed certificate (recommended for testing purposes only)
- 2) Use an existing certificate located on a Java Key Store (JKS)
- 3) Use an existing certificate located on a PKCS#12 key store
- 4) Use an existing certificate on a PKCS#11 token

```
Enter choice [1]: 2
Java Key Store (JKS) path: /path/to/keystore
Key store PIN:
```

**9**. If you want to specify a particular address on which the server listens for client connections, enter yes. Otherwise, accept the default of no.

```
By default the server listens on all available network interfaces for client connections. Would you like to specify particular addresses on which this server will listen for client connections? (yes / no) (no):
```

**10.** If you want to configure your directory proxy server to use entry balancing, where leaf and non-leaf entries below a common parent entry are distributed among multiple directory servers, type yes. Otherwise, accept the default of no.

Note that answering yes allows more memory to be reserved for the directory proxy server. If you do not specify entry balancing during setup, you will not see any more prompts about entry balancing for the remainder of setup and configuration.

Do you anticipate configuring this Proxy Server for entry balancing. Choosing 'yes' will allow you to specify that more memory be allocated to the server and tools? (yes / no) [no]: no

11. This option should only be selected if the directory proxy server is the primary application and no other processes consume a significant amount of memory.

Do you want to tune the JVM of this system such that the memory dedicated to the server is maximized? Choosing 'yes' will allow you to optionally specify the maximum amount of memory to be allocated to the server and tools (yes / no) [no]:

**12.** Enter the maximum amount of memory you want the directory proxy server to allocate to the server and tools. In this example, the maximum allowed for the server is 1 gigabytes because we are doing a proxy-only configuration without entry balancing.

Enter the maximum amount of memory to be allocated to the server and tools. The format for this value is the same as the -Xmx JVM option which is a number followed by a unit m or g. For example '2g' means 2 gigabytes. The value must be between '64m' and '16g' [16g]:

The command line provides a dynamic value range based on the resources of the system on which the installer is running. In the example above, the range is 64 megabytes to 16 gigabytes.

**13.** Type yes, or press Enter to accept the default to start the proxy after the configuration has completed. If you plan to configure additional settings or import data, you can type no to keep the server in shutdown mode.

Do you want to start the server when the configuration is completed? (yes /no) [yes]:

**14.** Confirm the configuration, and press Enter to set up the proxy.

```
Setup Summary
```

LDAP Listener Port: 389 LDAP Secure Access: disabled

Root User DN: cn=Directory Manager

Start Server when the configuration is completed

What would you like to do?

- 1) Set up the server with the parameters above
- 2) Provide the setup parameters again
- 3) Cancel the setup

Enter choice [1]:

```
Configuring Directory Proxy Server.... Done. Starting Directory Proxy Server..... Done.
```

See /UnboundID-Proxy/logs/setup.log for a detailed log of this operation.

15. Once setup is complete, you are prompted to begin configuration. Select whether you want to create an initial basic configuration using the create-initial-proxy-config tool, whether you want to configure by hand using dsconfig, or whether to quit and configure your proxy server later. You need to configure your proxy later if you plan to use custom schema in your deployment.

For more information about configuring your directory proxy server using this tool, see "Using the create-initial-proxy-config Tool" on page 48.

This server is now ready for configuration What would you like to do?

- 1) Start 'create-initial-proxy-config' to create a basic initial configuration (recommended for new users)
- 2) Start 'dsconfig' to create a configuration from scratch
- 3) Quit

Enter choice [1]:

#### Installing the First Directory Proxy Server in Non-Interactive Mode

You can run the setup command in non-interactive mode to automate the installation process using a script or to run the command directly from the command line. If there is a missing or incorrect argument, the setup tool fails and aborts the process.

Use setup with the --no-prompt options.

```
$ env JAVA_HOME=/ds/java ./setup --no-prompt \
    --rootUserDN "cn=Directory Manager" \
    --rootUserPassword "password" --ldapPort 389 \
    --acceptLicense
```

The **setup** tool automatically chooses the maximum heap size. You can manually tune the maximum amount of memory devoted to the server's process heap using the --maxHeapSize option. The --maxHeapSize argument is only valid if the --entryBalancing or --aggressiveJVMTuning options are also present.

For example, use the --aggressiveJVMTuning option to set the maximum amount of memory used by the directory proxy server and tools as follows:

```
--aggressiveJVMTuning --maxHeapSize 256m
```

If you are using entry balancing, tune the amount of memory devoted to the directory proxy server using the --entryBalancing option as follows:

```
--entryBalancing --maxHeapSize 1g
```

The amount of memory allowed when using --entryBalancing option is calculated and depends on the amount of system memory available. If you are using entry balancing and also want the tools to get more memory, include both the --entryBalancing and the --aggressiveJVMTuning options.

```
--entryBalancing --aggressiveJVMTuning --maxHeapSize 1g
```

If you have already configured a trust store, you can also use the setup tool to enable security. The following example enables security, both SSL and StartTLS. It also specifies a JKS keystore and truststore that define the server certificate and trusted CA. The passwords for the keystore files are defined in the corresponding .pin files, where the password is written on the first line of the file. The values in the .pin files will be copied to the server-root/config directory in the keystore.pin and truststore.pin files.

Note that the password to the private key within the key store is expected to be the same as the password to the key store. If this is not the case, the private key password can be defined within the Directory Proxy Management Console or **dsconfig** by editing the Trust Manager Provider standard configuration object.

```
$ env JAVA_HOME=/ds/java ./setup --cli \
    --no-prompt --rootUserDN "cn=Directory Manager" \
    --rootUserPassword "password" --ldapPort 389 \
    --enableStartTLS --ldapsPort 636 \
    --useJavaKeystore /path/to/devkeystore.jks \
    --keyStorePasswordFile /path/to/devkeystore.pin \
    --certNickName server-cert \
    --useJavaTrustStore /path/to/devtruststore.jks \
    --trustStorePasswordFile /path/to/devtruststore.pin \
    --acceptLicense
```

#### **Installing Subsequent Directory Proxy Servers in Interactive Mode**

The setup tool provides an interactive text-based interface to install a proxy instance that clones a previously installed directory proxy server instance.

1. Go to the installation directory if you are not already there.

```
$ cd UnboundID-Proxy
```

2. Use the setup command with the appropriate JAVA HOME environment variable.

```
$ env JAVA HOME=/ds/java ./setup
```

Note

If your JAVA\_HOME environment variable is set to an older version of Java, you must explicitly specify the path to the Java 6 JDK installation during setup. You can either set the JAVA\_HOME environment variable with the Java 6 JDK path or execute the setup command in a modified Java environment using the env command.

- 3. Read the UnboundID End-User License Agreement. If you agree to its terms, type yes to continue.
- **4**. Enter yes in response to add this new server to an existing topology.

Would you like to add this server to an existing Directory Proxy Server topology? (yes / no) [no]: yes

**5**. Enter the host name of the directory proxy server from which configuration settings are copied during setup.

Enter the host name of the peer Directory Proxy Server from which you would like to copy configuration settings. [proxy.example.com]:

**6.** Type the port number of the peer proxy server from which configuration settings are copied during setup. You can press Enter to accept the default port, which is 389.

Enter the port of the per Directory Proxy Server [389]:

**7.** Enter the option corresponding to the type of connection you want to use to connect to the peer Directory Proxy Server.

How would you like to connect to the peer Directory Proxy Server?

- 1) None
- 2) SSL
- 3) StartTLS

Enter choice [1]:

**8.** Type the root user DN of the peer directory proxy server, or press Enter to accept the default (cn=Directory Manager), and then type and confirm the root user password.

Enter the manager account DN for the peer Directory Proxy Server [cn=Directory Manager]:

Enter the password for cn=Directory Manager:

**9.** Enter the host name of the new, local directory proxy server.

Enter the fully qualified host name or IP address of the local host [proxy.example.com]:

**10.** Choose the location of your new directory proxy server instance or enter a new one.

Choose the location for this Directory Proxy Server

- 1) east
- 2) Specify a new location

Enter choice [1]:

11. Enter the port number you want your new directory proxy server instance to use to accept client connections.

On which port would you like the Directory Proxy Server to accept connections from LDAP clients? [2389]:

**12.** For SSL and StartTLS, type yes to enable one or both. Otherwise, press Enter to accept the default (no).

If you enable SSL or StartTLS, the setup tool creates a directory proxy server trust store in the config/truststore directory. The pin is encoded in the config/keystore.pin file.

```
Do you want to enable SSL? (yes / no) [no]:
Do you want to enable StartTLS? (yes / no) [no]:
```

13. If you answered yes for SSL, StartTLS, or both, you will be prompted for the certificate options. If you use the Java or the PKCS#12 key store, you will be asked for the Key Store path, and the key PIN. If you use the PKCS#11 token, you will be asked for only the key PIN.

```
Do you want to enable SSL? (yes / no) [no]: yes
On which port would you like the Proxy Server to accept connections
from LDAPS clients? [1636]:
Do you want to enable StartTLS? (yes / no) [no]: yes
```

Certificate server options:

- 1) Generate self-signed certificate (recommended for testing purposes only)
- 2) Use an existing certificate located on a Java Key Store (JKS)
- 3) Use an existing certificate located on a PKCS#12 key store
- 4) Use an existing certificate on a PKCS#11 token

```
Enter choice [1]: 2
Java Key Store (JKS) path: /path/to/keystore
Key store PIN:
```

**14.** If you want to specify a particular address on which the new directory proxy server listens for client connections, enter yes. Otherwise, accept the default of no.

```
By default the server listens on all available network interfaces for client connections. Would you like to specify particular addresses on which this server will listen for client connections? (yes / no) (no):
```

**15.** This option should only be selected if the directory proxy server is the primary application and no other processes consume a significant amount of memory.

Do you want to tune the JVM of this system such that the memory dedicated to the server is maximized? Choosing 'yes' will allow you to optionally specify the maximum amount of memory to be allocated to the server and tools (yes / no) [no]:

**16.** Enter the maximum amount of memory you want the directory proxy server to allocate to the server and tools. In this example, the maximum allowed for the server is 1 gigabytes because we are doing a proxy-only configuration without entry balancing.

Enter the maximum amount of memory to be allocated to the server and tools. The format for this value is the same as the -Xmx JVM option which is a number followed by a unit m or g. For example '2g' means 2 gigabytes. The value must be between '64m' and '16g' [16g]:

The command line provides a dynamic value range based on the resources of the system on which the installer is running. In the example above, the range is 64 megabytes to 16 gigabytes.

17. Type yes, or press Enter to accept the default to start the proxy after the configuration has completed. If you plan to configure additional settings or import data, you can type no to keep the server in shutdown mode.

```
Do you want to start the server when the configuration is completed? (yes /no) [yes]:
```

**18.** Confirm the configuration, and press Enter to set up the proxy.

```
Setup Summary

=========

LDAP Listener Port: 2389

LDAP Secure Access: disabled

Root User DN: cn=Directory Manager

Start Server when the configuration is completed

1) Set up the server with the parameters above
2) Provide the setup parameters again
3) Cancel the setup

Enter choice [1]:

Applying Peer Configuration.... Done.
```

Updating Administration data.... Done.

Updating Topology Admin Data.... Done. Starting Directory Proxy Server..... Done.

Configuring Directory Proxy Server.... Done.

To see basic server configuration status and configuration you can launch UnboundID-Proxy/status.

See UnboundID-Proxy/logs/setup.log for a detailed log of this operation.

#### **Installing Subsequent Directory Proxy Servers in Non-Interactive Mode**

You can run the setup command in non-interactive mode to automate the installation process of a cloned directory proxy server using a script or to run the command directly from the command line. If there is a missing or incorrect argument, the setup tool fails and aborts the process

Use setup with the --no-prompt options.

```
$ env JAVA_HOME=/ds/java ./setup --cli --no-prompt \
   --rootUserDN "cn=Directory Manager" \
   --rootUserPassword "password" --ldapPort 1389 \
   --localHostName proxy2.example.com \
   --peerHostName proxy1.example.com --peerPort 389 \
   --peerUseNoSecurity --acceptLicense --location austin1
```

## **Running the Directory Proxy Server**

To start the proxy server, run the bin/start-proxy command on UNIX® or Linux systems. Run the bat/start-proxy command on Windows systems. The start-proxy command starts the proxy server as a background process when no options are specified. To run the proxy server as a foreground process, use the start-proxy command with the --nodetach option.

#### To Start the Directory Proxy Server as a Background Process

Go to the installation directory, and then use start-proxy.

```
$ bin/start-proxy
```

#### To Start the Proxy Server as a Foreground Process

1. Type start-proxy to launch the proxy server as a foreground process.

```
$ bin/start-proxy --nodetach
```

2. You can stop the proxy server by pressing Ctrl+C in the terminal window where the server is running or by running the stop-proxy utility from another window.

#### To Start the Directory Proxy Server at Boot

By default, the directory proxy server does not start automatically when the system is booted. Instead, you must manually start it with the bin/start-proxy command. To configure the directory proxy server to start automatically when the system boots, use the create-rc-script tool to create a run control (RC) script as follows:

1. Create the startup script.

```
$ bin/create-rc-script --outputFile UnboundID-PS.sh --userName
ds
```

2. As root, move the generated UnboundID-PS.sh script into the /etc/init.d directory, and create symlinks to it from the /etc/rc3.d (starting with an "S" to ensure that the server is started) and /etc/rc0.d directory (starting with a "K" to ensure that the server is stopped).

```
# mv UnboundID-PS.sh /etc/init.d/
# ln -s /etc/init.d/UnboundID-PS.sh /etc/rc3.d/S50-UnboundID-PS.sh
# ln -s /etc/init.d/UnboundID-PS.sh /etc/rc0.d/K50-UnboundID-PS.sh
```

3. Log out as root, and re-assume the ds role if you are on a Solaris system.

#### **Stopping the Directory Proxy Server**

Change to the installation directory and use stop-proxy.

```
$ bin/stop-proxy
```

#### Scheduling a Directory Proxy Server Shutdown

Use the stop-proxy tool with the --stopTime YYYYMMDDhhmmss option to schedule a server shutdown. The directory proxy server schedules the shutdown and sends a notification to the server.out log. The following example sets up a shutdown task that is schedule to be processed on October 24, 2008 at 3:45 p.m. local time. The server uses UTC time if the provided timestamp includes a trailing "Z", for example, 20081024154500Z.

```
$ bin/stop-proxy --port 389 \
   --bindDN "cn=Directory Manager" \
   --bindPassword secret --stopTime 20081024154500
```

#### **Restarting the Directory Proxy Server**

You can restart the directory proxy server using the stop-proxy command with the --restart or -R option. Running this command is equivalent to shutting down the server, exiting the JVM session, and then starting up again, which requires a re-priming of the JVM cache. To avoid destroying and re-creating the JVM, use an internal restart, which can be issued over LDAP. The internal restart will keep the same Java process and avoid any changes to the JVM options.

Go to the installation directory. Using a loopback interface, run the stop-proxy command with the -R or --restart options.

```
$ bin/stop-proxy --restart \
   --hostname 127.0.0.1 --port 389 \
   --bindDN "cn=Directory Manager" --bindPassword secret
```

# **Uninstalling the Directory Proxy Server**

The proxy server provides an uninstall command-line utility for quick and easy removal of the code base. You can uninstall the proxy server using one of the following modes:

- **Interactive command-line mode.** This mode is a text-based interface. The utility prompts you for input if more data is required.
- **Non-interactive command-line mode**. This mode suppresses progress information from being provide in standard output during processing, except for fatal errors. This mode is convenient for scripting and is invoked with the --no-prompt option.

#### Uninstalling the Directory Proxy Server in Interactive Command-Line Mode

Interactive mode uses a text-based, command-line interface to help you remove your proxy instance. If uninstall cannot remove all of the proxy files, the server generates a message with a list of the files and directories that must be manually deleted. The uninstall command must be run as either the root user or the same user (or role) that installed the proxy.

- 1. Go to the installation directory.
  - \$ cd UnboundID-Proxy
- **2.** Use the uninstall command.
  - \$ ./uninstall
- **3.** Select the components to be removed. If you want to remove all components, press Enter to accept the default.

Do you want to remove all components or select the components to remove?

- 1) Remove all components
- 2) Select the components to be removed
- q) quit

Enter choice [1]:

**4.** If your proxy is running, press Enter to shutdown the server before continuing the uninstall process.

```
The server is currently running and must be stopped before uninstallation can continue.

Stop the Server and permanently delete the files? (yes / no) [yes]:
```

**5.** Complete the uninstall, and view the logs for any remaining files. Manually remove any remaining files or directories, if required.

#### **Uninstalling the Directory Proxy Server in Non-Interactive Mode**

The uninstall utility provides a --no-prompt option that you can enter on the command line or use in a script. Another useful argument is the --forceOnError option that continues the uninstall process when an error is encountered. If an option is incorrectly entered or if a

required option is omitted and the --forceOnError option is not used, the command will fail and abort.

#### To Uninstall the Directory Proxy Server in Non-Interactive Mode

**1.** Go to the installation directory.

```
$ cd UnboundID-Proxy
```

2. Use uninstall with the --remove-all option to remove all of the proxy's libraries. The --quiet option suppresses output information and is optional.

```
$ ./uninstall --remove-all --no-prompt --forceOnError
```

3. If any files or directories remain, manually remove them.

#### To Uninstall Selected Components in Non-Interactive Mode

1. Go to the installation directory.

```
$ cd UnboundID-Proxy
```

2. Use uninstall with the --backup-files option to remove the proxy's backup files. Use the --help or -H option to view the other options available to remove specific components.

```
$ ./uninstall \
   --backup-files \
   --no-prompt \
   --quiet \
   --forceOnError
```

# **Updating the Directory Proxy Server**

UnboundID issues new software builds periodically and distributes the software package in zip format. Administrators can use the directory proxy server's update utility to update the current server code with the latest features and bug fixes. To update the directory proxy server to a newer version, download the build package, and then unzip the new server package on the same host as the server that you wish to update. Before upgrading a server, you should ensure that it is capable of starting without severe or fatal errors.

During an update process, the updater checks a manifest file that contains a MD5 checksum of each file in its original state when installed from zip. Next, it compares the checksum of the new server files to that of the old server. Any files that have different checksums will be updated. For files that predates the manifest file generation, the file is backed up and replaced. The updater also logs all file changes in the history directory to tell what files have been changed.

For schema updates, the update tool preserves any custom schema definitions (99-user.ldif). For any default schema element changes, if any, the updater will warn the user about this condition and then create a patch schema file and copy it into the server's schema directory. For configuration files, the update tool preserves the configuration file, config.ldif, unless new configuration options must be added to the directory proxy server.

Once the updater finishes its processing, it checks if the newly updated server starts without any fatal errors. If an error occurs during the update process, the update tool reverts the server root instance to the server state prior to the update.

#### To Update the Directory Proxy Server

Assume that an existing version of the directory proxy server is stored at /ds/UnboundID-Proxy-old, which you want to update.

- 1. Make sure you have complete, readable backup of the existing system before upgrading the directory proxy server build. Also, make sure you have a clear backout plan and schedule.
- 2. Download the latest version of the UnboundID Directory Proxy Server software and unzip the file. For this example, let's assume the new server is located in the /ds/UnboundID-Proxy-new directory.
- 3. Check the version number of the newly downloaded directory proxy server instance using the --version option on any command-line utility. For example, you should see the latest revision number.

```
$ /ds/UnboundID-Proxy-new/setup --version
UnboundID Directory Proxy Server 3.2.1.0
Build 2011043200609Z
Revision 9235
```

4. Use the update tool of the newly unzipped build to update the directory proxy server code. Make sure to specify the directory proxy server instance that you are upgrading with the --serverRoot option.

```
$ /ds/UnboundID-Proxy-new/update --serverRoot /ds/UnboundID-Proxy-old
```

The directory proxy server must be stopped for this update to be applied.

Note

The UnboundID Directory Proxy Server provides a web console, the UnboundID Directory Proxy Management Console, to configure and monitor the server. If you update the directory proxy server version, you should also update the Directory Proxy Management Console.

5. View the log file to see which files were changed. The log file is located in the <server-root>/history directory. For example, the file will be labelled with the directory proxy server version number and revision.

\$ view <server-root>/history/1272307020420-3.2.1.0.9235/update.log

#### Reverting an Update

Once the directory proxy server has been updated, you can revert to the most recent version (one level back) using the revert-update tool. The revert-update tool accesses a log of file actions taken by the updater to put the filesystem back to its prior state. If you have run multiple updates, you can run the revert-update tool multiple times to revert to each prior update sequentially. You can only revert back one level. For example, if you have run the update twice since first installing the directory proxy server, you can run the revert-update command to revert to its previous state, then run the revert-update command again to return to its original state.

Note

The UnboundID Directory Proxy Server will be stopped during the revertupdate process.

#### To Revert to the Most Recent Server Version

Use revert-update in the server root directory revert back to the most recent version of the server.

\$ /ds/UnboundID-Proxy-old/revert-update

# **Installing the Directory Proxy Management Console**

UnboundID Directory Proxy Server provides a graphical web application tool, Directory Proxy Management Console, which is an interface to the proxy server's configuration. The web console provides functionality equivalent to the dsconfig tool in addition to monitoring and server information. The Directory Proxy Management Console is a web application that must be deployed in a servlet container that supports the servlet API 2.5 or later. The installation using Apache Tomcat is described below for illustration purposes only.

Note

Like the dsconfig tool, all changes made using the web console are recorded in logs/config-audit.log.

#### Installing the Console

UnboundID provides a zip file containing the war file necessary to install and configure the Directory Proxy Management Console.

#### To Install the Console

- 1. Download and install Apache Tomcat version 6 or later. For example, download apachetomcat-<version>.zip from http://tomcat.apache.org/, and then unzip this file in a location of your choice.
- 2. Download the web console zip file, UnboundID-DS-web-console-<version>.zip and unzip the file on your server. You should see the following files:

```
3RD-PARTY-LICENSE.TXT
LICENSE.TXT
README
```

proxyconsole.war

Note

- 3. If the directory proxy server that you want to manage is listening for LDAP connections on port 389 on the same machine as the console, then copy proxyconsole.war to apache-tomcat-<version>/webapps and go to step 7.
- 4. Create a proxyconsole directory in apache-tomcat-<version>/webapps. Then, copy the proxyconsole.war file to apache-tomcat-<version>/webapps/proxyconsole.

```
$ mkdir apache-tomcat-<version>/webapps/proxyconsole
$ cp proxyconsole.war /apache-tomcat-<version>/webapps/proxyconsole
```

5. Go to the apache-tomcat-<version>/webapps/proxyconsole directory to extract the contents of the console. The jar command is included with the JDK.

```
$ cd apache-tomcat-<version>/webapps/proxyconsole
$ jar xvf proxyconsole.war
```

6. Edit the proxyconsole/WEB-INF/web.xml file to point to the correct directory instance. Change the host and port to match your directory. The parameters in the web.xml file appear between <!-- and --> as comments. Uncomment the parameters you need to use. For example, you can specify the server or servers that the console uses to authenticate using the following parameters:

```
<context-param>
   <param-name>ldap-servers</param-name>
   <param-value>localhost:389</param-value>
</context-param>
```

When managing multiple instances in a replicated environment, the console automatically discovers other instances in the topology by reading the topology information stored under the cn=admin data entry.

7. With the default configuration, the Tomcat servlet container will time out sessions after 30 minutes of inactivity, forcing the user to log back in again. This can be changed by editing

the proxyconsole/WEB-INF/web.xml file, and inserting the following configuration parameter:

```
<session-config>
    <session-timeout>120</session-timeout>
</session-config>
```

The session expires after the specified number of minutes. Changing the value to 120, for example, will extend the expiration time to two hours. Changes to this setting might not take effect until proxy server is restarted, so consider changing the value before starting server for the first time.

8. Start the directory proxy server if it is not already running, and then start the web console using the apache-tomcat-<version>/bin/startup.sh script. Use shutdown.sh to stop the application server. (On Windows, use startup.bat and shutdown.bat.) Note that the JAVA\_HOME environment variable must be set to specify the location of the Java installation to run the server.

```
$ env JAVA_HOME=/ds/java bin/startup.sh
Using CATALINA_BASE: /apache-tomcat-6.0.18
Using CATALINA_HOME: /apache-tomcat-6.0.18
Using CATALINA_TMPDIR: /apache-tomcat-6.0.18/temp
Using JRE HOME: /ds/java
```

9. Open a browser to http://hostname:8080/proxyconsole. The application server listens to port 8080 for HTTP requests.

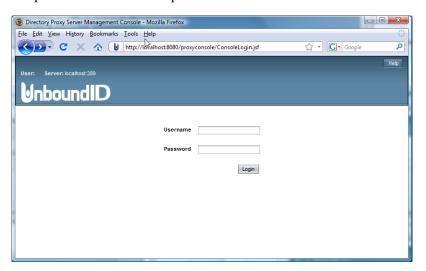

### **Working With the Directory Proxy Management Console**

The Directory Proxy Management Console does not persistently store any credentials for authenticating to the directory proxy server but uses the credentials provided by the user when

logging in. When managing multiple server instances, the provided credentials must be valid for each instance.

Note

When managing multiple servers, the admin user must be created on each of the managed users. The cn=admin data entry is not replicated in the directory proxy server.

#### **Logging into the Directory Proxy Management Console**

To log into the console, you can either use a DN (for example, cn=Directory Manager) or provide the name of an administrator, which is stored under cn=admin data. The dsframework command can be used to create a global administrator, for example:

```
$ dsframework create-admin-user \
   --hostname server1.example.com \
   --port 1389 --bindDN "cn=Directory Manager" \
   --bindPassword secret \
   --userID someAdmin --set password:secret
```

#### To Log into the Console

- 1. Go to the installation directory.
  - \$ cd /ds/UnboundID-Proxy
- **2.** Start the directory proxy server.
  - \$ bin/start-proxy
- 3. Start the Apache Tomcat application server.
  - \$ /apache-tomcat-<version>/bin/startup.sh
- 4. Open a browser to http://hostname:8080/proxyconsole/.
- **5.** Type the root user DN (or any authorized administrator user name) and password, and then click **Login**.

Directory Proxy Server Management Console - Mozilla Firefox

File Edit View Higtory Bookmarks Iools Help

West one-directory manager | Server localhost:8080/proxyconsole/Index.jsf

User: one-directory manager | Server localhost:339

Unbound ID

Directory Proxy Server Management Console

Common Tasks

To access information about a task select the "I" info button.

Monitor Dashboard

Server Monitors

i

**6.** On the Directory Proxy Management Console, click **Configuration**.

Documentation

Configuration

7. View the Configuration menu. By default, the console displays the Basic object type properties. You can change the complexity level of the object types using the **Object Types** drop-down list.

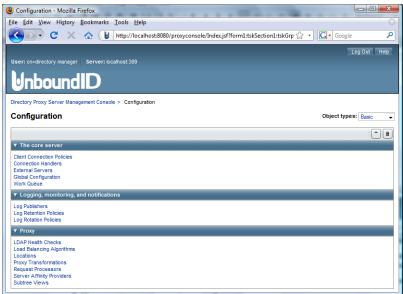

#### To Update the Console

- 1. Download the latest version for the web console. Follow steps 2–5 outlined in the section "To Install the Console" on page 42.
- Make a copy of the deployment descriptor (web.xml) of the currently installed web console. In the case of Apache Tomcat, for example, this is typically located in <Tomcat Root>/webapps/proxyconsole/WEB-INF/web.xml.

- **3.** Uninstall the currently running console. See "Uninstalling the Directory Proxy Server" on page 37 for more information.
- 4. Unzip the console package.
- 5. Unjar the war file contained in the web console zip package to an empty directory. Apply settings from the deployment descriptor of the former console to the deployment descriptor of the new console (located in the WEB-INF/web.xml file).

```
$ mkdir tempdir
$ cd tempdir
$ jar xvf <unzipped-console-package>/proxyconsole.war
```

**6.** Update the war file with the new deployment descriptor.

```
$ jar uvf <unzipped-console-package>/proxyconsole.war \
WEB-INF/web.xml
```

**7.** Deploy the web application. For deployment using Apache Tomcat, follow the steps 3-5 outlined in "To Install the Console" on page 42.

#### To Uninstall the Console

To uninstall the console, undeploy the web console application from the servlet container. If you are using Apache Tomcat, you may undeploy the console using the manager application bundled with Apache Tomcat.

Alternatively, use the following procedure:

- 1. Shut down Apache Tomcat. (On Windows, use shutdown.bat).
  - \$ <apache-tomcat-root>/bin/shutdown.sh
- 2. Remove directory corresponding to the console application.
  - \$ rm -rf <apache-tomcat-root>/webapps/proxyconsole

# **Server**Configuring the Directory Proxy Server

Once you have initially configured the UnboundID® Directory Proxy Server, you can manage your deployment using the configuration framework and management tools. This chapter briefly describes these tools and provides procedures to help you maintain and update your deployment.

It includes the following sections:

- Overview of the Configuration and Management Tools
- Using the create-initial-proxy-config Tool
- Using dsconfig to Configure the Directory Proxy Server
- Generating a Summary of Configuration Information
- Configuring Global Administrator Accounts
- Configuring Administrative Server Groups
- Configuring Root User Accounts
- Configuring Server Health Checks
- Configuring LDAP External Servers
- Configuring Load Balancing
- Configuring Proxy Transformations
- Configuring Request Processors
- Configuring Server Affinity
- Configuring Subtree Views
- Configuring Client Connection Policies
- Configuring Entry Balancing

# Overview of the Configuration and Management Tools

UnboundID Directory Proxy Server provides the following configuration management tools to simplify the configuration and management of proxy server instances and your deployment.

• The create-initial-proxy-config tool. This command-line tool can be used to initially configure the directory proxy server. We strongly recommend that you use the create-initial-proxy-config tool for your initial directory proxy server configura-

tion. This tool prompts you for basic information about your topology, including external servers, their locations, and credentials for communicating with them. Once configuration is complete, the tool writes the configuration in a dsconfig batch file and allows you to apply the configuration to the local directory proxy server.

- The dsconfig command-line tool. You can run the dsconfig command in non-interactive mode to automate the configuration process using a script or to run the command without prompting from the command line. You can also run it using the interactive text-based interface to configure a proxy server instance.
- The UnboundID® Directory Proxy Server Management Console. This graphical web interface can be used to access the Directory Proxy Server configuration information. The web console provides functionality equivalent to the dsconfig tool in addition to monitoring and server information.
- The prepare-external-server command-line tool. This tool can be used to configure communication between the UnboundID Directory Proxy Server and the external directory server. This tool can be used in conjunction with create-initial-proxy-config or dsconfig to simplify configuring your directory proxy server deployment. For more information about using this tool, see "To Configure Server Communications Using the prepare-external-server Tool" on page 83.

# Using the create-initial-proxy-config Tool

The create-initial-proxy-config tool helps you to initially configure the local directory proxy server. You are prompted to launch this tool after installing the directory proxy server. The tool assumes the following about your topology:

- All servers are accessible through a single user account. This user account must be a root
  user that is not generally accessible to clients to avoid inadvertent changes, deletions, or
  backend server availability issues due to reimporting data.
- All servers support the same type of communication security.
- All external servers are any combination of UnboundID Directory Server, Alcatel-Lucent 8661 Directory Server, Sun<sup>™</sup> Directory Server, or Red Hat (including Fedora and 389) instances.

If your topology does have these characteristics, you can use the tool to define a basic configuration that is saved to a dsconfig batch file. You can then run the dsconfig tool to fine-tune the configuration. You can also use this tool to configure an entry balancing configuration, which allows you to automatically spread entries below a common parent among multiple sets of directory servers for improved scalability and performance.

The create-initial-proxy-config tool produces a log file called create-initial-proxy-config.log that is stored in the local directory proxy server's logs directory.

You can only run the <code>create-initial-proxy-config</code> tool once for the initial configuration of each directory proxy server instance. To tune your configuration, use the <code>dsconfig</code> tool. When installing a second directory proxy server, it will not be necessary to run the <code>create-initial-proxy-config</code> tool again, as the directory proxy server setup has the ability to clone the settings from an existing proxy server.

This section describes how to use this tool to configure a standard directory proxy server deployment as well as an entry balancing configuration.

# To Configure a Standard Directory Proxy Server Deployment Using the create-initial-proxy-config Tool

This section describes how to install a directory proxy server deployment that does not use entry balancing.

After initial installation, select 1 to start the create-initial-proxy-config tool automatically. Otherwise, run it manually at the command line from the installation directory, UnboundID-Proxy.

```
$ ./bin/create-initial-proxy-config
```

**2.** Press return to continue with configuration.

```
Would you like to continue? (yes / no) [yes]:
```

3. Enter the DN for the directory proxy user account, then enter and confirm the password for this account

```
Enter the DN of the proxy user account [cn=Proxy User,cn=Root DNs,cn=config]:

Enter the password for 'cn=Proxy User,cn=Root DNs,cn=config':

Confirm the password for 'cn=Proxy User,cn=Root DNs,cn=config':
```

Note that you should not use cn=Directory Manager as the account to use for communication between the directory proxy server and the directory server. For security reasons, the account used to communicate between the directory proxy server and the directory server should not be directly accessible by clients accessing the directory proxy server. For more information about this account, see "Configuring LDAP External Servers" on page 80.

- **4.** Specify whether you will be using secure communication with the directory server instances.
  - 1) None
  - 2) SSL
  - 3) StartTLS
  - b) back
  - q) quit

Enter choice [1]:

Note that if you choose to use SSL or StartTLS, the default location of the directory proxy server trust store is config/truststore. The pin is defined, in clear text, in the config/truststore.pin file.

**5.** Specify the base DNs of the proxy. You can specify more than one. Press enter when you have finished specifying DNs.

```
Enter a DN or choose a menu item [dc=example,dc=com]:
```

- **6.** Because you are configuring a standard deployment of directory proxy server, answer **no** to the question about splitting entries across multiple servers.
- 7. Define a location for your server. You can specify multiple locations. This example illustrates defining a location named east.

```
Enter a location name or choose a menu item: east
```

**8**. If you defined more than one location, specify the location that contains the directory proxy server itself.

```
Choose the location for this Directory Proxy Server
```

- 1) east
- 2) west
- b) back
- q) quit
- Enter choice [1]: 1

**9**. Define the host, port, and authentication information used by the LDAP external servers. If you have specified more than one location, you will go through this process for each location.

```
Enter a host:port or choose a menu item [localhost:389]: ldap-east-
01.example.com:389
```

**10.** Select 3 to indicate that you want the tool to create a proxy user account on all of your LDAP external servers.

Would you like to prepare ldap-east-01.example.com:389 for access by the Proxy Server?

- 1) Yes
- 2) No
- 3) Yes, and all subsequent servers
- 4) No, and all subsequent servers

```
Enter choice [1]: 3
```

```
Testing connection to ldap-east-01.example.com:389..... Done
Testing 'cn=Proxy User' access to ldap-east-01.example.com:389.....
Failed to bind as 'cn=Proxy User'
```

11. If the proxy user account did not previously exist on your LDAP external server, create the account by connecting as cn=Directory Manager.

```
Would you like to create or modify root user 'cn=Proxy User' so that it is available for this Proxy Server? (yes / no) [yes]:
```

Enter the DN of an account on ldap-east-01.example.com:389 with which to create or manage the 'cn=Proxy User' account [cn=Directory Manager]:

Enter the password for 'cn=Directory Manager':

```
Created 'cn=Proxy User,cn=Root DNs,cn=config'
Testing 'cn=Proxy User' privileges ..... Done
Verifying backend 'dc=example,dc=com' ..... Done
```

**12.** Press enter to finish configuring the location.

Enter a host:port or choose a menu item [Press ENTER when finished entering servers for 'east']:

- **13.** Review the configuration summary. Once you have confirmed that the changes are correct, press enter to write the configuration.
  - b) back
  - q) quit
  - w) write configuration

```
Enter choice [w]:
```

14. Press enter to apply the changes to the directory proxy server. Alternatively, you can quit and instead run the dsconfig batch file at a later time.

Once the changes have been applied, you cannot use the create-initial-proxy-config tool to configure this directory proxy server again. Instead, use the dsconfig tool.

```
Apply these configuration changes to the local Directory Proxy Server? (yes /no) [yes]:
```

If you open the generated dps-cfg.txt file or the logs/config-audit.log file, you will see that a configuration element hierarchy has been created: locations, health checks, external servers, load-balancing algorithms, request processors, and subtree views.

# To Configure an Entry Balancing Directory Proxy Server Deployment Using the create-initial-proxy-config Tool

An entry balancing deployment requires that the proxy server be aware of the base DN balancing point and the number of datasets in existence. An entry balancing configuration will typically involve at least two subtree views, or base DNs, defined while running the create-initial-proxy-config tool. One or more base DNs represent global data that is replicated across the entire set of external servers, while another base DN represents the balancing point where data is divided among replication-sets defined on the external servers.

We recommend that the necessary entry-balancing replication configuration be completed on the external servers before running the proxy create-initial-proxy-config tool. This means that the base DNs representing global and entry balanced data be enabled for replication and that each directory server have a replication-set-name defined. All data does not need to be populated in the directory servers at the time this tool is executed. The number of datasets may also change as time goes by. The dsconfig tool can be used to later add or remove configuration elements related to datasets within the proxy server configuration.

In this example, we assume two datasets exist among the external servers and the directory server ldap-setl-east-01 contains data for setl.

- 1. Follow steps 1-4 of the previous procedure.
- 2. Because you are configuring an entry balancing deployment of directory proxy server, two base DNs will be defined, the global domain of dc=example,dc=com, and the entry balancing domain of ou=people,dc=example,dc=com, which is also an entry balancing point.
- 3. Enter the DN of the global domain, in this example the default value of dc=exam-ple,dc=com. Then, press enter to accept the default of not using entry balancing on this domain.

```
Enter a DN or choose a menu item [dc=example,dc=com]:
```

Are entries within 'dc=example,dc=com' split across multiple servers so that each server stores only a subset of the entries (i.e. is this base DN 'entry balanced')? (yes / no) [no]:

4. Next, specify the base DN of the entry balancing domain below which the data is balanced. In this example, the entry balancing domain is ou=people, dc=example, dc=com. Enter yes to specify that data will be entry balanced.

Enter a DN or choose a menu item [Press ENTER when finished entering base DNs]: ou=people,dc=example,dc=com

Are entries within 'ou=people,dc=example,dc=com' split across multiple servers so that each server stores only a subset of the entries (i.e. is this base DN 'entry balanced')? (yes / no) [no]: yes

**5**. We specify the number of backend server sets used for the entry balancing domain. In this example, we use two sets.

Enter a number greater than one or choose a menu item: 2

6. We specify that the entry balancing base DN is the ou=people, dc=example, dc=com DN we configured earlier.

Enter the entry balancing base DN or choose a menu item [ou=peo-ple,dc=example,dc=com]:

7. Define index attributes for frequently queried attributes that can be used by the global inmemory index. In this example, we add the telephoneNumber attribute to the global index. We also indicate that we want the attribute to be loaded into memory before the directory proxy server starts accepting connections.

Would you like to add attributes to the global index? (yes / no) [no]:

. . .

Enter an attribute name or choose a menu item [Press ENTER when finished entering index attributes]: telephoneNumber

Should the index for attribute 'telephoneNumber' be primed such that it is loaded into memory before the Directory Proxy Server begins accepting connections?

- 1) Yes
- 2) No
- 3) Yes, and all subsequent attributes
- 4) No, and all subsequent attributes

Enter choice [1]: 1

8. Indicate whether you want to prime the RDN index at startup. The RDN index is an inmemory index that allows the directory proxy server to remember where entries exist among the datasets. It is referenced when handling modify or search requests with a base scope. Though index priming increases startup time and the load on the backend servers, it leads to better initial proxy performance.

```
Would you like to enable RDN index priming for 
'ou=people,dc=example,dc=com'?
(yes / no) [yes]:
```

**9.** Enter a base DN of a new subtree view, if required.

Enter a DN or choose a menu item [Press ENTER when finished entering base DNs]:

10. Define a location for your server. You can specify multiple locations. The create-ini-tal-proxy-config tool requires at least one server per location, so only specify locations for which external servers exist. Additional locations can be added afterwards using dsconfig.

This example illustrates defining a location named east.

```
Enter a location name or choose a menu item: east
```

11. Specify the location that contains the directory proxy server itself.

Choose the location for this Directory Proxy Server

- 1) east
- b) back
- q) quit

Enter choice [1]: 1

**12.** Define the host, port, and authentication information used by the LDAP external servers.

Enter a host:port or choose a menu item [localhost:389]: ldapset1-east-01.example.com:389

13. Select one or more sets of data for which this server will handle requests. Typically, each external directory server will contain data from two domains: the top-level, global domain and the entry balancing point domain, which is restricted to a specific data set.

Assign server ldap-set1-east-01.example.com:389 to handle requests for one or more of the defined sets of data

- dc=example,dc=com
- 2) ou=people,dc=example,dc=com; Server Set 1
- 3) ou=people,dc=example,dc=com; Server Set 2

Enter one or more choices separated by commas: 1,2

**14.** Select 3 to indicate that you want the tool to create a proxy user account on all of your LDAP external servers.

Would you like to prepare ldap-set1-east-01.example.com:389 for access by the Proxy Server?

- 1) Yes
- 2) No
- 3) Yes, and all subsequent servers
- 4) No, and all subsequent servers

Enter choice [3]:

- **15.** Select the data set with which ldap-set1-east-01.example.com:389 replicates data. In this example, we select set 1.
  - 1) ou=people,dc=example,dc=com; Server Set 1
  - 2) None, data will not be replicated

Enter choice: 1

- **16.** Define servers for your other server sets. Enter return when you have finished.
- 17. Press enter to complete configuring the location.
- **18.** Review the configuration summary. Once you have confirmed that the changes are correct, press enter to write the configuration.
  - b) back
  - q) quit
  - w) write configuration

Enter choice [w]:

19. Press enter to apply the changes to the directory proxy server. Alternatively, you can quit and instead run the dsconfig batch file at a later time.

Once the changes have been applied, you cannot use the **create-initial-proxy-con-fig** tool to configure this directory proxy server again. Instead, use the **dsconfig** tool.

Apply these configuration changes to the local Directory Proxy Server? (yes /no) [yes]:

# Using dsconfig to Configure the Directory Proxy Server

The dsconfig tool is the text-based management script used to configure the underlying directory proxy server configuration. The tool has three operational modes: interactive mode, non-interactive mode, and batch mode. The tool also offers an enhanced user interface that displays the most common configuration options using object complexity levels. By selecting a complexity level, you can see additional menu configuration properties that are normally hidden at the basic user level. The tool also has toggling mechanisms to hide or show advanced properties for specific configuration objects.

#### **Using dsconfig in Interactive Command-Line Mode**

Running dsconfig in interactive command-line mode provides a user-friendly, menu-driven interface for accessing and configuring the UnboundID Directory Proxy Server. To start dsconfig in interactive command-line mode, simply invoke the dsconfig script without any arguments. You will be prompted for information about how to connect and authenticate to the Directory Server, and then a menu will be displayed of the available operation types.

In some cases, a default value will be provided in square brackets. For example, [389] indicates that the default value for that field is port 389. You can press Enter or Return to accept the default. To skip the connection and authentication prompts, provide this information using the command-line options of dsconfig.

To configure the directory proxy server using dsconfig in interactive command-line mode, go to the installation directory and launch the dsconfig tool as follows:

\$ bin/dsconfig

#### **Working with dsconfig Object Complexity Menus**

Because some configuration objects are more likely to be modified than others, the UnboundID Directory Proxy Server provides four different complexity menus that hide or expose configuration objects to the user. The following complexity menus are available:

- Basic. Only includes the components that are expected to be configured most frequently.
- **Standard**. Includes all components in the Basic menu plus other components that might occasionally need to be altered in many environments.

- Advanced. Includes all components in the Basic and Standard menus plus other components that might require configuration under special circumstances or that might be potentially harmful if configured incorrectly.
- Expert. Includes all components in the Basic, Standard, and Advanced menus plus other components that should almost never require configuration or that could seriously impact the functionality of the server if configured incorrectly.

The purpose of complexity types is to present only those properties that an administrator will likely use. The Object Complexity type is a convenience feature designed to make the menu more readable

#### To Change the dsconfig Object Complexity Level

1. Use the dsconfig tool to configure the LDAP external server locations.

```
$ bin/dsconfig
```

2. Type the hostname or IP address for your directory proxy server, or press enter to accept the default, localhost.

```
Directory Proxy Server hostname or IP address [localhost]:
```

**3.** Type the number corresponding how you want to connect to the proxy server, or press Enter to accept the default, LDAP.

```
How do you want to connect?

1) LDAP

2) LDAP with SSL

3) LDAP with StartTLS
```

**4.** Type the port number for your directory proxy server, or press Enter to accept the default, 389.

```
Directory Proxy Server port number [389]:
```

5. Type the administrator's bind DN or press Enter to accept the default (cn=Directory Manager), and then type the password.

```
Administrator user bind DN [cn=Directory Manager]: Password for user 'cn=Directory Manager':
```

**6.** In the Directory Proxy Server configuration console menu, type o (letter "o") to change the complexity level. By default, standard objects are displayed.

>>>> UnboundID Directory Proxy Server configuration console main menu

What do you want to configure?

```
1) Alert Handler 17) Log Rotation Policy
2) Certificate Mapper 18) Placement Algorithm
3) Client Connection Policy 19) Plugin
4) Connection Criteria 20) Proxy Transformation
```

```
5)
     Connection Handler
                               21)
                                    Request Criteria
6)
     External Server
                               22)
                                    Request Processor
7)
     Global Attribute Index
                               23)
                                    Result Criteria
8)
     Global Configuration
                               24) Root DN User
9)
     Identity Mapper
                               25) Search Entry Criteria
                                   Search Reference Criteria
10) Key Manager Provider
                              26)
11)
     LDAP Health Check
                               27) Server Affinity Provider
12)
     Load Balancing Algorithm 28)
                                   Subtree View
13)
     Location
                               29)
                                    Trust Manager Provider
14)
     Log Field Mapping
                               30)
                                    Weighted Server Set
     Log Publisher
                                    Work Oueue
15)
                               31)
16)
     Log Retention Policy
0)
     'Standard' objects are shown - change this
q)
     auit
```

Enter choice: o

**7**. Type a number corresponding to a complexity level of your choice.

>>>> Currently 'Standard' objects are shown. Change this globally as follows

```
1) Basic - show only the most commonly accessed objects
```

- 2) Standard show objects intended for most users
- 3) Advanced show all objects except a few intended for experts-only
- 4) Expert show all objects
- ?) help

```
Enter choice [Standard]: 2
```

When you exit and restart dsconfig, the previous complexity level will be remembered and displayed.

#### **Using dsconfig in Non-Interactive Command-Line Mode**

The dsconfig non-interactive command-line mode provides a simple way to make arbitrary changes to the directory proxy server by invoking it on the command line. If you want to use administrative scripts to automate the process of making configuration changes, then running dsconfig command in non-interactive mode is more convenient. Note, however, that if you plan to make changes to multiple configuration objects at the same time, then the batch mode might be more appropriate.

You can use the desconfig tool to update a single configuration object using command-line arguments to provide all of the necessary information. The general format for the non-interactive command line is:

```
$ bin/dsconfig --no-prompt {subcommand} {globalArgs} {subcommandArgs}
```

The --no-prompt argument indicates that you want to use non-interactive mode. The {subcommand} is used to indicate which general action to perform. The {globalArgs} argument provides a set of arguments that specify how to connect and authenticate to the directory

proxy server, and the {subcommandArgs} argument contains a set of arguments specific to the particular subcommand that you wish to invoke.

Note

Global arguments can appear anywhere on the command line (including before the subcommand, and after or intermingled with subcommand-specific arguments). The subcommand-specific arguments can appear anywhere after the subcommand.

For example, use the **dsconfig** command in non-interactive mode to create a new location called East.

```
$ bin/dsconfig --no-prompt \
  create-location \
  --bindDN "cn=DirectoryManager" \
  --bindPassword password \
  --location-name East\
```

You can avoid specifying passwords on the command line using the --bindPasswordFile command-line argument to specify a password file or using a properties file with the --propertiesFilePath command-line argument.

#### Getting the Equivalent dsconfig Non-Interactive Mode Command

While the dsconfig non-interactive command-line mode is convenient for scripting and automating processes, obtaining the correct arguments and properties for each configuration change can be quite time consuming.

To facilitate easy and quick configuration, you can use an option to display the equivalent non-interactive command using dsconfig interactive mode. The command displays the equivalent dsconfig command to recreate the configuration in a scripted configuration or to more quickly enter any pending changes on the command line for another server instance.

Note

There are two other ways to get the equivalent dsconfig command. One way is by looking at the logs/config-audit.log. It might be more convenient to set the directory proxy server up the way you want and then get the dsconfig arguments from the log. Another way is by configuring an option using the Directory Proxy Server Management Console. The console shows the equivalent dsconfig command prior to applying the change.

# To Get the Equivalent dsconfig Non-Interactive Mode Command from Interactive Mode

- 1. Using dsconfig in interactive mode, make changes to a configuration but do not apply the changes (by typing f).
- 2. Type d to view the equivalent non-interactive command.

3. View the equivalent command (highlighted in bold), and then press Return to continue.

#### **Using dsconfig in Batch Mode**

The UnboundID Directory Proxy Server provides a dsconfig batch mechanism that reads multiple dsconfig invocations from a file and executes them sequentially. The batch file provides advantages over standard scripting by minimizing LDAP connections and JVM invocations that normally occur with each dsconfig call. If a dsconfig command has a missing or incorrect argument, the command will fail and abort the batch process. Any command that was successfully executed prior to the abort will be applied to the directory proxy server. The --no-prompt option is required with dsconfig in batch mode.

You can view the logs/config-audit.log file to review the configuration changes made to the directory proxy server and use them in the batch file. The batch file can have blank lines for spacing and lines starting with a pound sign (#) for comments.

#### To Configure the Directory Proxy Server in dsconfig Batch Mode

- 1. Go to the installation directory.
- 2. Create a text file that lists each dsconfig command with the complete set of properties that you want to apply to the directory proxy server. The items in this file should be in the same format as those accepted by the dsconfig command.

```
# This dsconfig operation creates the exAccountNumber global
# attribute index.
dsconfig create-global-attribute-index
--processor-name ou people dc example dc com-eb-req-processor
--index-name exAccountNumber --set prime-index:true
--set guaranteed-unique:true
# Here we create the entry-count placement algorithm with the
# default behavior of adding entries to the smallest backend
# dataset first.
dsconfig create-placement-algorithm --processor-name
ou people dc example dc com-eb-req-processor
--algorithm-name example com entry count
--type entry-counter --set enabled:true
--set "poll-interval:1 m"
# Note that once the entry-count placement algorithm is created
# and enabled, we can delete the round-robin algorithm.
# Since an entry-balancing proxy must always have a placement
# algorithm, we add a second algorithm and then delete the
# original round-robin algorithm created during the setup
# procedure.
dsconfig delete-placement-algorithm
--processor-name ou people dc example dc com-eb-req-processor
--algorithm-name round-robin
```

3. Use dsconfig with the --batch-file option to execute the batch file as follows:

```
root@proxy-01:bin/dsconfig --no-prompt
--bindDN "cn=directory manager" --bindPassword password
--port 389 --batch-file ../dsconfig.post-setup
Batch file '../dsconfig.post-setup' contains 3 commands
Executing: create-global-attribute-index --no-prompt
--bindDN "cn=directory manager" --bindPassword *******
--port 1389
--processor-name ou_people_dc_example_dc_com-eb-req-processor
--index-name exAccountNumber --set prime-index:true
--set guaranteed-unique:true
Executing: create-placement-algorithm --no-prompt
--bindDN "cn=directory manager" --bindPassword *******
--port 1389
--processor-name ou people dc example dc com-eb-req-processor
--algorithm-name example_com_entry_count --type entry-counter
--set enabled:true --set "poll-interval:1 m"
Executing: delete-placement-algorithm --no-prompt
--bindDN "cn=directory manager" --bindPassword *******
--port 1389
--processor-name ou_people_dc_example_dc_com-eb-req-processor
--algorithm-name round-robin
```

### Generating a Summary of Configuration Information

The directory proxy server provides a summarize-config tool that generates a summary of the configuration in a local or remote directory proxy server instance. The tool is useful for comparing configuration settings between directory proxy server instances when troubleshooting issues or for verifying configuration settings on servers newly added to your network. The tool can interact with the local configuration regardless of whether the server is running or not.

By default, the tool generates a list of basic components and their properties. To include a list of advanced components, use the --advanced option. To run the tool on an offline server, use the --offline option. Run the summarize-config --help option to view other available tool options.

#### To Generate a Summary of Configuration Components

Run the summarize-config tool to generate a summary of the configuration components on the directory server instance. The following command runs a summary on a local online server.

```
$ bin/summarize-config
Global Configuration:
  location:
```

```
Location: Houston
      preferred-failover-location: none
Client Connection Policies:
 Client Connection Policy: default
   subtree-view:
      Subtree View: dc example dc com-view
       base-dn: "dc=example,dc=com"
       request-processor:
          Entry Balancing Request Processor: dc_example_dc_com-eb-req-processor
            enabled: true
            allowed-operation: abandon, add, bind, compare, delete, extended, modify,
            modify-dn, search
            entry-balancing-base-dn: "dc=example,dc=com"
            global-index-memory-percent: 70
            log-index-duplicates: false
            duplicate-entry-search: all-servers
            broadcast-updates-above-balancing-point: false
            subordinate-request-processor:
              Proxying Request Processor: dc_example_dc_comServer_Set_1-req-processor
                enabled: true
                allowed-operation: abandon, add, bind, compare, delete, extended,
                modify, modify-dn, search
                referral-behavior: pass-through
                supported-control: account-usable, assertion, authorization-identity,
                get-authorization-entry, get-effective-rights, get-server-id,
                ignore-no-user-modification, intermediate-client, manage-dsa-it,
                matched-values, no-op, operation-purpose, password-policy,
                permissive-modify, post-read, pre-read, proxied-authorization-v1,
                proxied-authorization-v2, real-attributes-only, retain-identity,
                subentries, subtree-delete, virtual-attributes-only
                supported-control-oid: -
                load-balancing-algorithm:
                  Fewest Operations Load Balancing Algorithm:
                  dc example dc comServer Set 1-fewest-operations
                    enabled: true
                    use-location: true
                    prefer-degraded-servers-over-failover: false
                    maximum-allowed-local-response-time: 30 s
                    maximum-allowed-nonlocal-response-time: 30 s
                    maximum-retry-count: 1
                    server-affinity-provider: none
                    backend-server:
                      UnboundID DS External Server: localhost:2389
                        server-host-name: localhost
                        server-port: 2389
                        bind-dn: "cn=Proxy User, cn=Root DNs, cn=config"
                        password: ******
                        connection-security: none
                        authentication-method: simple
                        health-check-frequency: 30 s
                      allowed-operation: abandon, add, bind, compare, delete, extended,
                      modify, modify-dn, search
                        load-schema: true
                        health-check:
                          Search LDAP Health Check:
                          localhost:2389_dc_example_dc_com-search-health-check
                            enabled: true
                            use-for-all-servers: false
                            base-dn: "dc=example,dc=com"
                            scope: base-object
                            filter: (objectClass=*)
                            maximum-local-available-response-time: 1 s
                            maximum-nonlocal-available-response-time: 1 s
                            minimum-local-degraded-response-time: 500 ms
```

```
minimum-nonlocal-degraded-response-time: 500 ms
             maximum-local-degraded-response-time: 10 s
             maximum-nonlocal-degraded-response-time: 10 s
             minimum-local-unavailable-response-time: 5 s
             minimum-nonlocal-unavailable-response-time: 5 s
             allow-no-entries-returned: true
             allow-multiple-entries-returned: true
             available-filter: -
             degraded-filter: -
             unavailable-filter: -
          location:
            Location: Houston
             preferred-failover-location: none
          trust-manager-provider: none
          key-manager-provider: none
 transformation: none
Proxying Request Processor: dc example dc comServer Set 2-req-processor
 enabled: true
 allowed-operation: abandon, add, bind, compare, delete, extended,
 modify, modify-dn, search
 referral-behavior: pass-through
 supported-control: account-usable, assertion, authorization-identity,
 get-authorization-entry, get-effective-rights, get-server-id,
 ignore-no-user-modification, intermediate-client, manage-dsa-it,
 matched-values, no-op, operation-purpose, password-policy,
 permissive-modify, post-read, pre-read, proxied-authorization-v1,
 proxied-authorization-v2, real-attributes-only, retain-identity,
 subentries, subtree-delete, virtual-attributes-only
 supported-control-oid: -
 load-balancing-algorithm:
   Fewest Operations Load Balancing Algorithm:
   dc_example_dc_comServer_Set_2-fewest-operations
      enabled: true
     use-location: true
     prefer-degraded-servers-over-failover: false
     maximum-allowed-local-response-time: 30 s
     maximum-allowed-nonlocal-response-time: 30 s
     maximum-retry-count: 1
     server-affinity-provider: none
     backend-server:
       UnboundID DS External Server: localhost:3389
          server-host-name: localhost
          server-port: 3389
         bind-dn: "cn=Proxy User,cn=Root DNs,cn=config"
         password: ******
          connection-security: none
          authentication-method: simple
          health-check-frequency: 30 s
      allowed-operation: abandon, add, bind, compare, delete, extended,
      modify, modify-dn, search
          load-schema: true
          health-check:
            Search LDAP Health Check:
           localhost:3389 dc example dc com-search-health-check
             enabled: true
             use-for-all-servers: false
             base-dn: "dc=example,dc=com"
             scope: base-object
             filter: (objectClass=*)
             maximum-local-available-response-time: 1 s
             maximum-nonlocal-available-response-time: 1 s
             minimum-local-degraded-response-time: 500 ms
             minimum-nonlocal-degraded-response-time: 500 ms
             maximum-local-degraded-response-time: 10 s
             maximum-nonlocal-degraded-response-time: 10 s
```

```
minimum-local-unavailable-response-time: 5 s
                minimum-nonlocal-unavailable-response-time: 5 s
                allow-no-entries-returned: true
                allow-multiple-entries-returned: true
                available-filter: -
                degraded-filter: -
                unavailable-filter: -
              Location: Houston
                preferred-failover-location: none
            trust-manager-provider: none
            key-manager-provider: none
    transformation: none
Global Attribute Indexes:
  Global Attribute Index: uid
    attribute: uid
    prime-index: true
    guaranteed-unique: true
Placement Algorithms:
  Round Robin Placement Algorithm: round-robin
    enabled: true
```

# **Configuring Global Administrator Accounts**

If you are using a root DN, such as cn=directory manager, a global administrator configuration group is less desirable for security reasons. A configuration server group is an administration domain that allow you to synchronize configuration changes to one or all of the servers in the group. For example, you would set up such a group when configuring a set of proxy servers, where configuration changes to one server can be applied to all of the servers at a time.

Global administrators are stored in the cn=admin data backend. These entries along with other admin backend data are local only to the directory proxy server where dsframework is targeted. They are not synchronized with other directory proxy server's cn=admin data backends. Global administrators can be assigned privileges like other admin users but are typically used to manage the data under cn=admin data and cn=config. You can create new global administrators and remove existing global administrators using the dsframework tool. The global administrator entries are located in the cn=Administrators, cn=admin data branch. Once you have set up a global admin, you can use it to log on to the Directory Management Console. For example, the Directory Management Console accepts the root user DN (for example, cn=Directory Manager), the global admin ID (for example, admin2), or the full global admin DN (for example, cn=admin2, cn=Administrators, cn=Admin Data).

#### To Create a New Global Administrator Using dsframework

1. Use dsframework to create a new global administrator.

```
$ bin/dsframework create-admin-user \
--userID admin --set password:secret \
--hostname server1.example.com --port 1389 \
--bindDN "cn=directory manager" --bindPassword secret
```

2. To verify the creation of the new administrator, use the list-admin-users subcommand with dsframework.

```
$ bin/dsframework list-admin-users --port 1389 \
    --bindDN "cn=directory manager" --bindPassword secret
id: admin2
id: admin
```

#### To Remove a Global Administrator

1. Use dsframework to delete an existing global administrator.

```
$ bin/dsframework delete-admin-user \
   --userID admin \
   --hostname server1.example.com \
   --port 1389 \
   --bindDN "cn=directory manager" \
   --bindPassword secret
```

2. To verify the deletion of the global administrator, use the list-admin-users subcommand with dsframework.

```
$ bin/dsframework list-admin-users \
   --port 1389 \
   --bindDN "cn=directory manager" \
   --bindPassword secret
id: admin
```

# **Configuring Administrative Server Groups**

The UnboundID Directory Proxy Server provides a mechanism to synchronize configuration changes among servers in a server group. After you have set up a server group, you can make an update on one server using <code>dsconfig</code>, then you can apply the change to the other servers in the group using the <code>--applyChangeTo</code> <code>server-group</code> option of the <code>dsconfig</code> non-interactive command. If you want to apply the change to one server in the group, use the <code>--applyChan-geTo</code> <code>single-server</code> option. When using <code>dsconfig</code> in interactive command-line mode, you will be asked if you want to apply the change to a single server or to all servers in the server group.

#### **Configuring a Server Group**

You can create an administrative server group using the dsframework tool. The general process is to create a group, register each server, add each server to the group, and then set a global configuration property to use the server group.

The following example procedure adds three directory proxy server instances into the server group labelled "group-one". The commands are run on server1.example.com.

| Server     | Host Name           | LDAP Port |
|------------|---------------------|-----------|
| instance 1 | server1.example.com | 1389      |
| instance 2 | server2.example.com | 2389      |
| instance 3 | server3.example.com | 3389      |

#### To Create a Server Group

1. Create a group called "group-one" using dsframework.

```
$ bin/dsframework create-group --groupName group-one \
   --description "Server Group One"
   --hostname server1.example.com --port 1389 \
   --bindDN "cn=directory manager" --bindPassword secret
```

2. Register each directory proxy server that you want to add to the server group.

```
$ bin/dsframework register-server \
  --serverID server1.example.com:1389 \
 --set hostname:server1.example.com \
 --set ldapport:1389 \
 --set ldapEnabled:true \
  --hostname server1.example.com --port 1389 \
  --bindDN "cn=directory manager" --bindPassword secret
$ bin/dsframework register-server \
  --serverID server2.example.com:2389 \
  --set hostname:server2.example.com \
 --set ldapport:2389 \
  --set ldapEnabled:true \
  --hostname server1.example.com --port 1389 \
 --bindDN "cn=directory manager" --bindPassword secret
$ bin/dsframework register-server \
  --serverID server3.example.com:3389 \
 --set hostname:server3.example.com \
 --set ldapport:3389 \
 --set ldapEnabled:true \
 --hostname server1.example.com --port 1389 \
 --bindDN "cn=directory manager" --bindPassword secret
```

**3.** Add each directory proxy server to the group.

```
$ bin/dsframework add-to-group \
    --groupName group-one \
    --memberName server1.example.com:1389 \
    --hostname server1.example.com --port 1389 \
    --bindDN "cn=directory manager" --bindPassword secret

$ bin/dsframework add-to-group \
    --groupName group-one \
    --memberName server2.example.com:2389 \
    --hostname server1.example.com --port 1389 \
    --bindDN "cn=directory manager" --bindPassword secret
```

```
$ bin/dsframework add-to-group \
   --groupName group-one \
   --memberName server3.example.com:3389 \
   --hostname server1.example.com --port 1389 \
   --bindDN "cn=directory manager" --bindPassword secret
```

4. Set a global configuration property using the dsconfig tool.

```
$ bin/dsconfig set-global-configuration-prop \
   --set configuration-server-group:group-one \
   --hostname server1.example.com --port 1389 \
   --bindDN "cn=directory manager" --bindPassword secret \
   --no-prompt
```

5. Test the server group. In this example, enable the log publisher for each directory proxy server in the group, server-group, by using the --applyChangeTo option.

```
$ bin/dsconfig set-log-publisher-prop \
    --publisher-name "File-Based Audit Logger" \
    --set enabled:true \
    --applyChangeTo server-group \
    --hostname serverl.example.com --port 1389 --bindDN "cn=directory manager" \
    --bindPassword secret --no-prompt
```

View the property on the first directory proxy server instance.

```
$ bin/dsconfig get-log-publisher-prop \
    --publisher-name "File-Based Audit Logger" \
    --property enabled \
    --hostname serverl.example.com --port 1389 \
    --bindDN "cn=directory manager" \
    --bindPassword secret --no-prompt

Property : Value(s)
------enabled : true
```

View the property on the second directory proxy server instance.

```
$ bin/dsconfig get-log-publisher-prop \
    --publisher-name "File-Based Audit Logger" \
    --property enabled \
    --hostname server2.example.com --port 2389 \
    --bindDN "cn=directory manager" --bindPassword secret \
    --no-prompt

Property : Value(s)
------enabled : true
```

View the property on the third directory proxy server instance.

```
$ bin/dsconfig get-log-publisher-prop \
   --publisher-name "File-Based Audit Logger" \
   --property enabled \
   --hostname server3.example.com --port 3389 \
   --bindDN "cn=directory manager" --bindPassword secret \
   --no-prompt
```

```
Property : Value(s)
-----enabled : true
```

**6.** Test the server group by disabling the log publisher on the first directory proxy server instance by using the **--applyChangeTo single-server** option.

```
$ bin/dsconfig set-log-publisher-prop \
    --publisher-name "File-Based Audit Logger" \
    --set enabled:disabled \
    --applyChangeTo single-server \
    --hostname server1.example.com --port 1389 \
    --bindDN "cn=directory manager" --bindPassword secret \
    --no-prompt
```

View the property on the first directory proxy server instance. The first directory proxy server instance should be disabled.

```
$ bin/dsconfig get-log-publisher-prop \
    --publisher-name "File-Based Audit Logger" \
    --property enabled \
    --hostname server1.example.com --port 1389 \
    --bindDN "cn=directory manager" --bindPassword secret \
    --no-prompt

Property : Value(s)
------enabled : false
```

View the property on the second directory proxy server instance.

```
$ bin/dsconfig get-log-publisher-prop \
    --publisher-name "File-Based Audit Logger" \
    --property enabled \
    --hostname server2.example.com --port 2389 \
    --bindDN "cn=directory manager" --bindPassword secret \
    --no-prompt

Property : Value(s)
------enabled : true
```

View the property on the third directory proxy server instance.

```
$ bin/dsconfig get-log-publisher-prop \
    --publisher-name "File-Based Audit Logger" \
    --property enabled \
    --hostname server3.example.com --port 3389 \
    --bindDN "cn=directory manager" --bindPassword secret \
    --no-prompt

Property : Value(s)
------enabled : true
```

# **Configuring Root User Accounts**

The UnboundID Directory Proxy Server provides a default root user, cn=Directory Manager, that is stored in the server's configuration file (for example, under cn=Root DNs, cn=config). The root user is the LDAP-equivalent of a UNIX super-user account and inherits its read-write privileges from the default root privilege set. Root user entries are stored in the server's configuration and not in backend data. Root users have access to all of the data in the directory.

To limit full access to all of the directory proxy server, we recommend that you create separate administrator accounts with limited privileges so that you can identify the administrator responsible for a particular change. Having separate user accounts for each administrator also makes it possible to enable password policy functionality (such as password expiration, password history, and requiring secure authentication) for each administrator.

Note

The privileges of the directory proxy server root DN apply to data in backends local to the directory proxy server and not to requests made to external servers. The backends local to the directory proxy server include cn=admin data, cn=config, and cn=schema.

#### **Default Root Privileges**

The UnboundID Directory Proxy Server contains a privilege subsystem that allows for a more fine-grained control of privilege assignments. The default set of root privileges are listed in Table 3.

**TABLE 1.** Default Root Privileges

| Privilege         | Description                                                                                                    |  |
|-------------------|----------------------------------------------------------------------------------------------------|--|
| backend-backup    | Allows the user to perform backend backup operations.                                                                                                    |  |
| backend-restore   | Allows the user to perform backend restore operations.                                                                                                    |  |
| bypass-acl        | Allows the user to bypass access control evaluation.                                                                                                    |  |
| config-read       | Allows the user to read the server configuration.                                                                                                    |  |
| config-write      | Allows the user to update the server configuration.                                                                                                    |  |
| disconnect-client | Allows the user to terminate arbitrary client connections.                                                                                                    |  |
| ldif-export       | Allows the user to perform LDIF export operations.                                                                                                    |  |
| ldif-import       | Allows the user to perform LDIF import operations.                                                                                                    |  |
| lockdown-mode     | Allows the user to request a server lockdown.                                                                                                    |  |
| modify-acl        | Allows the user to modify access control rules.                                                                                                    |  |
| password-reset    | Allows the user to reset user passwords but not their own. The user must also have privileges granted by access control to write the user password to the target entry. |  |
| privilege-change  | Allows the user to change the set of privileges for a specific user, or to change the set of privileges automatically assigned to a root user.                          |  |
| server-restart    | Allows the user to request a server restart.                                                                                                    |  |
| server-shutdown   | Allows the user to request a server shutdown.                                                                                                    |  |

 TABLE 1. Default Root Privileges

| Privilege        | Description                                                                                                    |  |
|------------------|----------------------------------------------------------------------------------------------------|--|
| stream-values    | Allows the user to perform a stream values extended operation that obtains all entry DNs and/or all values for one or more attributes for a specified portion of the DIT. |  |
| unindexed-search | Allows the user to perform an unindexed search in the Oracle Berkeley DB Java Edition backend.                                                                            |  |
| update-schema    | Allows the user to update the server schema.                                                                                                    |  |

#### Viewing the Default Root User Privileges Using dsconfig

The root DN accounts are the only user accounts that are stored within the directory proxy server's configuration under cn=Root DNs, cn=config. You can view the default privileges automatically granted to root users using the dsconfig tool.

#### To View the Default Privileges Assigned to Root Users

Use dsconfig to view the root DN.

```
$ bin/dsconfig get-root-dn-prop \
   --port 1389 --bindDN "cn=Directory Manager" \
   --bindPassword secret --no-prompt
```

#### **Modifying a Root User Password**

Root users are governed by the Root Password Policy and by default, their passwords never expire. However, in the event that you want to change a root user's password, you can use the ldappasswordmodify tool.

#### To Modify a Root User Password

1. Open a text editor and create a text file containing the new password. In this example, name the file rootuser.txt.

```
$ echo password > rootuser.txt
```

2. Use ldappasswordmodify to change the root user's password.

```
$ bin/ldappasswordmodify \
  --port 1389 --bindDN "cn=Directory Manager" \
  --bindPassword secret --newPasswordFile rootuser.txt
```

3. Remove the text file.

```
$ rm rootuser.txt
```

#### **Creating a Root User**

You can create another root user by adding an entry under the cn=Root DNs, cn=config entry. By default, the new root user will receive the default set of root privileges. If you want the new root user to have a limited set of privileges, you can remove the privileges using the dsconfig tool.

#### To Create a Root User

1. Open a text editor, and create a file containing the root user entry.

```
dn: cn=Directory Manager2,cn=Root DNs,cn=config
objectClass: top
objectClass: person
objectClass: organizationalPerson
objectClass: inetOrgPerson
```

```
objectClass: ds-cfg-root-dn-user
userPassword: password
cn: Directory Manager2
sn: Manager2 ds-cfg-alternate-bind-dn:
cn=Directory Manager2
givenName: Directory
```

**2**. Use Idapmodify to add the entry.

```
$ bin/ldapmodify --port 1389 --bindDN "cn=Directory Manager" \
--bindPassword secret --defaultAdd --filename "rootuser.ldif"
```

#### **Modifying Individual Root User Privileges**

All root users automatically inherit the default root privileges defined in the default-root-privilege-name configuration property. However, you can give individual root users additional privileges that are not included in the set of default root privileges. You can also remove default root privileges from individual root users.

Modifying the privileges of the root user can be accomplished by adding the ds-privilegename operational attribute to the entry for the root user. Any values containing a privilege
name will grant that privilege to the user in addition to the set of default root privileges. Any
values containing a minus sign followed by a privilege name will remove that privilege from
that root user, even if it is included in the set of default root privileges.

#### To Modify the Privileges for an Individual Root User

Open a text editor, and create a file containing the changes to the root user entry. The following example grants the proxied-auth privilege and removes the server-shutdown and server-restart privileges.

```
dn: cn=Directory Manager2,cn=Root DNs,cn=config
changetype: modify
add: ds-privilege-name
ds-privilege-name: proxied-auth
ds-privilege-name: -server-shutdown
ds-privilege-name: -server-restart
```

**2**. Use **ldapmodify** to apply the change.

```
$ bin/ldapmodify --port 1389 --bindDN "cn=Directory Manager" \
--bindPassword secret \
--filename "modifyRootUserPrivileges.ldif"
```

### **Configuring Locations**

UnboundID Directory Proxy Server defines locations, both for the LDAP external servers and the proxy server instances themselves. A location defines a collection of servers that share

access and latency characteristics. For example, your deployment might include two data centers, one in the east and one in the west. These data centers would be configured as two locations in the proxy server. Each location is associated with a name and an ordered list of failover locations, which could be used if none of the servers in the preferred location are available. You can define these locations using the Directory Proxy Server Management Console or the command line.

The proxy server itself is also associated with a location. This location is specified in the global configuration properties of the proxy server. If the load balancing algorithm's use-location property is set to true, then the load balancing component of the directory proxy server refers to the proxy server's location to determine the external servers it prefers communicating with.

#### To Configure Locations Using dsconfig

1. Use the dsconfig tool to configure the LDAP external server locations.

#### \$ bin/dsconfig

2. Type the hostname or IP address for your directory proxy server, or press enter to accept the default, localhost.

```
Directory Proxy Server hostname or IP address [localhost]:
```

**3**. Type the number corresponding how you want to connect to the proxy server, or press Enter to accept the default, LDAP.

```
How do you want to connect?

1) LDAP

2) LDAP with SSL

3) LDAP with StartTLS
```

**4.** Type the port number for your directory proxy server, or press Enter to accept the default, 389.

```
Directory Proxy Server port number [389]:
```

5. Type the administrator's bind DN or press Enter to accept the default (cn=Directory Manager), and then type the password.

```
Administrator user bind DN [cn=Directory Manager]: Password for user 'cn=Directory Manager':
```

3) View and edit an existing Location

**6.** In the Directory Proxy Server configuration console menu, enter the number corresponding to location configuration, in this example 8. Then, enter 2 to create a new location.

```
Enter choice: 8

>>>> Location management menu
What would you like to do?

1) List existing Locations
2) Create a new Location
```

- 4) Delete an existing Location
- b) back
- q) quit

Enter choice [b]: 2

7. Enter the name of the new location. This example demonstrates configuring a location called East. Enter £ to finish configuring the location. Repeat this procedure to create a location called West.

8. Next, edit the configuration of an existing location, in this example a location named East.

```
>>> Location management menu
What would you like to do?

1) List existing locations
2) Create a new location
3) View and edit an existing location
4) Delete an existing location
b) back
q) quit
Enter choice [b]: 3
>>>> Select the location from the following list:

1) East
2) West
b) back
q) quit
Enter choice [b]: 1
```

**9.** Define the preferred failover location property for East. This property provides alternate locations that can be used if servers in this location are not available. If more than one location is provided, the directory proxy server tries the locations in the order listed.

```
>>>> Configure the properties of the Location
```

```
Property
                                Value(s)
        _____
     1) description
     2) preferred-failover-location -
     ?) help
     f) finish - create the new location
    d) display the equivalent dsconfig arguments to create this object
    q) quit
   Enter choice [b]: 2
   Do you want to modify the 'preferred-failover-location' property?
      1) Add one or more values
      ?) help
      q) quit
   Enter choice [1]: 2
   Select the locations you wish to add:
     1) East
     2) West
    3) Create a new location
    4) Add all locations
   Enter one or more choices separated by commas[b]: 2
10. Verify and apply your change to the property.
   Do you want to modify the 'preferred-failover-location' property?
     1) Use the value: West
     2) Add one or more values
     3) Remove one or more values
    4) Leave undefined
    5) Revert changes
     ?) help
     q) quit
   Enter choice [1]:
   >>>> Configure the properties of the location
                                Value(s)
        Property
        ______
     1) description
     2) preferred-failover-location West
     ?) help
     f) finish - apply any changes to the Location
     d) display the equivalent dsconfig command lines to either
       re-create this object or only to apply pending changes
    b) back
     q) quit
   Enter choice [b]: f
```

11. Repeat steps 8 and 9 for the West location, assigning it a failover location of East.

## To Configure the Directory Proxy Server's Location Using dsconfig

1. Use the dsconfig tool to configure the proxy server location.

```
$ bin/dsconfig
```

2. Type the hostname or IP address for your directory proxy server, or press Enter to accept the default, localhost.

```
Directory Proxy Server hostname or IP address [localhost]:
```

**3**. Enter how you want to connect to the proxy server.

```
How do you want to connect?

1) LDAP

2) LDAP with SSL

3) LDAP with StartTLS
```

**4.** Type the port number for your directory proxy server, or press Enter to accept the default, 389.

```
Directory Proxy Server port number [389]:
```

5. Type the administrator's bind DN or press Enter to accept the default (cn=Directory Manager), and then type the password.

```
Administrator user bind DN [cn=Directory Manager]: Password for user 'cn=Directory Manager':
```

**6.** In the Directory Proxy Server configuration console menu, enter the number corresponding to global configuration, in this example 5. Then enter 1 to view and edit the global configuration.

```
Enter choice: 5
>>>> Global configuration management menu
What would you like to do?

1) View and edit the Global Configuration
b) back
q) quit
Enter choice [b]: 1
```

7. Enter the number associated with the location configuration property, in this example 2.

```
Enter choice [b]: 2
```

8. Specify a new location for this proxy server instance, in this example the East location. Operations involving communications with other servers may prefer servers in the same location to ensure low-latency responses.

```
>>>> Configuring the 'location' property
Do you want to modify the 'location' property?
  1) Leave undefined
  2) Change it to the location: East
 3) Change it to the location: West
 4) Create a new location
 b) back
 q) quit
Enter choice [b]: 2
```

**9.** Enter f to finish the operation.

```
Enter choice [b]: f
```

# **Configuring Server Health Checks**

You can use the UnboundID Directory Proxy Server to configure different types of health checks for your deployment. The health checks define external server availability as either being available, unavailable, or degraded. The external server health is given a value from 0 to 10, which is used to determine if the server is available and how that server compares to other servers with the same state. Load-balancing algorithms can be used to check the score and prefer servers with higher scores over those with lower scores.

An individual health check can be defined for use against all external servers or assigned to individual external servers, as determined by the use-for-all-servers parameter within the health check configuration object. If use-for-all-servers is set to true, the directory proxy server applies the health check to all external servers in all locations. If use-forall-servers is set to false, then the health check is only employed against an external server if the configuration object for that external server lists the health check.

For more information about health checks and the type of health checks supported by UnboundID Directory Proxy Server, see "About LDAP Health Checks" on page 10.

## **About the Default Health Checks**

By default, the directory proxy server has two health check instances enabled for use on all servers:

 Consume Admin Alerts. This health check detects administrative alerts as soon as they are issued and then checks to see if the alert is associated with a server becoming degraded or unavailable. The directory proxy server accomplishes this by using an LDAP persistent search against the directory server.

• Get Root DSE. This health check detects if the root DSE entry exists on the LDAP external server. As this entry always exists on an UnboundID Directory Server, the absence of the entry suggests that the LDAP external server may be degraded or unavailable.

# **About Creating a Custom Health Check**

You can create a new health check from scratch or use an existing health check as a template for the configuration of a new health check. If you choose to create a custom health check, you can create one of the following types:

- Admin Alert Health Check. This health check watches for administrative alerts generated by the LDAP external server to determine whether the server has entered a degraded or unavailable state.
- Groovy Scripted LDAP Health Check. This health check allows you to create custom LDAP health checks in a dynamically-loaded Groovy script, which implements the ScriptedLDAPHealthCheck class defined in the UnboundID Server SDK.
- Replication Backlog Health Check. While the Admin Alert Health Check consumes replication backlog alerts emitted from external servers, a finer definition of external server health based on replication backlog can be defined with this health check. If a server falls too far behind in replication, then the directory proxy server can stop sending requests to it. A server is classified as degraded or unavailable if the threshold is reached for the number of backlogged changes, the age of the oldest backlogged change, or both.
- Search LDAP Health Check. This health check performs searches on an LDAP external
  server and gauges the health of the server depending if the expected results were returned
  within an acceptable response time. For example, if an error occurs while attempting to
  communicate with the server, then the server is considered unavailable. You can also apply
  filters to the results in order to use values within the monitor entry as indicators of server
  health.
- Third Party LDAP Health Check. This health check allows you to define LDAP health check implementations in third-party code using the UnboundID Server SDK.
- Work Queue Busyness Health Check. This health check may be used to monitor the percentage of time that worker threads in backend servers spend processing requests.

## To Configure a Health Check Using dsconfig

- 1. Use the desconfig tool to configure a health check.
  - \$ bin/dsconfig
- **2.** Type the hostname or IP address for your directory proxy server, or press enter to accept the default, localhost.

Directory Proxy Server hostname or IP address [localhost]:

**3**. Enter how you want to connect to the proxy server, or press Enter to accept the default, LDAP.

```
How do you want to connect?

1) LDAP

2) LDAP with SSL

3) LDAP with StartTLS

Enter choice [1]:
```

**4.** Type the port number for your directory proxy server, or press Enter to accept the default, **389**.

```
Directory Proxy Server port number [389]:
```

**5.** Type the administrator's bind DN or press Enter to accept the default (cn=Directory Manager), and then type the password.

```
Administrator user bind DN [cn=Directory Manager]: Password for user 'cn=Directory Manager':
```

**6.** In the Directory Proxy Server configuration console menu, enter the number corresponding to LDAP health checks, in this example 6. Enter 2, then press n to create a new health check from scratch.

```
Enter choice: 6
>>>> LDAP Health Check management menu
What would you like to do?
 1) List existing LDAP Health Checks
 2) Create a new LDAP Health Check
 3) View and edit an existing LDAP Health Check
  4) Delete an existing LDAP Health Check
 b) back
  q) quit
Enter choice [b]: 2
>>>> Select an existing LDAP Health Check to use as a template for the new
LDAP Health Check configuration or 'n' to create one from scratch:
  1) Consume Admin Alters
 2) Get Root DSE
 n) new LDAP Health Check created from scratch
  c) cancel
 q) quit
Enter choice [n]: n
```

**7.** Select the type of health check you want to create. This example demonstrates the creation of a new search LDAP health check.

>>> Select the type of LDAP Health Check that you want to create:

- 1) Admin Alert LDAP Health Check
- 2) Custom LDAP Health Check
- 3) Groovy Scripted LDAP Health Check
- 4) Replication Backlog LDAP Health Check
- 5) Search LDAP Health Check
- 6) Third Party LDAP Health Check
- 7) Work Queue Busyness LDAP Health Check
- ?) help
- c) cancel
- q) quit

Enter choice [c]: 5

**8.** Specify a name for the new health check. In this example, the health check is named Get example.com.

>>>> Enter a name for the search LDAP Health Check that you want to create: Get example.com  $\,$ 

**9.** Enable the new health check.

```
>>>> Configuring the 'enabled' property

Indicates whether this LDAP health check is enabled for use in the server.

Select a value for the 'enabled' property:
```

- 1) true
- 2) false
- ?) help
- c) cancel
- q) quit

Enter choice [c]: 1

10. Next, configure the properties of the health check. You may need to modify the base-dn property, as well as one or more response time thresholds for non-local external servers, accommodating WAN latency. Below is a Search LDAP Health Check for the single entry dc=example,dc=com, which allows non-local responses of up to 2 seconds to still be considered healthy.

>>>> Configure the properties of the Search LDAP Health Check

|    | Property                                 | Value(s)            |
|----|------------------------------------------|---------------------|
|    |                                          |                     |
| 1) | description                              | -                   |
| 2) | enabled                                  | true                |
| 3) | use-for-all-servers                      | false               |
| 4) | base-dn                                  | "dc=example,dc=com" |
| 5) | scope                                    | base-object         |
| 6) | filter                                   | (objectClass=*)     |
| 7) | maximum-local-available-response-time    | 1 s                 |
| 8) | maximum-nonlocal-available-response-time | 2 s                 |
| 9) | minimum-local-degraded-response-time     | 500 ms              |

```
10) minimum-nonlocal-degraded-response-time
11) maximum-local-degraded-response-time
                                                 10 s
12) maximum-nonlocal-degraded-response-time
                                                 10 s
13) minimum-local-unavailable-response-time
14) minimum-nonlocal-unavailable-response-time
                                                 5 s
15) allow-no-entries-returned
                                                 true
16)
    allow-multiple-entries-returned
                                                 true
17) available-filter
18)
     degraded-filter
    unavailable-filter
?)
    help
f)
     finish - create the new Search LDAP Health Check
d)
     display the equivalent dsconfig arguments to create this object
b)
    back
     quit
```

# **Configuring LDAP External Servers**

The LDAP external server configuration element defines the connection, location, and health check information necessary for the directory proxy server to communicate with the server properly.

UnboundID Directory Proxy Server includes a tool, prepare-external-server, for configuring communication between the directory proxy server and the LDAP backend server. After you add a new LDAP external server to an existing installation, we strongly recommend that you run this script to automatically create the user account necessary for communications. The prepare-external-server tool does not make configuration changes to the local directory proxy server, only the external server is modified. When you run this tool, you must supply the user account and password that you specified for the directory proxy server during configuration, cn=Proxy User by default.

Note that you should not use cn=Directory Manager as the account to use for communication between the directory proxy server and the directory server. For security reasons, the account used to communicate between the directory proxy server and the directory server should not be directly accessible by clients accessing the directory proxy server. The account that you choose should meet the following criteria:

- For all server types, it should not exist in the directory proxy server but only in the backend directory server instances.
- For UnboundID Directory Server and Alcatel-Lucent 8661 Directory Server, this user should be a root user.
- For UnboundID Directory Server and Alcatel-Lucent 8661 Directory Server, this user should not automatically inherit the default set of root privileges, but instead should have exactly the following set of privileges: bypass-read-acl, config-read, lockdown-mode, proxied-auth, and stream-values.
- For Sun Directory Servers, the account should be created below the cn=Root

  DNs, cn=config entry and the nsSizeLimit, nsTimeLimit, nsLookThroughLimit,
  and nsIdleTimeout values for the account should be set to -1. You also need to create

access control rules to grant the user account appropriate permissions within the server. The prepare-external-server tool handles all of this work automatically.

## To Configure an External Server Using dsconfig

1. Use the dsconfig tool to create and configure external servers.

#### \$ bin/dsconfig

Specify the hostname, connection method, port number, and bind DN as described in previous procedures.

2. In the Directory Proxy Server configuration console menu, enter the number corresponding to external servers, in this example 3. Then enter 2 to create a new external server.

```
Enter choice: 3
>>>> External server management menu
What would you like to do?

1) List existing external servers
2) Create a new external server
3) View and edit an existing external server
4) Delete an existing external server
b) back
q) quit
Enter choice [b]: 2
```

**3.** Select the type of server you want to create. This example creates a new UnboundID Directory Server.

>>>> Select the type of external server that you want to create:

- 1) UnboundID DS external server
- 2) JDBC external server
- 2) LDAP external server
- 3) Sun DS external server
- ?) help
- c) cancel
- q) quit

Enter choice [c]: 1

**4.** Specify a name for the new external server. In this example, the external server is named east1.

```
>>> Enter a name for the {\bf UnboundID} DS external server that you want to create: east1
```

**5**. Configure the host name or IP address of the target LDAP external server.

```
Enter a value for the 'server-host-name' property:east1.example.com
```

**6.** Next, configure the location property of the new external server.

```
Enter choice [b]: 4
...

Do you want to modify the 'location' property?

1) Leave undefined
2) Change it to the location: East
3) change it to the location: West
4) Create a new location
?) help
q) quit

Enter choice [1]: 2
```

**7.** Next, define the bind DN and bind password.

```
Enter choice [b]: 5
Do you want to modify the 'bind-dn' property?
   1) Leave undefined
   2) Change the value
  ?) help
  q) quit
Enter choice [1]: 2
Enter a value for the 'bind-dn' property [continue]: cn=Proxy User, cn=Root
DNs, cn=config
Enter choice [b]: 6
Do you want to modify the 'password' property?
  1) Leave undefined
   2) Change the value
  ?) help
  q) quit
Enter choice [1]: 2
Enter a value for the 'password' property [continue]:
Confirm the value for the 'password' property:
```

8. Enter f to finish the operation.

```
Enter choice [b]: f
The Unbound DS external server was created successfully.
```

Once you have completed adding the server, run the prepare-external-server tool to configure communications between the directory proxy server and the UnboundID Directory Servers.

# To Configure Server Communications Using the prepare-external-server Tool

Use the prepare-external-server tool if you have added LDAP external servers using dsconfig. The create-initial-proxy-config tool automatically runs the prepare-external-server tool to configure server communications so that you do not need to invoke it separately. The create-initial-proxy-config tool verifies that the proxy user account exists and has the correct password and required privileges. If it detects any problems, it prompts for manager credentials to rectify them.

If you want the prepare-external-server tool to add the LDAP external server's certificates to the directory proxy server's trust store, you must include the

- --proxyTrustStorePath option, and either the
- --proxyTrustStorePassword or the --proxyTrustStorePasswordFile option. The default location of the directory proxy server trust store is config/truststore. The pin is encoded in the config/truststore.pin file.

For example, run the tool as follows to prepare an UnboundID Directory Server on the remote host, ds-east-01.example.com, listening on port 1389 for access by the directory proxy server using the default user account cn=Proxy User:

```
prepare-external-server --hostname ds-east-01.example.com \
--port 1389 --baseDN dc=example,dc=com --proxyBindPassword
secret
```

When the prepare-external-server command above is executed, it creates the cn=Proxy User Root DN entry as well as an access control rule in the directory server to grant the proxy user the proxy access right.

The following example illustrates how to run the tool to prepare an UnboundID Directory Server on the remote host, ds-east-01.example.com, listening on port 1636. The directory server is being accessed by a directory proxy server that uses the default user account cn=Proxy User,cn=Root DNs,cn=config. In anticipation of the directory proxy server using SSL-based communication with this LDAP external server, the directory server's certificate will be added to the directory proxy server trust store:

```
$:~$ ./UnboundID-Proxy/bin/prepare-external-server --baseDN dc=example,dc=com
--proxyBindPassword password --hostname ds-east-01.example.com --useSSL --port 1636
--proxyTrustStorePath /full/path/to/trust/store --proxyTrustStorePassword secret

Testing connection to ds-east-01.example.com:1636 .....

Do you wish to trust the following certificate?

Certificate Subject: CN=ds-east-01.example.com, O=Example Self-Signed Certificate
Issuer Subject: CN=ds-east-01.example.com, O=Example Self-Signed Certificate
Validity: Thu May 21 08:02:30 CDT 2009 to Wed May 16 08:02:30 CDT 2029

Enter 'y' to trust the certificate or 'n' to reject it.
```

```
The certificate was added to the local trust store

Done

Testing 'cn=Proxy User' access to ds-east-01.example.com:1636 ..... Failed to bind as 'cn=Proxy User'

Would you like to create or modify root user 'cn=Proxy User' so that it is available for this Proxy Server? (yes / no) [yes]:

Enter the DN of an account on ds-east-01.example.com:1636 with which to create or manage the 'cn=Proxy User' account [cn=Directory Manager]:

Enter the password for 'cn=Directory Manager':

Created 'cn=Proxy User, cn=Root DNs, cn=config'

Testing 'cn=Proxy User' privileges ..... Done
```

# **Configuring Load Balancing**

You can distribute the load on your proxy server using one of the load-balancing algorithms provided with UnboundID Directory Proxy Server. By default, the directory proxy server will prefer local servers over non-local servers, unless you set the use-location property of the load-balancing algorithm to false. Within a given location, the directory proxy server prefers available servers over degraded servers. This means that if at all possible, the directory proxy server will send requests to servers that are local and available before considering selecting any server that is non-local or degraded.

Note

If the use-location property is set to true, then the load is balanced only among available external servers in the same location. If no external servers are available in the same location, the directory proxy server will attempt to use available servers in the first preferred failover location, and so on. The failover based on no external servers with AVAILABLE health state can be customized to allow the directory proxy server to prefer local DEGRADED health servers to servers in a failover location. See the prefer-

degraded-servers-over-failover property for more information.

The directory proxy server provides the following load-balancing algorithms:

- Fewest operations load balancing
  This algorithm forwards requests to the backend server with the fewest operations currently
  in progress and tends to exhibit the best performance.
- Round robin load balancing
   This algorithm spreads the work evenly across a set of servers and is historically the most common approach to load balancing.
- Single server load balancing
  This algorithm forwards all operations to a single external server that you specify.

Failover load balancing

This algorithm forwards requests to servers in a given order, optionally taking the location into account. If the preferred server is not available, then it will fail over to the alternate server in a predefined order. This balancing method can be useful if certain operations, such as LDAP writes, need to be forwarded to a primary external server, with secondary external servers defined for failover if necessary.

Weighted load balancing.

This algorithm uses statically defined weights for sets of servers in order to divide load among external servers. External servers are grouped into weighted sets, the values of which, when added to all of the weighted sets for the load balancing algorithm, represent a percentage of the load the external servers should receive.

For example, ds1 and ds2 are assigned to a weighted set named Set-80 and assigned the weight 80. The external servers ds3 and ds4 are assigned to the weighted set Set-20 and assigned the weight 20. When both sets, Set-80 and Set-20, are assigned to the load balancing algorithm, 80 percent of the load will be forwarded to ds1 and ds2, while the remaining 20 percent will be forwarded to ds3 and ds4.

• Health weighted load balancing

This algorithm assigns weights to servers based on their health scores and, optionally, their locations. For example, servers with a higher health check score will receive a higher proportion of the requests than servers with lower health check scores.

# To Configure Load Balancing Using dsconfig

1. Use the desconfig tool to create and configure a load-balancing algorithm.

#### \$ bin/dsconfig

Specify the hostname, connection method, port number, and bind DN as described in previous procedures.

2. In the Directory Proxy Server configuration console menu, enter the number associated with load-balancing algorithms, in this example 7.

```
Enter choice: 7
>>>> Load-Balancing Algorithm management menu
What would you like to do?

1) List existing Load-Balancing Algorithms
2) Create a new Load-Balancing Algorithm
3) View and edit an existing Load-Balancing Algorithm
4) Delete an existing Load-Balancing Algorithm
?) help
q) quit
Enter choice [1]: 2
```

3. Select an existing load-balancing algorithm to use as a template or select **n** to create a new load-balancing algorithm from scratch.

>>>>Choose how to create the new Load Balancing Algorithm:

- n) new Load Balancing Algorithm created from scratch
- t) use an existing Load Balancing Algorithm as a template
- b) back
- q) quit

```
Enter a choice [n]: n
```

**4.** Select the type of load-balancing algorithm that you want to create. Depending on type of algorithm you select, you will be guided through a series of configuration properties, such as providing a name and selecting an LDAP external server.

>>>> Select the type of Load Balancing Algorithm that you want to create:

- 1) Failover Load Balancing Algorithm
- 2) Fewest Operations Load Balancing Algorithm
- 3) Health Weighted Load Balancing Algorithm
- 4) Round Robin Load Balancing Algorithm
- 5) Single Server Load Balancing Algorithm
- 6) Weighted Load Balancing Algorithm
- ?) help
- c) cancel
- q) quit

```
Enter choice [c]: 3
```

**5**. Review the configuration properties for your new load-balancing algorithm. If you are satisfied, enter f to finish.

# **Configuring Proxy Transformations**

The UnboundID Directory Proxy Server provides proxy transformations to alter the contents of client requests as they are sent from the client to the LDAP external server. Proxy transformations can also be used to alter the responses sent back from the server to the client, including altering or omitting search result entries. The directory proxy server provides the following types of data transformations:

• Attribute mapping

This transformation rewrites client requests so that references to one attribute type may be replaced with an alternate attribute type. The proxy server can perform extensive replacements, including attribute names used in DNs and attribute names encoded in the values of a number of different controls and extended operations. For example, a client requests a

userid attribute, which is replaced with uid before being forwarded on to the backend server. This mapping applies in reverse for the response returned to the client.

#### • Default value

This transformation instructs the directory proxy server to include a static attribute value in search results being sent back to the client, in ADD requests being forwarded to an external server, or both. For example, a value of "marketing" for businessCategory could be returned for all search results under the base DN ou=marketing, dc=example, dc=com.

#### DN mapping

This transformation rewrites client requests so that references to entries below a specified DN will be mapped to appear below another DN. For example, references to entries below o=example.com could be rewritten so that they are below dc=example, dc=com instead. The mapping applies in reverse for the response returned to the client.

## Groovy scripted

This custom transformation is written in Groovy and does not need to be compiled, though they use the server SDK. These scripts make it possible to alter requests and responses in ways not available using the transformations provided with the directory proxy server.

## • Suppress attribute

This proxy transformation allows you to exclude a specified attribute from search result entries. It also provides the ability to reject add, compare, modify, modify DN, or search requests if they attempt to reference the target attribute.

#### Suppress entry

This proxy transformation allows you to exclude any entries that match a specified filter from a set of search results. Search requests are transformed so that the original filter will be ANDed with a NOT filter containing the exclude filter. For example, if the suppression filter is "(objectClass=secretEntry)", then a search request with a filter of "(uid=john.doe)" will be transformed so that it has a filter of

"(&(uid=john.doe)(!(objectClass=secretEntry)))".

#### • Simple to external bind

This proxy transformation may be used to intercept a simple bind request and instead process the bind as a SASL EXTERNAL bind. If the SASL EXTERNAL bind fails, then the original simple bind request may or may not be processed, depending on how you configure the server.

#### Third-party scripted

This custom transformation is created using the server SDK, making it possible to alter requests and responses in ways not available using the transformations provided with the directory proxy server.

## To Configure Proxy Transformations Using dsconfig

1. Use the dsconfig tool to create and configure a proxy transformation.

#### \$ bin/dsconfig

Specify the hostname, connection method, port number, and bind DN as described in previous procedures.

**2.** In the Directory Proxy Server configuration console menu, enter the number associated with proxy transformations, in this example 11. Then enter 2 in the Proxy Transformation management menu to create a new proxy transformation.

```
Enter choice: 11
>>>> Proxy Transformation management menu
What would you like to do?

1) List existing Proxy Transformations
2) Create a new Proxy Transformation
3) View and edit an existing Proxy Transformation
4) Delete an existing Proxy Transformation
b) back
q) quit
Enter choice [1]: 2
```

**3**. Select the type of proxy transformation you want to create. In this example, we create an attribute mapping transformation. Then, enter a name for the new transformation.

```
>>>> Enter a name for the Attribute Mapping Proxy Transformation that you want to create: userid-to-uid
```

**4.** Indicate whether you want the transformation to be enabled by default.

```
Select a value for the 'enabled' property:

1) true
2) false

?) help
c) cancel
q) quit
Enter choice [c]: 1
```

5. Specify the name of the client attribute that you want to remap to a target attribute. Note that this attribute must not be equal to the target attribute.

```
Enter a value for the 'source-attribute' property: userid
```

**6.** Specify the name of the target attribute to which the client attribute should be mapped.

```
Enter a value for the 'target-attribute' property: uid
```

7. The properties of your new proxy transformation are displayed. If you want to make any further modifications, enter the number corresponding to the property. Enter f to finish the

creation of the proxy transformation.

```
Enter choice [b]: f
```

The transformation now needs to be assigned to a request processor. To create an initial request processor, see the next section.

# **Configuring Request Processors**

A request processor is responsible for handling client requests by passing the request through a load balancing algorithm or one or more subordinate request processors. The request processor is also the directory proxy server component that performs proxy transformations. You can create one of the following types of request processors:

- Proxying request processor. This request processor is responsible for passing allowed operations through a load balancing algorithm. Proxy transformations can be applied to requests and responses that are processed.
- Entry-balancing request processor. This request processor is used to distribute entries under a common parent entry among multiple backend sets. A backend set is a collection of replicated directory servers that contain identical portions of the data. This request processor uses multiple, subordinate proxying request processors to process operations and maintains in-memory indexes to speed the processing of specific search and modify operations.
- Failover request processor. This request processor performs ordered failover between subordinate proxying processors, sometimes with different behavior for different types of operations. For example, you could use a failover request processor to achieve round-robin load balancing for read operations but failover load-balancing for writes

## To Configure a Request Processor Using dsconfig

1. Use the dsconfig tool to create and configure a request processor.

#### \$ bin/dsconfig

Specify the hostname, connection method, port number, and bind DN as described in previous procedures.

2. In the Directory Proxy Server configuration console menu, enter the number associated with request processor configuration, in this example 14.

```
Enter choice: 14
>>>> Request Processor management menu
What would you like to do?
1) List existing Request Processors
```

- 2) Create a new Request Processor
- 3) View and edit an existing Request Processor
- 4) Delete an existing Request Processor
- b) back
- q) quit

Enter choice [b]: 2

Select an existing request processor to use as a template for creating a new one or enter  $\bf n$  to create one from scratch. In this example, we create a new proxying request processor from scratch.

You will be required to choose an existing load balancing algorithm or create a new one to complete the create of the request processor. Below is the configuration of the proxying request processor after selection of the load balancing algorithm.

| Property                               |                                                                                                    | Value(s)                                                                                                    |  |
|----------------------------------------|----------------------------------------------------------------------------------------------------|----------------------------------------------------------------------------------------------------|--|
| 1)<br>2)<br>3)<br>4)<br>5)<br>6)<br>7) | description enabled allowed-operation  load-balancing-algorithm transformation referral-behavior supported-control | true abandon, add, bind, compare, delete, extended, modify, modify-dn, search dc_example_dc_com-fewest-operations - pass-through account-usable, assertion, authorization-identity, get-authorization-entry, get-effective-rights, get-server-id, ignore-no-user-modification, intermediate-client, manage-dsa-it, matched-values, no-op, password-policy, permissive-modify, post-read, pre-read, proxied-authorization-v1, proxied-authorization-v2, real-attributes-only, retain-identity, subentries, subtree-delete, virtual-attributes-only |  |
| 8                                      | supported-control-oid                                                                                              | -                                                                                                    |  |
| f<br>c                                 |                                                                                                    | ew Proxying Request Processor<br>t dsconfig arguments to create this object                                                                                                    |  |

**3.** Review the configuration properties of the new request processor. If you are satisfied, enter f to finish. For the request processor to be used, it must be associated with a subtree view.

## Passing LDAP Controls With the Proxying Request Processor

If your deployment does not use entry balancing and includes applications that use LDAP controls, such as the virtual list view (VLV) or LDAP join controls, you need to configure the directory proxy server to forward these controls correctly. You do so by configuring the

supported-control-oid property to define the request OID of the LDAP control. The proxy updates the root DSE supportedControl attribute with the values entered for the supported-control-oid property. The request controls use the following OIDs:

- LDAP Join Control: 1.3.6.1.4.1.30221.2.5.9
- Virtual List View 2.16.840.1.113730.3.4.9
- Server-Side Sort: 1.2.840.113556.1.4.473
- Simple Paged Results: 1.2.840.113556.1.4.319

For example, using dsconfig tool, modify the supported-control-oid property as follows:

1. From the Request Processor management menu, enter 3 to view and edit an existing request processor.

>>>> Request Processor management menu

What would you like to do?

- 1) List existing Request Processors
- 2) Create a new Request Processor
- 3) View and edit an existing Request Processor
- 4) Delete an existing Request Processor
- b) back
- q) quit

Enter choice [b]: 3

2. Enter 8 to edit the supported-control-oid property.

>>>> Configure the properties of the Proxying Request Processor

|          | Property                 | Value(s)                                                                                                    |
|----------|--------------------------|----------------------------------------------------------------------------------------------------|
| 1)<br>2) | description<br>enabled   | -<br>true                                                                                                    |
| 3)       | allowed-operation        | abandon, add, bind, compare,<br>delete, extended, modify,<br>modify-dn, search                                                                                                    |
| 4)       | load-balancing-algorithm | <pre>dc_example_dc_com-round-robin</pre>                                                                                                    |
| 5)       | transformation           | -                                                                                                    |
| 6)       | referral-behavior        | pass-through                                                                                                    |
| 7)       | supported-control        | account-usable, assertion, authorization-identity, get-authorization-entry, get-effective-rights, ignore-no-user-modification, intermediate-client, manage-dsa-it, matched-values, no-op, password-policy, post-read, pre-read, proxied-authorization-v1, proxied-authorization-v2, real-attributes-only, |

retain-identity, server-side-sort, subentries, subtree-delete, virtual-attributes-only

- 8) supported-control-oid
- ?) help
- f) finish apply any changes to the Proxying Request Processor
- d) display the equivalent dsconfig command lines to either re create this object or only to apply pending changes
- b) back
- q) quit

Enter choice [b]: 8

3. Next, enter 2 to add a new value to the supported-control-oid property.

Do you want to modify the 'supported-control-oid' property?

- 1) Leave undefined
- 2) Add one or more values
- ?) help
- q) quit

Enter choice [1]: 2

**4.** Enter the request OID of the VLV control.

```
Enter a value for the 'supported-control-oid' property [continue]: 2.16.840.1.113730.3.4.9
```

Enter another value for the 'supported-control-oid' property [continue]:

5. Enter 1 to update the supported-control-oid property to show the new OID values.

The 'supported-control-oid' property has the following values:

\*) 2.16.840.1.113730.3.4.9

Do you want to modify the 'supported-control-oid' property?

- 1) Use these values
- 2) Add one or more values
- 3) Remove one or more values
- 4) Leave undefined
- 5) Revert changes
- ?) help
- q) quit

# **Configuring Server Affinity**

The directory proxy server supports the ability to forward a sequence of requests to the same external server if specific conditions are met. This feature, called server affinity, is applied by the load balancing algorithms. The following server affinity methods are available in the directory proxy server:

• Client Connection.

Requests from the same directory proxy server client connection are consistently routed to the same external server.

Client IP

Directory proxy server client requests coming from the same client IP address are routed to the same external server.

Bind DN

Requests from all client connections authenticated as the same bind DN are routed to the same external server.

For each algorithm, you can specify the set of operations for which an affinity will be established, as well as the set of operations for which affinity will be used. Affinity assignments have a time-out value so that they are in effect for some period of time after the last operation that may cause the affinity to be set or updated.

## To Configure Server Affinity Using dsconfig

1. Use the dsconfig tool to configure server affinity.

```
$ bin/dsconfig
```

Specify the hostname, connection method, port number, and bind DN as described in previous procedures.

2. In the Directory Proxy Server configuration console menu, enter the number associated with server affinity provider configuration, in this example 15.

```
Enter choice: 15
>>>> Server Affinity Provider management menu
What would you like to do?

1) List existing Server Affinity Provider
2) Create a new Server Affinity Provider
3) View and edit an existing Server Affinity Provider
4) Delete an existing Server Affinity Provider
b) back
q) quit
Enter choice [b]: 2
```

- 3. We choose the type of server affinity provider. In this example, we create a bind DN server affinity provider for any client requesting write operations to have subsequent requests, whether read or write, forwarded to the same external server. The affinity period will last for 30 seconds after the last write request.
- **4**. Enter a name for your new server affinity provider.

```
>>>> Enter a name for the Bind DN Server Affinity Provider that you want to create: Affinity for Writing Applications
```

**5.** Indicate whether you want the server affinity provider to be enabled for use by the directory proxy server. In this example, we select 1 to enable to the server affinity provider.

Select a value for the 'enabled' property:

- 1) true
- 2) false
- ?) help
- c) cancel
- q) quit

Enter choice [c]: 1

**6.** Next, configure the properties of the server affinity provider. For example, you can customize the types of operations for which affinity may be set and the types of operations for which affinity may be used, as well as the length of time for which the affinity should persist. This example illustrates the properties of the bind DN server affinity provider.

>>>> Configure the properties of the Bind DN Server Affinity Provider

|    | Property                                                 | Value(s)                                |
|----|----------------------------------------------------------|-----------------------------------------|
|    |                                                          |                                         |
| 1) | description                                              | -                                       |
| 2) | enabled                                                  | true                                    |
| 3) | affinity-duration                                        | 30 s                                    |
| 4) | set-affinity-operation                                   | add, delete, modify, modify-dn          |
| 5) | use-affinity-operation                                   | add, bind, compare, delete, modify,     |
|    |                                                          | modify-dn, search                       |
| ?) | help                                                     |                                         |
|    | -                                                        | Died DV General Afficient Description   |
| f) | finish - create the new Bind DN Server Affinity Provider |                                         |
| d) | display the equivalent d                                 | sconfig arguments to create this object |
| b) | back                                                     |                                         |
| q) | quit                                                     |                                         |
|    |                                                          |                                         |

Enter choice [b]:

7. Review the properties of the server affinity provider. If you are satisfied, enter £ to finish. Once defined, the affinity provider can now be assigned to a load balancing algorithm.

# **Configuring Subtree Views**

You provide clients access to a specific portion of the DIT creating a subtree view and assigning it to a client connection policy. You can configure subtree views from the command line or using the Directory Proxy Server Management Console.

When you create a subtree view, you provide the following information to configure its properties:

- Subtree view name
- Base DN managed by the subtree view
- Request processor used by the subtree view to route requests. If one does not exist already, you will create a new one.

## To Configure a Subtree View Using dsconfig

1. Use the dsconfig tool to create and configure a subtree view.

```
$ bin/dsconfig
```

Specify the hostname, connection method, port number, and bind DN as described in previous procedures.

2. In the Directory Proxy Server configuration console menu, enter the number associated with subtree view configuration, in this example 15.

```
Enter choice: 15

>>>> Subtree View management menu
What would you like to do?

1) List existing Subtree Views
2) Create a new Subtree View
3) View and edit an existing Subtree View
4) Delete an existing Subtree View
b) back
q) quit
Enter choice [b]: 2
```

3. Enter a name for your new subtree view.

```
>>>> Enter a name for the Subtree View that you want to create: {\tt example.com}
```

**4**. Enter the base DN of the subtree managed by this subtree view.

```
Enter a value for the 'base-dn' property:dc=example,dc=com
```

**5.** Select a request processor for this subtree view to route requests or make the appropriate selection to create a new one.

Select a Request Processor for the 'request-processor' property:

- 1) dc example dc com-req-processor
- 2) Create a new Request Processor
- ?) help
- c) cancel
- q) quit

```
Enter choice [c]: 1
```

6. Review the properties of the subtree view. If you are satisfied, enter £ to finish.

```
>>>> Configure the properties of the Subtree View
>>>> via creating 'example.com' Subtree View
```

|    | Property                             | Value(s)                                      |  |
|----|--------------------------------------|-----------------------------------------------|--|
|    |                                      |                                               |  |
| 1) | description                          | -                                             |  |
| 2) | base-dn                              | "dc=example,dc=com"                           |  |
| 3) | request-processor                    | dc_example_dc_com-req-processor               |  |
|    |                                      |                                               |  |
| ?) | help                                 |                                               |  |
| f) | finish - create the new Subtree View |                                               |  |
| d) | display the equiva                   | lent dsconfig arguments to create this object |  |
| b) | back                                 |                                               |  |
| q) | quit                                 |                                               |  |

Once saved, the subtree view can be assigned to one or more client connection policies.

# **Configuring Client Connection Policies**

Client connection policies govern, at the highest level, how clients interact with the directory proxy server. They enforce restrictions on what clients can do in the server based on connection criteria, such as client address, protocol, communication security, authentication state, or

even LDAP group membership. Multiple client connection policies can be defined in the directory proxy server, though each must have a distinct evaluation order index.

Every client connection is associated with exactly one client connection policy at any given time. A client connection policy is assigned to the client when the connection is established and when the client attempts a bind to change its authentication state or uses the StartTLS extended operation to convert an insecure connection to a secure one. Any changes you make to the client connection policy do not apply to existing connections. The changes only apply to new connections.

Client connections are always unauthenticated when they are first established. If you plan to configure a policy based on authentication, you must define at least one client connection policy with criteria that match unauthenticated connections.

Once a client has been assigned to a policy, the policy determines the range of allowed operations the client may request as well as the subtree views visible to the client. For example, you might configure a policy that prevents users connecting over the extranet from accessing configuration information. The client connection policy is evaluated in addition to access control, so even a root user connecting over the extranet would not have access to the configuration information.

# **Understanding the Client Connection Policy**

The assignment of a client connection to a client connection policy is based on two factors of the policy configuration:

- Connection criteria. The connection criteria are used in many areas within the server. They are used by the client connection policies, but they can also be used in other instances when the server needs to perform matching based on connection-level properties, such as filtered logging. A single connection can match multiple connection criteria definitions.
- Evaluation order index. If multiple client connection policies are defined in the server, then each of them must have a unique value for the evaluation-order-index property. The client connection policies are evaluated in order of ascending evaluation order index. If a client connection does not match the criteria for any defined client connection policy, then that connection will be terminated.

If the connection policy matches a connection, then the connection is assigned to that policy and no further evaluation occurs. If, after evaluating all of the defined client connection policies, no match is found, the connection is terminated.

# When a Client Connection Policy is Assigned

A client connection policy can be associated with a client connection at the following times:

• When the connection is initially established. This association occurs exactly once for each client connection.

- After completing processing for a StartTLS operation. This association occurs at most once for a client connection, because StartTLS can not be used more than once on a particular connection. You also may not stop using TLS while keeping the connection active.
- After completing processing for a bind operation. This association occurs zero or more times for a client connection, because the bind request can be processed many times on a given connection.

StartTLS and bind requests will be subject to whatever constraints are defined for the client connection policy that is associated with the client connection at the time that the request is received. Once they have completed, then subsequent operations will be subject to the constraints of the new client connection policy assigned to that client connection. This policy may or may not be the same client connection policy that was associated with the connection before the operation was processed.

All other types of operations will be subject to whatever constraints are defined for the client connection policy used by the client connection at the time that the request is received. The client connection policy assigned to a connection never changes as a result of processing any operation other than a bind or StartTLS. So, the server will not re-evaluate the client connection policy for the connection in the course of processing an operation. For example, the client connection policy will never be re-evaluated for a search operation.

# Restricting the Type of Search Filter Used by Clients

You can restrict the types of search filters that a given client may be allowed to use to prevent the use of potentially expensive filters, like range or substring searches. You can use the allowed-filter-type property to provide a list of filter types that may be included in the search requests from clients associated with the client connection policy. This setting will only be used if search is included in the set of allowed operation types. This restriction will only be applied to searches with a scope other than baseObject, such as searches with a scope of singleLevel, wholeSubtree, or subordinateSubtree.

The minimum-substring-length property can be used to specify the minimum number of non-wildcard characters in a substring filter. Any attempt to use a substring search with an element containing fewer than this number of bytes will be rejected. For example the server can be configured to reject filters like "(cn=a\*)" and "(cn=ab\*)", but to allow "(cn=abcde\*)". This property setting will only be used if search is included in the set of allowed operation types and at least one of sub-initial, sub-any, or sub-final is included in the set of allowed filter types.

There are two primary benefits to enforcing a minimum substring length:

- Allowing very short substrings can require the server to perform more expensive processing. The search requires a lot more server effort to assemble a candidate entry list for short substrings because the server has to examine a lot more index keys.
- Allowing very short substrings makes it easier for a client to put together a series of requests to retrieve all the data from the server (a process known as "trawling"). If a malicious user wants to obtain all the data from the server, then it is easier to issue 26 requests

```
like "(cn=a*)", "(cn=b*)", "(cn=c*)", ..., "(cn=z*)" than if the user is required
to do something like "(cn=aaaaa*)", "(cn=aaaab*)", "(cn=aaaac*)", ...,
"(cn=zzzzz*)".
```

## **Defining Request Criteria**

The client connection policy provides several properties that allow you to define the kinds of requests that it can issue. The required-operation-request-criteria property causes the server to reject any requests that do not match the referenced request criteria. The prohibited-operation-request-criteria property causes the server to reject any request that matches the referenced request criteria.

## **Setting Resource Limits**

A client connection policy can specify resource limits, helping to ensure that no single client monopolizes server resources. The resource limits are applied in addition to any global configuration resource limits. In other words, a client connection policy cannot grant additional resources beyond what is set in the global configuration. If a client connection exceeds either a globally-defined limit or a policy limit, then it is terminated.

> The directory proxy server's global configuration can enforce limits on the number of concurrent connections that can be established in the following ways:

Note

- Limit the total number of concurrent connections to the server.
- Limit the total number of concurrent connections from the same IP address.
- Limit the total number of concurrent connections authenticated as the same bind DN.

## **Defining the Operation Rate**

You can configure the maximum operation rate for individual client connections as well as collectively for all connections associated with a client connection policy. If the operation rate limit is exceeded, the directory proxy server may either reject the operation or terminate the connection. You can define multiple rate limit values, making it possible to fine tune limits for both a long term average operation rate and short term operation bursts. For example, you can define a limit of one thousand operations per second and one million operations per day, which works out to an average of less than twelve operations per second, but with bursts of up to one thousand operations per second.

Rate limit strings should be specified as a maximum count followed by a slash and a duration. The count portion must contain an integer, and may be followed by a multiplier of k (to indicate that the integer should be interpreted as thousands), m (to indicate that the integer should

be interpreted as millions), or g (to indicate that the integer should be interpreted as billions). The duration portion must contain a time unit of milliseconds (ms), seconds (s), minutes (m), hours (h), days (d), or weeks (w), and may be preceded by an integer to specify a quantity for that unit.

For example, the following are valid rate limit strings:

- 1/s (no more than one operation over a one-second interval)
- 10K/5h (no more than ten thousand operations over a five-hour interval)
- 5 m / 2 d (no more than five million operations over a two-day interval)

You can provide time units in many different formats. For example, a unit of seconds can be signified using s, sec, secs, second, and seconds.

# **Client Connection Policy Deployment Example**

In this example scenario, we assume the following:

- Two LDAP clients are allowed to bind to the directory proxy server.
- Client 1 should be allowed to maintain only 1 connection to the proxy server.
- Client 2 should be allowed to maintain up to 5 connections to the proxy server.

# **Defining the Connection Policies**

We need to set a per-client connection policy limit on the number of connections that may be associated with a particular client connection policy. We have to define at least two client connection policies, one for each of the two clients. Each policy must have different connection criteria for selecting the policy with which a given client connection should be associated.

Because the criteria is based on authentication, we must create a third client connection policy that applies to unauthenticated clients, because client connections are always unauthenticated as soon as they are established and before they have sent a bind request. Plus, clients are not required to send a bind request as their first operation.

Therefore, we define the following three client connection policies:

- Client 1 Connection Policy, which only allows client 1, with an evaluation order index of 1.
- Client 2 Connection Policy, which only allows client 2, with an evaluation order index of 2.
- Unauthenticated Connection Policy, which allows unauthenticated clients, with an evaluation order index of 3

We define simple connection criteria for the Client 1 Connection Policy and the Client 2 Connection Policy with the following properties:

- The user-auth-type must not include none, so that it will only apply to authenticated client connections.
- The included-user-base-dn should match the bind DN for the target user. This DN may be full DN for the target user, or it may be the base DN for a branch that contains a number of users that you want treated in the same way.

To create more generic criteria that match more than one user, you could list the DNs of each of the users explicitly in the <code>included-user-base-dn</code> property. If there is a group that contains all of the pertinent users, then you could instead use the

[all|any|not-all|not-any]-included-user-group-dn property to apply to all members of that group. If the entries for all of the users match a particular filter, then you could use the [all|any|not-all|not-any}-included-user-filter property to match them.

## How the Policy is Evaluated

Whenever a connection is established, the server associates the connection with exactly one client connection policy. The server does this by iterating across all of the defined client connection policies in ascending order of the evaluation-order-index. Policies with a lower evaluation-order-index value will be examined before those with a higher evaluation-order-index value. The first policy that the server finds whose criteria match the client connection will be associated with that connection. If no client connection policy is found with criteria matching the connection, then the connection will be terminated.

So, in our example, when a new connection is established, the server first checks the connection criteria associated with the Client 1 Connection Policy because it has the lowest evaluation-order-index value. If it finds that the criteria do not match the new connection, the server then checks the connection criteria associated with the Client 2 Connection Policy because it has the second lowest evaluation order index. If these criteria do not match, the server finally checks the connection criteria associated with the Unauthenticated Connection Policy because it has the third lowest evaluation order index. It finds a match, so the client connection is associated with the Unauthenticated Connection Policy.

After the client performs a bind operation to authenticate to the server, then the client connection policies will be re-evaluated. If client 2 performs the bind, then the Client 1 Connection Policy will not match but the Client 2 Connection Policy will, so the connection will be reassociated with that client connection policy. Whenever a connection is associated with a client connection policy, the server will check to see if the maximum number of concurrent connections have already been associated with that policy. If so, then the newly-associated connection will be terminated.

For example, Client 1 opens a new connection. Because it is a new connection not yet associated with connection criteria, it is assigned to the Unauthorized Connection Policy. Client 1 then sends a bind request. The determination of whether the bind operation is allowed is made based on the constraints defined in the Unauthorized Connection Policy, because it is the client connection policy already assigned to the client connection. Once the bind has completed, then the server will re-evaluate the client connection policy against the connection criteria associated with Client 1 Connection Policy, because it has the lowest evaluation order index.

The associated connection criteria match, so processing stops and the client connection is assigned to the Client 1 Connection Policy.

Next, Client 2 opens a new connection. Because it is a new connection not yet associated with connection criteria, it is assigned to the Unauthorized Connection Policy. When Client 2 sends a bind request, the operation is allowed based on the constraints defined in the Unauthorized Connection Policy. Once the bind is complete, the client connection is evaluated against the connection criteria associated with Client 1 Connection Policy, because it has the lowest evaluation order index. The associated connection criteria do not match, so the client 2 connection is evaluated against the connection criteria associated with Client 2 Connection Policy, because it has the next lowest evaluation order index. The associated connection criteria match, so evaluation stops and the client connection is assigned to Client 2 Connection Policy.

Client 1 sends a search request. The Client 1 Connection Policy is used to determine whether the search operation should be allowed, because this is the client connection policy assigned to the client connection for client 1. The connection is not re-evaluated, before or after processing the search operation.

#### To Configure a Client Connection Policy Using dsconfig

1. Use the desconfig tool to create and configure a client connection policy.

```
$ bin/dsconfig
```

Specify the hostname, connection method, port number, and bind DN as described in previous procedures.

2. In the Directory Proxy Server configuration console menu, enter the number associated with client connection policy configuration, in this example 1. Then enter 2 to create a new client connection policy.

```
Enter choice: 1
>>>> Client connection policy management menu
What would you like to do?

1) List existing client connection policies
2) Create a new client connection policy
3) View and edit an existing client connection policy
4) Delete an existing client connection policy
b) back
q) quit
Enter choice [b]: 2
```

3. Enter n to create a new client connection policy from scratch.

>>>> Select an existing Client Connection Policy to use as a template for the new Client Connection Policy configuration or 'n' to create one from scratch:

- 1) default
- n) new Client Connection Policy created from scratch
- c) cancel
- q) quit
- **4.** Enter a name for the new client connection policy.

```
Enter the 'policy-id' for the Client Connection Policy that you want to create: new policy
```

5. Indicate whether you want the policy to be enabled by default.

```
Select a value for the 'enabled' property:

1) true
2) false

?) help
c) cancel
q) quit
Enter choice [c]: 1
```

**6.** Provide a value for the evaluation-order-index property. Client connection policies with a lower index will be evaluated before those with a higher index.

```
Enter a value for the 'evaluation-order-index' property: 2
```

7. The properties of your new client connection policy are displayed. If you want to make any further modifications, enter the number corresponding to the property. Enter f to finish the creation of the client connection policy.

```
Enter choice [b]: f
```

Note

Any changes that you make to the client connection policy do not apply to existing connections. They will only apply to new connections.

# **Configuring Entry Balancing**

With entry balancing, entries below a common parent, or balancing point, are split among multiple sets of directory backend servers. For information about configuring entry balancing with the create-initial-proxy-config tool, see "To Configure an Entry Balancing Directory Proxy Server Deployment Using the create-initial-proxy-config Tool" on page 51.

The remainder of this section describes special configuration considerations when planning for and setting up an entry balancing directory proxy server deployment. If you plan to use

access control with your entry balancing deployment, refer to "Configuring Access Control with Entry Balancing" on page 148

# **Determining How to Balance Your Data**

If a single directory server instance can hold all of your data, then we recommend storing your data on a single server and replicating for high availability, as this simplifies your deployment. If a single server can not hold all of your data, then you can spread it across multiple servers in several ways:

- If the data is already broken up by hierarchy and all of the clients understand how to access it that way, the number of top-level branches is small and a single directory server instance can hold all of the information within one or more branches. Configure the directory proxy server with multiple base DNs and use simple load-balancing rather than entry balancing to simplify your deployment.
- If simply breaking up the data using the existing hierarchy is not an option, for example if a large number of top-level branches must be configured, then consider using entry balancing. The contents of any single branch still must fit on a given server, because only entries that are immediate subordinates of the entry-balancing base DN may be spread across multiple servers. Any entries that are further subordinates have to be placed in the same directory instance as their parent.
- If one or more branches are so large that any single directory server instance can not hold all of the data, you need to use entry balancing within that branch to divide the entries among two or more sets of directory servers. You may also need to change the way that the data is arranged in the server so that it uses as flat a DIT as possible, which is easier to use in an entry-balancing deployment.

In an entry balancing deployment, there can be data that is common to all external directory servers outside the balancing point. This data is referred to as the global domain. A directory proxy server entry balancing configuration will contain at least two subtree views and associated request processors, one for the global domain and one for the entry balancing domain. In our examples, the global domain is dc=example,dc=com and the entry balancing domain is ou=people, dc=example,dc=com. The entry balancing base DN, ou=people,dc=example,dc=com, is also the balancing point.

# **Configuring an Entry Balancing Placement Algorithm**

When receiving a client ADD request, the directory proxy server uses an entry balancing placement algorithm to determine which backend server it forwards the request to. You can configure one of the following placement algorithms:

• Entry counter placement algorithm. This algorithm selects the backend set with the smallest number of entries or the smallest database size to distribute entries as equally amongst the backend servers as possible.

- Hash DN placement algorithm. This algorithm forwards LDAP add requests to backend sets based on an MD5 hash of the entry DN. This algorithm ensures that a given DN maps repeatedly to the same backend set, provided that the backend sets do not change.
- Round-robin placement algorithm. This algorithm forwards LDAP add requests to backends sets in a round-robin manner.
- Single set placement algorithm. This algorithm forwards LDAP add requests to the same backend set.

If you want to change your placement algorithm, add your new algorithm and then delete the one you no longer want to use. This means that for a brief period, two placement algorithms are enabled.

# Managing Directory Proxy Server

Once you have configured the UnboundID® Directory Proxy Server, you can manage the day-to-day operations of your deployment using the monitoring and logging features. This chapter provides procedures to help you configure logging and monitor your deployment.

This chapter includes the following sections:

- Managing Logs
- Managing the Global Indexes in Entry Balancing Configurations
- Setting Resource Limits
- Monitoring Directory Proxy Server
- Profiling Server Performance Using the Periodic Stats Logger
- Working with Administrative Alert Handlers
- Working with Administrative Alert Handlers
- Working with Virtual Attributes

# **Managing Logs**

The directory proxy server provides a number of different types of log publishers that can be used to provide information about how the server is processing.

# **About the Default Logs**

You can view all logs in the UnboundID-Proxy/logs directory. This section provides information about the following default logs:

- Error Log
- server.out Log
- Debug Log
- Config Audit Log and the Configuration Archive
- Access Log
- Setup Log File
- Tool Log Files
- LDAP SDK Debug Log

## **Error Log**

By default, this log file is available at logs/errors below the server install root and it provides information about warnings, errors, and other significant events that occur within the server. A number of messages are written to this file on startup and shutdown, but while the server is running there is normally little information written to it. In the event that a problem does occur, however, the server writes information about that problem to this file.

The following is an example of a message that might be written to the error log:

[11/Apr/2011:10:31:53.783 -0500] category=CORE severity=NOTICE msgID=458887 msg="The Directory Proxy Server has started successfully"

The category field provides information about the area of the server from which the message was generated. Available categories include:

| ACCESS_CONTROL | PROTOCOL            | SCHEMA       |
|----------------|---------------------|--------------|
| ADMIN          | JEB                 | SYNC         |
| ADMIN_TOOL     | LOG                 | TASK         |
| BACKEND        | PLUGIN              | THIRD_PARTY  |
| CONFIG         | PROXY               | TOOLS        |
| CORE           | QUICKSETUP          | USER_DEFINED |
| DSCONFIG       | REPLICATION         | UTIL         |
| EXTENSIONS     | RUNTIME_INFORMATION | VERSION      |

The severity field provides information about how severe the server considers the problem to be. Available severities include:

- **DEBUG** Used for messages that provide verbose debugging information and do not indicate any kind of problem. Note that this severity level is rarely used for error logging, as the directory proxy server provides a separate debug logging facility as described below.
- **INFORMATION** Used for informational messages that can be useful from time to time but are not normally something that administrators need to see.
- MILD\_WARNING Used for problems that the server detects, which can indicate something unusual occurred, but the warning does not prevent the server from completing the task it was working on. These warnings are not normally something that should be of concern to administrators.
- MILD\_ERROR Used for problems detected by the server that prevented it from completing some processing normally but that are not considered to be a significant problem requiring administrative action.
- NOTICE Used for information messages about significant events that occur within the server and are considered important enough to warrant making available to administrators under normal conditions.

- **SEVERE\_WARNING** Used for problem that the server detects that might lead to bigger problem in the future and should be addressed by administrators.
- **SEVERE\_ERROR** Used for significant problems that have prevented the server from successfully completing processing and are considered important.
- **FATAL\_ERROR** Used for critical problems that arise which might leave the server unable to continue processing operations normally.

The messages written to the error log may be filtered based on their severities in two ways. First, the error log publisher has a default-severity property, which may be used to specify the severity of messages logged regardless of their category. By default, this includes the NOTICE, SEVERE WARNING, SEVERE ERROR, and FATAL ERROR severities.

You can override these severities on a per-category basis using the override-severity property. If this property is used, then each value should consist of a category name followed by an equal sign and a comma-delimited set of severities that should be logged for messages in that category. For example, the following override severity would enable logging at all severity levels in the PROTOCOL category:

```
protocol=debug,information,mild-warning,mild-
error,notice,severe-warning,severe-error,fatal-error
```

Note that for the purposes of this configuration property, any underscores in category or severity names should be replaced with dashes. Also, severities are not inherently hierarchical, so enabling the DEBUG severity for a category will not automatically enable logging at the INFORMATION, MILD WARNING, or MILD ERROR severities.

The error log configuration may be altered on the fly using tools like dsconfig, the web administration console, or the LDIF connection handler, and changes will take effect immediately. You can configure multiple error logs that are active in the server at the same time, writing to different log files (or other targets like SYSLOG or a relational database) with different configurations. For example, a new error logger may be activated with a different set of default severities to debug a short-term problem, and then that logger may be removed once the problem is resolved, so that the normal error log does not contain any of the more verbose information.

#### server.out Log

The server out file holds any information written to standard output or standard error while the server is running. Normally, it includes a number of messages written at startup and shutdown, as well as information about any administrative alerts generated while the server is running. In most cases, this information is also written to the error log. However, the server out file can also contain output generated by the JVM. For example, if garbage collection debugging is enabled, or if a stack trace is requested via "kill -QUIT" as described in a later section, then output is written to this file.

# **Debug Log**

The debug log provides a means of obtaining information that can be used for troubleshooting problems but is not necessary or desirable to have available while the server is functioning normally. As a result, the debug log is disabled by default, but it can be enabled and configured at any time.

Some of the most notable configuration properties for the debug log publisher include:

- enabled Indicates whether debug logging should be enabled. By default, it is disabled.
- log-file Specifies the path to the file to be written. By default, debug messages are written to the logs/debug file.
- default-debug-level Specifies the minimum log level for debug messages that should be written. The default value is "error," which only provides information about errors that occur during processing (for example, exception stack traces). Other supported debug levels include warning, info, and verbose. Note that unlike error log severities, the debug log levels are hierarchical. Configuring a specified debug level enables any debugging at any higher levels. For example, configuring the info debug level automatically enables the warning and error levels.
- default-debug-category Specifies the categories for debug messages that should be written. Some of the most useful categories include caught (provides information and stack traces for any exceptions caught during processing), database-access (provides information about operations performed in the underlying database), protocol (provides information about ASN.1 and LDAP communication performed by the server), and data (provides information about raw data read from or written to clients).

As with the error and access logs, multiple debug loggers can be active in the server at any time with different configurations and log files in order to help isolate information that might be relevant to a particular problem.

Note

Enabling one or more debug loggers can have a significant impact on server performance. We recommend that debug loggers be enabled only when necessary, and that you tune their scope so that only pertinent debug information is recorded.

Debug targets can be used to further pare down the set of messages generated. For example, you can specify that debug logs be generated only within a specific class or package. If you need to enable the debug logger, you should work with your authorized support provider to best configure the debug target and interpret the output.

# **Config Audit Log and the Configuration Archive**

The configuration audit log provides a record of any changes made to the server configuration while the server is online. This information is written to the <code>logs/config-audit.log</code> file and provides information about the configuration change in the form that may be used to perform the operation in a non-interactive manner with the <code>dsconfig</code> command. Other information written for each change includes:

- Time that the configuration change was made.
- Connection ID and operation ID for the corresponding change, which can be used to correlate it with information in the access log.
- DN of the user requesting the configuration change and the method by which that user authenticated to the server.
- Source and destination addresses of the client connection.
- Command that can be used to undo the change and revert to the previous configuration for the associated configuration object.

In addition to information about the individual changes that are made to the configuration, the directory proxy server maintains complete copies of all previous configurations. These configurations are provided in the config/archived-configs directory and are gzip-compressed copies of the config/config.ldif file in use before the configuration change was made. The filenames contain time stamps that indicate when that configuration was first used.

# **Access Log**

The access log provides information about operations processed within the server. The default access log file is written to logs/access, but multiple access loggers can be active at the same time, each writing to different log files (or other targets like SYSLOG or a relational database) and using different configurations.

By default, a single access log message is generated, which combines the elements of request, forward, and result messages. If an error is encountered while attempting to process the request, then one or more forward-failed messages may also be generated.

Following is an example of the access log messages from the directory proxy server for an anonymous base-level search to retrieve the dc=example,dc=com entry. Note that the directory server access log shows no associated CONNECT or DISCONNECT messages, since the directory proxy server maintains a pool of persistent connections to the directory server.

```
---- proxy access log ----

[12/May/2011:21:32:11.972 -0500] CONNECT conn=119 from="10.1.0.1"
to="10.1.0.21" protocol="LDAP" clientConnectionPolicy="default"

[12/May/2011:21:32:11.997 -0500] BIND RESULT conn=119 op=0 msgID=1
version="3" dn="" authType="SIMPLE" resultCode=0 etime=0.110 client-
ConnectionPolicy="default"

[12/May/2011:21:32:12.002 -0500] SEARCH RESULT conn=119 op=1 msgID=2
base="dc=example,dc=com" scope=0 filter="(objectclass=*)" attrs="ALL"
targetHost="ds1.example.com" targetPort=1389 targetProtocol="LDAP"
resultCode=0 serversAccessed="ds1.example.com:1389" etime=1.927
from="app='UnboundID-DS' sessionID='conn=24462' responseID='op=1'"
entriesReturned=1

[12/May/2011:21:32:12.021 -0500] DISCONNECT conn=119 reason="Client
Unbind"
```

Following is the corresponding access log message from the directory server:

```
---- ds access log ----
[12/May/2011:21:32:12.001 -0500] SEARCH RESULT conn=24462 op=1 msgID=2
via="app='UnboundID-Proxy' clientIP='127.0.0.1' authzID='dn:'
```

```
sessionID='conn=119' requestID='op=1'" base="dc=example,dc=com"
scope=0 filter="(objectclass=*)" attrs="ALL" resultCode=0 etime=0.458
entriesReturned=1 authzDN=""
```

If you look at the log messages from the directory proxy server, you can see that search result has a conn=119 and op=1 elements, which match the sessionID and requestID values in the via element of the directory proxy server result log message. Similarly, the directory server access log messages have conn=24462 and op=1 elements, which match the values of the sessionID and responseID values of the from element in the directory server result log message.

Each log message includes a timestamp indicating when it was written, followed by the operation type (in this case "SEARCH"), the connection ID (which is used for all operations processed on the same client connection), the operation ID (which can be used to correlate the request and response log messages for the operation), and the message ID used in LDAP messages for this operation.

The remaining content for access log messages varies based on the type of operation being processed, and whether it is a request or a result message. Request messages generally include the most pertinent information from the request, but generally omit information that is sensitive or not useful.

Messages forwarded by the directory proxy server include a "FORWARD" element that contains the address and port of the backend directory server to which the request was forwarded, as well as the target protocol.

Result messages include a "RESULT" element and they may include the following elements:

- origin=replication Operation that was processed as a result of data synchronization (for example, replication) rather than a request received directly from a client.
- message Text that was included in the diagnosticMessage field of the response sent to the client.
- additionalInfo Additional information about the operation that was not included in the response sent back to the client.
- authDN DN of the user that authenticated to the server (typically only included in bind result messages).
- authzDN DN of an alternate authorization identify used when processing the operation (for example, if the proxied authorization control was included in the request).
- authFailureID Unique identifier associated with the authentication failure reason (only included in non-successful bind result messages).
- authFailureReason Information about the reason that a bind operation failed that
  might be useful to administrators but was not included in the response to the client for security reasons.
- responseOID OID included in an extended response returned to the client.

• entriesReturned – Number of matching entries returned to the client for a search operation.

Note that this is not an exhaustive list, and elements that are not listed here may also be present in access log messages. The Commercial Edition of the LDAP SDK provides an API for parsing access log messages and provides access to all elements that they may contain.

#### Setup Log File

The setup tool writes a log file providing information about the processing that it performs. By default, this log file is written to logs/tools/setup.log although a different name may be used if a file with that name already exists, because the setup tool has already been run. The full path to the setup log file is provided when the setup tool has completed.

# **Tool Log Files**

Many of the administrative tools provided with the directory proxy server (such as backup and restore) can take a significant length of time to complete write information to standard output or standard error or both while the tool is running. They also write additional output to files in the logs/tools directory. The information written to these log files can be useful for diagnosing problems encountered while they were running. When running via the server tasks interface, log messages generated while the task is running may alternately be written to the server error log file.

# LDAP SDK Debug Log

This log can be used to help examine the communication between the directory proxy server and the backend directory servers. It contains information about exceptions that occur during processing, problems establishing and terminating network connections, and problems that occur during the reading and writing of LDAP messages and LDIF entries. You can configure the types of debugging that should be enabled, the debug level that should be used, and whether debug messages should include stack traces. As for other file-based loggers, you can also specify the rotation and retention policies.

# Types of Log Publishers

UnboundID Directory Proxy Server provides a number of differently types of loggers that can be used to get processing information about the server. There are three primary types of loggers:

Access loggers provide information about operations processed within the server. They can
be used for understanding the operations performed by clients and debugging problems
with directory-enabled applications, and they can also be used for collecting usage information for performance and capacity planning purposes.

- Error loggers provide information about warnings, errors, or significant events that occur within the server.
- Debug loggers can provide detailed information about processing performed by the server, including any exceptions caught during processing, detailed information about data read from or written to clients, and accesses to the underlying database.

By default, the following log publishers are enabled on the system:

- File-based access logger
- File-based error logger
- Failed-operations access logger

UnboundID Directory Proxy Server also provides the follow log publishers that are disabled by default:

- File-based debug logger
- File-based audit logger
- Expensive operations access logger
- Successful searches with no entries returned access logger

# **Creating New Log Publishers**

UnboundID Directory Proxy Server provides customization options to help you create your own log publishers with the dsconfig command. You can also configure the log retention and rotation policies associated with the log publisher.

# To Create a New Log Publisher

--bindDN "cn=Directory Manager" \

--bindPassword secret \

--port 1389 \

1. Use the dsconfig command in non-interactive mode to create and configure the new log publisher. This example shows how to create a logger that only logs disconnect operations.

```
$ bin/dsconfig create-log-publisher --type file-based-access \
    --publisher-name "Disconnect Logger" --set enabled:true \
    --set "rotation-policy:24 Hours Time Limit Rotation Policy" \
    --set "rotation-policy:Size Limit Rotation Policy" \
    --set "retention-policy:File Count Retention Policy" \
    --set log-connects:false \
    --set log-requests:false \
    --set log-results:false \
    --set log-file:logs/disconnect.log \
    --set log-disconnects:true \
    --bindDN "cn=Directory Manager" --bindPassword secret \
    --port 1389 --no-prompt

2. View the Log Publishers.
$ bin/dsconfig list-log-publishers \
```

#### --no-prompt

```
Log Publisher : Type : enabled
------
Disconnect Logger : file-based-access : true
File-Based Access Logger : file-based-access : true
File-Based Audit Logger : file-based-access : false
File-Based Debug Logger : file-based-debug : false
File-Based Error Logger : file-based-error : true
```

#### To Create a Log Publisher Using dsconfig Interactive Command-Line Mode

- 1. On the command line, type bin/dsconfig.
- 2. Authenticate to the server by following the prompts.
- **3.** On the UnboundID Directory Proxy Server Configuration console main menu, select the option to configure the log publisher.
- 4. On the Log Publisher Management menu, select the option to create a new log publisher.
- **5**. If you are creating a log publisher from scratch, select the Log Publisher type. In this case, select File Based Access Log Publisher.
- **6.** Type a name for the log publisher.
- 7. Enable it.
- 8. Type the path to the log file, relative to the directory proxy server root. For example, logs/disconnect.log.
- 9. Select the rotation policy you want to use for your log publisher.
- **10**. Select the retention policy you want to use for your log publisher.
- 11. On the Log Publisher Properties menu, select the option for log-connects:false, log-disconnects:true, log-requests:false, and log-results:false.
- **12**. Type **f** to apply the changes.

#### **Configuring Log Rotation**

The directory proxy server allows you to configure the log rotation policy for the directory proxy server. When any rotation limit is reached, the directory proxy server rotates the current log and starts a new log. You can configure the following types of log rotation policy

• **Fixed Time Log Rotation Policy**. Rotates the logs every day at a specified time (based on 24-hour time). The default time is 2359.

- Never Rotate Log Rotation Policy. Never rotates log files. Use this option with caution, as it can allow log files to grow without bound and fill up all available disk space.
- **Size Limit Log Rotation Policy**. Rotates the logs when the file reaches the maximum size for each log. The default size limit is 100 megabytes.
- **Time Limit Log Rotation Policy**. Rotates the log based on the length of time since the last rotation. Default implementations are provided for rotation every 24 hours and every 7 days.

#### To Configure the Log Rotation Policy

Use **dsconfig** to modify the log rotation policy for the access logger.

```
$ bin/dsconfig set-log-publisher-prop \
    --publisher-name "File-Based Access Logger" \
    --remove "rotation-policy:24 Hours Time Limit Rotation Policy" \
    --add "rotation-policy:7 Days Time Limit Rotation Policy" \
    --hostname host1 --port 1389 --bindDN "cn=Directory Manager" \
    --bindPassword secret
```

# **Configuring Log Retention**

The directory proxy server allows you to configure the log retention policy for each log on the server. When any retention limit is reached, the directory proxy server removes the oldest archived log prior to creating a new log. Log retention is only effective if you have a log rotation policy in place. You can configure the following types of log retention policy.

- **File Count Retention Policy**. Sets the number of log files you want the directory to retain. The default file count is 10 logs. If the file count is set to 1, then the log will continue to grow indefinitely without being rotated.
- Free Disk Space Retention Policy. Sets the minimum amount of free disk space. The default free disk space is 500 megabytes.
- Never Delete Log Retention Policy. Never removes old log files. Use this policy type with caution, as it can allow log files to accumulate without bound and fill up all available disk space.
- **Size Limit Retention Policy**. Sets the maximum size of the combined archived logs. The default size limit is 500 megabytes.

#### To Configure the Log Retention Policy

Use dsconfig to modify the log retention policy for the access logger.

```
$ bin/dsconfig set-log-publisher-prop \
--publisher-name "File-Based Access Logger" \
```

```
--set "retention-policy:Free Disk Space Retention Policy" \
--hostname host1 --port 1389 --bindDN "cn=Directory Manager" \
--bindPassword secret
```

# Managing the Global Indexes in Entry Balancing Configurations

In an entry balancing configuration, the directory proxy server maintains the default RDN index as well as one or more in-memory global attribute indexes. The global indexes allow the proxy server to select the correct backend server set for incoming operations, which avoids broadcasting operations to all backend sets.

The indexes may be preloaded from peer proxies or the backend directory servers when the server starts up, and are updated by certain operations that come through the proxy. For instance, when a new entry is added, the DN of the new entry is added to the DN index of the proxy server performing the operation. The indexes are also fault-tolerant and can adapt to changes made in the backend servers without going through the directory proxy server. For example, operations will be processed directly through the backend server.

This section describes when to create a global attribute index, how to reload the global index, how to monitor its growth, and how to prime the global index from a peer at start-up.

#### When to Create a Global Attribute Index

The RDN index is referenced whenever a modify, delete, or base search is requested. In other words, the RDN index is needed when the LDAP request contains the complete DN of the targeted entry. If the entry balancing request processor is not configured to prime the rdn index at startup, then the index is populated over time as LDAP requests are processed.

A global attribute index is an optional index and is referenced when the proxy is handling a search request with an equality filter involving the attribute, such as the telephoneNumber attribute with the filter (telephoneNumber=+11234567890). Since the proxy server does not know what the data within the subtree views looks like or how it will be searched, it can not create or recommend default global attribute index definitions. The creation of a global attribute index is based on the administrator's knowledge of the range of equality-filtered search requests the proxy will handle.

The common candidates for global attribute indexing are the uniquely-valued equality-indexed attributes on the external servers. Examples of these attributes are uid, mail and telephoneNumber. Though the values of the attribute need not be unique to be used as a global attribute index by the entry balancing request processor.

Consider a proxy deployment that expects to handle frequent searches of the form "(&(mail=user@example.com)(objectclass=person))". Since the filter is constructed with an equality match and &-clause, we can use a global attribute index on the mail attribute to avoid forwarding the search request to each entry balanced dataset.

The following dsconfig command creates the global attribute index. We are declaring the mail attribute to be uniquely valued across the entry balanced datasets. Note that the mail attribute must be indexed for equality searches on each of the external servers behind the proxy server.

```
dsconfig create-global-attribute-index \
--processor-name ou_people_dc_example_dc_com-eb-req-processor \
--index-name mail --set prime-index:true \
--set guaranteed-unique:true
```

After creating the index with dsconfig, the index will begin to be populated as search requests involving the mail attribute are made to the proxy. At this point, you can also use the reload-index tool to fully populate the index for optimal performance as described in the following section.

# Reloading the Global Indexes

The Directory Proxy Server provides a tool, reload-index, which allows you to manually reload the directory proxy server global indexes. You might need to reload the index when:

- The proxy fails to successfully load its global indexes on startup
- Changes are made to the set of indexed attributes
- Significant changes are made to the content in backend servers
- The integrity of the index is in question.

You can use the tool to reload all configured indexes in the global index, including the RDN index and all attribute indexes, or to reload only those indexes you specify.

The tool schedules an operation to run within the directory proxy server's process. You must supply LDAP connection information so that the tool can communicate with the server through its task interface. Tasks can be scheduled to run immediately or at a later scheduled time. Once scheduled, you can manage the tasks using the manage-tasks tool.

For example, to reload all of the indexes within the scope of the dc=example,dc=com base DN, run the tool as follows. The task is performed as cn=Directory Manager on port 389 of the localhost server:

```
reload-index --task --bindPassword password \
--baseDN "dc=example,dc=com"
```

The existing index contents are erased before reloading.

To reload the RDN and UID index in the background, so that the existing contents of these indexes can continue to be used, run the command as follows:

```
reload-index --task --bindPassword password \
--baseDN "dc=example,dc=com" \
--index rdn --index uid --background
```

You can force the proxy server to prime from the backend directory server only using the --fromDs option, overriding the configuration of the prime-index-source property. You can do this on a one off basis if the global index appears to be growing too large. For example, run the command as follows:

```
reload-index --bindPassword password --baseDN "dc=example,dc=com" \
--fromDS
```

# Monitoring the Size of the Global Indexes

Over time, stale entries can build up in the global indexes because proxy servers do not communicate changes to the indexes with one another. The proxy continues to operate normally in this situation since the global indexes are only ever used as a hint at where to find entries.

The rate of this growth is typically very slow since in most environments the key attributes change infrequently. The global indexes themselves are also very compact. However, if the global indexes start to fill up the allocated memory, you may need to flush and reload them. The size of the global indexes can be monitored over LDAP using the following command:

```
ldapsearch -b "cn=monitor" -D "uid=admin,dc=example,dc=com" \
-w password \
"(objectClass=ds-entry-balancing-request-processor-monitor-entry)" \
global-index-current-memory-percent
```

If the global indexes fill up, the proxy server will continue to operate normally, but it will need to start evicting entries from the indexes, which will lead to more broadcast searches, reducing the overall throughput of the proxy server.

To reload the indexes so that they no longer hold stale information, run the reload-index command with the --fromDs option so that data is loaded from backend directory servers. We recommend that you reload the indexes during off-peak hours because it may have an impact on performance while the reload is in progress.

# Sizing the Global Indexes

The directory proxy server includes a tool, <code>global-index-size</code>, to help you estimate the size in memory of your global indexes. You can estimate the size of more than one index in a single invocation by providing multiple sets of options. The tool creates its estimate using the following information:

- The number of keys in the index. For example, for the built-in RDN index, the number of keys is the total number of entries in the directory that are immediately below the balancing point. Entries more than one level below the balancing point, as well as entries that are not subordinate to the balancing point, will not be contained in the RDN index. For attribute indexes, the number of keys will be the number of unique values for that attribute in the entry-balanced portion of the data.
- The average size of each key, in bytes. For attributes indexes, the key is simply the attribute value. For the built-in RDN index, the key is the RDN directly below the balancing base

DN. For example, for the DN uid=user.0, dc=example, dc=com under the balancing base DN of dc=example, dc=com, the key size is 10 bytes (the number of bytes in the RDN uid=user.0).

• The estimated number of keys. This value corresponds to the maximum number of keys you expect in your directory. The number of keys is provided in the <code>index-size</code> configuration property of the <code>global-attribute-index</code> object when you configure an attribute index. For the built-in RDN index, the configured number of keys is provided in the <code>rdn-index-size</code> property. If you do not provide a value, the tool assumes that the configured number of keys is the same as the actual number of keys.

For example, run the command as follows to estimate the size of two separate indexes, both with 10,000,000 keys but with differing average key sizes. The configured number of keys is assumed to be equal to the actual number of keys:

# Priming the Global Indexes on Start Up

The directory proxy server can prime the global indexes on startup from the backend directory server or from a peer directory proxy server, preferably one that resides on the same LAN or subnet. When priming occurs locally, you can avoid WAN bandwidth consumption and reduce the processing load on the directory servers in the topology. You can specify the data sources for the index priming and the order in which priming from these sources occurs.

Use the prime-index-source property to specify the sources of data, either ds, proxy or some combination of the two. The order you specify is the order in which priming from these sources will be attempted. For example, if you specify prime-index-source:ds,proxy, priming will first be attempted from backend directory servers, then from peer directory proxy servers. In most cases, your directory proxy server should prime its index from backend directory servers instead of from a peer proxy server, so that it gets the most up-to-date information. No matter the server you choose, priming is most efficient if the source server is on the same local network as the directory proxy server.

In some circumstances, such as when the proxy server fronts a Sun Directory Server (where priming from the directory server can be expensive and inefficient), you may prefer priming the indexes from a peer directory proxy server instance. The peer-proxy-server property allows you to specify the set of directory proxy servers that are available to process index priming requests. The prime-from-proxy-maximum-retry-count property allows you to specify the times that priming is retried against an alternate peer proxy server. If no other

peer directory proxy server instances are available, then the server may be configured to fail over to priming from the backend servers.

Root accounts and external servers are automatically configured when defining peer proxy servers in an entry-balancing topology. The root account created is called cn=IntraProxy User,cn=Root DNs,cn=config, and the external server name is intra-proxy<servername>. If you have already configured peer proxy servers in a topology, use these existing intra-proxy accounts to specify the peer proxy server in the entry-balancing request processor.

For example, you can change the entry-balancing request processor so that it loads all indexes at startup from the peer proxy server. If the peer is unavailable, the request processor loads the indexes from the backend directory servers.

```
dsconfig set-request-processor-prop \
--processor-name dc_example_dc_com-eb-req-processor \
--set prime-all-indexes:true --set prime-index-source:proxy \
--set prime-index-source:ds \
--add peer-proxy-server:intra-proxy-host.example.com:3389
```

Note

Setup creates an **intra-proxy** external server for the proxy server itself. This server should not be chosen as a peer server.

If you do not want to configure priming during setup, you can configure index priming manually by creating an external server, creating a global attribute index, and then changing the entry-balancing request processor to load indexes from this external server. For example, to create an external server of the type UnboundID Proxy Server to represent a peer of the proxy server, you would use dsconfig as follows:

```
dsconfig create-external-server \
--server-name intra-proxy-host.example.com:3389 \
--type unboundid-proxy-server \
--set server-host-name:intra-proxy-host \
--set server-port:338 \
--set "bind-dn:cn=Directory Manager" \
--set "password:secret123"
```

Next, create a global attribute index on the uid attribute as follows:

```
dsconfig create-global-attribute-index \
--processor-name dc_example+dc+com-eb-req-processor \
--index-name uid --set guaranteed-unique:true
```

Finally, change the entry-balancing request processor to load the indexes at startup from the peer proxy server using dsconfig set-request-processor-prop as described above.

# Priming or Reloading the Global Indexes from Sun Directory Servers

When priming or reloading a global index based on a Sun Directory Server environment, the Sun servers may become overwhelmed and unresponsive because of their method of streaming data. To reduce the impact of priming on these server, you can use the

**prime-search-entry-per-second** property. To reduce the impact of reloading these indexes, use the **--searchEntryPerSecond** property of the **reload-index** command. These properties control the rate at which the proxy server accepts search result entries from the backend directory servers.

The following example configures the entry-balancing request processor so that it loads all indexes at startup from the peer proxy server. If the peer is unavailable, the request processor loads the indexes from the backend Sun directory server at a rate of 1000 entries per second.

```
dsconfig set-request-processor-prop \
--processor-name dc_example_dc_com-eb-req-processor \
--set prime-all-indexes:true --set prime-index-source:proxy \
--set prime-index-source:ds \
--add peer-proxy-server:intra-proxy-host.example.com:2389 \
--set prime-search-entry-per-second 1000
```

To control the rate at which the proxy accepts search result entries from the backend directory server during index reload, you set the --searchEntryPerSecond property as follows:

```
reload-index --bindPassword password --baseDN "dc=example,dc=com" --searchEntryPerSecond 1000
```

To find the optimum rate, we recommend starting low, for example, specifying a few thousand search entries per second, and then increasing as necessary.

# **Setting Resource Limits**

You can set resource limits for the directory proxy server using several global configuration properties as well as setting resource limits on specific client connection policies. If you configure both global and client connection policy resource limits, the first limit reached will always be honored. For example, if the server-wide maximum concurrent connections limit is reached, then all subsequent connection will be rejected until existing connections are closed, regardless of whether a client connection policy limit has been reached.

# **Setting Global Resource Limits**

You can specify the following types of global resource limits:

- Specify the maximum number of client connections that can be established at any given time using the maximum-concurrent-connections property. If the server already has the maximum number of connections established, then any new connection attempts from any clients will be rejected until an existing connection is closed. The default value of zero indicates that no limit is enforced.
- Specify the maximum number of client connections that can be established at any give time from the same client system using the maximum-concurrent-connections-per-ip-address property. If the server already has the maximum number of connections estab-

lished from a given client, then any new connection attempts from that client will be rejected until an existing connection from that client is closed. The server may continue to accept connections from other clients that have not yet reached this limit. The default value of zero indicates that no limit is enforced.

• Specify the maximum number of client connections that can be established at any given time while authenticated as a particular user with the maximum-concurrent-connections-per-bind-dn property. This property applies after the connection is established, because the bind operation to authenticate the user happens after the connection is established rather than during the course of establishing the connection itself. If the maximum number of connections are authenticated as a given user, then any new attempt to authenticate as that user will cause the connection performing the bind to be terminated. Note that this limit applies only to authenticated connections, and will not be enforced for clients that have not authenticated or for clients that have authenticated as the anonymous user. The default value of zero indicates that no limit is enforced.

Any changes to the maximum-concurrent-connections and maximum-concurrent-connections-per-ip-address properties will take effect only for new connections established after the change is made. Any change to the maximum-concurrent-connections-per-bind-dn property will apply only to connections (including existing connections) which perform authentication after the change is made. Existing connections will be allowed to remain established even if that would cause the new limit to be exceeded.

# **Setting Client Connection Policy Resource Limits**

You can also configure resource limits in a client connection policy using the following properties of the client connection policy:

#### • maximum-concurrent-connections

This property specifies the maximum number of client connections that may be associated with a specific client connection policy at any given time. Once this limit has been reached, any further attempts to associate a connection with this client connection policy will result in the termination of the connection.

#### maximum-connection-duration

This property specifies the maximum length of time that a connection associated with a particular client connection policy may be established. When the connection has been established longer than this period, it will be terminated.

#### • maximum-idle-connection-duration

This property specifies the maximum time that a connection associated with a particular client connection policy may remain established after the completion of the last operation processed on that connection. Any new operation requested on the connection resets the timer. Connections that are idle for longer than the specified time will be terminated.

#### maximum-operation-count-per-connection

This property specifies the maximum number of operations that may be requested by any client connection associated with this client connection policy. If an attempt is made to pro-

cess more than this number of operations on the connection, then the connection will be terminated.

#### • maximum-concurrent-operations-per-connection

This property specifies the maximum number of concurrent operations that can be in progress for any connection. This property can be used to prevent a single client connection from monopolizing server processing resources by sending a large number of concurrent asynchronous requests.

#### • maximum-connection-operation-rate

This property specifies the maximum rate at which a client associated with a specific client connection policy may issue requests to the directory proxy server. If a client attempts to request operations at a rate higher than this limit, then the server will behave as described by the connection-operation-rate-exceeded-behavior property.

#### connection-operation-rate-exceeded-behavior

This property describes how the server should behave if a client connection attempts to exceed a rate defined in the maximum-connection-operation-rate property.

#### • maximum-policy-operation-rate

This property specifies the maximum rate at which all clients associated with a particular client connection policy may issue requests to the directory proxy server. If this limit is exceeded, then the server will exhibit the behavior described in the policy-operation-rate-exceeded-behavior property.

#### policy-operation-rate-exceeded-behavior

This property specifies the behavior of the directory proxy server if a client connection attempts to exceed the rate defined in the maximum-policy-operation-rate property.

# **Monitoring Directory Proxy Server**

While the directory proxy server is running, it generates a significant amount of information available through monitor entries. This section contains information about the following:

- Monitoring Server Status Using the status Tool
- About the Monitor Entries
- Using the Monitoring Interfaces
- Monitoring with JMX

# Monitoring Server Status Using the status Tool

UnboundID Directory Proxy Server provides a **status** tool that provides basic server status information, including version, connection handlers, a table of LDAP external servers, and the percent of the global index that is used.

For example, running the status tool returns the following information:

```
$ bin/status
>>>> Specify LDAP connection parameters
Administrator user bind DN [cn=Directory Manager]:
Password for user 'cn=Directory Manager':
        --- Server Status ---
Server Run Status:
                 Started 07/Jan/2011:10:59:52.000 -0600
Operational Status: Available
Open Connections:
                 4
Max Connections:
                 8
Total Connections:
                25
        --- Server Details ---
Host Name:
                 example
Administrative Users: cn=Directory Manager
Installation Path: /path/to/UnboundID-Proxy
Version:
           UnboundID-Directory Proxy Server 3.2.1.0
Java Version:
                 1.6.0 22
        --- Connection Handlers ---
Address:Port : Protocol : State
-----:
0.0.0.0:1689 : JMX
                  : Disabled
0.0.0.0:636 : LDAPS : Disabled
                  : Enabled
0.0.0.0:9389 : LDAP
       --- LDAP External Servers ---
Server
           : Status : Score : LB Algorithm
-----:----:-----:-----:
localhost:1389 : Available : 10
                           : dc_example_dc_com-round-robin
        --- LDAP External Server Op Counts ---
Server
            : Add : Bind:Compare:Delete:Modify:Mod DN:Search : All
localhost:11389: 0 : 0 : 0
                         : 0
                               : 0
                                      : 0 : 1249 : 1249
localhost:12389: 0 : 0 : 0 : 0
                                      : 0 : 494 : 494
        --- Entry Balancing Request Processors ---
Base DN
                      : Global Index % Used
-----:
ou=people,dc=example,dc=com : 33
        --- Global Index Stats for ou=people,dc=example,dc=com ---
--- Global Index Stats for ou=people,dc=example,dc=com ---
Index : Total Bytes : Key Bytes : Keys
                                : Size (# Keys) : Inserted :
Removed : Replaced: Hits : Misses : Discarded : Duplicates
```

```
rdn : 30667304 : 14888906 : 1000001 : 3464494
                                              : 1000001 :
0
      : 0 : 0 : 0
                          : 0
uid : 26523480 : 10888902 : 1000001 : 3464494
                                              : 1000001 :
 0
      : 0 : 3583 : 0 : 0 : 0
        --- Operation Processing Time ---
       : Total Ops : Avg Resp Time (ms)
-------
       : 0
                 : 0.0
Bind : 0
Compare : 0
                : 0.0
                 : 0.0
Delete : 0
                 : 0.0
Modify
       : 0
                 : 0.0
Modify DN : 0 : 0.0
Search : 3583 : 117.58
All : 3583 : 117.58
        --- Work Queue ---
        : Recent : Average : Maximum
-----:---:
Queue Size : 0
              : 0
% Busy : 0
              : 1
```

#### **About the Monitor Entries**

Monitor entries are available over LDAP in the cn=monitor subtree. The types of monitor entries that are available include:

- General Monitor Entry (cn=monitor) Provides a basic set of general information about the server.
- Active Operations Monitor Entry (cn=Active Operations, cn=monitor) Provides information about all operations currently in progress in the server.
- Backend Monitor Entries (cn={id} Backend, cn=monitor) Provides information about a backend, including the number of entries, the base DN(s), and whether it is private.
- Client Connections Monitor Entry (cn=Client Connections, cn=monitor) Provides information about all connections currently established to the server.
- Connection Handler Monitor Entry (cn={name}, cn=monitor) Provides information about the configuration of each connection handler and the client connections established to it.
- Disk Space Usage Monitor Entry (cn=Disk Space Usage,cn=monitor) Provides information about the amount of usable disk space available to server components.
- Entry-Balancing Monitor Entry (cn=Entry-Balancing Request Processor, cn=monitor) Provides information about the entry-balancing request processor,

including information about the number of specific operations forwarded and processed as well as information about the memory used by the global index.

- JVM Memory Usage Monitor Entry (cn=JVM Memory Usage, cn=monitor) Provides information about garbage collection activity, the amount of memory available to the server, and the amount of memory consumed by various server components.
- JVM Stack Trace Monitor Entry (cn=JVM Stack Trace, cn=monitor) Provides a stack trace of all threads in the JVM.
- LDAP External Server Entry (cn=LDAP external server {server\_name} for load-balancing algorithm {algorithm\_name}, cn=monitor) Provides information about the LDAP external server, including information about the server health, the operations it has processed, the number of successful and failed operations, and the common connection pool use.
- LDAP Statistics Monitor Entries (cn={name} Statistics, cn=monitor) Provides information about the number of each type of operation requested and bytes transferred over the connection handler.
- Processing Time Histogram Monitor Entry (cn=Processing Time Histogram, cn=monitor) Provides information about the number and percent of operations that completed in various response time categories.
- System Information Monitor Entry (cn=System Information, cn=monitor) Provides information about the underlying JVM and system.
- Version Monitor Entry (cn=Version, cn=monitor) Provides information about the directory proxy server version, and the versions of various libraries used by the server.
- Work Queue Monitor Entry (cn=Work Queue, cn=monitor) Provides information about the state of the directory proxy server work queue, including the number of operations waiting on worker threads and the number of operations that have been rejected because the queue became full.

# **Using the Monitoring Interfaces**

UnboundID Directory Proxy Server exposes its monitoring information under the cn=monitor entry and provides interfaces through the Directory Proxy Server Management Console, JMX, over LDAP, using the LDAP SDK, and using SNMP.

# Monitoring with the Directory Proxy Server Management Console

UnboundID has developed a graphical web console for administrators to configure the directory proxy server. The console also provides a monitoring component that accesses the server's monitor content.

#### To View the Monitor Dashboard

- 1. Ensure that the directory proxy server is running.
- 2. Open a browser to http://hostname:8080/proxyconsole/. For information about installing the Directory Proxy Management Console, see "Installing the Directory Proxy Management Console" on page 41.
- **3.** Type the root user DN (or any authorized administrator user name) and password, and then click Login.
- **4.** Click Monitor Dashboard to view monitoring information.

## **Accessing the Processing Time Histogram**

UnboundID Directory Proxy Server provides a processing time histogram that classifies operation response time into user-defined buckets. The histogram tracks the processing on a per operation basis and as a percentage of the overall processing time for all operations. It also provides statistics for each operation type (add, bind, compare, delete, modify, modify DN, search).

- 1. On the Directory Proxy Server Management Console, click Server Monitors.
- 2. Click Processing Time Histogram. Other monitor entries can be accessed in similar ways.

# **Monitoring with JMX**

UnboundID Directory Proxy Server supports monitoring the JVM through a Java Management Extensions (JMX) management agent, which can be accessed using JConsole or any other kind of JMX client. The JMX interface provides JVM performance and resource utilization information for applications running Java. You can monitor generic metrics exposed by the JVM itself, including memory pools, threads, loaded classes, and MBeans, as well as all the monitor information that the directory server provides. You can also subscribe to receive JMX notifications for any administrative alerts that are generated within the server.

# **Running JConsole**

Before you can access JConsole, you must configure and enable the JMX Connection Handler for the directory proxy server using the dsconfig tool.

To invoke the JConsole executable, type <code>jconsole</code> on the command line. If <code>JDK\_HOME</code> is not set in your path, you can access JConsole in the <code>bin</code> directory of the <code>JDK\_HOME</code> path.

#### To Run JConsole

1. Use JConsole to open the Java Monitoring and Management Console. You can also run JConsole to monitor a specific process ID for your application: jconsole PID. Or you can run JConsole remotely using: jconsole hostname:port.

\$ jconsole

- 2. On the Java Monitoring & Management Console, click Local Process, and then click the PID corresponding to the directory proxy server.
- **3.** Review the resource monitoring information.

# **Monitoring Directory Proxy Server Using JConsole**

You can set up JConsole to monitor UnboundID Directory Proxy Server using a remote process. Make sure to enable the JMX Connection Handler and to assign at least the jmx-read privilege to a regular user account (the jmx-notify privilege is required to receive JMX notifications). Do not use a root user account, as this would pose a security risk.

#### To Monitor the Directory Proxy Server using JConsole

1. Start the directory proxy server.

```
$ bin/start-proxy
```

2. On the Java Monitoring & Management Console, click Remote Process, and enter the following JMX URL using the host and port of your directory proxy server.

```
service:jmx:rmi:///jndi/rmi://localhost:1689/com.unboundid.direc-
tory.server.protocols.jmx.client-unknown
```

You may need to change localhost to reflect the address of the directory proxy server. The port number, in this example 1689, corresponds to the port on which the JMX connection handler is listening.

- 3. In the Username and Password fields, type the bind DN and password for a user that has at least the jmx-read privilege. To receive JMX notifications, this user also needs the jmx-notify privilege. Click Connect.
- 4. Click com.unboundid.directory.server and expand the rootdse node of the cn-monitor sub-node.
- **5**. Click a monitoring entry. For example, click the LDAP Connection Handler entry.

# **Monitoring Over LDAP**

UnboundID Directory Proxy Server exposes a majority of directory proxy server information under the cn=monitor entry. You can access these entries over LDAP using the ldapsearch tool.

```
$ bin/ldapsearch --hostname server1.example.com --port 1389 \
   --bindDN "cn=Directory Manager" --bindPassword secret \
   --baseDN "cn=monitor" "(objectclass=*)"
```

For more information on each monitor entry, see "About the Monitor Entries" on page 126.

# **Monitoring Using the LDAP SDK**

You can use the monitoring API to retrieve monitor entries from the directory proxy server as well as to retrieve specific types of monitor entries.

For example, you can retrieve all monitor entries published by the directory proxy server and print the information contained in each using the generic API for accessing monitor entry data as follows:

For more information about the LDAP SDK and the methods in this example, see the UnboundID LDAP SDK documentation.

# **Monitoring Using SNMP**

The UnboundID Directory Proxy Server supports real-time monitoring using the Simple Network Management Protocol (SNMP). The directory proxy server provides an embedded SNMPv3 subagent plugin that, when enabled, sets up the server as a managed device and exchanges monitoring information with a master agent based on the AgentX protocol.

# **Directory Proxy Server Implementation**

In a typical SNMP deployment, many production environments use a network management system (NMS) for a unified monitoring and administrative view of all SNMP-enabled devices. The NMS communicates with a master agent, whose main responsibility is to translate the

SNMP protocol messages and multiplex any request messages to the subagent on each managed device (for example, directory server instance, directory proxy server, or OS Subagent). The master agent also processes responses or traps from the agents. Many vendors provide commercial NMS systems, such as, Alcatel-Lucent (Omnivista EMS), HP (OpenView), IBM-Tivoli (Netview), Oracle-Sun (Solstice Enterprise Manager), and others. Specific discussion on integrating an SNMP deployment on an NMS system is beyond the scope of this chapter. Consult with your NMS system for specific information.

The UnboundID Directory Proxy Server contains an SNMP subagent plugin that connects to a Net-SNMP master agent over TCP. The main configuration properties of the plugin are the address and port of the master agent, which default to localhost and port 705, respectively. When the plugin is initialized, it creates an AgentX subagent and a managed object server, and then registers as a MIB Server with the directory proxy server instance. Once the plug-in's startup method is called, it starts a session thread with the master agent. Whenever the connection is lost, the subagent automatically attempts to reconnect with the master agent. The directory proxy server's SNMP subagent plugin only transmits read-only values for polling or trap purposes (set and informs operations are not supported). Thus, SNMP management applications cannot perform actions on the server on their own or by means of an NMS system.

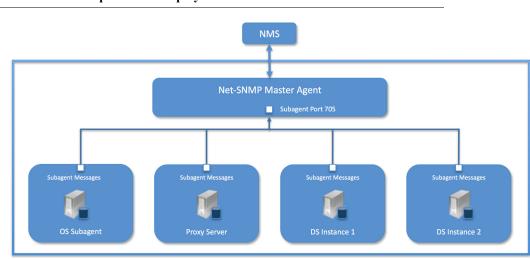

FIGURE 6-1. Example SNMP Deployment

One important note is that the UnboundID Directory Proxy Server was designed to interface with a Net-SNMP (version 5.3.2.2 or later) master agent implementation with AgentX over TCP enabled. Many operating systems provide their own Net-SNMP module, such as the System Management Agent (SMA) on Solaris or OpenSolaris. However, SMA disables some features present in the Net-SNMP package and only enables AgentX over UNIX Domain Sockets, which cannot be supported by Java. If your operating system has a native Net-SNMP master agent that only enables UNIX Domain Sockets, you must download and install a separate Net-SNMP binary from its web site.

# **Configuring SNMP**

Because all server instances provide information for a common set of MIBs, each server instance provides its information under a unique SNMPv3 context name, equal to the server instance name. The server instance name is defined in the Global Configuration, and is constructed from the host name and the server LDAP port by default. Consequently, information must be requested using SNMPv3, specifying the context name that pertains to the desired server instance. This context name is limited to 30 characters or less. Any context name longer than 30 characters will result in an error message.

Note

The directory proxy server supports SNMPv3, and only SNMPv3 can access the MIBs. For systems that implement SNMP v1 and v2c, Net-SNMP provides a proxy function to route requests in one version of SNMP to an agent using a different SNMP version.

# To Configure SNMP

1. Enable the directory proxy server's SNMP plugin using the dsconfig tool. Make sure to specify the address and port of the SNMP master agent. On each directory proxy server instance, enable the SNMP subagent. Note that the SNMPv3 context name is limited to 30 bytes maximum. If the default dynamically-constructed instance name is greater than 30 bytes, there will be an error when attempting to enable the plugin.

```
$ bin/dsconfig set-plugin-prop --plugin-name "SNMP Subagent" \
--set enabled:true --set agentx-address:localhost --set agentx-port:705 \
--set session-timeout:5s --set connect-retry-max-wait:10s
```

**2**. Enable the SNMP Subagent Alert Handler so that the subagent will send traps for administrative alerts generated by the server.

```
$ bin/dsconfig set-alert-handler-prop \
--handler-name "SNMP Subagent Alert Handler" --set enabled:true
```

3. View the error log. You will see a message that the master agent is not connected, because it is not yet online.

```
The SNMP subagent was unable to connect to the master agent at localhost/705: Timeout
```

4. Install Net-SNMP (version 5.3.2.2 or later) on your machine. This step will vary depending on the OS. On Linux, the SNMP install should be compiled to allow AgentX over TCP. You can verify that it is compiled with TCP by installing the net-snmp-devel package and running this command:

```
$ net-snmp-config --configure-options
```

The output of that command should NOT contain --enable-agentx-dom-sock-only.

5. Edit the SNMP agent configuration file, snmpd.conf, which is often located in /usr/local/share/snmp/snmpd.conf. Add the directive to run the agent as an AgentX master agent:

```
master agentx
agentXSocket tcp:localhost:705
```

Note that the use of localhost means that only subagents running on the same host can connect to the master agent. This requirement is necessary since there are no security mechanisms in the AgentX protocol.

**6.** Add the trap directive to send SNMPv2 traps to localhost with the community name, *public* or whatever SNMP community has been configured for your environment.

```
trap2sink localhost public
```

7. Create an SNMPv3 user.

```
$ net-snmp-config --create-snmpv3-user -A password snmpuser
```

8. Start the snmpd daemon and after a few seconds you should see the following message in the directory proxy server error log:

```
The SNMP subagent connected successfully to the master agent at localhost:705. The SNMP context name is host.example.com:389
```

At this point SNMP is up and running.

9. Set up a trap client to see the alerts that are generated by the directory proxy server. Create a config file in /tmp/snmptrapd.conf and add the directive below to it. The directive specifies that the trap client can process traps using the public community string, and can log and trigger executable actions.

```
authcommunity log, execute public
```

10. Then, run the trap client using the snmptrapd command. The following example specifies that the command should not create a new process using fork() from the calling shell (-f), do not read any configuration files (-C) except the one specified with the -c option, print to standard output (-Lo), and then specify that debugging output should specify "No Such User" (-Dusm).

```
$ snmptrapd -f -C -c /tmp/snmptrapd.conf -Lo -Dusm
```

11. Install the MIB definitions for the Net-SNMP client tools, which is usually located in the /usr/share/snmp/mibs directory as described in the example.

```
$ cp resource/mib/* /usr/share/snmp/mibs
```

12. Run the Net-SNMP client tools to test the feature. The following options are required: -v <SNMP version>, -u <user name>, -A <user password>, -l <security level>, -n <context name (instance name) > . The -m all option loads all MIBs in the default MIB directory in /usr/share/snmp/mibs so that MIB names can be used in place of numeric OIDs.

```
$ snmpget -v 3 -u snmpuser -A password -l authNoPriv \
-n host.example.com:389 -m all localhost localDBBackendCount.0
```

```
$ snmpwalk -v 3 -u snmpuser -A password -l authNoPriv \
-n host.example.com:389 -m all localhost systemStatus
```

**13.** If you want alerts sent from the SNMP Subagent through the Net-SNMP Master Agent and onwards, you must enable the SNMP Subagent Alert Handler. The SNMP Alert Handler is used in deployments that do not enable the Subagent.

```
$ bin/dsconfig set-alert-handler-prop \
    --hostname host2 --port 1389 \
    --bindDN "uid=admin,dc=example,dc=com" --bindPassword secret \
    --handler-name "SNMP Subagent Alert Handler" \
    --set enabled:true \
    --set server-host-name:host2 \
    --set server-port:162 \
    --set community-name:public \
    --no-prompt
```

#### **MIBS**

The directory proxy server provides SMIv2-compliant MIB definitions (RFC 2578, 2579, 2580) for distinct monitoring statistics. These MIB definitions are to be found in text files under config/mib in the server root directory. Each MIB provides managed object tables for each specific SNMP management information as follows:

- LDAP Remote Server MIB. Provides information related to the health and status of the LDAP servers that the proxy server connects to, and statistics about the operations invoked by the proxy server on those LDAP servers.
- LDAP Statistics MIB. Provides a collection of connection-oriented performance data that is based on a connection handler in the directory proxy server. A server typically contain only one connection handler and therefore supplies only one table entry.
- Local DB Backend MIB. Provides key metrics related to the state of the local database backends contained in the server
- Processing Time MIB. Provides a collection of key performance data related to the processing time of operations broken down by several criteria but reported as a single aggregated data set.
- **Replication MIB**. Provides key metrics related to the current state of replication, which can help diagnose how much outstanding work replication may have to do.
- **System Status MIB**. Provides a set of critical metrics for determining the status and health of the system in relation to its work load.

For information on the available monitoring statistics for each MIB available on the directory server and the directory proxy server, see the text files provided in the resource/mib directory below the server installation.

For information about the available alert types for event monitoring, see the resource/mib/UNBOUNDID-ALERT-MIB.txt file.

# Profiling Server Performance Using the Periodic Stats Logger

The Directory Proxy Server ships with a built-in Periodic Stats Logger that is useful for profiling server performance for a given configuration. At specified intervals, the periodic stats logger writes server statistics to a log file in a comma-separated format (.csv), which can be ready by most spreadsheet applications. The logger has a negligible impact on server performance unless the log-interval property is set to a very small value.

You can control what statistics are logged and their verbosity. We recommend that you see what stats are available by experimenting with configurations or values. For example, you can make a configuration change in a test environment and see what stats are logged in the file.

#### To Enable the Periodic Stats Logger

By default, the directory proxy server ships with the periodic stats logger disabled. To enable it using the dsconfig tool or the web console, go to Plugins menu (available on the Advanced object menu), and then, select "Stats Logger."

- 1. Run dsconfig in interactive mode. Enter the LDAP or LDAPS connection parameters when prompted.
  - \$ bin/dsconfig
- 2. Enter "o" to change to the Advanced Objects menu.
- **3.** On the Directory Server configuration console menu, enter the number for Plugins.
- 4. On the Plugin management menu, choose the option to view and edit an existing plugin.
- **5**. On the Plugin selection list, choose the option for Stats Logger.
- 6. On the Periodic Stats Logger Plugin menu, enter 2 to set the enabled property to TRUE. When done, enter f to save and apply the configuration. The default logger will log information about the server every second to server-root>/logs/dsstats.csv. If the server is idle, nothing will be logged, but this can be changed by setting the suppress-if-idle property to FALSE (suppress-if-idle=false).

>>>> Configure the properties of the Periodic Stats Logger Plugin

|                      | Property                                             | Value(s)                                                                    |  |
|----------------------|------------------------------------------------------|-----------------------------------------------------------------------------|--|
| 1)<br>2)<br>3)<br>4) | description enabled log-interval collection-interval | Logs performance stats to a log file periodically.<br>true<br>1 s<br>200 ms |  |

```
5)
    suppress-if-idle
                              true
    header-prefix-per-column false
6)
7)
     empty-instead-of-zero
                              true
8)
    lines-between-header
                              50
9) included-ldap-stat
                              active-operations, num-connections, op-count-and-latency,
                              work-queue
                              memory-utilization
10) included-resource-stat
11) histogram-format
                              count
12)
    histogram-op-type
                              all
13) local-db-backend-info
                              basic
14) replication-info
                              basic
15) log-file
                              logs/dsstats.csv
16) log-file-permissions
                              640
17) append
                              true
18) rotation-policy
                              Fixed Time Rotation Policy, Size Limit Rotation Policy
19) retention-policy
                              File Count Retention Policy
f)
    finish - apply any changes to the Periodic Stats Logger Plugin
    hide advanced properties of the Periodic Stats Logger Plugin
    display the equivalent dsconfig command lines to either re-create this object or only
     to apply pending changes
b)
a)
    quit
```

Enter choice [b]: f

- 7. Run the directory proxy server. For example, if you are running in a test environment, you can run the search-and-mod-rate tool to apply some searches and modifications to the server. You can run search-and-mod-rate --help to see an example command.
- 8. View the Stats log output in <server-root>/logs/dsstats.csv. You can open the file in a spreadsheet.

# To Configure Multiple Periodic Stats Loggers

Multiple periodic stats loggers can be created to log different stats or to create a log at different intervals (such as logging cumulative operations statistics every hour). To create a new log, use the existing stats logger as a template to get reasonable settings, including rotation and retention policy.

- 1. Run dsconfig by repeating steps 1–3 in "To Enable the Periodic Stats Logger" on page 135 (the previous procedure).
- 2. From the Plugin management menu, choose the option to create a new plugin.
- 3. From the How to Create a New Plugin menu, enter to use an existing plugin as a template.
- **4.** Enter the number for the existing periodic stats logger to use it as a template.
- 5. Next, enter a descriptive name for the new stats logger. For this example, type Stats Logger-10s.
- 6. Enter the log file path to the file. For this example, type logs/dsstats2.csv.
- 7. On the Periodic Stats Logger Plugin menu, make any other changes to your logger. For this example, change the log-interval to 10s, and the suppress-if-idle to false. When finished, enter f to save and apply the configuration.

8. You should now see two loggers dsstats.csv and dsstats2.csv in the logs directory.

# **Configuring a Custom Periodic Stats Logger**

You can add custom statistics based on any attribute in an entry under en=monitor using the Custom Logged Stats object. This configuration object provides powerful controls for how monitor attributes are written to the log. For example, you can extract a value from a monitor attribute using a regular expression.

Besides allowing a straight passthrough of the values using the 'raw' statistic-type, you can configure attributes to be treated as a *counter* (where the interval includes the difference in the value since the last interval), an *average*, a *minimum*, or a *maximum* value held by the attribute during the interval specified. The value of an attribute can also be scaled by a fixed value or by the value of another monitor attribute.

#### Note

Custom third-party server extensions that were written using the UnboundID Server SDK can also expose interval statistics using the Periodic Stats Logger. The extension must first implement the SDK's MonitorProvider interface and register the provider with the server. The monitor attributes produced by this custom MonitorProvider are then available to be referenced by a Custom Logged Stats object.

To illustrate how to configure a Custom Period Stats Logger, the following procedure reproduces the built-in "Consumer Total GB" column that shows up in the output when the included-resource-stat property is set to memory-utilization on the Periodic Stats Logger. The column is derived from the total-bytes-used-by-memory-consumers attribute of the cn=JVM Memory Usage, cn=monitor entry as follows:

```
dn: cn=JVM Memory Usage,cn=monitor
objectClass: top
objectClass: ds-monitor-entry
objectClass: ds-memory-usage-monitor-entry
objectClass: extensibleObject
cn: JVM Memory Usage
...
total-bytes-used-by-memory-consumers: 3250017037
```

### To Configure a Custom Periodic Stats Logger Using dsconfig Interactive

- 1. Run dsconfig and enter the LDAP/LDAPS connection parameters when prompted.
  - \$ bin/dsconfig
- 2. On the Directory Proxy Server configuration main menu (Advanced Objects menu), select Custom Logged Stats.
- 3. On the Custom Logged Stats menu, choose to create a new custom logged stats.

```
>>>> Custom Logged Stats management menu
What would you like to do?
```

```
1) List existing Custom Logged Stats
```

- 2) Create a new Custom Logged Stats
- 3) View and edit an existing Custom Logged Stats
- 4) Delete an existing Custom Logged Stats
- b) back
- q) quit

Enter choice [b]: 2

4. Select the Periodic Stats Logger Plugin from the list if more than one is present on the system. If you only have one stats logger, press Enter to confirm that you want to use the existing plugin.

```
>>>> There is only one Periodic Stats Logger Plugin: 'Stats Logger'. Are you sure that this is the correct one? (yes / no) [yes]:
```

5. Enter a descriptive name for the Custom Logged Stats. For this example, enter Memory Usage.

```
>>>> Enter a name for the Custom Logged Stats that you want to create: Memory Usage
```

6. From the monitor-objectclass property menu, enter the objectclass attribute to monitor. For this example, enter ds-memory-usage-monitor-entry. You can run ldapsearch using the base DN "cn=JVM Memory Usage, cn=monitor" entry to view the entry.

```
>>>> Configuring the 'monitor-objectclass' property
>>>> via creating 'Memory Usage' Custom Logged Stats

The objectclass name of the monitor entries to examine for generating these statistics.

Syntax: monitor-entry-objectclass - The objectclass name of the monitor entries to examine for generating these statistics.

Enter a value for the 'monitor-objectclass' property: ds-memory-usage-monitor-entry
```

7. Next, specify the attributes of the monitor entry that you want to log in the stats logger. In this example, enter total-bytes-used-by-memory-consumers, and then press Enter again to continue.

```
>>>> Configuring the 'attribute-to-log' property
>>>> via creating 'Memory Usage' Custom Logged Stats

Specifies the attributes on the monitor entries that should be included in the output.

The full column name, which appears in the header, is built from the header-prefix, the header-prefix-attribute, and the column name, which is either determined automatically from the monitor entry attribute name or is specified explicitly in the column-name property. Both the header-prefix, and the header-prefix-attribute column names are optional.

Syntax: monitor-entry-objectclass - The name of the attribute to log.

Enter a value for the 'attribute-to-log' property: total-bytes-used-by-memory-consumers
Enter another value for the 'attribute-to-log' property [continue]:
```

8. Next, specify the type of statistics for the monitored attribute that will appear in the log file. In this example, enter the number corresponding to raw statistics as recorded by the logger.

```
>>>> Configuring the 'statistic-type' property
>>>> via creating 'Memory Usage' Custom Logged Stats

Specifies the type of statistic to include in the output for each monitored attribute.
```

The statistics listed here will be applied to each attribute listed in the attribute-to-log list. The statistic is computed after all other optional processing such as regular expression manipulation and value scaling.

If a single monitor entry includes attributes of different statistic-types, then multiple Custom Logged Stats objects must be specified.

Select one or more values for the 'statistic-type' property:

- 1) average
- 2) counter
- maximum
   minimum
- 5) raw
- ?) help
- c) cancel

Enter choice [b]: 6

q) quit

Enter one or more choices separated by commas [c]: 5

9. In the Custom Logged Stats menu, review the configuration. At this point, we want to set up a column name that lists the Memory Usage. Enter the appropriate number to change the column-name property.

>>>> Configure the properties of the Custom Logged Stats >>>> via creating 'Memory Usage' Custom Logged Stats

|     | Property                                                        | Value(s)                             |  |
|-----|-----------------------------------------------------------------|--------------------------------------|--|
|     |                                                                 |                                      |  |
| 1)  | description                                                     | -                                    |  |
| 2)  | enabled                                                         | true                                 |  |
| 3)  | monitor-objectclass                                             | ds-memory-usage-monitor-entry        |  |
| 4)  | include-filter                                                  | -                                    |  |
| 5)  | attribute-to-log                                                | total-bytes-used-by-memory-consumers |  |
| 6)  | column-name                                                     | -                                    |  |
| 7)  | statistic-type                                                  | raw                                  |  |
| 8)  | header-prefix                                                   | -                                    |  |
| 9)  | header-prefix-attribute                                         | -                                    |  |
| 10) | regex-pattern                                                   | -                                    |  |
| 11) | regex-replacement                                               | -                                    |  |
| 12) | divide-value-by                                                 |                                      |  |
| 13) | divide-value-by-attribute                                       | -                                    |  |
| 14) | decimal-format                                                  | #.##                                 |  |
| 15) | non-zero-implies-not-idle                                       | false                                |  |
|     |                                                                 |                                      |  |
| ?)  | help                                                            |                                      |  |
| f)  | finish - create the new Custom Logged Stats                     |                                      |  |
| a)  | hide advanced properties of the Custom Logged Stats             |                                      |  |
| d)  | display the equivalent dsconfig arguments to create this object |                                      |  |
| b)  | back                                                            |                                      |  |
| q)  | quit                                                            |                                      |  |
|     |                                                                 |                                      |  |

10. Next, we want to add a specific label for the column name. Choose to add a value, and then enter Memory Consumer Total (GB), and press Enter again to continue.

```
>>>> Configuring the 'column-name' property
>>>> via creating 'Memory Usage' Custom Logged Stats

Optionally, specifies an explicit name for each column header instead of having these names automatically generated from the monitored attribute name.

The full column name, which appears in the header, is built from the header-prefix, the header-prefix-attribute, and the column name, which is either determined automatically from the monitor entry attribute name or is specified explicitly in the column-name property. The column-name, header-prefix, and header-prefix-attribute properties are optional.

The number of items in this property must line up with the attribute-to-log property. That is, the first value in this property will be used as the column name for the first value in the attribute-to-log property.

Syntax: STRING
```

```
Do you want to modify the 'column-name' property?

1) Leave undefined
2) Add one or more values

?) help
q) quit

Enter choice [1]: 2

Enter a value for the 'column-name' property [continue]: Memory Consumer Total (GB)

Enter another value for the 'column-name' property [continue]:
```

11. Confirm that you want to use the column-name value that you entered in the previous step, and then press Enter to use the value.

```
>>>> Configuring the 'column-name' property (Continued)
Do you want to modify the 'column-name' property?

1) Use the value: Memory Consumer Total (GB)
2) Add one or more values
3) Remove one or more values
4) Leave undefined
5) Revert changes
?) help
q) quit
Enter choice [1]:
```

12. Next, we want to scale the Memory Consumer Totals by one gigabyte. On the Custom Logged Stats menu, choose the option for the divide-value-by property.

>>>> Configure the properties of the Custom Logged Stats >>>> via creating 'Memory Usage' Custom Logged Stats

Enter choice [b]: 12

```
Value(s)
    description
2) enabled true
3) monitor-objectclass ds-memory-usage-monitor-entry
4) include-filter
5) attribute-to-log
                               total-bytes-used-by-memory-consumers
                              Memory Consumer Total (GB)
6) column-name
                               raw
    statistic-type
8) header-prefix
9) header-prefix-attribute
10) regex-pattern
11) regex-replacement
12) divide-value-by
13) divide-value-by-attribute -
14) decimal-format
15) non-zero-implies-not-idle false
?)
    help
    finish - create the new Custom Logged Stats
f)
     hide advanced properties of the Custom Logged Stats
a)
d)
     display the equivalent dsconfig arguments to create this object
h)
     back
q)
     quit
```

**13.** On the "divide-value-by" property menu, choose to change the value, and then enter **1073741824** (i.e., 1073741824 bytes = 1 gigabytes).

```
>>>> Configuring the 'divide-value-by' property
>>>> via creating 'Memory Usage' Custom Logged Stats

An optional floating point value that can be used to scale the resulting value.
```

This is used to scale the resulting value by a fixed amount. This is typically used to reduce large values to a more manageable length. For instance, free disk space could be represented in GB instead of just bytes. If a value for this property is specified, then it will be applied to the monitored attribute after any regular expression replacement is done and before it is scaled by the divide-value-by-attribute.

Syntax: divide-by-amount - A floating point value used to scale the result.

Do you want to modify the 'divide-value-by' property?

- 1) Leave undefined
- 2) Change the value
- ?) help
- q) quit

Enter choice [1]: 2

Enter a value for the 'divide-value-by' property [continue]: 1073741824

**14.** On the Custom Logged Stats menu, review your configuration. When finished, enter **£** to save and apply the settings.

>>>> Configure the properties of the Custom Logged Stats >>>> via creating 'Memory Usage' Custom Logged Stats

The Custom Logged Stats was created successfully

|                    | Property                                                                                                    | Value(s)                             |  |  |  |
|--------------------|----------------------------------------------------------------------------------------------------|--------------------------------------|--|--|--|
|                    |                                                                                                    |                                      |  |  |  |
| 1)                 | description                                                                                                    | -                                    |  |  |  |
| 2)                 | enabled                                                                                                    | true                                 |  |  |  |
| 3)                 | monitor-objectclass                                                                                                    | ds-memory-usage-monitor-entry        |  |  |  |
| 4)                 | include-filter                                                                                                    | -                                    |  |  |  |
| 5)                 | attribute-to-log                                                                                                    | total-bytes-used-by-memory-consumers |  |  |  |
| 6)                 | column-name                                                                                                    | Memory Consumer Total (GB)           |  |  |  |
| 7)                 | statistic-type                                                                                                    | raw                                  |  |  |  |
| 8)                 | header-prefix                                                                                                    | -                                    |  |  |  |
| 9)                 | header-prefix-attribute                                                                                                    | -                                    |  |  |  |
| 10)                | regex-pattern                                                                                                    | -                                    |  |  |  |
| 11)                | regex-replacement                                                                                                    | -                                    |  |  |  |
| 12)                | divide-value-by                                                                                                    | 1073741824                           |  |  |  |
| 13)                | divide-value-by-attribute                                                                                                    | -                                    |  |  |  |
| 14)                | decimal-format                                                                                                    | #.##                                 |  |  |  |
| 15)                | non-zero-implies-not-idle                                                                                                    | false                                |  |  |  |
| ?)                 | help                                                                                                    |                                      |  |  |  |
| f)                 | f) finish - create the new Custom Logged Stats a) hide advanced properties of the Custom Logged Stats d) display the equivalent dsconfig arguments to create this objection back |                                      |  |  |  |
| a)                 |                                                                                                    |                                      |  |  |  |
| d)                 |                                                                                                    |                                      |  |  |  |
| b)                 |                                                                                                    |                                      |  |  |  |
| q)                 | quit                                                                                                    |                                      |  |  |  |
| Enter choice [b]:f |                                                                                                    |                                      |  |  |  |

# To Configure a Custom Periodic Stats Logger Using dsconfig Interactive

Use the dsconfig non-interactive command-line equivalent to create your custom stats logger. The following one-line command replicates the procedure in the previous section.

This command produces a column named "Memory Consumer Total (GB)" that contains the value of the of total-bytes-used-by-memory-consumers attribute pulled from the entry with the ds-memory-usage-monitor-entry objectclass. This value is scaled by 1073741824 to get to a value represented in GBs.

```
$ bin/dsconfig create-custom-logged-stats --plugin-name "Stats Logger" \
--stats-name "Memory Usage" --type custom \
--set monitor-objectclass:ds-memory-usage-monitor-entry \
--set attribute-to-log:total-bytes-used-by-memory-consumers \
--set "column-name:Memory Consumer Total (GB)" --set statistic-type:raw \
--set divide-value-by:1073741824
```

# **Working with Administrative Alert Handlers**

UnboundID Directory Proxy Server provides mechanisms to send alert notifications to administrators when significant problems or events occur during processing, such as problems during server startup or shutdown. The directory proxy server provides a number of alert handler implementations, including:

- Error Log Alert Handler. Sends administrative alerts to the configured server error log-ger(s).
- Exec Alert Handler. Executes a specified command on the local system if an administrative alert matching the criteria for this alert handler is generated by the directory proxy server. Information about the administrative alert will be made available to the executed application as arguments provided by the command.
- **Groovy Scripted Alert Handler.** Provides alert handler implementations defined in a dynamically-loaded Groovy script that implements the ScriptedAlertHandler class defined in the UnboundID server SDK.
- **JMX Alert Handler**. Sends administrative alerts to clients using the Java Management Extensions (JMX) protocol. UnboundID uses JMX for monitoring entries and requires that the JMX connection handler be enabled.
- **SMTP Alert Handler**. Sends administrative alerts to clients via email using the Simple Mail Transfer Protocol (SMTP). The server requires that one or more SMTP servers be defined in the global configuration.
- SNMP Alert Handler. Sends administrative alerts to clients using the Simple Network Monitoring Protocol (SNMP). The server must have an SNMP agent capable of communicating via SNMP 2c.
- **SNMP Subagent Alert Handler.** Sends SNMP traps to a master agent in response to administrative alerts generated within the server.
- Third Party Alert Handler. Provides alert handler implementations created in third-party code using the UnboundID server SDK.

# Configuring the JMX Connection Handler and Alert Handler

You can configure the JMX connection handler and alert handler respectively using the dsconfig tool. Any user allowed to receive JMX notifications must have the jmx-read and jmx-notify privileges. By default, these privileges are not granted to any users (including root users or global administrators). For security reasons, we recommend that you create a separate user account that does not have any other privileges but the ones listed below. You can also configure the JMX connection handler and alert handler using dsconfig in interactive command-line mode, which is visible on the "Standard" object complexity menu.

#### To Configure the JMX Connection Handler

1. Use dsconfig to enable the JMX Connection Handler.

```
$ bin/dsconfig set-connection-handler-prop \
    --handler-name "JMX Connection Handler" \
    --set enabled:true --set listen-port:1689 \
    --hostname host1 --port 1389 \
    --bindDN "cn=Directory Manager" \
    --bindPassword secret \
    --no-prompt
```

2. Add a new non-root user account with the jmx-read and jmx-notify privileges. This account can be added using the ldapmodify tool using an LDIF representation like:

```
dn: uid=jmx-user,dc=example,dc=com
changetype: add
objectClass: top
objectClass: person
objectClass: organizationalPerson
objectClass: inetOrgPerson
uid: jmx-user
givenName: JMX
sn: User
cn: JMX User
userPassword: password
ds-privilege-name: jmx-read
ds-privilege-name: jmx-notify
```

#### To Configure the JMX Alert Handler

Use dsconfig to configure the JMX alert handler.

```
$ bin/dsconfig --no-prompt set-alert-handler-prop \
    --hostname host1 --port 1389 \
    --bindDN "cn=Directory Manager" --bindPassword secret \
    --handler-name "JMX Alert Handler" --set enabled:true
```

# **Configuring the SMTP Alert Handler**

By default, there is no configuration entry for an SMTP alert handler. To create a new instance of an SMTP alert handler, use the dsconfig tool.

#### To Configure the SMTP Alert Handler

By default, there is no configuration entry for an SMTP alert handler. To create a new instance of an SMTP alert handler, use the dsconfig tool.

```
$ bin/dsconfig create-alert-handler \
    --hostname host1 \
    --port 1389 \
    --bindDN "cn=Directory Manager" \
    --bindPassword secret \
    --no-prompt \
    --handler-name "SMTP Alert Handler" \
    --type smtp \
    --set enabled:true \
    --set "sender-address:alerts@example.com" \
    --set "recipient-address:administrators@example.com" \
    --set "message-subject:Directory Proxy Admin Alert \%\%alert-type\%\%" \
    --set "message-body:Administrative alert:\\n\%\%alert-message\%\%"
```

# **Configuring the SNMP Alert Handler**

You can configure the SNMP alert handler using the dsconfig tool, which is visible at the "Standard" object complexity. Before you begin, you need an SNMP agent capable of communicating via SNMP 2c.

#### To Configure the SNMP Alert Handler

Use dsconfig to configure the SNMP alert handler. The server-host-name is the address of the system running the SNMP agent. The server-port is the port number on which the agent is running (by default, agents listen on port 162 for SNMP traps). The community-name is the name of the SNMP community that is used for the traps.

```
$ bin/dsconfig \
set-alert-handler-prop \
--hostname host2 \
--port 1389 \
--bindDN "cn=Directory Manager" \
--bindPassword secret \
--no-prompt \
--handler-name "SNMP Alert Handler" \
--set enabled:true \
--set server-host-name:host2 \
--set server-port:162 \
--set community-name:admin
```

```
firstchangenumber: 1
lastchangenumber: 8
lastpurgedchangenumber: 0
firstReplicaChange: 16225:0000011D0205237F3F6100000001:5
firstReplicaChange: 16531:0000011CFF334C60409300000002:1
lastReplicaChange: 16225:0000011D02054E8B3F6100000002:7
lastReplicaChange: 16531:0000011CFF334C60409300000002:1
oldest-change-time: 20081015063104Z
...(more data)...
```

# **Working with Virtual Attributes**

The UnboundID Proxy Server provides dynamically generated attributes called virtual attributes for local proxy server data. The proxy virtual attributes apply to a local proxy backend, such as cn=config or the Root DSE. If you want to have virtual attributes in entries for proxied requests, then they must be configured in the backend servers. Alternately, attributes may be inserted into those entries using proxy transformations. For more information about configuring proxy transformations, see "Configuring Proxy Transformations" on page 86.

For example, you can define a virtual attribute and assign it to the Root DSE as follows:

```
$ bin/dsconfig create-virtual-attribute \
--name defineDescriptionOnRootDSE --type user-defined \
--set enabled:true --set attribute-type:description \
--set filter:objectclass=ds-root-dse --set value:PrimaryProxy
```

If you search the Root DSE using the following LDAP search, you see that the description attribute now has the value PrimaryProxy.

```
$ bin/ldapsearch --baseDN "" --searchScope base --bindDN "" \
--bindPassword "" --port 5389 -- hostname localhost \
"objectclass=*" description
dn:
description:PrimaryProxy
```

# **UnboundIDManaging Access Control**

The UnboundID® Directory Proxy Server provides a fine-grained access control model to ensure that users are able to access the information they need, but are prevented from accessing information that they should not be allowed to see. It also includes a privilege subsystem that provides even greater flexibility and protection in many key areas.

This chapter presents the access control model and how it applies to the directory proxy server.

- Working with Access Control in the Proxy Server
- Configuring Access Control with Entry Balancing
- Configuring Access Control
- Working with Privileges

# **Working with Access Control in the Proxy Server**

Access controls enforce access wherever data is stored. For accesses through the proxy server to backend directory server data, access control is enforced on the directory server level. If you configure global access controls in the directory proxy server for data stored on backend directory servers, they will not be enforced. However, you can configure global access controls in the directory proxy server to control data stored on the directory proxy servers, including schema, configuration, monitroing and alert information, and administrative data. You can configure what subtree view clients can see and the operations they can perform at a coarse level using client connection policies. For more information about client connection policies, see "Configuring Client Connection Policies" on page 96.

The access control model uses access control instructions (ACIs), which are stored in the aci operational attribute, to determine what a user or a group of users can do with a set of entries, down to the attribute level. The operational attribute can appear on any entry and will affect the entry or any subentries within that branch of the directory information tree (DIT).

# **Configuring Access Control with Entry Balancing**

The directory servers in each backend server set should contain a copy of all the access control rules applicable to the branch of the tree under the entry balancing point, or the entry balancing base entry. These access controls should be stored in ACI attributes at or above the entry balancing point. The directory proxy server ensures that any changes to entries within the scope of the entry balancing request processor, but outside the balancing point, are applied to all backend server sets. This means, for example, that any ACI stored at the entry balancing point will be kept in sync if changes are made through the directory proxy server.

Entry balancing introduces a possible issue when clients to the directory proxy server authenticate as users whose entries are among those balanced. The access control rules may require access to the entry contents of the user issuing the request. By its nature, entry balancing dictates that servers in only one of the backend sets contain the entry for a given user. If the server processing a request does not contain the issuing user's entry, then the access control cannot be evaluated. As a solution to this problem, the directory proxy server allows an alternate authorization identity to be defined for any user, where the alternate identity is the DN of an entry that exists in all directory servers in all backend sets. The alternate authorization identity is used when the directory proxy server observes that the directory server processing a request does not contain the entry of the user issuing the request.

To use alternate authorization identities, specify the name of an attribute in user entries to hold the alternate DN. This attribute is specified by the authz-attribute property of the entry balancing request processor configuration. This advanced property has a default value of ds-authz-map-to-dn, an attribute reserved for this purpose.

Next, define one or more generic users to be used as alternate authorization identities. For example, suppose the entry balancing point is the ou=people entry under dc=example, dc=com. You could create the following users:

```
uid=normal-user,dc=example,dc=com
uid=server-admin,dc=example,dc=com
uid=password-admin,dc=example,dc=com
```

Note that there must be a copy of each generic user in all of the backend directory servers. Make sure to give these generic users the set of rights that should be granted to those different classes of user

Finally, every user among the balanced entries should be assigned one of these generic users as their alternate authorization identity. The directory server schema must allow the chosen attribute for alternate authorization to be present in user entries. For example, you could create an auxiliary object class containing <code>ds-authz-map-to-dn</code> as an allowed attribute, and add this object class value to all user entries. Then, you could explicitly add the following attribute value to a <code>server-admin</code> user:

```
ds-authz-map-to-dn: uid=server-admin,dc=example,dc=com
```

Alternatively, the attribute could be supplied as a virtual attribute definition.

If any user among the balanced entries does not have an alternate authorization identity defined, the proxy server will instead use the value of the authz-dn property of the entry balancing request processor configuration, if provided. For example, the following command could be used to specify that users are "normal" users by default (and thus avoid having to explicitly assign each of them an alternate identity).

```
dsconfig set-request-processor-prop
--processor-name dc_example_dc_com-eb-req-processor
--set "authz-dn:uid=normal-user,dc=example,dc=com"
```

Suppose you have set things up such that uid=user.0,ou=people,dc=example,dc=com is a normal user. If an operation performed by this user is routed to a directory server containing this user entry, then you will see

authzDN="uid=user.0,ou=People,dc=example,dc=com" in the access log for the operation in that directory server. The sample output has been wrapped for readability.

```
ldapsearch -D "uid=user.0,ou=people,dc=example,dc=com" -w password
-b uid=user.0,ou=people,dc=example,dc=com "(objectclass=*)"
```

```
[15/Jun/2009:11:51:23 -0500] BIND REQUEST conn=171 op=1 msgID=2 version="3" dn="uid=user.0,ou=people,dc=example,dc=com" authType="SIMPLE"
```

```
[15/Jun/2009:11:51:23 -0500] BIND RESULT conn=171 op=1 msgID=2 resultCode=0 etime=1.826 authDN="uid=user.0,ou=People, dc=example,dc=com"
```

```
[15/Jun/2009:11:51:23 -0500] SEARCH REQUEST conn=172 op=1 msgID=2 via="app='UnboundID-Proxy' address='127.0.0.1' authzID='dn:uid=user.0,ou=people,dc=example,dc=com' sessionID='conn=1' requestID='op=1'" base="uid=user.0, ou=people,dc=example,dc=com" scope=2 filter="(objectclass=*)" attrs="ALL"
```

```
[15/Jun/2009:11:51:23 -0500] SEARCH RESULT conn=172 op=1 msgID=2 resultCode=0 etime=3.101 entriesReturned=1 authzDN="uid=user.0,ou=People,dc=example,dc=com"
```

However, if an operation performed while bound as that same user is routed to a directory server that does not contain the user entry, then you will see authzID='dn:uid=normal-user,dc=example,dc=com' in the directory server log, indicating that the alternate authorization identity was used. In this example, it is assumed that user.1 is in a different backend set from user.0:

```
ldapsearch -D "uid=user.0,ou=people,dc=example,dc=com" -w password
-b uid=user.1,ou=people,dc=example,dc=com "(objectclass=*)"
```

```
[15/Jun/2009:11:54:35 -0500] SEARCH REQUEST conn=153 op=1 msgID=2 via="app='UnboundID-Proxy' address='127.0.0.1' authzID='dn:uid=normal-user,dc=example,dc=com' sessionID='conn=2' requestID='op=1'" base="uid=user.1,ou=people,dc=example,dc=com" scope=2 filter="(objectclass=*)" attrs="ALL"
```

```
[15/Jun/2009:11:54:35 -0500] SEARCH RESULT conn=153 op=1 msgID=2 resultCode=0 etime=2.038 entriesReturned=1 authzDN="uid=normal-user,dc=example,dc=com"
```

In the above output, you do not see the bind operation in the log because that operation was performed on the other server.

## **Configuring Access Control**

This section describes th key features of access controls and the keywords supported.

### **Key Access Control Features**

The UnboundID Directory Proxy Server provides important access control features that provide added security for the directory proxy server's entries.

### Improved Validation and Security

The directory proxy server provides an access control model with strong validation to help ensure that invalid ACIs are not allowed into the server. For example, the directory proxy server ensures that all access control rules added over LDAP are valid and can be fully parsed. Any operation that attempts to store one or more invalid ACIs are rejected. The same validation is applied to ACIs contained in data imported from an LDIF file. Any entry containing a malformed ACI value will be rejected.

As an additional level of security, the directory proxy server examines and validates all ACIs stored in the data whenever a backend is brought online. If any malformed ACIs are found in the backend, then the server generates an administrative alert to notify administrators of the problem and places itself in lockdown mode. While in lockdown mode, the server only allows requests from root users and rejects any requests received from non-root users. This action allows administrators to correct the malformed ACI while ensuring that no sensitive data is inadvertently exposed due to an access control instruction not being enforced. When the problem has been corrected, the administrator can use the <code>leave-lockdown-mode</code> tool or restart the server to allow it to resume normal operation.

### **Global ACIs**

Global ACIs (also called default ACIs) are a set of ACIs that can apply to entries anywhere in the directory (although they can also be in scope so that they only apply to a specific set of entries). They work in conjunction with access control rules stored in user data and provide a convenient way to define ACIs that span disparate portions of the DIT.

In the UnboundID Directory Proxy Server, global ACIs are defined within the server configuration, in the global-aci property of configuration object for the access control handler. They

can be viewed and managed using configuration tools like **dsconfig** and the web administration console.

The global ACIs available by default in the UnboundID Directory Proxy Server include:

- Allow anyone (including unauthenticated users) to access key attributes of the root DSE, including namingContexts, subschemaSubentry, supportedAuthPassword-Schemes, supportedControl, supportedExtension, supportedFeatures, supportedLDAPVersion, supportedSASLMechanisms, vendorName, and vendorVersion.
- Allow anyone (including unauthenticated users) to access key attributes of the subschema subentry, including attributeTypes, dITContentRules, dITStructureRules, ldapSyntaxes, matchingRules, matchingRuleUse, nameForms, and object-Classes.
- Allow anyone (including unauthenticated users) to include the following controls in requests made to the server: authorization identity request, manage DSA IT, password policy, real attributes only, and virtual attributes only.
- Allow anyone (including unauthenticated users) to request the following extended operations: get symmetric key, password modify request, password policy state, StartTLS, and Who Am I?

### **Target Attributes**

The target attributes for an access control instruction are provided using the targetattr keyword. There are three general forms that it can take in the UnboundID Directory Proxy Server:

- (targetattr="\*"). Indicates that the access control rule applies to all attributes.
- (targetattr="attr1||attr2||attr3||...||attrN"). Indicates that the access control rule applies only to the named set of attributes.
- (targetattr!="attr1||attr2||attr3||...||attrN"). Indicates that the access control rule applies to all attributes except the named set of attributes.

The targeted attributes can be classified as *user attributes* and *operational attributes*. User attributes define the actual data for that entry, while operational attributes provide additional metadata about the entry that can be used for informational purposes (for example, when the entry was created or last modified and by whom) or operational purposes (for example, specifying which password policy applies to the user, or overriding default constraints like size limit, time limit, or look-through limit for that user).

The UnboundID Directory Proxy Server distinguishes between these two types of attributes in its implementation of access control. The directory proxy server does not automatically grant any access at all to operational attributes. For example, a clause like:

```
(targetattr="*")
```

applies only to user attributes and not to operational attributes, which is almost always the intended effect. If there is a legitimate need for a user to be able to access an operational attribute, then it can be specifically included in the values of the targetattr clause, as follows:

```
(targetattr="ds-rlim-size-limit") or
(targetattr="*||ds-rlim-size-limit")
```

You can use the "+" symbol to indicate that the rule should apply to all operational attributes, as follows:

```
(targetattr="+")
or
(targetattr="*||+")
```

The implications of the directory proxy server not distinguishing between user attributes and operational attributes can be outlined in an example. It can be easy to inadvertently create an access control instruction that grants far more capabilities to a user than originally intended. Consider the following example:

```
aci: (targetattr!="uid||employeeNumber")(version 3.1; acl "Allow
users to update their own entries"; allow (write) userdn="ldap:///
self";)
```

This instruction is intended to allow a user to update any attribute in his or her own entry with the exception of uid and employeeNumber. This ACI is a very common type of rule and seems relatively harmless on the surface, but it has very serious consequences for a directory proxy server that does not distinguish between user attributes and operational attributes. It allows users to update operational attributes in their own entries, and could be used for a number of malicious purposes, including:

- A user could alter password policy state attributes to become exempt from password policy restrictions.
- A user could alter resource limit attributes and bypass size limit, time limit, and look-through-limit constraints.
- A user could add access control rules to his or her own entry, which could allow them to
  make their entry completely invisible to all other users (including administrators, but
  excluding the root user), allow them to edit any other attributes in their own entry (including those excluded by rules like uid and employeeNumber in the example above), or add,
  modify, or delete any entries below his or her own entry.

### **Target Scope**

The targetscope keyword can be used to restrict the scope of an access control rule. By default, an ACI is applied to the target entry (either as defined by the target clause of the ACI, or the entry in which the ACI is defined, if it does not include a target) and all entries below it. However, adding the targetscope element into an access control rule can restrict the set of entries to which it applies. The following targetscope keyword values are allowed:

- **base**. Indicates that the access control rule should apply only to the target entry and not to any of its subordinate.
- **onelevel**. Indicates that the access control rule should apply only to entries that are immediate children of the target entry, but not to any of their subordinates and to the target entry itself.
- **subtree**. Indicates that the access control rule should apply to the target entry and all of its subordinates. This is the default behavior if no targetscope is specified.
- **subordinate**. Indicates that the access control rule should apply to all entries below the target entry but not the target entry itself.

### **Authentication Method**

The authmethod keyword can be used to indicate that an access control rule should be applied based on the way in which the user authenticated to the server. The authmethod keyword allows the following values:

- **none**. Indicates that the rule should apply to clients that have not attempted to authenticate, that performed an anonymous bind (for example, using simple authentication with a zerolength DN and password), or whose last bind attempt was not successful.
- **simple**. Indicates that the rule should apply to clients that authenticated using simple authentication with a non-empty DN and password.
- ssl. Indicates that the rule should apply to clients that authenticated using a client certificate via the SASL EXTERNAL mechanism.
- sasl <sasl\_mechanism>. Indicates that the rule should apply to clients that authenticated using any SASL mechanism. You can restrict the SASL authentication to a particular mechanism by including its name. For example, "sasl DIGEST-MD5" indicates that the rule should only apply to clients that authenticated using the DIGEST-MD5 SASL mechanism

### **Use of Controls and Extended Operations**

The UnboundID Directory Proxy Server adds new keywords that supports access control to request controls and extended operations. The targetcontrol keyword can be used to indicate whether a given request control is used. The extop keyword can be used to indicate whether a given extended operation can be used. For both keywords, the value is the object identifier for the associated control or extended operation. Multiple OIDs can be provided by separating them with the two pipe characters (optionally surrounded by spaces). For example:

```
• (targetcontrol="2.16.840.1.113730.3.4.2")
```

• (extop="1.3.6.1.4.1.4203.1.11.1 | 1.3.6.1.4.1.1466.20037")

Note

When assigning ACIs to a user using the targetcontrol or extop keywords, you must define a specific ACI for any of the controls or extended operations, and then assign an ACI for the user.

### **Groups**

The UnboundID Directory Proxy Server provides enhanced support for groups. A separate role implementation is not required with a specific keyword.

### **Summary of Access Control Keywords**

This section provides an overview of the keywords supported for use in the UnboundID Directory Proxy Server access control implementation.

### **Target Keywords**

The following keywords are supported for use in the target portion of ACIs to indicate the set of entries and/or operations to which an access control rule applies:

- extop. Specifies the object identifiers of one or more extended requests.
- target. Specifies one or more LDAP URLs for a set of entries.
- targattrfilters. Specifies a set of filters that can be used to indicate whether particular attribute values are added to or removed from an entry.
- targetattr. Specifies one or more attributes.
- targetcontrol. Specifies the object identifiers of one or more request controls.
- targetfilter. Specifies one or more search filters to indicate a set of entries.
- targetscope. Specifies the scope for a set of entries.

### **Permissions**

The following keywords are supported for use in the permissions portion of ACIs to indicate the type of operations to which an access control rule might apply:

- add. Indicates that the access control should apply to add operations.
- **compare**. Indicates that the access control should apply to compare operations.
- **delete**. Indicates that the access control should apply to delete operations.
- **proxy**. Indicates that the access control rule should apply to operations that attempt to use an alternate authorization identity (for example, operations that include a proxied authorization request control).
- **read**. Indicates that the access control rule should apply to search result entries returned by the server.
- search. Indicates that the access control rule should apply to search operations.
- **selfwrite**. Indicates that the access control rule should apply to operations in which a user attempts to add his or her own DN to the set of members for a static group.

- write. Indicates that the access control rule should apply to modify and modify DN operations.
- all. An aggregate permission that includes all other permissions except "proxy". This is equivalent to providing a permission of "add, compare, delete, read, search, selfwrite, write".

### **Bind Rule Keywords**

The following keywords are supported for use in the bind rule portion of ACIs to indicate whether an access control rule should apply to a given requester:

• **authmethod**. Indicates that the requester's authentication method should be taken into account when determining whether the access control rule should apply to an operation. The keyword's syntax is as follows:

```
authmethod = method
where:
method = none, simple, ssl, ssl {sasl_mechanism}
Wildcards are not allowed in this expression.
```

dayofweek. Indicates that the day of the week should be taken into account when determining whether the access control rule should apply to an operation. The keyword's syntax is as follows:

```
dayofweek = day where:

day = sun, mon, tues, wed, thu, fri, sat

Wildcards are not allowed in this expression.
```

• **dns**. Indicates that the requester's DNS-resolvable hostname should be taken into account when determining whether the access control rule should apply to an operation. The keyword's syntax is as follows:

```
dns = dns-host-name
Wildcards are allowed in this expression.
```

• **groupdn**. Indicates that the requester's group membership should be taken into account when determining whether the access control rule should apply to any operation. The keyword's syntax is as follows:

```
groupdn [ = | | != ] "ldap:///groupdn [ | | | ldap:///groupdn ] ..." Wildcards are not allowed in this expression.
```

• ip. Indicates that the requester's IP address should be taken into account when determining whether the access control rule should apply to an operation. The keyword's syntax is as follows:

```
ip [ = | | != ] ipAddressList where:
```

*ipAddressList* is one of the following representations:

- A specific IPv4 address: 127.0.0.1
- An IPv4 address with wildcards to specify a subnetwork: 127.0.0.\*
- An IPv4 address or subnetwork with subnetwork mask: 123.4.5.\*+255.255.255.192
- An IPv6 address as defined by RFC 2373.
- **timeofday**. Indicates that the time of day should be taken into account when determining whether the access control rule should apply to an operation. The keyword's syntax is as follows:

```
timeofday [ = \| != \| >= \| < ] time where: time = 4-digit 24-hour time format (0 to 2359)
```

Wildcards are not allowed in this expression.

• **userattr**. Indicates that the requester's relation to the value of the specified attribute should be taken into account when determining whither the access control rule should apply to an operation. The keyword's syntax is as follows:

```
userattr = "attrName# [ bindType || attrValue ]"
where:
attrName = name of the attribute for matching
bindType = USERDN, GROUPDN, LDAPURL
attrValue = an attribute value
```

Wildcards are not allowed in this expression.

• **userdn**. Indicates that the user's DN should be taken into account when determining whether the access control rule should apply to an operation. The keyword's syntax is as follows:

```
userdn [ = || != ] "ldap:///dn [ || ldap:///dn ] ..."
```

Wildcards are allowed in the expression.

# **Working with Privileges**

In addition to the access control implementation, the UnboundID Directory Proxy Server includes a privilege subsystem that can also be used to control what users are allowed to do.

The privilege subsystem works in conjunction with the access control subsystem so that privileged operations are only allowed if they are allowed by the access control configuration and the user has all of the necessary privileges.

Privileges can be used to grant normal users the ability to perform certain tasks that, in most other directories, would only be allowed for the root user. In fact, the capabilities extended to root users in the UnboundID Directory Proxy Server are all granted through privileges, so you can create a normal user account with the ability to perform all of the same actions as root users. At present, the only special treatment that root users get as compared with a non-root user who has the equivalent set of privileges is that only root users can interact with the server when it is in lockdown mode.

Administrators can remove privileges from root users so that they are unable to perform certain types of operations. Multiple root users can be defined in the server with different sets of privileges so that the capabilities that they have are restricted to only the tasks that they need to be able to perform.

### **Available Privileges**

The following privileges have been defined in the UnboundID Directory Proxy Server.

**TABLE 7-1. Summary of Privileges** 

| Privilege        | Description                                                                                                    |
|------------------|----------------------------------------------------------------------------------------------------|
| backend-backup   | This privilege is required to initiate an online backup through the tasks interface. The server's access control configuration must also allow the user to add the corresponding entry in the tasks backend.                                                                                                    |
| backend-restore  | This privilege is required to initiate an online restore through the tasks interface. The server's access control configuration must also allow the user to add the corresponding entry in the tasks backend.                                                                                                    |
| bypass-acl       | This privilege allows a user to bypass access control evaluation. For a user with this privilege, any access control determination made by the server immediately returns that the operation is allowed. Note, however, that this does not bypass privilege evaluation, so the user must have the appropriate set of additional privileges to be able to perform any privileged operation (for example, a user with the bypass-acl privilege but without the config-read privilege is not allowed to access the server configuration). |
| bypass-pw-policy | This privilege allows a user entry to bypass password policy evaluation. This privilege is intended for cases where external synchronization might require passwords that violate the password validation rules. The privilege is not evaluated for bind operations so that password policy evaluation will still occur.                                                                                                    |
| bypass-read-acl  | This privilege allows the associated user to bypass access control checks performed by the server for bind, search, and compare operations. Access control evaluation may still be enforced for other types of operations.                                                                                                    |
| config-read      | This privilege is required for a user to access the server configuration. Access control evaluation is still performed and can be used to restrict the set of configuration objects that the user is allowed to see.                                                                                                    |

**TABLE 7-1. Summary of Privileges** 

| Privilege         | Description                                                                                                    |
|-------------------|----------------------------------------------------------------------------------------------------|
| config-write      | This privilege is required for a user to alter the server configuration. The user is also required to have the config-read privilege. Access control evaluation is still performed and can be used to restrict the set of configuration objects that the user is allowed to alter.                                                                                                    |
| disconnect-client | This privilege is required for a user to request that an existing client connection be terminated. The connection is terminated through the disconnect client task. The server's access control configuration must also allow the user to add the corresponding entry to the tasks backend.                                                                                                    |
| jmx-notify        | This privilege is required for a user to subscribe to JMX notifications generated by the directory proxy server. The user is also required to have the jmx-read privilege.                                                                                                    |
| jmx-read          | This privilege is required for a user to access any information provided by the directory proxy server via the Java Management Extensions (JMX).                                                                                                    |
| jmx-write         | This privilege is required for a user to update any information exposed by the directory proxy server via the Java Management Extensions (JMX). The user is also required to have the jmx-read privilege. Note that currently all of the information exposed by the server over JMX is read-only.                                                                                                    |
| ldif-export       | This privilege is required to initiate an online LDIF export through the tasks interface. The server's access control configuration must also allow the user to add the corresponding entry in the tasks backend.                                                                                                    |
| ldif-import       | This privilege is required to initiate an online LDIF import through the tasks interface. The server's access control configuration must also allow the user to add the corresponding entry in the tasks backend.                                                                                                    |
| lockdown-mode     | This privilege allows the associated user to request that the server enter or leave lockdown mode, or to perform operations while the server is in lockdown mode.                                                                                                    |
| modify-acl        | This privilege is required for a user to add, modify, or remove access control rules defined in the server. The server's access control configuration must also allow the user to make the corresponding change to the aci operational attribute.                                                                                                    |
| password-reset    | This privilege is required for a user to change another user's password. The server's access control configuration must also allow the corresponding change to the attribute containing the user's password.                                                                                                    |
| privilege-change  | This privilege is required for a user to change a user's set of privileges. The server's access control configuration must also allow the user to make the corresponding change to the ds-privilege-name operational attribute.                                                                                                    |
| proxied-auth      | This privilege is required for a user to request that an operation be performed with an alternate authorization identity. This privilege applies to operations that include the proxied authorization V1 or V2 control, operations that include the intermediate client request control with a value set for the client identity field, or for SASL bind requests that can include an authorization identity different from the authentication identity. |
| server-restart    | This privilege is required to initiate a server restart through the tasks interface. The server's access control configuration must also allow the user to add the corresponding entry in the tasks backend.                                                                                                    |
| server-shutdown   | This privilege is required to initiate a server shutdown through the tasks interface. The server's access control configuration must also allow the user to add the corresponding entry in the tasks backend.                                                                                                    |

**TABLE 7-1. Summary of Privileges** 

| Privilege        | Description                                                                                                    |
|------------------|----------------------------------------------------------------------------------------------------|
| stream-values    | This privilege is required for a user to perform a stream values extended operation, which obtains all entry DNs and/or all values for one or more attributes for a specified portion of the DIT.                                                                                                    |
| unindexed-search | This privilege is required for a user to be able to perform a search operation in which a reasonable set of candidate entries cannot be determined using the defined es. Instead, a significant portion of the database needs to be traversed to identify matching entries. The server's access control configuration must also allow the user to request the search. |
| update-schema    | This privilege is required for a user to modify the server schema. The server's access control configuration must allow the user to update the operational attributes that contain the schema elements.                                                                                                    |

### **Privileges Automatically Granted to Root Users**

As previously mentioned, the special abilities that root users have are generally granted through privileges. Privileges can be assigned to root users in two ways:

- All root users are automatically granted a default set of privileges
- Individual root users can have additional privileges granted to them, or they can have default privileges removed.

The set of privileges that are automatically granted to root users is controlled by the default-root-privilege-name property of the Root DN configuration object. By default, this set of privileges includes:

- backend-backup
- backend-restore
- bypass-acl
- config-read
- config-write
- disconnect-client
- ldif-export
- ldif-import
- lockdown-mode
- modify-acl
- password-reset
- privilege-change
- server-restart
- server-shutdown
- stream-values
- unindexed-search
- update-schema

The privileges not granted to root users by default includes:

- bypass-read-acl
- jmx-read

- jmx-write
- imx-notify
- proxied-auth
- bypass-pw-policy

The set of default root privileges can be altered to add or remove values as necessary. Doing so will require the <code>config-read</code>, <code>config-write</code>, and <code>privilege-change</code> privileges, as well as either the <code>bypass-acl</code> privilege or sufficient permission granted by the access control configuration to make the change to the server's configuration.

### **Assigning Privileges to Normal Users and Individual Root Users**

Privileges can be granted to normal users on an individual basis. This can be accomplished by adding the ds-privilege-name operational attribute to that user's entry with the names of the desired privileges. For example, the following change will grant the proxied-auth privilege to the uid=proxy, dc=example, dc=com account:

```
dn: uid=proxy,dc=example,dc=com
changetype: modify
add: ds-privilege-name
ds-privilege-name: proxied-auth
```

The user making this change will be required to have the privilege-change privilege, and the server's access control configuration must also allow the requester to write to the ds-privilege-name attribute in the target user's entry.

This same method can be used to grant privileges to root users that they would not otherwise have through the set of default root privileges. You can also remove default root privileges from root users by prefixing the name of the privilege to remove with a minus sign. For example, the following change grants a root user the <code>jmx-read</code> privilege in addition to the set of default root privileges, and removes the <code>server-restart</code> and <code>server-shutdown</code> privileges:

```
dn: cn=Sync Root User,cn=Root DNs,cn=config
changetype: modify
add: ds-privilege-name
ds-privilege-name: jmx-read
ds-privilege-name: -server-restart
ds-privilege-name: -server-shutdown
```

Note that because root user entries exist in the configuration, this update requires the configread and config-write privileges in addition to the privilege-change privilege.

### **Disabling Privileges**

Although the privilege subsystem in the UnboundID Directory Proxy Server is a very powerful feature, it might break some applications if they expect to perform some operation that requires a privilege that they do not have. In the vast majority of these cases, you can work around the problem by simply assigning the necessary privilege manually to the account used by that application. However, if this workaround is not sufficient, or if you need to remove a

particular privilege (for example, to allow anyone to access information via JMX without requiring the jmx-read privilege), then privileges can be disabled on an individual basis.

The set of disabled privileges is controlled by the disabled-privilege property in the global configuration object. By default, no privileges are disabled. If a privilege is disabled, then the server behaves as if all users have that privilege.

# 6

# Managing Replication in an Entry Balancing Deployment

Replication in the UnboundID Directory Server synchronizes directory data between all servers in the topology. In a deployment using the entry-balancing feature, however, directory data under the entry-balancing point is split into multiple data sets. Each data set is replicated to ensure high availability between a subset of the servers in the topology. Other directory data, such as the schema or data above the entry-balancing point, is replicated between all servers in the topology.

This chapter presents the following information about replication in an entry-balanced environment:

- Overview of Replicating in an Entry Balanced Environment
- Example of Configuring Entry-Balancing Replication
- Detaching a Replication Set from a Topology

## Overview of Replicating in an Entry Balanced Environment

In an entry-balanced deployment, some data is replicated everywhere, such as the schema, the server registry, and other shared data, and some data is replicated only on certain servers. A replication domain contains all of the servers in a replicated topology and shares a schema. The replication domain is associated with the base DN and must be a base DN of a backend.

By default, replication propagates updates to all replication servers in the topology. Updates to data under the entry-balancing point, however, must be replicated only among server instances in the same data set. Replication requires that, in such deployments, the directory server is configured with a replication set name global configuration property, and two backends. One backend has a base DN that is replicated globally (such as dc=example,dc=com)

and the second backend has a base DN associated with the entry-balancing point (such as ou=people,dc=example,dc=com).

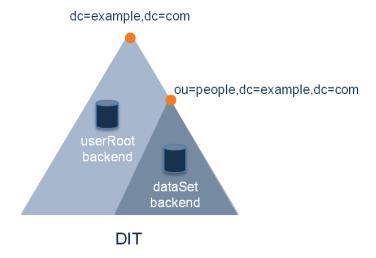

If a data set name is not defined when you set up the proxy server, one will be provided by default. The proper configuration of an entry-balanced environment requires coordination between the directory server and proxy server. Once replication is enabled, the replication domain may be designated as the domain participating in entry balancing.

### Replication Prerequisites in an Entry-Balanced Deployment

Replication in an entry-balanced deployment requires the following:

Multiple local DB backends. When you set up the directory instances, you need two backends, a global backend for globally replicated data, such as userRoot, and a restricted backend for the balancing point base DN, dataSet. Both backends, the global and the restricted, need to be initialized separately. Depending on the size of the dataset, you can initialize the backends using the dsreplication tool, the import-ldif tool, or binary copy. See the UnboundID Directory Server Administration Guide for more information about initializing replication data.

Note

When using the binary copy method to initialize a new server, the replicationChanges backend should not be copied across servers taking part in different restricted sets. Instead, allow the replicationChanges database to be automatically updated by the replication server, when the new server is enabled for replication.

• **Replication set name**. Every directory server in your replicated topology must have a replication set name. This replication set name coordinates the proxy server and the directory server. The restricted domain is only replicated within instances using the same replication set name.

• Multiple proxy server subtree views. The entry-balanced proxy configuration relies on multiple subtree views, one for the globally replicated base DN and one for the entry-balancing point base DN. The globally replicated base DN will have a proxying request processor associated with it. The restricted base DN will have an entry-balancing request processor associated with it. This configuration is best achieved using the create-initial-proxy-config tool after running setup.

### About the --restricted Argument of the dsreplication Command-Line Tool

When enabling replication for a server that takes part in an entry balanced environment it is recommended that the multiple domains involved are enabled at the same time. There is a global domain, and a restricted domain, where the restricted domain represents the entry-balancing point. Each base DN is defined in a separate Local DB Backend. The dsreplication CLI tool has a --restricted argument that is used to specify which base DN is considered an entry balancing point. The following example displays how you can enable replication between two servers with entry balancing. Notice that the command includes multiple occurrences of the base DN argument.

```
$ bin/dsreplication enable --host1 host1.example.com \
--port1 1389 --bindDN1 "cn=Directory Manager" \
--bindPassword1 secret --replicationPort1 8989 \
-- host2 host2.example.com --port2 2389 \
--bindDN2 "cn=Directory Manager" --bindPassword2 secret \
--replicationPort2 8989 --baseDN dc=example,dc=com \
--baseDN ou=people,dc=example,dc=com \
--restricted ou=people,dc=example,dc=com
```

Alternatively, you can enable replication using the interactive command line, making sure to specify that an entry balancing is being used and specifying the base DN of the entry-balancing point.

```
You must choose at least one base DN to be replicated.

Replicate base DN dc=example,dc=com? (yes / no) [yes]: yes

Replicate base DN ou=people,dc=example,dc=com? (yes / no)
[yes]: yes

Do you plan to configure entry balancing using the Proxy
Server? (yes / no) [no]: yes

Is dc=example,dc=com an entry-balancing point? (yes / no) [no]:
no

Is ou=people,dc=example,dc=com an entry-balancing point? (yes / no) [no]: yes
```

### Checking the Status of Replication in an Entry-Balanced Deployment

You can use the dsreplication status tool to check the status of an entry-balanced deployment. In this example, the ou=people, dc=example, dc=com subtree is entry-balanced

anced. The data is split into two sets, set1 and set2. The servers host1 and host2 are in replication set set1 and servers host3 and host4 are in replication set set2.

The output shows information for the two sets as follows:

```
--- Replication Status for dc=example,dc=com: Enabled ---
           : Entries: Replication Backlog: Oldest Backlog Change Age : Port : Security
Server

      austin1.example.com:1389: 1000
      : 0
      : N/A

      austin2.example.com:2389: 1000
      : 0
      : N/A

      newyork1.example.com:3389: 1000
      : 0
      : N/A

      newyork2.example.com:4389: 1000
      : 0
      : N/A

                                                                    : 8989 : Enabled
                                                                        : 8989 : Enabled
                                                                         : 8989 : Enabled
                                                                         : 8989 : Enabled
 -- Replication Status for ou=people,dc= example,dc=com (Set: set1): Enabled --
           : Entries: Replication Backlog: Oldest Backlog Change Age : Port : Security
austin1.example.com:1389 : 1000000 : 0 : N/A austin2.example.com:2389 : 1000000 : 0 : N/A
                                                                        : 8989 : Enabled
                                                                      : 8989 : Enabled
---Replication Status for ou=people,dc= example,dc=com (Set: set2): Enabled ---
         : Entries: Replication Backlog: Oldest Backlog Change Age : Port : Security
Server
```

You can use the --setName argument to see only the status for a specific replication set or sets. For example, use the following command line to see the status of only set set1:

```
$ bin/dsreplication status --hostname host1.example.com --port
1389 --adminUID admin --adminPassword secret --setName set1
```

## **Example of Configuring Entry-Balancing Replication**

This section describes how to set up a four-server multi-master replication topology that uses entry balancing to distribute entries across the servers. The procedure assumes that none of the servers have participated in any previous replication topology. Also, this procedure uses the binary copy method for initializing data into the replicas, which is recommended for production environments.

### **Assumptions**

The following procedures assume that all directory server instances are built from scratch and are solely dedicated as directory servers. The example uses the LDAP (389) and replication (8989) ports respectively. It configures the following hosts:

- austin1.example.com
- newyork1.example.com
- austin2.example.com
- newyork2.example.com

In this example, we have an entry-balanced domain of dc=example, dc=com. The data below the entry balancing point of ou=people, dc=example, dc=com is distributed across two data sets, dataSet1 and dataSet2. Each data set is replicated between two directory servers. Each of these servers is associated with one of two locations, Austin and New York.

The following graphic illustrates this basic entry balanced deployment:

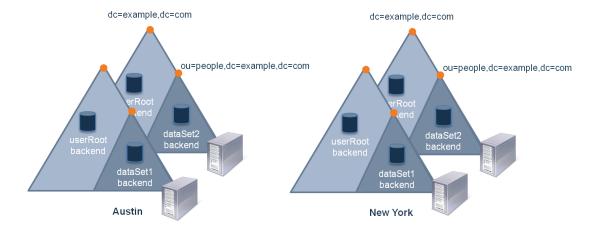

Replication takes place as described in the following graphic. Data in the userRoot backend is replicated between all of the servers in both locations. Data in each data set is replicated

between a server in each location:

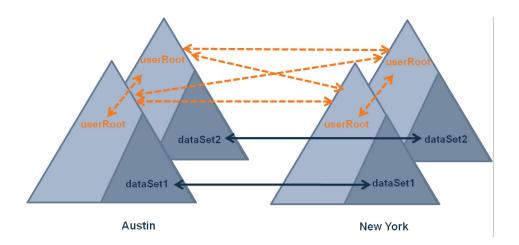

### **Configuration Summary**

To configure multi-mastered replication in an entry-balanced deployment, you must do the following:

- Install the directory server instances. In this deployment example, we will install two directory servers in the Austin location and two directory servers in the New York location.
- Create a new dataset backend and set the replication set name for each directory server instance.
- Create and set locations for the Austin and New York servers.
- Import or create data for the non-entry balanced global domain and for the entry balanced backends.
- Configure replication.
- Configure the proxy servers.
- Check the status of replication.

### **Installing the Directory Servers**

First, you install the directory server instances. In this example, we install the following four servers, two in the Austin location and two in the New York location:

- austin1.example.com
- austin2.example.com
- newyork1.example.com
- newyork2.example.com

We install the first server, austin1, as follows:

```
root@austin1# ./setup --cli --baseDN dc=example,dc=com \
--ldapPort 389 --rootUserDN "cn=Directory Manager" \
--rootUserPassword pass --no-prompt --acceptLicense

We install the second Austin server, austin2, in the same way:

root@austin2# ./setup --cli --baseDN dc=example,dc=com \
--ldapPort 389 --rootUserDN "cn=Directory Manager" \
--rootUserPassword pass --no-prompt --acceptLicense
```

Next, we the two New York servers, newyork1 and newyork2, as follows:

```
root@newyork1# ./setup --cli --baseDN dc=example,dc=com \
--ldapPort 389 --rootUserDN "cn=Directory Manager" \
--rootUserPassword pass --no-prompt --acceptLicense

root@newyork2# ./setup --cli --baseDN dc=example,dc=com \
--ldapPort 389 --rootUserDN "cn=Directory Manager" \
--rootUserPassword pass --no-prompt --acceptLicense
```

### Creating the Database Backends and Setting the Replication Set Name

We create a dataset database backends on each Austin directory server instance. First, we create dataset on austinl.example.com:

```
root@austin1# ./bin/dsconfig --no-prompt create-backend \
--backend-name dataset --type local-db --set enabled:true \
--set base-dn:ou=people,dc=example,dc=com

Next, we create dataset on austin2.example.com:

root@austin2# ./bin/dsconfig --no-prompt create-backend \
--backend-name dataset --type local-db --set enabled:true \
--set base-dn:ou=people,dc=example,dc=com

We set the replication set name for austin1.example.com to dataset1:

root@austin1# ./bin/dsconfig --no-prompt \
set-global-configuration-prop \
--set replication-set-name:dataset1

We set the replication set name for austin2.example.com to dataset2:
root@austin2# ./bin/dsconfig --no-prompt \
```

Now, we create a dataset database backends on each of the New York directory server instances in the same way. We create dataset on the newyork1.example.com and newyork1.example.com instances:

set-global-configuration-prop \
--set replication-set-name:dataset2

```
root@newyork1# ./bin/dsconfig --no-prompt create-backend \
--backend-name dataset --type local-db --set enabled:true \
--set base-dn:ou=people,dc=example,dc=com

root@newyork2# ./bin/dsconfig --no-prompt create-backend \
--backend-name dataset --type local-db --set enabled:true \
--set base-dn:ou=people,dc=example,dc=com

We set the replication set name for newyork1.example.com to dataset1:

root@newyork1# ./bin/dsconfig --no-prompt \
set-global-configuration-prop \
--set replication set name for newyork2.example.com to dataset2:

root@newyork2# ./bin/dsconfig --no-prompt \
set-global-configuration-prop \
--set replication-set-name:dataset2
```

### **Creating and Setting Locations**

On the austin1 instance, we create the two locations, newyork and austin, and set the location of this instance to austin:

```
root@austin1# ./bin/dsconfig --no-prompt create-location \
--location-name austin

root@austin1# ./bin/dsconfig --no-prompt create-location \
--location-name newyork \
--set preferred-failover-location:austin

root@austin1# ./bin/dsconfig --no-prompt \
set-location-prop --location-name austin \
--add preferred-failover-location:newyork

root@austin1# ./bin/dsconfig --no-prompt \
set-global-configuration-prop --set location:austin
```

We do the same on the austin2 instance, creating the two locations, newyork and austin, and setting the location of the instance to austin:

```
root@austin2# ./bin/dsconfig --no-prompt create-location \
--location-name austin

root@austin2# ./bin/dsconfig --no-prompt create-location \
--location-name newyork \
--set preferred-failover-location:austin

root@austin2# ./bin/dsconfig --no-prompt \
set-location-prop --location-name austin \
--add preferred-failover-location:newyork

root@austin2# ./bin/dsconfig --no-prompt \
set-global-configuration-prop --set location:austin
```

Next, we configure the two locations on the newyork1 instance, and setting its location to newyork:

```
root@newyork1# ./bin/dsconfig --no-prompt create-location \
--location-name austin

root@newyork1# ./bin/dsconfig --no-prompt create-location \
--location-name newyork \
--set preferred-failover-location:austin

root@newyork1# ./bin/dsconfig --no-prompt \
set-location-prop --location-name austin \
--add preferred-failover-location:newyork

root@newyork1# ./bin/dsconfig --no-prompt \
set-global-configuration-prop --set location:newyork
```

Finally, we configure the two locations on the **newyork2** instance, also setting its location to **newyork**:

```
root@newyork2# ./bin/dsconfig --no-prompt create-location \
--location-name austin

root@newyork2# ./bin/dsconfig --no-prompt create-location \
--location-name newyork \
-set preferred-failover-location:austin

root@newyork2# ./bin/dsconfig --no-prompt \
set-location-prop --location-name austin \
--add preferred-failover-location:newyork

root@newyork2# ./bin/dsconfig --no-prompt \
set-global-configuration-prop --set location:newyork
```

### Importing Entries

We import the userRoot data, based on data defined in the userRoot.ldif file, into each of the servers in our topology. This file does not contain entries at or within the entry-balancing point, ou=people,dc=example,dc=com. For example, we import the data into austinl as follows:

```
root@austin1# ./bin/import-ldif --backendID userRoot \
--ldifFile /data/userRoot.ldif \
--includeBranch dc=example,dc=com \
--rejectFile /data/austin1-import-rejects \
--port 389 --hostname austin1.example.com
```

We import the dataset1 data into the servers in that replication set, austin1 and newyork1, as follows:

```
root@austin1# ./bin/import-ldif --backendID dataset \
--ldifFile /data/dataset1.ldif \
--includeBranch ou=people,dc=example,dc=com \
--rejectFile /data/austin1-dataset-import-rejects \
--hostname austin1.example.com --port 389
```

```
root@newyork1# ./bin/import-ldif --backendID dataset \
--ldifFile /data/dataset1.ldif \
--includeBranch ou=people,dc=example,dc=com \
--rejectFile /data/newyork1-dataset-import-rejects \
--hostname newyork1.example.com --port 389
```

Finally, we import the dataset2 data into the servers in the set2 replication set, austin2 and newyork2, as follows:

```
root@austin2# ./bin/import-ldif --backendID dataset \
--ldifFile /data/dataset2.ldif \
--includeBranch ou=people,dc=example,dc=com \
--rejectFile /data/austin2-dataset-import-rejects \
--hostname austin2.example.com --port 389

root@newyork2# ./bin/import-ldif --backendID dataset \
--ldifFile /data/dataset2.ldif \
--includeBranch ou=people,dc=example,dc=com \
--rejectFile /data/newyork2-dataset-import-rejects \
--hostname newyork2.example.com --port 389
```

### **Enabling Replication**

Now we can enable replication between the servers in our topology. First, we configure replication between austin1 and austin2. Notice that we specify the

--restricted domain in the dsreplication command even though these two servers are not sharing the same dataset:

```
root@austin1# ./bin/dsreplication enable \
--host1 austin1.example.com \
--port1 389 --bindDN1 "cn=directory manager" \
--bindPassword1 pass --host2 austin2.example.com \
--port2 389 --bindDN2 "cn=directory manager" \
--bindPassword2 pass \
--replicationPort1 8989 \
--replicationPort2 8989 \
--baseDN dc=example,dc=com \
--baseDN ou=people,dc=example,dc=com \
--restricted ou=people,dc=example,dc=com \
--adminUID admin --adminPassword pass --trustAll \
--no-prompt
```

Next, we enable replication between austin1 and newyork1. This procedure automatically enables replication between austin2 and newyork1 as well.

```
root@austin1# ./bin/dsreplication enable \
--host1 austin1.example.com \
--port1 389 --bindDN1 "cn=directory manager" \
--bindPassword1 pass --host2 newyork1.example.com \
--port2 389 --bindDN2 "cn=directory manager" \
--bindPassword2 pass \
--replicationPort1 8989 \
--replicationPort2 8989 \
--baseDN dc=example,dc=com \
```

```
--baseDN ou=people,dc=example,dc=com \
--restricted ou=people,dc=example,dc=com \
--adminUID admin --adminPassword pass --trustAll \
--no-prompt
```

Finally, we configure replication between austin1 and newyork2. Because of the replication agreements created in the previous step, this procedure automatically enables replication between austin2 and newyork2 as well.

```
root@austin1# ./bin/dsreplication enable \
--host1 austin1.example.com \
--port1 389 --bindDN1 "cn=directory manager" \
--bindPassword1 pass --host2 newyork2.example.com \
--port2 389 --bindDN2 "cn=directory manager" \
--bindPassword2 pass \
--replicationPort1 8989 \
--replicationPort2 8989 \
--baseDN dc=example,dc=com \
--baseDN ou=people,dc=example,dc=com \
--restricted ou=people,dc=example,dc=com \
--adminUID admin --adminPassword pass --trustAll \
--no-prompt
```

### **Checking the Status of Replication**

Once replication has been configured, we check the status of replication as follows:.

```
root@austin1# ./bin/dsreplication status \
--adminPassword pass --no-prompt --port 389
```

# **Detaching a Replication Set from a Topology**

Sometimes, you may need to detach a single server or a set of servers from the replication topology without disabling replication on the servers. To do so, you can use the dsreplication detach command.

For example, to detach the directory instances in the replication set **set1** from the replication topology, use the following command:

```
root@austin1# ./bin/dsreplication detach \
--hostname austin1.example.com --port 1389 --adminUID admin \
--adminPassword password --setName dataset1
```

Replication no longer occurs between replication sets 1 and 2, though replication continues to take place within each of the two sets, as illustrated in the following figure.

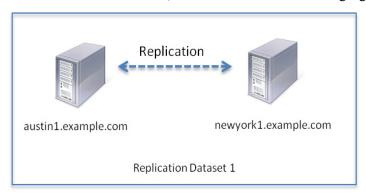

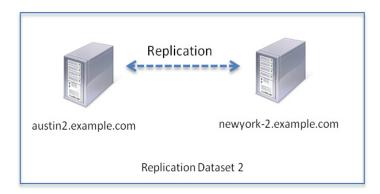

You can also detach a single server from the replication topology. For example, to detach only server 1 from the replication topology, use the following command:

```
$ bin/dsreplication detach --hostname austin1.example.com \
--port 1389 --adminUID admin --adminPassword password
```

Note that austin1 still has replication enabled even though it no longer participates in the replication topology of newyork1, austin2, and newyork2. Updates made on austin1 will be recorded in the changelog database of the embedded replication server instance. When austin1 is added back to the topology, these updates will be propagated to the other servers. Changes made on the other servers while austin1 was detached will also be applied.

Use the detach subcommand only if austin1 will be added back to the replication topology. Otherwise, consider using the disable subcommand instead.

The server continues to be part of replication set 1, though it no longer participates in replication, as illustrated in the following figure:

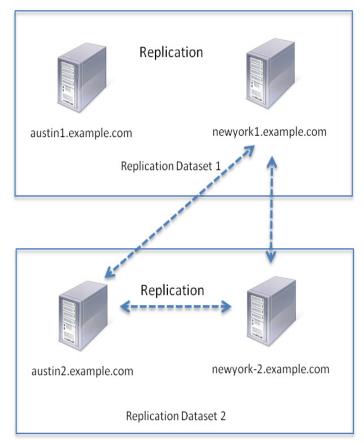

You might detach a single server for a short time to diagnose a problem without taking the server out of the topology. Once re-enabled, it receives updates from the other replication servers if the purge delay has not been exceeded. Otherwise, you need to reinitialize the reenabled replica.

# Deploying the Directory Proxy Server

You can deploy UnboundID® Directory Proxy Server in a variety of ways, depending upon the needs of your enterprise. This chapter describes and illustrates several common deployment scenarios.

It includes the following sections:

- Creating a Standard Multi-Location Deployment
- Expanding the Deployment
- Merging Two Data Sets Using Proxy Transformations
- Deploying an Entry-Balancing Proxy Configuration

# **Creating a Standard Multi-Location Deployment**

In this example deployment, UnboundID Directory Proxy Server will be deployed in the data centers of two geographic locations: east and west. All LDAP external servers in this deployment are UnboundID® Directory Servers. The directory servers in the eastern city are assigned to the location named east, and the directory servers in the western city are assigned to the location named west.

This example will configure four directory servers in the two locations with replication of the dc=example, dc=com base DN enabled:

- ds-east-01.example.com
- ds-east-02.example.com
- ds-west-01.example.com
- ds-west-02.example.com

We will also configure four proxy servers:

- proxy-east-01.example.com
- proxy-east-02.example.com
- proxy-west-01.example.com
- proxy-west-02.example.com

### **Overview of Deployment Steps**

In this deployment scenario, we will take the following steps:

- Install the first Directory Proxy Server in east location using the setup or setup.bat file included in the zip installation file.
- Use the create-initial-proxy-config tool to provide a proxy user bind DN and password, define locations for each of our data centers, and configure the LDAP external servers in these data centers.
- Test external server communications after initial setup is complete and test a simulated external server failure.
- Install the second directory proxy server in the east location using the setup or setup.bat file included in the zip installation file and copy the configuration of the first proxy using the configuration cloning feature.
- Install two proxy servers in the west location, which includes using the setup file and manually setting the location to west using the dsconfig command, as well as copying the configuration of the proxy server using the configuration cloning feature.

After the directory proxy server has been configured and tested, we then provide a tour of the configuration of each of the directory proxy server components. These properties can be modified later as needed using the **dsconfig** tool.

### **Installing the First Directory Proxy Server**

To begin with, we have the UnboundID Directory Proxy Server installation zip file. In this example, we plan to use SSL security, so we also have a keystore certificate database and a pin file that contains the private key password for the keystore. The keystore files are only necessary when using SSL or StartTLS.

In this deployment scenario, the keystore database is assumed to be a Java Key Store (JKS), which can be created by the keytool program. For more information about using the keytool, see the Chapter 8, "Security" in the UnboundID Directory Server Administration Guide.

The UnboundID-Proxy directory contains the following:

```
root@proxy-east-01: ls

ExampleKeystore.jks ExampleTruststore.jks
ExampleKeystore.pin ExampleTruststore.pin
UnboundID-Proxy-3.2.1-with-je.zip
```

The ExampleKeystore.jks keystore file contains the private key entry for the proxy-east-01.example.com server certificate with the alias server-cert. The server certificate, CA, and intermediate signing certificates are all contained in the ExampleTruststore.jks file. The passwords for the keystores are defined in clear text in the corresponding pin files, though the names of the files need not match as they do in our

example. The private key password in our example is the same as the password defined for the ExampleKeystore.jks keystore.

We unzip the compressed archive file into the UnboundID-Proxy directory and move to this directory.

```
root@proxy-east-01: unzip -q \
UnboundID-Proxy-3.2.1.0-with-je.zip
root@proxy-east-01: cd UnboundID-Proxy
```

Because we are configuring SSL security, we copy the keystore and pin files into the config directory.

```
root@proxy-east01: cp ../*Keystore* config/
root@proxy-east01: cp ../*Truststore* config/
```

Next, we install the first directory proxy server by running the setup tool on proxy-east-01.example.com as follows:

```
root@proxy-east01: ./setup --no-prompt --acceptLicense \
--ldapPort 389 --rootUserPassword pass \
--aggressiveJVMTuning --maxHeapSize 1g \
--enableStartTLS --ldapsPort 636 \
--useJavaKeystore config/ExampleKeystore.jks \
--keyStorePasswordFile config/ExampleKeystore.pin \
--certNickname server-cert \
--useJavaTrustStore config/ExampleTruststore.jks \
--trustStorePasswordFile config/ExampleTruststore.pin
```

New keystore password files are created in config/keystore.pin and config/truststore.pin. The original files, config/ExampleKeystore.pin and config/Example-Truststore.pin, are no longer needed.

If you are not using SSL or StartTLS, then the following arguments are not necessary:

```
--enableStartTLS --ldapsPort --useJavaKeystore \
--keyStorePasswordFile --certNickname --useJavaTrustStore \
--trustStorePasswordFile
```

# Configuring the First Directory Proxy Server Using the create-initial-proxy-config Tool

Once the directory proxy server has been installed, it can be automatically configured using the create-initial-proxy-config tool. This tool can only be used once for this initial configuration, after which we will have to use dsconfig to make any changes to our directory proxy server configuration.

Configuring the Directory Proxy Server with the create-initial-proxy-config tool involves the following steps:

- Providing a directory proxy server base DN and password.
- Defining locations for each of our data centers, east and west.

- Configuring the LDAP external server in the east location.
- Configuring the LDAP external servers in the west location.
- Applying the changes to the directory proxy server.

Once we have completed setup, we run the create-initial-proxy-config tool as follows:

root@proxy-east01: bin/create-initial-proxy-config

>>>> >>>> Initial Proxy Configuration Tool

This tool can be used to generate a basic Directory Proxy Server configuration by prompting for basic information about your topology including directory server instances, their locations, and credentials for communicating with them. This tool will record the configuration in a 'dsconfig' batch file and optionally allow you to apply the configuration to the local Directory Proxy Server.

Some assumptions are made about the topology in order to keep this tool simple:

- 1) all servers will be accessible via a single user account
- 2) all servers support the same communication security type
- 3) all servers are UnboundID, Alcatel-Lucent 8661, or Sun Java System 5.x, 6.x, or 7.x, or Red Hat (including Fedora and 389) directory servers

If your topology does not have these characteristics you can use this tool to define a basic configuration and then use the 'dsconfig' tool or the web console to fine tune the configuration.

Would you like to continue? (yes / no) [yes]:

First, we provide the bind DN and password that the directory proxy server will use to authenticate to the backend directory servers. The <code>create-initial-proxy-config</code> tool requires that the same bind DN and password be used to authenticate to all of the backend servers. All of our directory proxy servers have identical proxy user accounts and passwords. If necessary, the proxy user account password can be defined differently for each external server using <code>dsconfig</code> after the <code>create-initial-proxy-config</code> tool has been executed.

```
>>>> External Server Access Credentials
```

Provide the DN of the root account that will be used when communicating with Directory Server instances. In a later step you will be given the opportunity to have this tool create this account or set its password for each Directory Server instance you specify.

Enter the DN of the proxy user account [cn=Proxy
User,cn=Root,cn=config]:

Enter the password for 'cn=Proxy User,cn=Root,cn=config':

Confirm the password for 'cn=Proxy User,cn=Root,cn=config':

We specify 1 to use no security for communications with directory server instances.

>>>> External Server Communication Security

Specify the type of security that the Directory Proxy Server will use when communicating with Directory Server instances:

- 1) None
- 2) SSL
- 3) StartTLS
- b) back
- q) quit

Enter choice [1]:

We use the dc=example, dc=com base DN for our directory proxy server. We are not using entry balancing for this configuration example, so we enter no in response to that question.

```
>>>> Proxy Base DNs
```

Enter the base DNs of the Directory Server instances that will be accessed through the Directory Proxy Server

- b) back
- q) quit

Enter a DN or choose a menu item [dc=example,dc=com]:

Are entries within 'dc=example,dc=com' split across multiple servers so that each server stores only a subset of the entries (i.e. is this base DN 'entry balanced')? (yes / no)[no]:

We press enter because we are only using one proxy base DN.

```
>>>> Proxy Base DNs
```

Enter the base DNs of the Directory Server instances that will be accessed through the Directory Proxy Server

- 1) Remove dc=example, dc=com
- b) back
- q) quit

Enter a DN or choose a menu item [Press ENTER when finished entering base DNs]:

#### **Defining Locations**

Now we define our first location, east, to accommodate the servers in our deployment located on the East Coast of the United States.

```
>>>> >>>> Define Locations
```

Locations are used to define collections of servers which may have similar performance characteristics when accessed from this Directory Proxy Server. For example, a separate Location may be defined for each data center. A good rule of thumb when naming locations is to use the name of your data centers or the cities containing them.

- b) back
- q) quit

Enter a location name or choose a menu item: east

- 1) Remove east
- b) back
- q) quit

We define a location named west for the servers in our deployment located on the West Coast. Then we press enter to indicate that we have finished specifying locations.

Enter another location name or choose a menu item [Press ENTER when finished entering locations]: west

- 1) Remove east
- 2) Remove west
- b) back
- q) quit

Enter another location name or choose a menu item [Press ENTER when finished entering locations]:

Now we select the location that contains the directory proxy server itself. Our directory proxy server is located in the east, so we select 1.

```
>>>> Proxy Location
```

Choose the location for this Directory Proxy Server

- 1) east
- 2) west
- b) back
- q) quit

Enter choice [1]: 1

#### **Configuring the External Servers in the East Location**

Once the locations have been defined, we need to identify the directory servers. First, we define one of the servers in the east location.

```
>>>> External Servers
```

External Servers identify directory server instances including host, port, and authentication information.

Enter the host and port (host:port) of the first directory
server in 'east'

- b) back
- q) quit

Enter a host:port or choose a menu item [localhost:389]: ds-east-01.example.com:389

Next, we select 3 to indicate that we want the tool to create a proxy user account on all of our external servers.

Would you like to prepare ds-east-01.example.com:389 for access by the Proxy Server?

- 1) Yes
- 2) No
- 3) Yes, and all subsequent servers
- 4) No, and all subsequent servers

Enter choice [1]: 3

Testing connection to ds-east-01.example.com:389 ..... Done Testing 'cn=Proxy User,cn=Root DNs,cn=config' access to ds-east-01.example.com:389 .....Denied

Would you like to create or modify root user 'cn=Proxy User' so that it is available for this Proxy Server? (yes / no) [yes]:

Created 'cn=Proxy User,cn=Root DNs,cn=config'
Testing 'cn=Proxy User,cn=Root DNs,cn=config' privileges...Done
Verifying backend 'dc=example,dc=com' ..... Done

We need to connect as cn=Directory Manager.

Enter the DN of an account on ds-east-01.example.com:389 with which to create or manage the 'cn=Proxy User,cn=Root DNs,cn=config' account and configuration[cn=Directory Manager]:

Enter the password for 'cn=Directory Manager':

Testing 'cn=Proxy User,cn=Root DNs,cn=config' privileges...Done Verifying backend 'dc=example,dc=com' .....Done

We repeat the process for the other server in the east location, ds-east-02.example.com.

Enter another server in east or choose a menu item

- 1) Remove ds-east-01.example.com:389
- b) back
- q) quit

Enter a host:port or choose a menu item [Press ENTER when finished entering servers for 'east']: ds-east-02.example.com:389

Testing connection to ds-east-02.example.com:389 .... Done Testing 'cn=Proxy User,cn=Root DNs,cn=config' access....Denied

Would you like to create or modify root user 'cn=Proxy User' so that it is available for this Proxy Server? (yes / no) [yes]:

Created 'cn=Proxy User,cn=Root DNs,cn=config'
Testing 'cn=Proxy User,cn=Root DNs,cn=config' privileges...Done
Verifying backend 'dc=example,dc=com' ..... Done

We press enter to complete configuring the east location.

Enter another server in east or choose a menu item

- 1) Remove ds-east-01.example.com:389
- 2) Remove ds-east-02.example.com:389
- b) back
- q) quit

Enter a host:port or choose a menu item [Press ENTER when finished entering servers for 'east']:

#### Configuring the External Servers in the West Location

We repeat the process used for the east location to define the LDAP external servers used for the west location. We define the first external server, ds-west-01.example.com.

```
>>>> >>> Location 'west' Details
>>>> External Servers

External Servers identify directory server instances including host, port, and authentication information.

Enter the host and port (host:port) of the first directory server in 'west'

b) back
q) quit

Enter a host:port or choose a menu item [localhost:389]: ds-west-01.example.com:389

Testing connection to ds-west-01.example.com:389 .... Done Testing 'cn=Proxy User,cn=Root DNs,cn=config' access ...Denied

Would you like to create or modify root user 'cn=Proxy User' so that it is available for this Proxy Server? (yes / no) [yes]:
```

We define the second server in the west location, ds-west-02.example.com.

Enter another server in 'west'

Remove ds-west-01.example.com:389

Created 'cn=Proxy User, cn=Root DNs, cn=config'

Verifying backend 'dc=example,dc=com' ..... Done

- b) back
- q) quit

Enter a host:port or choose a menu item [Press ENTER when finished entering servers]: ds-west-02.example.com:389

Testing 'cn=Proxy User,cn=Root DNs,cn=config' privileges...Done

Testing connection to ds-west-02.example.com:389 ..... Done Testing 'cn=Proxy User,cn=Root DNs,cn=config' access...Denied

```
Would you like to create or modify root user 'cn=Proxy User' so that it is available for this Proxy Server? (yes / no) [yes]:

Created 'cn=Proxy User,cn=Root DNs,cn=config'
Testing 'cn=Proxy User,cn=Root DNs,cn=config' privileges...Done
Verifying backend 'dc=example,dc=com' ..... Done
```

We press enter to indicate that we have finished defining external servers for the west location.

```
Enter another server in 'west'
    1) Remove ds-west-01.example.com:389
    2) Remove ds-west-02.example.com:389
    b) back
    q) quit
Enter a host:port or choose a menu item [Press ENTER when finished entering servers]:
```

## Applying the Changes to the Directory Proxy Server

We review the configuration summary. Once we have confirmed that the changes are correct, we press enter to write the configuration.

```
>>>> Configuration Summary
 External Server Security: None
 Proxy User DN:
                            cn=Proxy User,cn=Root DNs,cn=config
 Location east
  Failover Order: west
  Servers: ds-east-01.example.com:389,
  ds-east-02.example.com:389
 Location west
  Failover Order: east
  Servers: ds-west-01.example.com:389,
  ds-west-02.example.com:389
  Base DN: dc=example,dc=com
    Servers: ds-east-01.example.com:389,
    ds-east-02.example.com:389,ds-west-01.example.com:389,
    ds-west-02.example.com:389
    b)
       back
        quit
    q)
    w) write configuration
Enter choice [w]:
```

We press enter to apply the changes to the directory proxy server. Once the changes have been applied, we cannot use the **create-initial-proxy-config** tool to configure this directory proxy server again.

```
>>>>> Write Configuration
```

The configuration will be written to a 'dsconfig' batch file that can be used to configure other Directory Proxy Servers

Writing Directory Proxy Server configuration to /UnboundID/proxy/UnboundID-Proxy/dps-cfg.txt .....Done

This tool can apply the configuration changes to the local Directory Proxy Server. This requires any configured Server SDK extensions to be in place. Do you want to do this? (yes /no) [yes]:

How do you want to connect to the Directory Proxy Server on localhost?

- 1) LDAP
- 2) LDAP with SSL
- 3) LDAP with StartTLS

Enter choice [1]:

Administrator user bind DN [cn=Directory Manager]:

Password for user 'cn=Directory Manager':

```
Creating Locations .... Done
Updating Failover Locations .... Done
Updating Global Configuration .... Done
Creating Health Checks .... Done
Creating External Servers .... Done
Creating Load-Balancing Algorithm for dc=example,dc=com...Done
Creating Request Processors for dc=example,dc=com .... Done
Creating Subtree Views for dc=example,dc=com .... Done
Updating Client Connection Policy for dc=example,dc=com...Done
```

See /UnboundID/proxy/UnboundID-Proxy/logs/create-initial-proxy-config.log for a detailed log of this operation

To see basic server configuration status and configuration you can launch /UnboundID/proxy/UnboundID-Proxy/bin/status

#### **Configuring the Additional Proxy Servers**

We install and configure the second directory proxy server by running the setup tool on proxy-east-02.example.com. First, we copy the keystore and pin files into the config directory:

```
root@proxy-east-02: cp ../*Keystore* config/
root@proxy-east-02: cp ../*Truststore* config/
```

Next, we install the second directory proxy server by running the setup tool on proxy-east-02.example.com as follows:

```
root@proxy-east-02: ./setup --no-prompt --listenAddress \
proxy-east-02.example.com --ldapPort 389 \
--enableStartTLS --ldapsPort 636 \
--useJavaKeystore config/ExampleKeystore.jks \
--keyStorePasswordFile config/ExampleKeystore.pin \
```

```
--certNickName server-cert \
   --useJavaTrustStore config/ExampleTruststore.jks \
   --trustStorePasswordFile config/ExampleTruststore.pin \
   --rootUserPassword pass --acceptLicense \
   --aggressiveJVMTuning --maxHeapSize 1g \
   --localHostName proxy-east-02.example.com \
   --peerHostName proxy-east-01.example.com \
   --peerPort 389 --location east
  UnboundID Directory Proxy Server 3.2.1.0
  Please wait while the setup program initializes...
  Reading Peer Configuration .... Done
  Applying Peer Configuration ..... Done
  Updating Administration Data ..... Done
  Configuring Directory Proxy Server ..... Done
  Configuring Certificates .... Done
  Updating Topology Admin Data ..... Done
   Starting Directory Proxy Server .... Done
  To see basic server configuration status and configuration you
   can launch /bin/status
   See /logs/tools/setup.log for a detailed log of this operation.
We configure the third directory proxy server, proxy-west-01.example.com, as before. First,
we copy the keystore and pin files into the config directory:
   root@proxy-west-01: cp ../*Keystore* config/
   root@proxy-west-01: cp ../*Truststore* config/
Then, we run the setup tool on proxy-west-01.example.com as follows:
   root@proxy-west-01: ./setup --no-prompt \
   --listenAddress proxy-west-01.example.com \
   --ldapPort 389 --enableStartTLS --ldapsPort 636 \
   --useJavaKeystore config/ExampleKeystore.jks \
   --keyStorePasswordFile config/ExampleKeystore.pin \
   --certNickName server-cert \
   --useJavaTrustStore config/ExampleTruststore.jks \
   --trustStorePasswordFile config/ExampleTruststore.pin \
   --rootUserPassword pass --acceptLicense \
   --aggressiveJVMTuning --maxHeapSize 1g \
   --localHostName proxy-west-01.example.com \
   --peerHostName proxy-east-01.example.com \
   --peerPort 389 --location west
  UnboundID Directory Proxy Server 3.2.1.0
  Please wait while the setup program initializes...
  Reading Peer Configuration .... Done
  Applying Peer Configuration ..... Done
  Updating Administration Data ..... Done
   Configuring Directory Proxy Server ..... Done
  Configuring Certificates ..... Done
  Updating Topology Admin Data ..... Done
   Starting Directory Proxy Server ..... Done
```

To see basic server configuration status and configuration you can launch /bin/status

Finally, we install the last directory proxy server, by first copying the keystore and pin files and then running the **setup** tool:

```
root@proxy-west-02: cp ../*Keystore* config/
root@proxy-west-02: cp ../*Truststore* config/
root@proxy-west-02: ./setup --no-prompt \
--listenAddress proxy-west-02.example.com --ldapPort 389 \
--enableStartTLS --ldapsPort 636 \
--useJavaKeystore config/ExampleKeystore.jks \
--keyStorePasswordFile config/ExampleKeystore.pin \
--certNickName server-cert \
--useJavaTrustStore config/ExampleTruststore.jks \
--trustStorePasswordFile config/ExampleTruststore.pin \
--rootUserPassword pass --acceptLicense \
--aggressiveJVMTuning --maxHeapSize 1g \
--localHostName proxy-west-02.example.com \
--peerHostName proxy-east-01.example.com \
--peerPort 389 --location west
UnboundID Directory Proxy Server 3.2.1.0
Please wait while the setup program initializes...
Reading Peer Configuration .... Done
Applying Peer Configuration ..... Done
Updating Administration Data ..... Done
Configuring Directory Proxy Server .... Done
Configuring Certificates ..... Done
Updating Topology Admin Data ..... Done
Starting Directory Proxy Server .... Done
To see basic server configuration status and configuration you
can launch /bin/status
See /logs/tools/setup.log for a detailed log of this operation.
```

At this point, all proxy servers have the same Admin Data backend and have the all-servers group defined as their configuration-server-group in the Proxy Server Global Configuration object. When making a change to a proxy server using the dsconfig command-line tool or the Web console, you will have the choice to apply the changes locally only or to all proxy servers in the all-servers group.

# **Testing External Server Communications After Initial Setup**

After setting up the basic deployment scenario, the communication between the directory proxy server and the LDAP external servers can be tested using a feature in the directory proxy server in combination with an LDAP search.

This feature exposes a special search base DN for testing external server connectivity, called the backend server pass-through subtree view. While disabled by default, you can enable this feature using dsconfig in the "Client Connection Policy" menu. Set the value of the include-

backend-server-passthrough-subtree-views property to true. You can also call dsconfig in non-interactive mode with the following options:

```
root@proxy-east-01: dsconfig set-client-connection-policy-prop \
--policy-name default \
--set include-backend-server-passthrough-subtree-views:true
```

Once set to true, an LDAP search against the proxy with the base DN "dc=example,dc=com,ds-backend-server=ds-east-02.example.com:389" instructs the proxy to perform the search against the ds-east-02.example.com:389 external server with the base DN set to "dc=example,dc=com."

Note

The value of ds-backend-server should be the name of the configuration object representing the external server. Depending on your naming scheme, this name may not be a host:port combination.

The following example fetches the dc=example,dc=com entry from ds-east-01.example.com server:

```
root@proxy-east-01: bin/ldapsearch \
--bindDN "cn=Directory Manager" \
--bindPassword password \
--baseDN "dc=example,dc=com,ds-backend-server=ds-east-01.example.com:389" \
--searchScope base --useStartTLS "(objectclass=*)"
```

Perform this search on each external server to determine if external server communication has been configured correctly on the directory proxy server.

You can also use this special subtree view to track the operations performed on each external server to help determine load balancing requirements. The following example searches an external server's monitor entry to display operation statistics:

```
root@proxy-east-01: bin/ldapsearch \
--bindDN "cn=directory manager" \
--bindPassword password \
--baseDN "cn=monitor,ds-backend-server=ds-east-02.example.com:389" \
--searchScope sub --useStartTLS "(cn=ldap*statistics)"
dn: cn=LDAP Connection Handler 192.168.1.203 port 389 \
Statistics, cn=monitor, ds-backend-server=ds-east-02.example.com:389
objectClass: top
objectClass: ds-monitor-entry
objectClass: ds-ldap-statistics-monitor-entry
objectClass: extensibleObject
cn: LDAP Connection Handler 192.168.1.203 port 389
Statistics
connectionsEstablished: 3004
connectionsClosed: 2990
bytesRead: 658483
bytesWritten: 2061549
ldapMessagesRead: 17278
ldapMessagesWritten: 22611
operationsAbandoned: 0
operationsInitiated: 17278
operationsCompleted: 14241
```

```
abandonRequests: 22
addRequests: 1
addResponses: 1
bindRequests: 3006
bindResponses: 3006
compareRequests: 0
compareResponses: 0
deleteRequests: 0
deleteResponses: 0
extendedRequests: 2987
extendedResponses: 2987
modifyRequests: 1
modifyResponses: 1
modifyDNRequests: 0
modifyDNResponses: 0
searchRequests: 8271
searchResultEntries: 8370
searchResultReferences: 0
searchResultsDone: 8246
unbindRequests: 2990
```

This LDAP search can be run with the base DN values for the ds-east-01 and ds-east-02 servers to track the distribution of search and bind requests over time. These statistics are reset to zero when the server restarts.

# **Testing a Simulated External Server Failure**

Once you have tested connectivity, run a simulated failure of a load-balanced external server to verify that the directory proxy server redirects LDAP requests appropriately.

We stop the ds-east-01.example.com:389 server instance and test searches through proxy-east-01.example.com.

First, perform several searches against the proxy. Verify activity in each of the servers in the east location, ds-east-01 and ds-east-02, by looking at the access logs. Because we used the default load balancing algorithm of fewest operations, it is likely that all of the searches will go to only one of the proxies. The following simple search can be repeated as needed:

```
root@proxy-east-01: bin/ldapsearch \
--bindDN "cn=Directory Manager" \
--bindPassword password --baseDN "dc=example,dc=com" \
--searchScope base --useStartTLS "(objectclass=*)"
```

Next, stop the directory server instance on ds-east-01.example.com using the stop-ds command and immediately retry the above searches. There should be no errors or noticeable delay in processing the search.

```
root@ds-east-01: bin/stop-ds
root@proxy-east-01: bin/ldapsearch \
--bindDN "cn=Directory Manager" \
--bindPassword password --baseDN "dc=example,dc=com" \
--searchScope base --useStartTLS "(objectclass=*)"
```

Restart the directory server instance on ds-east-01.example.com. Check the access log to confirm that the directory proxy server started to include the ds-east-01 server in round robin load-balancing within 30 seconds. The default time is 30 seconds, though you can change this default if desired.

# **Expanding the Deployment**

In this example deployment, UnboundID Directory Server is deployed in a third, centrally-located data center. The directory servers in the central city is assigned to a new location named central. The proxy servers will use StartTLS to communicate with the directory servers in the central region.

Note Other than adding to the proxy server's truststore, the prepare-external-server tool does not alter the proxy server configuration in any way.

The directory proxy server itself, installed on proxy-east-01.example.com, remains in the East location. This example will reconfigure round-robin load balancing between the six directory servers in three locations:

```
ds-east-01.example.com
ds-east-02.example.com
ds-west-01.example.com
ds-west-02.example.com
ds-central-01.example.com
ds-central-02.example.com
```

# **Overview of Deployment Steps**

In this deployment scenario, we will take the following steps:

- Prepare the new external servers using the prepare-external-servers tool.
- Use the **dsconfig** tool to configure the new LDAP external servers in the central data center and reconfigure the load-balancing algorithm to take these servers into account.
- Test external server communications after the servers have been configured and test a simulated external server failure.

# Preparing Two New External Servers Using the prepare-external-server Tool

First, we prepare the external directory servers, ds-central-01 and ds-central-02, by creating the proxy user account and the supporting access rules. In this example, we will connect to the ds-central-01 directory server using StartTLS. Because

we are using StartTLS, we need to capture the ds-central-01 server's certificate and put it in the trust store on our directory proxy server instance.

The prepare-external-server tool is located in the bin or bat directory of the server root directory, UnboundID-Proxy. In this example, we run the tool on the ds-east-01 instance of the directory proxy server.

```
root@proxy-east-01: ./prepare-external-server \
--hostname ds-central-01.example.com --port 389 \
--baseDN dc=example,dc=com \
--proxyBindPassword password --useStartTLS \
--proxyTrustStorePath ../config/ExampleTruststore.jks
--proxyTrustStorePasswordFile ../config/truststore.pin
Testing connection to ds-central-01:389....Done
Testing 'cn=Proxy User' access to ds-central-01:389....
Do you wish to trust the following certificate?
Certificate Subject: CN=example.home, O=UnboundID Self-Signed Certificate
Issuer Subject:
                     CN=example.home, O=UnboundID Self-Signed Certificate
Validity:
             Tue May 12 21:59:42 EDT 2010 to Mon May 07 21:59:42 EDT 2029
Enter 'y' to trust the certificate or 'n' to reject it.
Failed to bind as 'cn=Proxy User'
Would you like to create or modify root user 'cn=Proxy User" so that it is
available for this Proxy Server? (yes / no) [yes]:
Enter the DN of an account on ds-central-01:389 with which to create or manage
the 'cn=Proxy User' account [cn=Directory Manager]:
Enter the password for 'cn=Directory Manager':
Created 'cn=Proxy User, cn=Root DNs, cn=config'
Testing 'cn=Proxy User' privileges ....Done
We repeat the process on the other new server in the central location, ds-central-02.
root@proxy-east-01: ./prepare-external-server \
--hostname ds-central-02.example.com --port 389 \
--baseDN dc=example,dc=com \
--proxyBindPassword password --useStartTLS \
--proxyTrustStorePath ../config/ExampleTruststore.jks \
--proxyTrustStorePasswordFile ../config/truststore.pin \
Testing connection to ds-central-02:389....Done
Testing 'cn=Proxy User,cn=Root DNs,cn=config' access to ds-central-02:389....
Do you wish to trust the following certificate?
Certificate Subject: cn=example.home, o=UnboundID Self-Signed Certificate
Issuer Subject:
                     cn=example.home, o=UnboundID Self-Signed Certificate
Validity:
              Tue May 12 21:59:42 EDT 2010 to Mon May 07 21:59:42 EDT 2029
Enter 'y' to trust the certificate or 'n' to reject it.
```

```
Failed to bind as 'cn=Proxy User,cn=Root DNs,cn=config'

Would you like to create or jmodify root user 'cn=Proxy User,cn=Root
DNs,cn=config' so that it is available for this Proxy Server? (yes /
no) [yes]:

Enter the DN of an account on ds-central-02:389 with which to create or manage the 'cn=Proxy User,cn=Root DNs,cn=config' account [cn=Directory Manager]:

Enter the password for 'cn=Directory Manager':

Created 'cn=Proxy User,cn=Root DNs,cn=config'
Testing 'cn=Proxy User,cn=Root DNs,cn=config' privileges ....Done
```

## Adding the New Directory Servers to the Proxy

After preparing the external directory servers to communicate with the directory proxy server, we can now add the two servers in the central location to the directory proxy server instance. Because we have run the prepare-external-servers tool, the two servers have the cn=Proxy User entry configured.

We run the **dsconfig** tool, which is located in the bin or bat directory of the server root directory, UnboundID-Proxy.

#### Adding a New Location

First, we add a new central location, to which our new directory servers will be added. We select "Location" to configure locations.

```
>>>> UnboundID Directory Proxy Server configuration console main menu
What do you want to configure?
```

- Client Connection Policy 9) Log Publisher 1) 2) Connection Handler 10) Log Retention Policy External Server 3) 11) Log Rotation Policy 4) Global Attribute Index 12) Placement Algorithm 5) Global Configuration 13) Proxy Transformation 6) LDAP Health Check 14) Request Processor Load-Balancing Algorithm 15) Subtree View 8) Location 16) Work Queue
- o) 'Basic' objects are shown change this
- q) quit

Enter choice: 8

We enter 2 to create a new location.

>>>> Location management menu

What would you like to do?

- 1) List existing Locations
- 2) Create a new Location
- 3) View and edit an existing Location
- 4) Delete an existing Location
- b) back
- q) quit

Enter choice [b]: 2

We create a new location from scratch that is named central.

>>>> Choose how to create the new Location:

- n) new Location created from scratch
- t) use an existing Location as a template
- b) cancel
- q) quit

Enter choice [n]:

>>>> Enter a name for the Location that you want to create: central

Next, we configure the preferred-failover-location property of the new location so that this location fails over first to the east location and then to the west location, should all of the servers in the central location become unavailable.

>>>> Configure the properties of the Location

| P | r | 0 | р | е | r | t | У |   |   |   |   |   |   |   |   |   |   |   |   |   |   |   |   |   |   |   |   |   | V | a | 1 | u | е | ( | s | ) |
|---|---|---|---|---|---|---|---|---|---|---|---|---|---|---|---|---|---|---|---|---|---|---|---|---|---|---|---|---|---|---|---|---|---|---|---|---|
| - | - | - | - | - | - | - | - | - | - | - | - | - | - | - | - | - | - | - | - | - | - | - | - | - | - | - | - | - | - | - | - | - | - | - | - | - |

- 1) description
- 2) preferred-failover-location -
- ?) help
- f) finish create the new Location
- d) display the equivalent dsconfig arguments to create this object

- b) back
- q) quit

Enter choice [b]: 2

>>>> Configuring the 'preferred-failover-location' property

Specifies a set of alternate Locations in which servers may be accessed if no servers in this Location are available. If multiple values are provided, then the order in which the Locations are listed is the order in which they should be tried.

Do you want to modify the 'preferred-failover-location' property?

- 1) Leave undefined
- 2) Add one or more values
- ?) help
- q) quit

Enter choice [1]: 2

We need to add the east and west locations as values of the property, specifying them in the order that they will be used for failover.

Select the Locations you wish to add:

- 1) east
- 2) west
- 3) Create a new Location
- 4) Add all Locations
- ?) help
- b) back
- q) quit

Enter one or more choices separated by commas [b]: 1,2

We confirm that these are the correct values and finish configuring the location.

>>>> Configuring the 'preferred-failover-location' property (Continued)

The 'preferred-failover-location' property references the following Locations:

- 1) east
- 2) west

Do you want to modify the 'preferred-failover-location' property?

- 1) Use these values
- 2) Add one or more values
- 3) Remove one or more values
- 4) Leave undefined
- 5) Revert changes
- ?) help
- q) quit

Enter choice [1]:

>>>> Configure the properties of the Location

Property Value(s)

- 1) description -
- 2) preferred-failover-location east, west
- ?) helr
- f) finish create the new Location
- d) display the equivalent dsconfig arguments to create this object
- b) back
- q) quit

Enter choice [b]: f

>>>> Apply Change To Server Group or Single Server

The current server has been configured to keep its configuration synchronized with all servers in the 'all-servers' server group, which is composed of servers with ids [proxy-east-01:389,proxy-east-02:389,proxy-west-01:389,proxy-west-02:389]. When applying a change to a group of servers, every server must be available and validate the change before it's applied to any server. Do you wish to update all servers in the group or only the currently selected server?

- g) Update all servers in the 'all-servers' group
- s) Update only the current server
- b) back
- c) cancel

Enter choice: g

The Location was created successfully

#### **Editing The Existing Locations**

Next, we edit the existing east and west locations to include the new central location in their failover logic. The new failover logic will be based on geographic distance, so that the east location will first fail over to central and then the west location.

We edit the east location.

>>>> Location management menu

What would you like to do?

- 1) List existing Locations
- 2) Create a new Location
- 3) View and edit an existing Location
- 4) Delete an existing Location
- b) back
- q) quit

Enter choice [b]: 3

>>>> Select the Location from the following list:

- 1) central
- 2) east
- 3) west
- b) back
- q) quit

Enter choice [b]: 2

We select 2 to edit the preferred-failover-location property.

>>>> Configure the properties of the Location

| P | r | gc | е | r | tz | 7 |   |   |   |   |   |   |   |   |   |   |   |   |   |   |   |   |   |      | V | a | 1 | u | e | ( | s | ) |
|---|---|----|---|---|----|---|---|---|---|---|---|---|---|---|---|---|---|---|---|---|---|---|---|------|---|---|---|---|---|---|---|---|
|   | _ |    | _ | _ |    |   | - | _ | _ | _ | _ | _ | _ | _ | _ | _ | _ | _ | _ | _ | - | _ | _ | <br> |   | _ |   | _ | - | _ | _ |   |

- 1) description
- 2) preferred-failover-location west
- ?) help
- f) finish apply any changes to the Location
- d) display the equivalent dsconfig command lines to either recreate this object or only to apply pending changes
- b) back
- q) quit

Enter choice [b]: 2

We remove the west location from the preferred-failover-location property. We will add it back later.

>>>> Configuring the 'preferred-failover-location' property

Specifies a set of alternate Locations in which servers may be accessed if no servers in this Location are available. If multiple values are provided, then the order in which the Locations are listed is the order in which they should be tried.

Do you want to modify the 'preferred-failover-location' property?

- 1) Keep the value: west
- 2) Add one or more values
- 3) Remove one or more values
- 4) Leave undefined
- ?) help
- q) quit

Enter choice [1]: 3

Select the Locations you wish to remove:

- 1) west
- ?) help
- b) back
- q) quit

Enter one or more choices separated by commas [b]: 1

Now, we add a new value to the preferred-failover-location property.

>>> Configuring the 'preferred-failover-location' property
(Continued)

Do you want to modify the 'preferred-failover-location' property?

- 1) Leave undefined
- 2) Add one or more values
- 3) Revert changes
- ?) help
- q) quit

Enter choice [1]: 2

We select the values of the new failover locations for the east. We enter 1 and then 3, so that east will failover first to the central location and then to the west location.

Select the Locations you wish to add:

- 1) central
- 2) east
- 3) west
- 4) Create a new Location
- 5) Add all Locations
- ?) help
- b) back
- q) quit

Enter one or more choices separated by commas [b]: 1,3

>>>> Configuring the 'preferred-failover-location' property (Continued)

The 'preferred-failover-location' property references the following Locations:

- 1) central
- 2) west

Do you want to modify the 'preferred-failover-location' property?

- 1) Use these values
- 2) Add one or more values
- 3) Remove one or more values
- 4) Leave undefined
- 5) Revert changes
- ?) help
- q) quit

Enter choice [1]:

We confirm the new configuration information and then enter f to save the changes.

>>>> Configure the properties of the Location

Property Value(s)

- 1) description
- 2) preferred-failover-location central, west
- ?) help
- f) finish apply any changes to the Location
- d) display the equivalent dsconfig command lines to either recreate this object or only to apply pending changes
- b) back
- q) quit

Enter choice [b]: f

The current server has been configured to keep its configuration synchronized with all servers in the 'all-servers' server group, which is composed of servers with ids [proxy-east-01:389,proxy-east-02:389,proxy-west-01:389,proxy-west-02:389]. When applying a change to a group of servers, every server must be available and validate the change before it's applied to any server. Do you wish to update all servers in the group or only the currently selected server?

- g) Update all servers in the 'all-servers' group
- s) Update only the current server
- b) back
- c) cancel

Enter choice: g

The Location was created successfully

We repeat the process to reconfigure the failover logic for the west location to include the new central location. We select "Location" from the main configuration menu and enter 3 to select the west location.

The Location was modified successfully

>>>> Location management menu

What would you like to do?

- 1) List existing Locations
- 2) Create a new Location
- 3) View and edit an existing Location
- 4) Delete an existing Location
- b) back
- q) quit

Enter choice [b]: 3

>>>> Select the Location from the following list:

- 1) central
- 2) east
- 3) west
- b) back
- q) quit

Enter choice [b]: 3

We enter 2 to configure the preferred-failover-location property.

>>>> Configure the properties of the Location
Property Value(s)

- 1) description
- 2) preferred-failover-location east
- ?) help
- f) finish apply any changes to the Location
- d) display the equivalent dsconfig command lines to either recreate this object or only to apply pending changes
- b) back
- q) quit

Enter choice [b]: 2

We remove the east location from the preferred-failover-location property. We will add it back later.

>>>> Configuring the 'preferred-failover-location' property

Specifies a set of alternate Locations in which servers may be accessed if no servers in this Location are available. If multiple values are provided, then the order in which the Locations are listed is the order in which they should be tried.

Do you want to modify the 'preferred-failover-location' property?

- 1) Keep the value: east
- 2) Add one or more values
- 3) Remove one or more values
- 4) Leave undefined
- ?) help
- q) quit

Enter choice [1]: 3

Select the Locations you wish to remove:

- 1) east
- ?) help
- b) back
- q) quit

Enter one or more choices separated by commas [b]: 1

We add a new value to the preferred-failover-location property.

>>>> Configuring the 'preferred-failover-location' property (Continued)

Do you want to modify the 'preferred-failover-location' property?

- 1) Leave undefined
- 2) Add one or more values
- Revert changes
- ?) help
- q) quit

Enter choice [1]: 2

We select the values of the new failover locations for the west. We enter 1 and then 3, so that west location will fail over first to the central location and then to the east location.

Select the Locations you wish to add:

- 1) central
- 2) east
- 3) west
- 4) Create a new Location
- 5) Add all Locations
- ?) help
- b) back
- q) quit

Enter one or more choices separated by commas [b]: 1,2

>>>> Configuring the 'preferred-failover-location' property (Continued)

The 'preferred-failover-location' property references the following Locations:

- 1) central
- 2) east

Do you want to modify the 'preferred-failover-location' property?

- 1) Use these values
- 2) Add one or more values
- 3) Remove one or more values
- 4) Leave undefined
- 5) Revert changes
- ?) help
- q) quit

Enter choice [1]:

We confirm the new configuration information and then enter f to save our changes.

>>>> Configure the properties of the Location

Property Value(s)

- 1) description
- 2) preferred-failover-location central, east
- ?) help
- f) finish apply any changes to the Location
- d) display the equivalent dsconfig command lines to either recreate this object or only to apply pending changes
- b) back
- q) quit

Enter choice [b]: f

The current server has been configured to keep its configuration synchronized with all servers in the 'all-servers' server group, which is composed of servers with ids [proxy-east-01:389,proxy-east-02:389,proxy-west-01:389,proxy-west-02:389]. When applying a change to a group of servers, every server must be available and validate the change before it's applied to any server. Do you wish to update all servers in the group or only the currently selected server?

- g) Update all servers in the 'all-servers' group
- s) Update only the current server
- b) back
- c) cancel

Enter choice: g

The Location was created successfully

We list the locations to confirm that the new location was added correctly.

>>>> Location management menu

What would you like to do?

- 1) List existing Locations
- 2) Create a new Location
- 3) View and edit an existing Location
- 4) Delete an existing Location
- b) back
- q) quit

Enter choice [b]: 1

Location: Type
----central: generic
east: generic
west: generic

Press RETURN to continue

>>>> Location management menu

What would you like to do?

- 1) List existing Locations
- 2) Create a new Location
- 3) View and edit an existing Location
- 4) Delete an existing Location
- b) back
- q) quit

Enter choice [b]:

#### Adding New Health Checks for the Central Servers

Next, we add new health checks for the two new servers. We select "LDAP Health Check" from the main configuration menu.

>>>> UnboundID Directory Proxy Server configuration console main menu

What do you want to configure?

- 1) Client Connection Policy 9) Log Publisher
- 2) Connection Handler 10) Log Retention Policy
- 3) External Server 11) Log Rotation Policy
- 4) Global Attribute Index 12) Placement Algorithm
- 5) Global Configuration 13) Proxy Transformation
- 6) LDAP Health Check 14) Request Processor
- 7) Load-Balancing Algorithm 15) Subtree View
- 8) Location 16) Work Queue
- o) 'Basic' objects are shown change this
- q) quit

Enter choice: 6

We select 2 to create a new health check.

>>>> LDAP Health Check management menu

What would you like to do?

- 1) List existing LDAP Health Checks
- Create a new LDAP Health Check
- 3) View and edit an existing LDAP Health Check
- 4) Delete an existing LDAP Health Check
- b) back
- q) quit

Enter choice [b]: 2

We enter t to use an existing health check as a template.

>>>> Choose how to create the new LDAP Health Check:

- n) new LDAP Health Check created from scratch
- t) use an existing LDAP Health Check as a template

- b) back
- q) quit

Enter choice [n]: t

We enter 3 to use the ds-east-01 health check as a template for the new health check.

>>>> Select an existing LDAP Health Check to use as a template for the new LDAP Health Check configuration:

- 1) Consume Admin Alerts
- 2) Get Root DSE
- 3) ds-east-01.example.com:389\_dc\_example\_dc\_com-searchhealth-check
- 4) ds-east-02.example.com:389\_dc\_example\_dc\_com-searchhealth-check
- 5) ds-west-01.example.com:389\_dc\_example\_dc\_com-searchhealth-check
- 6) ds-west-02.example.com:389\_dc\_example\_dc\_com-searchhealth-check
- b) back
- q) quit

Enter choice [n]: 3

We name the new health check using the same naming strategy we established for the other servers in the deployment. As this health check is for the ds-central-01 server, the name takes the following format:

```
>>>> Enter a name for the Search LDAP Health Check that you want to create: ds-central-01.example.com:389_dc_example_dc_com-search-health-check
```

We review the configuration properties and then enter f to finish configuring the new health check and save our changes.

>>>> Configure the properties of the Search LDAP Health Check

|     | Property                                   | Value(s)            |
|-----|--------------------------------------------|---------------------|
|     |                                            |                     |
| 1)  | description                                | -                   |
| 2)  | enabled                                    | true                |
| 3)  | use-for-all-servers                        | false               |
| 4)  | base-dn                                    | "dc=example,dc=com" |
| 5)  | scope                                      | base-object         |
| 6)  | filter                                     | (objectClass=*)     |
| 7)  | maximum-local-available-response-time      | 1 s                 |
| 8)  | maximum-nonlocal-available-response-time   | 1 s                 |
| 9)  | minimum-local-degraded-response-time       | 500 ms              |
| 10) | minimum-nonlocal-degraded-response-time    | 500 ms              |
| 11) | maximum-local-degraded-response-time       | 10 s                |
| 12) | maximum-nonlocal-degraded-response-time    | 10 s                |
| 13) | minimum-local-unavailable-response-time    | 5 s                 |
| 14) | minimum-nonlocal-unavailable-response-time | 5 s                 |
| 15) | allow-no-entries-returned                  | true                |
| 16) | allow-multiple-entries-returned            | true                |
| 17) | available-filter                           | -                   |

- 18) degraded-filter
- 19) unavailable-filter
- ?) help
- f) finish create the new Search LDAP Health Check
- d) display the equivalent dsconfig arguments to create this object
- b) back
- q) quit

Enter choice [b]: f

The current server has been configured to keep its configuration synchronized with all servers in the 'all-servers' server group, which is composed of servers with ids [proxy-east-01:389,proxy-east-02:389,proxy-west-01:389,proxy-west-02:389]. When applying a change to a group of servers, every server must be available and validate the change before it's applied to any server. Do you wish to update all servers in the group or only the currently selected server?

- g) Update all servers in the 'all-servers' group
- s) Update only the current server
- b) back
- c) cancel

Enter choice: g

The Search LDAP Health Check was created successfully

We follow the same steps to create another new health check for the ds-central-02 server.

>>>> LDAP Health Check management menu

What would you like to do?

- 1) List existing LDAP Health Checks
- 2) Create a new LDAP Health Check
- 3) View and edit an existing LDAP Health Check
- 4) Delete an existing LDAP Health Check
- b) back
- q) quit

Enter choice [b]: 2

As for the previous health check, we enter t to use an existing health check as a template.

>>>> Choose how to create the new LDAP Health Check:

- n) new LDAP Health Check created from scratch
- t) use an existing LDAP Health Check as a template
- b) back
- q) quit

Enter choice [n]: t

We select 3 to use the ds-central-01 health check as a template for the new health check.

>>>> Select an existing LDAP Health Check to use as a template for the new LDAP Health Check configuration:

- 1) Consume Admin Alerts
- 2) Get Root DSE
- 3) ds-central-01.example.com:389\_dc\_example\_dc\_com-searchhealth-check
- 4) ds-east-01.example.com:389\_dc\_example\_dc\_com-search health-check
- 5) ds-east-02.example.com:389\_dc\_example\_dc\_com-search health-check
- 6) ds-west-01.example.com:389\_dc\_example\_dc\_com-search health-check
- 7) ds-west-02.example.com:389\_dc\_example\_dc\_com-search health-check
- n) new LDAP Health Check created from scratch
- b) back
- q) quit

Enter choice [n]: 3

We name the new health check as before, though this time the server is ds-central-02.

```
>>>> Enter a name for the Search LDAP Health Check that you want to create:
ds-central-02.example.com:389_dc_example_dc_com_search-health-check
```

We review the configuration properties and then enter f to finish configuring the new health check and save our changes.

>>>> Configure the properties of the Search LDAP Health Check

|     | Property V                                         | alue( | s)           |
|-----|----------------------------------------------------|-------|--------------|
| 1)  | description                                        | _     |              |
| 2)  | <del>-</del>                                       | true  |              |
| 3)  | use-for-all-servers                                | false |              |
| 4)  | base-dn "dc                                        | =exam | ple,dc=com"  |
| 5)  | scope                                              | base  | -<br>-object |
| 6)  | filter                                             | (obje | ctClass=*)   |
| 7)  | maximum-local-available-response-time              |       | 1 s          |
| 8)  | maximum-nonlocal-available-response-ti             | .me   | 1 s          |
| 9)  | minimum-local-degraded-response-time               |       | 500 ms       |
| 10) | minimum-nonlocal-degraded-response-tim             | ıe    | 500 ms       |
| 11) | maximum-local-degraded-response-time               |       | 10 s         |
| 12) | maximum-nonlocal-degraded-response-tim             | ıe    | 10 s         |
| 13) | minimum-local-unavailable-response-tim             | ıe    | 5 ສ          |
| 14) | minimum-nonlocal-unavailable-response-             | time  | 5 s          |
| 15) | allow-no-entries-returned                          |       | true         |
| 16) | allow-multiple-entries-returned                    |       | true         |
| 17) | available-filter                                   |       | -            |
| 18) | degraded-filter                                    |       | -            |
| 19) | unavailable-filter                                 |       | -            |
| ?)  | help                                               |       |              |
| f)  | finish - create the new Search LDAP He             | alth  | Check        |
| d)  | display the equivalent dsconfig argume this object |       |              |

- b) back
- q) quit

Enter choice [b]: f

The current server has been configured to keep its configuration synchronized with all servers in the 'all-servers' server group, which is composed of servers with ids [proxy-east-01:389,proxy-east-02:389,proxy-west-01:389,proxy-west-02:389]. When applying a change to a group of servers, every server must be available and validate the change before it's applied to any server. Do you wish to update all servers in the group or only the currently selected server?

- g) Update all servers in the 'all-servers' group
- s) Update only the current server
- b) back
- c) cancel

Enter choice: q

The Search LDAP Health Check was created successfully

>>>> LDAP Health Check management menu

What would you like to do?

- 1) List existing LDAP Health Checks
- 2) Create a new LDAP Health Check
- 3) View and edit an existing LDAP Health Check
- 4) Delete an existing LDAP Health Check
- b) back
- q) quit

Enter choice [b]:

#### **Adding New External Servers**

Next, we add new external servers by selecting "External Server" from the configuration console main menu.

>>>> UnboundID Directory Proxy Server configuration console main menu

What do you want to configure?

- 1) Client Connection Policy 9) Log Publisher
- ) Connection Handler 10) Log Retention Policy
- 3) External Server 11) Log Rotation Policy
- 4) Global Attribute Index 12) Placement Algorithm
- 5) Global Configuration 13) Proxy Transformation
- 6) LDAP Health Check 14) Request Processor
- 7) Load-Balancing Algorithm 15) Subtree View
- 8) Location 16) Work Queue
- o) 'Basic' objects are shown change this
- q) quit

#### Enter choice: 3

We enter 2 to create a new external server.

>>>> External Server management menu

What would you like to do?

- 1) List existing External Servers
- 2) Create a new External Server
- 3) View and edit an existing External Server
- 4) Delete an existing External Server
- b) back
- q) quit

Enter choice [b]: 2

We will base the configuration of the new external server on the existing configuration of the ds-east-01 server, so we enter t.

>>>> Choose how to create the new External Server:

- n) new External Server created from scratch
- t) use an existing External Server as a template
- b) back
- q) quit

Enter choice [n]: t

We enter 1 to base the configuration of the new server on the configuration of the ds-east-01 server.

>>>> Select an existing External Server to use as a template for the new External Server configuration:

- 1) ds-east-01.example.com:389
- 2) ds-east-02.example.com:389
- 3) ds-west-01.example.com:389
- 4) ds-west-02.example.com:389
- b) back
- q) quit

Enter choice [n]: 1

We enter a name for the new ds-central-01 server that complies with our naming strategy.

>>>> Enter a name for the UnboundID DS External Server that you want to create: ds-central-01.example.com:389

Enter the value of the server-host-name property.

```
>>> Configure the 'server-host-name' propety
>>> via creating 'ds-central-01.example.com:389'
```

The host name or IP address of the target LDAP server.

Syntax: STRING

Enter choice [b]: 2

Enter a value for the 'server-host-name' property: ds-central-01.example.com:389

We review and modify the configuration properties of the external server.

>>>> Configure the properties of the UnboundID DS External Server

| Pro    | operty Val                    | ue(s)                                                                    |
|--------|-------------------------------|--------------------------------------------------------------------------|
| <br>1) | description                   | -                                                                        |
| 2)     | server-host-name              | ds-east-01.example.com                                                   |
| 3)     | server-port                   | 389                                                                      |
| 4)     | location                      | east                                                                     |
| 5)     | bind-dn                       | cn=Proxy User                                                            |
| 6)     | password                      | *****                                                                    |
| 7)     | connection-security           | starttls                                                                 |
| 8)     | authentication-method         | simple                                                                   |
| 9)     | health-check                  | ds-east-01.example.com:389_dc_                                           |
|        |                               | example_dc_com-search-health-check                                       |
| 10)    | health-check-frequency        | 30 s                                                                     |
| 11)    | allowed-operation             | abandon, add, bind, compare, delete, extended, modify, modify-dn, search |
| 12)    | key-manager-provider          | Null                                                                     |
| 13)    | trust-manager-provider        | JKS                                                                      |
| ?)     | help                          |                                                                          |
| f)     | finish - create the new       | UnboundID DS External Server                                             |
| a)     | show advanced propertie       | es of the UnboundID DS External Server                                   |
| d)     | display the equivalent object | dsconfig arguments to create this                                        |
| b)     | back                          |                                                                          |
| q)     | quit                          |                                                                          |
|        |                               |                                                                          |

First, we change the **server-host-name** property to reflect the name of the **ds-central-01** server.

```
>>>> Configuring the 'server-host-name' property
    The host name or IP address of the target LDAP server.
    Syntax: STRING

Do you want to modify the 'server-host-name' property?

1) Keep the value: ds-east-01.example.com
2) Change the value
?) help
q) quit

Enter choice [1]: 2

Enter a value for the 'server-host-name' property: ds-central-01.example.com
```

Next, we change the location property to reflect the central location.

>>>> Configure the properties of the UnboundID DS External Server

|                                                                                                    | Value(s)                                                                 |  |  |  |  |  |  |  |
|----------------------------------------------------------------------------------------------------|--------------------------------------------------------------------------|--|--|--|--|--|--|--|
| 1) description                                                                                                    | -                                                                        |  |  |  |  |  |  |  |
| 2) server-host-name                                                                                                    | ds-central-01.example.com                                                |  |  |  |  |  |  |  |
| 3) server-port                                                                                                    | 389                                                                      |  |  |  |  |  |  |  |
| 4) location                                                                                                    | east                                                                     |  |  |  |  |  |  |  |
| 5) bind-dn                                                                                                    | cn=Proxy User                                                            |  |  |  |  |  |  |  |
| 6) password                                                                                                    | *****                                                                    |  |  |  |  |  |  |  |
| 7) connection-security                                                                                                    | starttls                                                                 |  |  |  |  |  |  |  |
| 8) authentication-method                                                                                                    | simple                                                                   |  |  |  |  |  |  |  |
| 9) health-check                                                                                                    | ds-east-01.example.com:389_dc_<br>example dc com-search-health-check     |  |  |  |  |  |  |  |
| 10) health-check-frequency                                                                                                    |                                                                          |  |  |  |  |  |  |  |
| 11) allowed-operation                                                                                                    | abandon, add, bind, compare, delete, extended, modify, modify-dn, search |  |  |  |  |  |  |  |
| 12) key-manager-provider                                                                                                    | Null                                                                     |  |  |  |  |  |  |  |
| 13) trust-manager-provider                                                                                                    | JKS                                                                      |  |  |  |  |  |  |  |
| ?) help                                                                                                    |                                                                          |  |  |  |  |  |  |  |
| f) finish - create the new UnboundID DS External Server                                                                                                    |                                                                          |  |  |  |  |  |  |  |
| a) show advanced properties of the UnboundID DS External Server                                                                                                    |                                                                          |  |  |  |  |  |  |  |
|                                                                                                    | dsconfig arguments to create this                                        |  |  |  |  |  |  |  |
| b) back                                                                                                    |                                                                          |  |  |  |  |  |  |  |
| q) quit                                                                                                    |                                                                          |  |  |  |  |  |  |  |
| Enter choice [b]: 4                                                                                                    |                                                                          |  |  |  |  |  |  |  |
| >>>> Configuring the 'location'                                                                                                    | property                                                                 |  |  |  |  |  |  |  |
| Specifies the location for the                                                                                                    | LDAP External Server.                                                    |  |  |  |  |  |  |  |
| Do you want to modify the 'loca                                                                                                    | tion' property?                                                          |  |  |  |  |  |  |  |
| <ol> <li>Keep the value: east</li> <li>Change it to the Location: central</li> <li>Change it to the Location: west</li> <li>Create a new Location</li> <li>Leave undefined</li> </ol> |                                                                          |  |  |  |  |  |  |  |
| <pre>?) help q) quit</pre>                                                                                                    |                                                                          |  |  |  |  |  |  |  |
| Enter choice [1]: 2                                                                                                    |                                                                          |  |  |  |  |  |  |  |

Next, we change the health-check property to reflect the new health check we created for the ds-central-01 server in the previous section.

```
>>>> Configure the properties of the UnboundID DS External Server
       Property
                          Value(s)
      ______
   1)
     description
   2)
       server-host-name ds-central-01.example.com
   3)
       server-port
                          389
   4)
       location
                          central
   5)
       bind-dn
                           cn=Proxy User
                           *****
   6)
       password
   7)
       connection-security
                           starttls
   8)
       authentication-method
                           simple
                           ds-east-01.example.com:389_dc_
   9)
       health-check
                           example_dc_com-search-health-check
```

- 10) health-check-frequency 30 s
- 11) allowed-operation abandon, add, bind, compare, delete, extended, modify, modify-dn, search
- 12) key-manager-provider Null
- 13) trust-manager-provider JKS
- ?) help
- f) finish create the new UnboundID DS External Server
- a) show advanced properties of the UnboundID DS External
- display the equivalent dsconfig arguments to create this object
- b) back
- q) quit

Enter choice [b]: 9

We select 3 to remove the old value of the property.

>>>> Configuring the 'health-check' property

Specifies the health check to use for the LDAP External Server.

Do you want to modify the 'health-check' property?

1) Keep the value:

 ${\tt ds-east-01.example.com:389\_dc\_example\_dc\_com-search-health-check}$ 

- 2) Add one or more values
- 3) Remove one or more values
- 4) Leave undefined
- ?) help
- q) quit

Enter choice [1]: 3

Select the LDAP Health Checks you wish to remove:

- 1) ds-east-01.example.com:389\_dc\_example\_dc\_com-searchhealth-check
- ?) help
- b) back
- q) quit

Enter one or more choices separated by commas [b]: 1

Now we add the health-check entered in the previous section.

>>>> Configuring the 'health-check' property (Continued)

Do you want to modify the 'health-check' property?

- 1) Leave undefined
- 2) Add one or more values
- 3) Revert changes
- ?) help
- q) quit

#### Enter choice [1]: 2

We select 3 to choose the health check associated with the ds-central-01 server.

Select the LDAP Health Checks you wish to add:

- 1) Consume Admin Alerts ds-east-02.example.com:389 dc example dc com-searchhealth-check 2) Get Root DSE 7) ds-west-01.example.com:389\_ dc\_example\_dc\_com-searchhealth-check 3) ds-central-01.example.com:389 ds-west-02.example.com:389 dc example dc com-search-healthdc example dc com-searchhealth-check check 4) ds-central-02.example.com:389 9) Create a new LDAP Health dc\_example\_dc\_com-search-health-Check 5) ds-east-01.example.com:389 dc 10) Add all LDAP Health Checks example dc com-search-health-check
- ?) help
- b) back
- q) quit

Enter one or more choices separated by commas [b]: 3

We select 1 to use the value associated with the ds-central-01 health check.

```
>>>> Configuring the 'health-check' property (Continued)
```

Do you want to modify the 'health-check' property?

- Use the value: ds-central-01.example.com:389 dc example dc com-searchhealth-check
- 2) Add one or more values
- 3) Remove one or more values
- 4) Leave undefined
- 5) Revert changes
- ?) help
- q) quit

Enter choice [1]:

We review the configuration of the new external server and enter f to create the server.

>>>> Configure the properties of the UnboundID DS External Server

```
Property
                             Value(s)
1)
    description
2)
     server-host-name
                             ds-central-01.example.com
                             389
3)
     server-port
    location
4)
                             central
5)
    bind-dn
                             cn=Proxy User
6)
    password
                             ******
7)
    connection-security
                             starttls
8)
    authentication-method
                             simple
9)
    health-check
                             ds-central-01.example.com:389
                             dc example dc com-search-health-check
```

- 10) health-check-frequency 30 s
- 11) allowed-operation abandon, add, bind, compare, delete, extended, modify, modify-dn, search
- 12) key-manager-provider Null
- 13) trust-manager-provider JKS
- ?) help
- f) finish create the new UnboundID DS External Server
- a) show advanced properties of the UnboundID DS External Server
- display the equivalent dsconfig arguments to create this object
- b) back
- q) quit

Enter choice [b]: f

The current server has been configured to keep its configuration synchronized with all servers in the 'all-servers' server group, which is composed of servers with ids [proxy-east-01:389,proxy-east-02:389,proxy-west-01:389,proxy-west-02:389]. When applying a change to a group of servers, every server must be available and validate the change before it's applied to any server. Do you wish to update all servers in the group or only the currently selected server?

- g) Update all servers in the 'all-servers' group
- s) Update only the current server
- b) back
- c) cancel

Enter choice: g

The UnboundID DS External Server was created successfully

Repeat this procedure to add the new ds-central-02 external server.

#### Modifying the Load-Balancing Algorithm

We now need to modify the existing load-balancing algorithm to include the newly created servers, so we select "Load-Balancing Algorithm" from the configuration console main menu.

>>>> UnboundID Directory Proxy Server configuration console main menu

What do you want to configure?

- 1) Client Connection Policy 9) Log Publisher
- 2) Connection Handler 10) Log Retention Policy
- 3) External Server 11) Log Rotation Policy
- 4) Global Attribute Index 12) Placement Algorithm
- 5) Global Configuration 13) Proxy Transformation
- 6) LDAP Health Check 14) Request Processor
- 7) Load-Balancing Algorithm 15) Subtree View
- 8) Location 16) Work Queue
- o) 'Basic' objects are shown change this
- q) quit

#### Enter choice: 7

We select 3 to edit the existing load-balancing algorithm.

>>>> Load-Balancing Algorithm management menu

What would you like to do?

- 1) List existing Load-Balancing Algorithms
- 2) Create a new Load-Balancing Algorithm
- 3) View and edit an existing Load-Balancing Algorithm
- 4) Delete an existing Load-Balancing Algorithm
- b) back
- q) quit

Enter choice [b]: 3

>>>> There is only one Load-Balancing Algorithm:

'dc\_example\_dc\_com-round-robin'. Are you sure that this is the correct one? (yes / no) [yes]:

We now add the ds-central-01 and ds-central-02 servers to the backend-server configuration property of the round robin load-balancing algorithm.

>>>> Configure the properties of the Round Robin Load-Balancing Algorithm

|     | Property                                    | Value(s)                    |  |  |  |  |  |
|-----|---------------------------------------------|-----------------------------|--|--|--|--|--|
| 1)  |                                             | -                           |  |  |  |  |  |
| 2)  | enabled                                     | true                        |  |  |  |  |  |
| 3)  | backend-server                              | ds-east-01.example.com:389, |  |  |  |  |  |
|     |                                             | ds-east-02.example.com:389, |  |  |  |  |  |
|     |                                             | ds-west-01.example.com:389, |  |  |  |  |  |
|     |                                             | ds-west-02.example.com:389  |  |  |  |  |  |
| 4)  | use-location                                | true                        |  |  |  |  |  |
| 5)  | prefer-degraded-servers-over-failover false |                             |  |  |  |  |  |
| 6)  | maximum-allowed-local-response-time 30 s    |                             |  |  |  |  |  |
| 7)  | maximum-allowed-nonlocal-response-time 30 s |                             |  |  |  |  |  |
| 8)  | maximum-retry-count                         | 1                           |  |  |  |  |  |
| 9)  | initial-connections                         | 10                          |  |  |  |  |  |
| 10) | max-connections                             | 64                          |  |  |  |  |  |
|     |                                             |                             |  |  |  |  |  |
| ?)  | help                                        |                             |  |  |  |  |  |
| f)  | finish - apply any changes to the           | Round Robin Load Balancing  |  |  |  |  |  |
|     | Algorithm                                   |                             |  |  |  |  |  |
| d)  | display the equivalent dsconfig co          | mmand lines to either re-   |  |  |  |  |  |
|     | create                                      |                             |  |  |  |  |  |
|     | this object or only to apply pendi          | ng changes                  |  |  |  |  |  |

Enter choice [b]: 3

back

quit

b)

q)

We enter 2 to add one or more values.

>>>> Configuring the 'backend-server' property

Specifies the set of backend servers that will be available to process forwarded requests.

The 'backend-server' property references the following LDAP External Servers:

- \*) ds-east-01.example.com:389
- \*) ds-east-02.example.com:389
- \*) ds-west-01.example.com:389
- \*) ds-west-02.example.com:389

Do you want to modify the 'backend-server' property?

- 1) Keep these values
- 2) Add one or more values
- 3) Remove one or more values
- 4) Remove all values
- ?) help
- q) quit

Enter choice [1]: 2

Next, we enter 1 and 2 to select the ds-central-01 and ds-central-02 external servers.

Select the LDAP External Servers you wish to add:

- 1) ds-central-01.example.com:389
- 2) ds-central-02.example.com:389
- 3) Create a new LDAP External Server
- 4) Add all LDAP External Servers
- ?) help
- b) back
- q) quit

Enter one or more choices separated by commas [b]: 1,2

>>>> Configuring the 'backend-server' property (Continued)

The 'backend-server' property references the following LDAP External Servers:

- \*) ds-central-01.example.com:389
- \*) ds-central-02.example.com:389
- \*) ds-east-01.example.com:389
- \*) ds-east-02.example.com:389
- \*) ds-west-01.example.com:389
- \*) ds-west-02.example.com:389

Do you want to modify the 'backend-server' property?

- 1) Use these values
- 2) Add one or more values
- 3) Remove one or more values
- 4) Remove all values
- 5) Revert changes
- ?) help
- q) quit

#### Enter choice [1]:

We review the changes made to the load-balancing algorithm's configuration properties. When we are satisfied, we enter f to save our changes.

>>>> Configure the properties of the Round Robin Load-Balancing Algorithm

|     | Property                            |             | alue(s)              |
|-----|-------------------------------------|-------------|----------------------|
| 1)  | description                         |             | -                    |
| 2)  | enabled                             |             | true                 |
| 3)  | backend-server                      | ds-central- | 01.example.com:389,  |
|     |                                     | ds-central- | 02.example.com:389,  |
|     |                                     | ds-east-01. | example.com:389,     |
|     |                                     | ls-east-02. | example.com:389,     |
|     |                                     | ds-west-01. | example.com:389,     |
|     |                                     | ds-west-02. | example.com:389      |
| 4)  | use-location                        |             | true                 |
| 5)  | prefer-degraded-servers-over-       | Eailover    | false                |
| 6)  | maximum-allowed-local-response      | e-time      | 30 s                 |
| 7)  | maximum-allowed-nonlocal-respondent | onse-time   | 30 s                 |
| 8)  | maximum-retry-count                 |             | 1                    |
| 9)  | initial-connections                 |             | 10                   |
| 10) | max-connections                     |             | 64                   |
| ?)  | help                                |             |                      |
| f)  | finish - apply any changes to       | the Round   | Robin Load Balancing |
|     | Algorithm                           |             |                      |
| d)  | display the equivalent dsconfi      | ig command  | lines to either re-  |
|     | create this object or only to       | apply pend  | ling changes         |
| b)  | back                                | <b>-</b>    | -                    |
| q)  | quit                                |             |                      |

Enter choice [b]: f

The current server has been configured to keep its configuration synchronized with all servers in the 'all-servers' server group, which is composed of servers with ids [proxy-east-01:389,proxy-east-02:389,proxy-west-01:389,proxy-west-02:389]. When applying a change to a group of servers, every server must be available and validate the change before it's applied to any server. Do you wish to update all servers in the group or only the currently selected server?

- g) Update all servers in the 'all-servers' group
- s) Update only the current server
- b) back
- c) cancel

Enter choice: g

The Round Robin Load-Balancing Algorithm was modified successfully

>>>> Load-Balancing Algorithm management menu

What would you like to do?

- 1) List existing Load-Balancing Algorithms
- 2) Create a new Load-Balancing Algorithm
- 3) View and edit an existing Load-Balancing Algorithm
- 4) Delete an existing Load-Balancing Algorithm

- b) back
- q) quit

Enter choice [b]:

The change has been saved and applied to the directory proxy server. The load-balancing algorithm is referenced in the load-balancing-algorithm property of the request processor used by this directory proxy server. To view this property, go to the main configuration console menu and select "Request Processor".

>>>> UnboundID Directory Proxy Server configuration console main menu

What do you want to configure?

- Client Connection Policy 10) Log Retention Policy 2) Connection Handler 11) Log Rotation Policy External Server Placement Algorithm 12) 4) Global Attribute Index 13) Proxy Transformation 5) Global Configuration 14) Request Processor 6) LDAP Health Check 15) Server Affinity Provider 7) Load Balancing Algorithm 16) Subtree View 8) Location 17) Work Queue 9) Log Publisher 'Basic' objects are shown - change this
- quit Enter choice: 14

q)

Select 3 to view and edit an existing request processor.

>>>> Request Processor management menu

What would you like to do?

- 1) List existing Request Processors
- 2) Create a new Request Processor
- View and edit an existing Request Processor
- 4) Delete an existing Request Processor
- b) back
- quit q)

Enter choice [b]: 3

Select the request processor used by your proxy server. The configuration properties are displayed as follows:

>>>> Configure the properties of the Proxying Request Processor

| P  | Property                 | Value(s)                                                                 |
|----|--------------------------|--------------------------------------------------------------------------|
|    |                          |                                                                          |
| 1) | description              | -                                                                        |
| 2) | enabled                  | true                                                                     |
| 3) | allowed-operation        | abandon, add, bind, compare, delete, extended, modify, modify-dn, search |
| 4) | load-balancing-algorithm | dc_example_dc_com-round-robin                                            |
| 5) | transformation           | -                                                                        |

```
6) referral-behavior
                                  pass-through
    7) supported-control
                                  account-usable, assertion,
                                  authorization-identity,
                                  get-authorization-entry,
                                  get-effective-rights,
                                  ignore-no-user-modification,
                                  intermediate-client, manage-dsa-it,
                                  matched-values, no-op,
                                  password-policy,
                                  post-read, pre-read,
                                  proxied-authorization-v1,
                                  proxied-authorization-v2,
                                  real-attributes-only,
                                  retain-identity,
                                  server-side-sort, subentries,
                                  subtree delete,
                                  virtual-attributes-only
    8) supported-control-oid
    ?) help
       finish - apply any changes to the Proxying Request Processor
    d) display the equivalent dsconfig command lines to either
        re-create this object or only to apply pending changes
    b) back
    q) quit
Enter choice [b]:
```

This request processor is used by the subtree view serviced by the directory proxy server, which is in turn referenced by the client connection policy.

Note that the changes made here are already in effect. The directory proxy server does not have to be restarted.

#### Testing External Server Communication After Adding New External Servers

After adding and configuring the new external servers, test the communication between the directory proxy server and the LDAP external servers using the <code>include-backend-server-passthrough-subtree-views</code> property of the directory proxy server in combination with an LDAP search. For more information about this option, see "Testing External Server Communications After Initial Setup" on page 188.

We run the following search to test communications on the ds-central-01 server:

```
root@proxy-east-01: bin/ldapsearch --port 389 --bindDN "cn=directory manager" \
--bindPassword password \
--baseDN "dc=example,dc=com,ds-backend-server=ds-central-01.example.com:389" \
--searchScope base "(objectclass=*)"
```

You can repeat this search on the ds-central-02 server, to confirm that the server returns the entry as expected.

## **Testing a Simulated External Server Failure**

Once you have tested connectivity, run a simulated failure of a load-balanced external server to verify that the directory proxy server redirects LDAP requests appropriately.

We stop the ds-east-01.example.com:389 and ds-east-02.example.com:389 server instances and test searches through proxy-east-01.example.com.

First, perform several searches against the proxy. Verify activity in each of the servers in the east location, ds-east-01 and ds-east-02, by looking at the access logs. The following simple search can be repeated as needed:

```
root@proxy-east-01: bin/ldapsearch --bindDN "cn=Directory Manager" \
--bindPassword password --baseDN "dc=example,dc=com" \
--searchScope base --useStartTLS "(objectclass=*)"
```

Next, stop the directory server instance on ds-east-01.example.com and ds-east-02.example.com using the stop-ds command and immediately retry the above searches. There should be no errors or noticeable delay in processing the search.

```
root@proxy-east-01: bin/stop-ds
root@proxy-east-01: bin/ldapsearch \
--bindDN "cn=Directory Manager" --bindPassword password \
--baseDN "dc=example,dc=com" --searchScope base --useStartTLS \
"(objectclass=*)"
```

Check the access log to confirm that requests made to these servers are routed to the central servers, as these servers are the first failover location in the failover list for the ds-east-01 and ds-east-02 servers.

Restart the directory server instance on ds-east-01.example.com and ds-east-02.example.com. Check their access logs to ensure that traffic is redirected back from the failover servers.

# Merging Two Data Sets Using Proxy Transformations

In this example, the Example.com company acquires Sample Corporation. During the merger, Example.com migrates data from Sample's o=sample rooted directory, converting Sample's sampleAccount auxiliary object class usage to Example.com's exampleAccount object class for entries rooted under dc=example, dc=com. Knowing that it can take considerable time for Sample's directory clients to become aware of the new DIT and schema, proxy data transformations are created to give the Sample clients as consistent a view of the data as possible during the migratory period. These transformations allow the clients to search and modify entries under o=sample using the Sample Corp. schema.

The following section describes how the proxy data transformations will be configured.

#### Overview of the Attribute and DN Mapping

To achieve the merger of the two data sets, we create proxy transformations that map the Sample source attributes to Example.com target attributes as described in Table 9-1, "Attribute Mapping". The Example.com schema already defines an attribute to contain the

**TABLE 9-1. Attribute Mapping** 

| Sample Attribute          | Example.com Attribute       | Description                          |
|---------------------------|-----------------------------|--------------------------------------|
| sampleID                  | uid                         | RDN of user entries                  |
| sampleRegion              | exSampleRegion              | String value representing the region |
| sampleLinkedAc-<br>counts | exSampleLinkedAc-<br>counts | DN value                             |

RDN of user entries, called uid. However, Example.com chooses to create two new attributes within its exampleAccount object class to accommodate two attributes in the Sample schema for representing the region and the DN of linked accounts.

During the merger, Example.com decides to re-parent Sample's customer entries, which are defined under two different subtrees, ou=east,o=sample and ou=west,o=sample, placing them under Example.com's ou=people,dc=example,dc=com subtree. Associated proxy transformations are described in Table 9-2, "DN Mappings". In this process, Example.com collapses the Sample tree, moving entries from the east and west region under a single DN, dc=example,dc=com. The DN proxy transformations assume that all Sample users have been co-located under this single Example.com subtree.

Legacy Sample LDAP applications searching for entries in either the Sample base DN ou=east,o=sample or ou=west,o=sample will be successfully serviced, though there will be one or more differences in the user entries seen by the Sample legacy applications. Since the Example.com directory has no knowledge of the Sample user's former ou=east or ou=west association, search results for client searching under o=sample will return a DN that may differ from the original search base. For instance, a search for sampleID=abc123 under ou=west,o=sample may return the user entry for abc123 with the DN of sampleID=abc123,ou=east,o=sample. The following table illustrates the mapping DNs.

TABLE 9-2. DN Mappings

| Sample DN        | Example.com DN    |
|------------------|-------------------|
| ou=east,o=sample | dc=example,dc=com |
| ou=west,o=sample | dc=example,dc=com |
| o=sample         | dc=example,dc=com |

Special considerations for mapping two different source DNs to the same target DN are discussed in the following section.

### About Mapping Multiple Source DNs to the Same Target DN

Some complications exist when defining multiple DN mappings that are used for the same request processor and the same source or target DN (or that have source or target DNs that are hierarchically related). The client request may not include enough information to disambiguate and determine the proper rule to follow.

Several solutions exist to avoid problems of disambiguation. If the client does not need to be able to see all mappings at the same time, then a new client connection policy can be created to use connection criteria that select the set of mappings applied to the client based on information such as the IP address or bind DN. Each client connection policy would have separated subtree views with separate proxying request processors that reference the appropriate transformation for that client.

Alternatively, if it is unnecessary to search under the o=sample base DN, then separate subtree views can be created in the same client connection policy. For example, one subtree view would be created for ou=east,o=sample and one for ou=west,o=sample. Each subtree view is then associated with its own proxying request processor, one for ou=east requests and one for ou=west requests.

### An Example of a Migrated Sample Customer Entry

Following is an example of a Sample customer entry that has been migrated to the Example.com database. The user entry is defined in the Example.com directory server's database as follows. The attributes that have undergone a proxy transformation are marked in bold. Note that this view is how the entry appears to search requests under the dc=example,dc=com base DN.

```
dn: uid=scase,ou=People,dc=example,dc=com
objectClass: person
objectClass: inetOrgPerson
objectClass: organizationalPerson
objectClass: exampleAccount
objectClass: top
description: A customer account migrated from Sample merger
uid: scase
exAccountNumber: 234098
exSampleRegion: east
exSampleLinkedAccounts: uid=jcase,ou=people,dc=example,dc=com
userPassword: password
givenName: Sterling
cn: Sterling Case
sn: Case
telephoneNumber: +1 804 094 3356
street: 00468 Second Street
1: Arlington
mail: sterlingcase@maildomain.com
st: VA
```

Following is what the directory proxy server returns to LDAP clients who have requested the entry when searching under the o=sample base DN. Note that the DN returned includes

ou=east, even though this branch does not exist in the Example.com DIT. It also returns the attribute names as they are defined in the Sample schema.

```
dn: sampleID=scase,ou=east,o=sample
objectClass: person
objectClass: inetOrgPerson
objectClass: organizationalPerson
objectClass: exampleAccount
objectClass: top
description: A customer account migrated from Sample merger
sampleID: scase
exAccountNumber: 234098
sampleRegion: east
sampleLinkedAccounts: sampleID=jcase,ou=people,ou=east,o=sample
userPassword: password
givenName: Sterling
cn: Sterling Case
sn: Case
telephoneNumber: +1 804 094 3356
street: 00468 Second Street
1: Arlington
mail: sterlingcase@maildomain.com
st: VA
```

### **Overview of Deployment Steps**

In this deployment scenario, we will take the following steps:

- Install any necessary scheme on the directory proxy server.
- Create three attribute mapping proxy transformations and three DN mapping proxy transformations
- Create a new proxying request processor, using the existing dc\_example\_dc\_com request processor as a template.
- Assign the six proxy transformations to the new proxying request processor.
- Create a new subtree view for o=sample that references the new proxying request processor.
- Add the new subtree view to the existing client connection policy.
- Test our configuration by performing some searches on the Sample DIT.

#### **Installing Schema**

The directory proxy server inherits user-defined schema from all external servers by comparing cn=schema on these servers at proxy server startup and at five minute intervals. As a result, example.com schema does not need to be added manually to the proxy server's

config/schema directory. We assume that the schema for Sample entries has been defined on the external servers with the example.com DIT, requiring no direct schema management on the proxy server. The following schema definitions are assumed to exist on the external directory server:

```
dn: cn=schema
objectClass: top
objectClass: ldapSubentry
objectClass: subschema
cn: schema
attributeTypes: ( 1.3.6.1.4.1.32473.2.1.1
 NAME 'exaccountNumber'
  SYNTAX 1.3.6.1.4.1.1466.115.121.1.15
  SINGLE-VALUE )
attributeTypes: ( 1.3.6.1.4.1.32473.1.1.3
 NAME 'sampleLinkedAccounts'
  SYNTAX 1.3.6.1.4.1.1466.115.121.1.12 )
attributeTypes: ( 1.3.6.1.4.1.32473.1.1.2
 NAME 'sampleRegion'
  SYNTAX 1.3.6.1.4.1.1466.115.121.1.15
  SINGLE-VALUE )
attributeTypes: ( 1.3.6.1.4.1.32473.1.1.1
 NAME 'sampleID'
  SYNTAX 1.3.6.1.4.1.1466.115.121.1.15
  SINGLE-VALUE )
attributeTypes: ( 1.3.6.1.4.1.32473.2.1.3
 NAME 'exSampleLinkedAccounts'
  SYNTAX 1.3.6.1.4.1.1466.115.121.1.12 )
attributeTypes: ( 1.3.6.1.4.1.32473.2.1.2
 NAME 'exSampleRegion'
  SYNTAX 1.3.6.1.4.1.1466.115.121.1.15
  SINGLE-VALUE )
objectClasses: ( 1.3.6.1.4.1.32473.2.2.1
 NAME 'exampleAccount'
  SUP top
 AUXILIARY
 MAY ( exAccountNumber $
        exSampleRegion $
        exSampleLinkedAccounts $
        sampleID $
        sampleRegion $
        sampleLinkedAccounts ) )
```

The schema file defines some Example.com schema, such as exAccountNumber and exSampleRegion, and some Sample schema, such as sampleRegion and sampleID.

In the main installation directory, UnboundID-Proxy, we run the start-proxy command.

```
root@proxy-east-01: bin/start-proxy
```

#### **Creating and Configuring the Proxy Transformations**

Next, we create three attribute mapping proxy transformations and three DN mapping proxy transformations. We run the dsconfig tool, which is located in the bin or bat directory of the server root directory, UnboundID-Proxy.

We select "Proxy Transformations" in the main configuration console menu to configure proxy transformations.

>>>> UnboundID Directory Proxy Server configuration console main menu

What do you want to configure?

```
1) Client Connection Policy 10) Log Retention Policy
   Connection Handler
                           11) Log Rotation Policy
                          12) Placement Algorithm
External Server
4) Global Attribute Index 13) Proxy Transformation
5) Global Configuration 14) Request Processor
6) LDAP Health Check
                           15) Server Affinity Provider
7) Load Balancing Algorithm 16) Subtree View
8) Location
                           17) Work Queue
9) Log Publisher
0)
   'Basic' objects are shown - change this
q)
   quit
```

#### **Creating the Attribute Mapping Proxy Transformations**

We enter 2 to create a new proxy transformation.

Enter choice: 13

```
>>> Proxy Transformation management menu2
What would you like to do?

1) List existing Proxy Transformations
2) Create a new Proxy Transformation
```

- 3) View and edit an existing Proxy Transformation
- 4) Delete an existing Proxy Transformation
- b) back
- q) quit

Enter choice [b]: 2

We are going to start by creating a mapping from the **sampleRegion** attribute to the **exsampleRegion** attribute, so we select 1 to create a new attribute mapping proxy transformation.

>>>> Select the type of Proxy Transformation that you want to create:

- 1) Attribute Mapping Proxy Transformation
- 2) Default Value Proxy Transformation
- 3) DN Mapping Proxy Transformation
- 4) Groovy Scripted Proxy Transformation
- 5) Simple To External Bind Proxy Transformation
- 6) Suppress Attribute Proxy Transformation
- 7) Suppress Entry Proxy Transformation
- 8) Third Party Proxy Transformation
- ?) help
- c) cancel
- q) quit

Enter choice [c]: 1

We give the new proxy transformation a name that illustrates the attribute mapping that it performs

```
>>>> Enter a name for the Attribute Mapping Proxy
Transformation that you want to create:
sampleRegion-to-exSampleRegion
```

We enter 1 to enable the proxy transformation by default.

```
>>>> Configuring the 'enabled' property
```

Indicates whether this proxy transformation is enabled for use in the server.

Select a value for the 'enabled' property:

- 1) true
- 2) false
- ?) help
- c) cancel
- q) quit

Enter choice [c]: 1

We provide the name of the source attribute in the Sample schema that we are mapping to the Example.com schema, which is sampleRegion.

```
>>>> Configuring the 'source-attribute' property
```

Specifies the name of the attribute that may appear in client requests which should be remapped to the target attribute. Note that the source attribute must not be equal to the target attribute.

Syntax: STRING

Enter a value for the 'source-attribute' property: sampleRegion

Next, we provide the name of the target attribute in the Example.com schema, which is exSampleRegion.

>>>> Configuring the 'target-attribute' property

Specifies the name of the attribute to which the source attribute should be mapped. Note that the target attribute must not be equal to the source attribute.

Syntax: STRING

Enter a value for the 'target-attribute' property: exSampleRegion

We review the configuration properties, and then enter **f** to create the new attribute mapping proxy transformation.

>>>> Configure the properties of the Attribute Mapping Proxy Transformation

|    | Property               | Value(s)                                     |
|----|------------------------|----------------------------------------------|
|    |                        |                                              |
| 1) | description            | -                                            |
| 2) | enabled                | true                                         |
| 3) | source-attribute       | sampleRegion                                 |
| 4) | target-attribute       | exSampleRegion                               |
| 5) | enable-dn-mapping      | true                                         |
| 6) | enable-control-mapping | true                                         |
| 7) | map-control            | assertion-request,                           |
|    |                        | authorization-identity-response,             |
|    |                        | entry-change-notification,                   |
|    |                        | get-authorizaton-entry-request,              |
|    |                        | get-authorizaton-entry-response,             |
|    |                        | interactive-transaction-                     |
|    |                        | specification-response,                      |
|    |                        | intermediate-client-request,                 |
|    |                        | matched-values-request,                      |
|    |                        | <pre>post-read-request,</pre>                |
|    |                        | <pre>post-read-response,</pre>               |
|    |                        | <pre>pre-read-request,</pre>                 |
|    |                        | <pre>pre-read-response,</pre>                |
|    |                        | <pre>proxied-authorization-v1-request,</pre> |
|    |                        | <pre>proxied-authorization-v2-request,</pre> |
|    |                        | sort-request, sort-response                  |
|    |                        |                                              |

- ?) help
- f) finish create the new Attribute Mapping Proxy Transformation

- display the equivalent dsconfig arguments to create this object
- b) back
- q) quit

Enter choice [b]: f

The Attribute Mapping Proxy Transformation was created successfully

We repeat the previous steps to create another attribute mapping proxy transformation, this time to map between the Sample Corporation's sampleID attribute and the Example.com uid attribute.

>>>> Proxy Transformation management menu

What would you like to do?

- 1) List existing Proxy Transformations
- 2) Create a new Proxy Transformation
- 3) View and edit an existing Proxy Transformation
- 4) Delete an existing Proxy Transformation
- b) back
- q) quit

Enter choice [b]: 2

We use the proxy transformation that we created in the previous steps as a template for the new proxy transformation.

>>>> Choose how to create the new Proxy Transformation:

- n) new Proxy Transformation created from scratch
- t) use an existing Proxy Transformation as a template
- b) back
- q) quit

Enter choice [n]: t

>>>> Select an existing Proxy Transformation to use as a template for the new Proxy Transformation configuration:

- 1) sampleRegion-to-exSampleRegion
- n) new Proxy Transformation created from scratch
- c) cancel
- q) quit

Enter choice [n]: 1

We name the new attribute mapping transformation sampleID-to-uid.

>>>> Enter a name for the Attribute Mapping Proxy Transformation that you want

to create: sampleID-to-uid

We enter the new name of the source attribute.

```
>>>> Enter a value for the 'source-attribute' property: sampleID
```

Next, we enter the new name of the target attribute.

```
>>>> Enter a value for the 'target-attribute' property: uid
```

We review the properties of the new attribute mapping proxy transformation and then enter **f** to save our changes.

>>>> Configure the properties of the Attribute Mapping Proxy Transformation

|    | Property               | Value(s)                                     |
|----|------------------------|----------------------------------------------|
|    |                        |                                              |
| 1) | description            | -                                            |
| 2) | enabled                | true                                         |
| 3) | source-attribute       | sampleID                                     |
| 4) | target-attribute       | uid                                          |
| 5) | enable-dn-mapping      | true                                         |
| 6) | enable-control-mapping | true                                         |
| 7) | map-control            | assertion-request,                           |
|    |                        | authorization-identity-response,             |
|    |                        | entry-change-notification,                   |
|    |                        | get-authorization-entry-request,             |
|    |                        | get-authorization-entry-response,            |
|    |                        | interactive-transaction-                     |
|    |                        | specification-response,                      |
|    |                        | intermediate-client-request,                 |
|    |                        | matched-values-request,                      |
|    |                        | <pre>post-read-request,</pre>                |
|    |                        | <pre>post-read-response,</pre>               |
|    |                        | <pre>pre-read-request,</pre>                 |
|    |                        | <pre>pre-read-response,</pre>                |
|    |                        | <pre>proxied-authorization-v1-request,</pre> |
|    |                        | <pre>proxied-authorization-v2-request,</pre> |
|    |                        | sort-request, sort-response                  |
|    |                        |                                              |

- ?) help
- f) finish create the new Attribute Mapping Proxy Transformation
- d) display the equivalent dsconfig arguments to create this object
- b) back
- q) quit

#### Enter choice [b]: f

The current server has been configured to keep its configuration synchronized with all servers in the 'all-servers' server group, which is composed of servers with ids [proxy-east-01:389,proxy-east-02:389]. When applying a change to a group of servers, every server must be available and validate the

change before it's applied to any server. Do you wish to update all servers in the group or only the currently selected server?

- g) Update all servers in the 'all-servers' group
- s) Update only the current server
- b) back
- c) cancel

Enter choice: q

The Attribute Mapping Proxy Transformation was created successfully

We repeat the previous steps again to create a last attribute mapping proxy transformation, mapping between the Sample sampleLinkedAccounts attribute and the Example.com exSampleLinkedAccounts attribute.

>>>> Proxy Transformation management menu

What would you like to do?

- 1) List existing Proxy Transformations
- 2) Create a new Proxy Transformation
- 3) View and edit an existing Proxy Transformation
- 4) Delete an existing Proxy Transformation
- b) back
- q) quit

Enter choice [b]: 2

We use the proxy transformation created in the previous steps as a template for this new proxy transformation.

>>>> Choose how to create the new Proxy Transformation:

- n) new Proxy Transformation created from scratch
- t) use an existing Proxy Transformation as a template
- b) back
- q) quit

Enter choice [n]: t

>>>> Select an existing Proxy Transformation to use as a template for the new Proxy Transformation configuration:

- sampleRegion-to-exSampleRegion
- n) new Proxy Transformation created from scratch
- c) cancel
- q) quit

Enter choice [n]: 1

We name the new attribute mapping transformation sampleLinkedAccounts-to-exSampleLinkedAccounts.

>>>> Enter a name for the Attribute Mapping Proxy Transformation that you want to create: sampleLinkedAccountsto-exSampleLinkedAccounts

We enter the new source-attribute name, sampleLinkedAccounts.

>>>> Enter a value for the 'source-attribute' property: sampleLinkedAccounts

Next, we enter the new name of the target attribute, exSampleLinkedAccounts.

>>>> Enter a value for the 'target-attribute' property: exSampleLinkedAccounts

We review the properties of the new attribute mapping proxy transformation and then enter £ to save our changes.

>>>> Configure the properties of the Attribute Mapping Proxy Transformation

|    | Property               | Value(s)                                     |
|----|------------------------|----------------------------------------------|
|    |                        |                                              |
| 1) | description            | -                                            |
| 2) | enabled                | true                                         |
| 3) | source-attribute       | ${\tt sampleLinkedAccounts}$                 |
| 4) | target-attribute       | ${\tt exSampleLinkedAccounts}$               |
| 5) | enable-dn-mapping      | true                                         |
| 6) | enable-control-mapping | true                                         |
| 7) | map-control            | assertion-request,                           |
|    |                        | authorization-identity-response,             |
|    |                        | entry-change-notification,                   |
|    |                        | get-authorization-entry-request,             |
|    |                        | <pre>get-authorization-entry-response,</pre> |
|    |                        | interactive-transaction-                     |
|    |                        | specification-response,                      |
|    |                        | intermediate-client-request,                 |
|    |                        | matched-values-request,                      |
|    |                        | <pre>post-read-request,</pre>                |
|    |                        | <pre>post-read-response,</pre>               |
|    |                        | <pre>pre-read-request,</pre>                 |
|    |                        | <pre>pre-read-response,</pre>                |
|    |                        | <pre>proxied-authorization-v1-request,</pre> |
|    |                        | <pre>proxied-authorization-v2-request,</pre> |
|    |                        | sort-request, sort-response                  |
| ?) | help                   |                                              |
|    |                        |                                              |

- f) finish create the new Attribute Mapping Proxy Transformation
- d) display the equivalent dsconfig arguments to create this object
- b) back
- q) quit

Enter choice [b]: f

The current server has been configured to keep its configuration synchronized with all servers in the 'all-servers' server group, which is composed of servers with ids [proxy-east01:389,proxy-east-02:389]. When applying a change to a group of servers, every server must be available and validate the change before it's applied to any server. Do you wish to update all servers in the group or only the currently selected server?

- g) Update all servers in the 'all-servers' group
- s) Update only the current server
- b) back
- c) cancel

Enter choice: g

The Attribute Mapping Proxy Transformation was created successfully

#### **Creating the DN Mapping Proxy Transformations**

Now we create the DN mapping proxy transformations. We select 2 to create a new proxy transformation.

>>>> Proxy Transformation management menu

What would you like to do?

- 1) List existing Proxy Transformations
- 2) Create a new Proxy Transformation
- 3) View and edit an existing Proxy Transformation
- 4) Delete an existing Proxy Transformation
- b) back
- q) quit

Enter choice [b]: 2

We enter **n** to create a new proxy transformation from scratch.

>>>> Choose how to create the new Proxy Transformation:

- n) new Proxy Transformation created from scratch
- t) use an existing Proxy Transformation as a template
- b) back
- q) quit

Enter choice [n]: n

We select 3 to create a new DN mapping proxy transformation.

>>>> Select the type of Proxy Transformation that you want to create:

- 1) Attribute Mapping Proxy Transformation
- 2) Default Value Proxy Transformation
- 3) DN Mapping Proxy Transformation
- 4) Groovy Scripted Proxy Transformation
- 5) Simple To External Bind Proxy Transformation
- 6) Suppress Attribute Proxy Transformation
- 7) Suppress Entry Proxy Transformation
- 8) Third Party Proxy Transformation

```
?) help
```

- c) cancel
- q) quit

Enter choice [c]: 3

This transformation maps ou=east,o=sample in the Sample schema dc=example,dc=com in the Example.com schema. We name it sample east-to-example.

```
>>>> Enter a name for the DN Mapping Proxy Transformation that you want to create: sample_east-to-example
```

```
>>>> Configuring the 'enabled' property
```

Indicates whether this proxy transformation is enabled for use in the server.

We select 1 to enable the transformation by default.

Select a value for the 'enabled' property:

- 1) true
- 2) false
- ?) help
- c) cancel
- q) quit

Enter choice [c]: 1

Next, we specify the source DN as it appears in client requests.

```
>>>> Configuring the 'source-dn' property
```

Specifies the source DN that may appear in client requests which should be remapped to the target DN. Note that the source DN must not be equal to the target DN.

```
Syntax: DN
```

Enter a value for the 'source-dn' property:
ou=east,o=sample

We specify the target DN, where requests for the source DN should be routed.

```
>>>> Configuring the 'target-dn' property
```

Specifies the DN to which the source DN should be mapped. Note that the target DN must not be equal to the source DN.

```
Syntax: DN
```

Enter a value for the 'target-dn' property:
dc=example,dc=com

We review the configuration properties, and then enter **f** to create the new DN mapping proxy transformation.

>>>> Configure the properties of the DN Mapping Proxy Transformation

Property Value(s) 1) description enabled true 3) source-dn "ou=east,o=sample" 4) target-dn "dc=example,dc=com" 5) enable-attribute-mapping true 6) map-attribute If no specific map attributes are defined but attribute mapping is enabled, then all attributes with a distinguished name or name and optional UID syntax will be examined to determine if any mapping is required. 7) enable-control-mapping true 8) map-control assertion-request, authorization-identity-response, entry-change-notification, get-effective-rights-request, interactive-transactionspecification-response, intermediate-client-request, matched-values-request, post-read-response, pre-read-response, proxied-authorization-v1-request, proxied-authorization-v2-request

- ?) help
- f) finish create the new DN Mapping Proxy Transformation
- d) display the equivalent dsconfig arguments to create this object
- b) back
- q) quit

Enter choice [b]: f

The current server has been configured to keep its configuration synchronized with all servers in the 'all-servers' server group, which is composed of servers with ids [proxy-east-01:389,proxy-east-02:389]. When applying a change to a group of servers, every server must be available and validate the change before it's applied to any server. Do you wish to update all servers in the group or only the currently selected server?

- g) Update all servers in the 'all-servers' group
- s) Update only the current server
- b) back
- c) cancel

Enter choice: g

The DN Mapping Proxy Transformation was created successfully

Next, we create a new DN mapping proxy transformation that maps ou=west,o=sample in the Sample schema to dc=example,dc=com in the Example.com schema. We name it Sample west-to-example.

>>>> Proxy Transformation management menu

What would you like to do?

- 1) List existing Proxy Transformations
- 2) Create a new Proxy Transformation
- 3) View and edit an existing Proxy Transformation
- 4) Delete an existing Proxy Transformation
- b) back
- q) quit

Enter choice [b]: 2

We enter t to base our new proxy transformation on the one created previously.

>>>> Choose how to create the new Proxy Transformation:

- n) new Proxy Transformation created from scratch
- t) use an existing Proxy Transformation as a template
- b) back
- q) quit

Enter choice [n]: t

We select 4 to use the sample\_east-to-example DN mapping proxy transformation.

>>>> Select an existing Proxy Transformation to use as a template for the new Proxy Transformation configuration:

- 1) sampleID-to-uid
- 2) sampleLinkedAccounts-to-exSampleLinkedAccounts
- 3) sampleRegion-to-exSampleRegion
- 4) sample east-to-example
- n) new Proxy Transformation created from scratch
- c) cancel
- q) quit

Enter choice [n]: 4

We name the new proxy transformation sample west-to-example.

>>>> Enter a name for the DN Mapping Proxy Transformation that you want to create: sample west-to-example

We enter the new source DN, ou=west, o=sample.

```
>>> Enter a value for the 'source-dn' property:
ou=west,o=sample
```

We enter the same target-dn value as in the previous exmple.

```
>>>> Enter a value for the 'target-dn' property: dc=example,dc=com
```

After reviewing the configuration properties, we enter f to save our changes.

>>>> Configure the properties of the DN Mapping Proxy Transformation

|    | Property                 | Value(s)                                                                                                    |
|----|--------------------------|----------------------------------------------------------------------------------------------------|
| 1) | description              | -                                                                                                    |
| 2) | enabled                  | true                                                                                                    |
| 3) | source-dn                | "ou=west,o=sample"                                                                                                    |
| 4) | target-dn                | "dc=example,dc=com"                                                                                                    |
| 5) | enable-attribute-mapping | true                                                                                                    |
| 6) | map-attribute            | If no specific map attributes are defined but attribute mapping is enabled, then all attributes with a distinguished name or name and optional UID syntax will be examined to determine if any mapping is required.                                                                                                    |
| 7) | enable-control-mapping   | true                                                                                                    |
| 8) | map-control              | assertion-request, authorization-identity-response, entry-change-notification, get-effective-rights-request, interactive-transaction- specification-response, intermediate-client-request, matched-values-request, post-read-response, pre-read-response, proxied-authorization-v1-request, proxied-authorization-v2-request |

- ?) help
- f) finish create the new DN Mapping Proxy Transformation
- d) display the equivalent dsconfig arguments to create this object
- b) back
- q) quit

Enter choice [b]: f

The current server has been configured to keep its configuration synchronized with all servers in the 'all-servers' server group, which is composed of servers with ids [proxy-east-01:389,proxy-east-02:389]. When applying a change to a group of servers, every server must be available and validate the change before it's applied to any server. Do you wish to update all servers in the group or only the currently selected server?

- g) Update all servers in the 'all-servers' group
- s) Update only the current server
- b) back
- c) cancel

Enter choice: g

The DN Mapping Proxy Transformation was created successfully

Finally, we create a DN mapping proxy transformation for the base DN of the Sample database.

>>>> Proxy Transformation management menu

What would you like to do?

- 1) List existing Proxy Transformations
- 2) Create a new Proxy Transformation
- 3) View and edit an existing Proxy Transformation
- 4) Delete an existing Proxy Transformation
- b) back
- q) quit

Enter choice [b]: 2

We enter t to base our new proxy transformation on the one of the transformations created previously.

>>>> Choose how to create the new Proxy Transformation:

- n) new Proxy Transformation created from scratch
- t) use an existing Proxy Transformation as a template
- b) back
- q) quit

Enter choice [n]: t

We select 4 to use the sample\_east-to-example DN mapping proxy transformation.

>>>> Select an existing Proxy Transformation to use as a template for the new Proxy Transformation configuration:

- 1) sampleID-to-uid
- 2) sampleLinkedAccounts-to-exSampleLinkedAccounts
- 3) sampleRegion-to-exSampleRegion
- 4) sample east-to-example
- 5) sample west-to-example
- n) new Proxy Transformation created from scratch
- c) cancel
- q) quit

Enter choice [n]: 4

Because this proxy transformation maps o=sample to dc=example, dc=com, we name it sample-to-example.

```
>>>> Enter a name for the DN Mapping Proxy Transformation that you want to create: sample-to-example
```

We set the source DN to the Sample base DN, o=sample.

```
>>> Enter a value for the 'source-dn' property:
oo=sample
```

We enter the same target-dn value as in the previous exmple.

```
>>>> Enter a value for the 'target-dn' property:
dc=example,dc=com
```

After reviewing the configuration properties, we enter f to save our changes.

>>>> Configure the properties of the DN Mapping Proxy Transformation

|    | Property                 | Value(s)                                                                                                    |
|----|--------------------------|----------------------------------------------------------------------------------------------------|
| 1) | description              | -                                                                                                    |
| 2) | enabled                  | true                                                                                                    |
| 3) | source-dn                | "o=sample"                                                                                                    |
| 4) | target-dn                | "dc=example,dc=com"                                                                                                    |
| 5) | enable-attribute-mapping | true                                                                                                    |
| 6) | map-attribute            | If no specific map attributes are defined but attribute mapping is enabled, then all attributes with a distinguished name or name and optional UID syntax will be examined to determine if any mapping is required.                                                                                                    |
| 7) | enable-control-mapping   | true                                                                                                    |
| 8) | map-control              | assertion-request, authorization-identity-response, entry-change-notification, get-effective-rights-request, interactive-transaction- specification-response, intermediate-client-request, matched-values-request, post-read-response, pre-read-response, proxied-authorization-v1-request, proxied-authorization-v2-request |

- ?) help
- f) finish create the new DN Mapping Proxy Transformation
- d) display the equivalent dsconfig arguments to create this object
- b) back
- q) quit

Enter choice [b]: f

The current server has been configured to keep its configuration synchronized with all servers in the 'all-servers' server group, which is composed of servers with ids [proxy-east-01:389,proxy-east-02:389]. When applying a change to a group of servers, every server must be available and validate the change before it's applied to any server. Do you wish to update all servers in the group or only the currently selected server?

- g) Update all servers in the 'all-servers' group
- s) Update only the current server
- b) back
- c) cancel

Enter choice: g

The DN Mapping Proxy Transformation was created successfully

#### Creating a Request Processor to Manage the Proxy Transformations

Next, we need to create a new proxying request processor that includes our new attribute and DN mapping proxy transformations. We will use the existing dc example dc com request processor as a template.

From the main configuration console menu, we select "Request Processor" to create a new request processor.

```
>>>> UnboundID Directory Proxy Server configuration console
main menu
```

What do you want to configure?

- Client Connection Policy 10) Log Retention Policy 2) Connection Handler 11) Log Rotation Policy External Server 12) Placement Algorithm 4) Global Attribute Index 13) Proxy Transformation 5) Global Configuration 14) Request Processor 6) LDAP Health Check 15) Server Affinity Provider 7) Load Balancing Algorithm 16) Subtree View 17) Work Queue Location 9) Log Publisher
- 'Basic' objects are shown change this
- quit q)

Enter choice: 14

We enter 2 to create a new request processors.

```
>>>> Request Processor management menu
```

What would you like to do?

- 1) List existing Request Processors
- 2) Create a new Request Processor
- View and edit an existing Request Processor
- Delete an existing Request Processor
- b) back
- quit q)

Enter choice [b]: 2

We enter t to use our current request processor as a template

>>>> Choose how to create the new Proxy Transformation:

- new Proxy Transformation created from scratch
- use an existing Proxy Transformation as a template t)
- b) back
- q) quit

Enter choice [n]: t

We enter 1 to use our current request processor as a template.

>>>> Select an existing Request Processor to use as a template for the new Request Processor configuration:

- 1) dc\_example\_dc\_com-req-processor
- n) new Request Processor created from scratch
- c) cancel
- q) quit

Enter choice [n]: 1

We provide a name for the new proxying request processor, o sample-req-processor.

```
>>>> Enter a name for the Proxying Request Processor that you want to create: o_sample-req-processor
```

We review the properties. The load-balancing algorithm is the same as for the previous request processor, though the **transformation** property must be changed. We enter 5 to modify this property.

>>>> Configure the properties of the Proxying Request Processor

|         | Property                 | Value(s)                                                                                                    |
|---------|--------------------------|----------------------------------------------------------------------------------------------------|
| 1)      | description              | -                                                                                                    |
| 2)      | enabled                  | true                                                                                                    |
| 3)      | allowed-operation        | <pre>abandon, add, bind, compare, delete,extended, modify, modify-dn, search</pre>                                                                                                    |
| 4)      | load-balancing-algorithm | dc_example_dc_com-round-robin                                                                                                    |
| 5)      | transformation           | -                                                                                                    |
| 6)      | referral-behavior        | pass-through                                                                                                    |
| 7)      | supported-control        | account-usable, assertion, authorization-identity, get-authorization-entry, get-effective-rights, ignore-no-user-modification, intermediate-client, manage-dsa-it, matched-values, no-op, password-policy, post-read, pre-read, proxied-authorization-v1, proxied-authorization-v2, real-attributes-only, retain-identity, server-side-sort, subentries, subtree-delete, |
| 8)      | supported-control-oid    | virtual-attributes-only<br>-                                                                                                    |
| ?)      | help                     |                                                                                                    |
| f)      | -                        | roxying Request Processor                                                                                                    |
| d)      |                          | config arguments to create this                                                                                                    |
| b)      | back                     |                                                                                                    |
| q)      | quit                     |                                                                                                    |
| Enter o | choice [b]: 5            |                                                                                                    |

We enter 2 to specify the proxy transformations that we created in the previous sections.

>>>> Configuring the 'transformation' property

Specifies the types of transformations that should be applied to requests and responses processed by this Proxying Request Processor.

If multiple transformations are provided, then they will be invoked in the specified order for request transformations, and in the reverse order for response transformations.

Do you want to modify the 'transformation' property?

- 1) Leave undefined
- 2) Add one or more values
- ?) help
- q) quit

Enter choice [1]: 2

We select the attribute mapping proxy transformations first, in our case 4, 5, and 6. Next, we select the DN mapping proxy transformations. The order in which we select the DN transformations is important because we have related DNs. We begin with the DNs that are lower in the tree first, and finish with the base DN transformation.

Select the Proxy Transformations you wish to add:

- sample-to-example
   sampleLinkedAccounts-to-exSampleLinkedAccounts

- 4) sampleID-to-uid 8) Add all Proxy Transformations
- ?) help
- b) back
- q) quit

Enter one or more choices separated by commas [b]: 4,5,6,2,3,1

We confirm that the proxy transformations are listed in the correct order and enter 1 to accept and use the values.

>>>> Configuring the 'transformation' property (Continued)

The 'transformation' property references the following Proxy Transformations:

- 1) sampleID-to-uid
- 2) sampleLinkedAccounts-to-exSampleLinkedAccounts
- 3) sampleRegion-to-exSampleRegion
- 4) sample east-to-example
- 5) sample west-to-example
- 6) sample-to-example

Do you want to modify the 'transformation' property?

- 1) Use these values
- 2) Add one or more values
- 3) Remove one or more values
- 4) Leave undefined
- 5) Revert changes
- ?) help
- q) quit

Enter choice [1]: 1

After reviewing the request processor properties, we enter f to save our changes.

>>>> Configure the properties of the Proxying Request Processor

|         | Property                  | Value(s)                             |
|---------|---------------------------|--------------------------------------|
| 1)      | description               | -                                    |
| 2)      | enabled                   | true                                 |
| 3)      | allowed-operation         | abandon, add, bind, compare,         |
|         |                           | delete, extended, modify,            |
|         |                           | modify-dn, search                    |
| 4)      | load-balancing-algorithm  | dc example dc com-round-robin        |
| 5)      | transformation            | sampleID-to-uid,                     |
|         |                           | sampleLinkedAccounts-to-             |
|         |                           | exSampleLinkedAccounts,              |
|         |                           | sampleRegion-to-exSampleRegion,      |
|         |                           | sample east-to-example,              |
|         |                           | sample west-to-example,              |
|         |                           | sample-to-example                    |
| 6)      | referral-behavior         | pass-through                         |
| 7)      | supported-control         | account-usable, assertion,           |
|         |                           | authorization-identity,              |
|         |                           | get-authorization-entry,             |
|         |                           | get-effective-rights,                |
|         |                           | ignore-no-user-modification,         |
|         |                           | intermediate-client,                 |
|         |                           | manage-dsa-it, matched-values,       |
|         |                           | no-op, password-policy,              |
|         |                           | <pre>post-read, pre-read,</pre>      |
|         |                           | <pre>proxied-authorization-v1,</pre> |
|         |                           | <pre>proxied-authorization-v2,</pre> |
|         |                           | real-attributes-only,                |
|         |                           | retain-identity,                     |
|         |                           | server-side-sort, subentries,        |
|         |                           | subtree-delete,                      |
|         |                           | virtual-attributes-only              |
| 8)      | supported-control-oid     | -                                    |
| ?)      | help                      |                                      |
| f)      | finish - create the new P | roxying Request Processor            |
| d)      | display the equivalent ds | config arguments to create this      |
|         | object                    |                                      |
| b)      | back                      |                                      |
| q)      | quit                      |                                      |
| Enter c | hoice [b]: f              |                                      |

We enter **b** to go back to the main configuration menu.

The Proxying Request Processor was created successfully

>>>> Request Processor management menu

What would you like to do?

- 1) List existing Request Processors
- Create a new Request Processor
- View and edit an existing Request Processor
- 4) Delete an existing Request Processor
- b) back
- quit q)

Enter choice [b]:

#### Creating a Subtree View

From the main configuration console menu, we select "Subtree View" to create a new subtree view

>>>> UnboundID Directory Proxy Server configuration console main menu

What do you want to configure?

- Client Connection Policy 10) Log Retention Policy
- Connection Handler 11) Log Rotation Policy
- 12) Placement Algorithm External Server
- Global Attribute Index 13) Proxy Transformation 4)

17) Work Queue

- 5) Global Configuration6) LDAP Health Check14) Request Processor15) Server Affinity Provider
- Load Balancing Algorithm 16) Subtree View 7)
- 9) Log Publisher

8) Location

- 'Basic' objects are shown change this 0)
- q) quit

Enter choice: 16

We enter 2 to create a new subtree view.

>>>> Subtree View management menu

What would you like to do?

- 1) List existing Subtree Views
- Create a new Subtree View
- View and edit an existing Subtree View
- 4) Delete an existing Subtree View
- b) back
- quit q)

Enter choice [b]: 2

We enter t to base our new subtree view on the one created previously.

>>>> Choose how to create the new Subtree View:

- n) new Subtree View created from scratch
- t) use an existing Subtree View as a template
- b) back
- q) quit

Enter choice [n]: t

We select 1 to use the dc example dc com-view subtree view.

>>>> Select an existing Subtree View to use as a template for the new Subtree View configuration:

- 1) dc\_example\_dc\_com-view
- n) new Proxy Transformation created from scratch
- c) cancel
- q) quit

Enter choice [n]: 1

We name name the new subtree view o\_sample-view.

```
>>>> Enter a name for the Subtree View that you want to create: o sample-view
```

We configure the base DN property of the Sample dataset.

```
>>>> Enter a value for the 'base-dn' property:
o=sample
```

We enter the request processor we created in the previous section.

```
>>>> Enter a value for the 'request-processor' property:
o sample-req-processor
```

After reviewing the configuration properties, we enter f to save our changes.

>>>> Configure the properties of the Subtree View

```
Property Value(s)
```

- description
- 2) base-dn "o=sample"
- 3) request-processor o\_sample-req-processor
- ?) help
- f) finish create the new Subtree View
- d) display the equivalent dsconfig arguments to create this object
- b) back
- q) quit

Enter choice [b]: f

The current server has been configured to keep its configuration synchronized with all servers in the 'all-servers' server group, which is composed of servers with ids [proxy-east-01:389,proxy-east-02:389]. When applying a change to a group of servers, every server must be available and validate the change before it's applied to any server. Do you wish to update all servers in the group or only the currently selected server?

- g) Update all servers in the 'all-servers' group
- s) Update only the current server
- b) back
- c) cancel

Enter choice: g

The Subtree View was created successfully

#### **Editing the Client Connection Policy**

Finally, we edit the client connection policy to add our new o=sample subtree view.

In the configuration console main menu, we select "Client Connection Policy" to edit the client connection policy.

>>>> UnboundID Directory Proxy Server configuration console main menu

What do you want to configure?

- l) Client Connection Policy 10) Log Retention Policy
- 2) Connection Handler 11) Log Rotation Policy
  - ) External Server 12) Placement Algorithm
- 4) Global Attribute Index 13) Proxy Transformation
- 5) Global Configuration6) LDAP Health Check14) Request Processor15) Server Affinity Processor
- 6) LDAP Health Check 15) Server Affinity Provider 7) Load Balancing Algorithm 16) Subtree View
- 7) Load Balancing Algorithm 16) Subtree View 8) Location 17) Work Queue
- 9) Log Publisher
- o) 'Basic' objects are shown change this
- q) quit

Enter choice: 1

We enter 3 to edit the existing default client connection policy.

>>>> Client Connection Policy management menu

What would you like to do?

- 1) List existing Client Connection Policies
- Create a new Client Connection Policy
- 3) View and edit an existing Client Connection Policy
- 4) Delete an existing Client Connection Policy
- b) back
- q) quit

Enter choice [b]: 3

>>>> There is only one Client Connection Policy: 'default'. Are you sure that this is the correct one? (yes / no) [yes]:

In the configuration properties, we select the **subtree-view** property. We enter 2 to add the new subtree view that we created for Sample earlier.

>>>> Configuring the 'subtree-view' property

Specifies the set of manually-configured subtree views that will be accessible to clients associated with this Client Connection Policy.

If the base DN for a manually-configured subtree view conflicts with the base DN for an automatically-included backend subtree view (if the include-backend-subtree-views property has a value of true), then the manually-configured subtree view will be used rather than the automatically-included backend subtree view.

Do you want to modify the 'subtree-view' property?

- 1) Keep the value: dc\_example\_dc\_com-view
- 2) Add one or more values
- 3) Remove one or more values
- 4) Leave undefined
- ?) help
- q) quit

Enter choice [1]: 2

We enter 1 to select the subtree view we created in the previous section.

Select the Subtree Views you wish to add:

- 1) o sample-view
- 2) Create a new Subtree View
- ?) help
- b) back
- q) quit

Enter one or more choices separated by commas [b]: 1

We review the subtree views now referenced by the property and enter 1 to use these values.

```
>>>> Configuring the 'subtree-view' property (Continued)
```

The 'subtree-view' property references the following Subtree Views:

- \*) dc\_example\_dc\_com-view
- \*) o sample-view

Do you want to modify the 'subtree-view' property?

- 1) Use these values
- 2) Add one or more values
- 3) Remove one or more values
- 4) Leave undefined
- 5) Revert changes
- ?) help
- q) quit

#### Enter choice [1]:

We review the configuration properties of the client connection policy and enter f to save our changes.

>>>> Configure the properties of the Client Connection Policy

|     | Property                   | Value(s)                            |
|-----|----------------------------|-------------------------------------|
| 1)  | policy-id                  | default                             |
| 2)  | description                | -                                   |
| 3)  | enabled                    | true                                |
| 4)  | evaluation-order-index     | 9999                                |
| 5)  | connection-criteria        | -                                   |
| 6)  | allowed-operation          | abandon,<br>add, bind,              |
|     |                            | compare, delete,                    |
|     |                            | extended,                           |
|     |                            | modify,                             |
|     |                            | modify-dn,                          |
|     |                            | search                              |
| 7)  | allowed-extended-operation | -                                   |
| 8)  | denied-extended-operation  | -                                   |
| 9)  | allowed-auth-type          | sasl, simple                        |
| 10) |                            | -                                   |
| 11) |                            | -                                   |
| 12) |                            | true                                |
| 13) |                            | -                                   |
| 14) |                            | -                                   |
| 15) |                            | subtree-views true                  |
| 16) | subtree-view               | <pre>dc_example_dc_ com-view,</pre> |
|     |                            | ${\tt o\_sample-view}$              |

- ?) help
- f) finish apply any changes to the Client Connection Policy
- d) display the equivalent dsconfig command lines to either re-create this object or only to apply pending changes
- b) back
- q) quit

#### Enter choice [b]: f

The current server has been configured to keep its configuration synchronized with all servers in the 'all-servers' server group, which is composed of servers with ids [proxy-east-01:389,proxy-east-02:389]. When applying a change to a group of servers, every server must be available and validate the change before it's applied to any server. Do you wish to update all servers in the group or only the currently selected server?

- g) Update all servers in the 'all-servers' group
- s) Update only the current server
- b) back
- c) cancel

Enter choice: g

The Client Connection Policy was modified successfully

We enter b to go back to the main configuration menu

```
>>>> Client Connection Policy management menu What would you like to do?
```

- 1) List existing Client Connection Policies
- 2) Create a new Client Connection Policy
- 3) View and edit an existing Client Connection Policy
- 4) Delete an existing Client Connection Policy
- b) back
- q) quit

Enter choice [b]:

#### **Testing Proxy Transformations**

After setting up the deployment scenario, the proxy server will now respond to requests to the dc=example,dc=com and o=sample base DNs. We now test the service by imitating Sample client requests to search and modify users.

The following example fetches the user with sampleID=scase under the ou=east,o=sample base DN:

```
root@proxy-east-01: bin/ldapsearch --bindDN "cn=directory manager"
--bindPassword password --baseDN "ou=east,o=sample" "(sampleID=scase)"
dn: sampleID=scase,ou=People,ou=east,o=sample
objectClass: person
objectClass: organizationalPerson
objectClass: inetOrgPerson
objectClass: exampleAccount
objectClass: top
description: A customer account migrated from Sample merger
sampleID: scase
userPassword: {SSHA}A504RrQHWXc2Ii3btD4exGdP0TVW9VL3CR3ZXA==
exAccountNumber: 234098
givenName: Sterling
cn: Sterling Case
sn: Case
telephoneNumber: +1 804 094 3356
street: 00468 Second Street
mail: sterlingcase@maildomain.com
1: Arlington
st: VA
sampleRegion: east
sampleLinkedAccounts: sampleID=jcase,ou=People,ou=east,o=sample
```

Next, we modify the sampleRegion value, changing it to west. To do this, we first create a ldapmodify input file, called scase-mod.ldif, with the following contents:

```
dn: sampleID=scase,ou=People,ou=east,o=sample
changetype: modify
```

```
replace: sampleRegion
sampleRegion: west
```

Now we use the file as an argument in the ldapmodify command as follows.

```
root@proxy-east-01: bin/ldapmodify --bindDN "cn=Directory Manager"
--bindPassword password --filename scase-mod.ldif
```

We should see the following output:

```
Processing MODIFY request for sampleID=scase,ou=People,
ou=east,o=sample
MODIFY operation successful for DN sampleID=scase,ou=People,
ou=east,o=sample
```

If we search for scase's sampleRegion value under o=sample, we should see west:

```
root@proxy-east-01: bin/ldapsearch --bindDN "cn=directory manager"
--bindPassword password --baseDN "o=sample" "(sampleID=scase)" \
sampleRegion
dn: sampleID=scase,ou=People,ou=east,o=sample
sampleRegion: west
```

We can also search for scase by uid rather than sampleID, under the dc=example, dc=com base DN. We see the Example.com schema version of the entry:

```
root@proxy-east-01: bin/ldapsearch --bindDN "cn=directory manager"
--bindPassword password --baseDN "dc=example,dc=com" "(uid=scase)"
dn: uid=scase,ou=People,dc=example,dc=com
objectClass: person
objectClass: exampleAccount
objectClass: inetOrgPerson
objectClass: organizationalPerson
objectClass: top
description: A customer account migrated from Sample merger
uid: scase
userPassword: {SSHA}A504RrQHWXc2Ii3btD4exGdP0TVW9VL3CR3ZXA==
exAccountNumber: 234098
givenName: Sterling
cn: Sterling Case
sn: Case
telephoneNumber: +1 804 094 3356
street: 00468 Second Street
mail: sterlingcase@maildomain.com
1: Arlington
st: VA
exSampleRegion: west
exSampleLinkedAccounts: uid=jcase,ou=People,dc=example,dc=com
```

# **Deploying an Entry-Balancing Proxy Configuration**

Entry-balancing is a directory proxy server configuration that allows the entries within a portion of the directory information tree (DIT) to reside on multiple external servers. This configuration is typically useful when the DIT contains many millions of entries, which can be difficult to bring completely into memory for optimal performance. Entry-balancing allows entries under a balancing point base DN to be divided among any number of separate directory servers, making the directory proxy server responsible for intelligently routing requests based on the division.

In this example scenario, the entries in the DIT outside of the balancing point are replicated across all external servers known to the directory proxy server. Replication on the external directory servers must be properly configured before proceeding through this example. The directory servers are expected to contain two replication domains: the global domain, dc=example, dc=com, and the balancing point, ou=people, dc=example, dc=com.

In this deployment scenario, an austin-proxy1 instance of the directory proxy server communicates with four external directory servers. The directory proxy server is configured to use entry balancing for the ou=people,dc=example,dc=com base DN, with two sets of user entries split beneath it. The first set of user entries is defined in the replicated pair of external servers, austin-setl.example.com and newyork-setl.example.com. The second set of entries is defined in austin-set2.example.com and newyork-set2.example.com. The entries in the dc=example,dc=com DIT outside of the balancing point base DN are replicated among the four external servers.

The following dsreplication status output from the UnboundID Directory Server external servers describes the replication configuration that exists before creating the directory proxy server configuration.

```
--- Replication Status for dc=example,dc=com: Enabled ---
Server : Entries : Backlog : Oldest Backlog Change Age : Generation ID
austin-set1.example.com:389 : 10003 : 0 : N/A : 722087263
austin-set2.example.com:389 : 10003 : 0 : N/A : 722087263
newyork-set1.example.com:389 : 10003 : 0 : N/A : 722087263 newyork-set2.example.com:389 : 10003 : 0 : N/A : 722087263
 --- Replication Status for ou=people,dc=example,dc=com (Set: dataset1): Enabled ---
Server : Entries : Backlog : Oldest Backlog Change Age : Generation ID
_____:__:___:___:___:___:___:___:___:___:___:__:__:__:_
austin-set1.example.com:389 : 100001 : 0 : N/A
newyork-set1.example.com:389 : 100001 : 0 : N/A
                                                              : 178892712
   --- Replication Status for ou=people,dc=example,dc=com (Set: dataset2): Enabled ---
Server : Entries : Backlog : Oldest Backlog Change Age : Generation ID
austin-set2.example.com:389 : 100001 : 0 : N/A newyork-set2.example.com:389 : 100001 : 0 : N/A
                                                          : 1057593890
                                                            : 1057593890
```

#### **Overview of Deployment Steps**

In this deployment scenario, we will take the following steps:

- Install the proxy server on austin-proxy1.
- Use the **create-initial-proxy-config** tool to provide our initial setup for entry-balancing. The initial setup includes defining multiple subtree views and global indexes in support of entry balancing.
- Change the placement algorithm of the austin-proxy-01 server to use an entry-count placement algorithm. This algorithm is used to select the backend set to which to forward an add request. It looks at the number of entries in the backend sets and forwards the add request to the backend with either the fewest or the most entries, depending on the configuration. You can also configure the placement algorithm to make the decision based on the on-disk database size rather than the number of entries.

### **Installing Directory Proxy Server**

```
We start by configuring the directory proxy server. The four external servers, austin-setl.example.com, newyork-setl.example.com, austin-set2.example.com, and newyork-set2.example.com, are running.
```

We run the **setup** program as follows.

```
root@austin-proxy1: ./setup --acceptLicense \
--listenAddress austin-proxy1.example.com \
--ldapPort 389 --rootUserDN "cn=Directory Manager" \
--rootUserPassword pass --entryBalancing \
--aggressiveJVMTuning --maxHeapSize 2g --no-prompt
```

# **Configuring the Entry-Balancing Directory Proxy Server**

Once the directory proxy server has been installed, it can be automatically configured using the create-initial-proxy-config tool. This tool can only be used once for this initial configuration, after which we will have to use dsconfig to make any changes to our directory proxy server configuration.

We run the create-initial-proxy-config tool as follows:

```
root@austin-proxy1: ./bin/create-initial-proxy-config
```

Our topology meets the requirements, so we press return to continue:

Some assumptions are made about the topology in order to keep this tool simple:

- 1) all servers will be accessible via a single user account
- 2) all servers support the same communication security type
- 3) all servers are UnboundID Directory Servers

If your topology does not have these characteristics you can use this tool to define a basic configuration and then use the 'dsconfig' tool or the web console to fine tune the configuration.

Would you like to continue? (yes / no) [yes]:

First, we provide the external server access credentials. All of our directory proxy servers have identical proxy user accounts and passwords.

Enter the DN of the proxy user account [cn=Proxy User,cn=Root
DNs,cn=config]:

Enter the password for 'cn=Proxy User,cn=Root DNs,cn=config': Confirm the password for 'cn=Proxy User,cn=Root DNs,cn=config':

Next, we specify the type of security we are using. In this example, we do not use security.

Specify the type of security that the Directory Proxy Server will use when communicating with Directory Server instances:

- 1) None
- 2) SSL
- StartTLS
- b) back
- q) quit

Enter choice [1]:

We will first enter the dc=example, dc=com base DN as a non-entry-balancing base DN.

Enter a base DN of the Directory Server instances that will be accessed through the Directory Proxy Server:

- b) back
- q) quit

Enter a DN or choose a menu item [dc=example,dc=com]:

Next, we define the balancing point as a separate base DN, which is entry balanced:

Enter another base DN of the directory server instances that will be accessed through the Directory Proxy Server:

- 1) Remove dc=example, dc=com
- b)back
- q) quit

Enter a DN or choose a menu item [Press ENTER when finished entering base DNs]: ou=people,dc=example,dc=com

Are entries within 'ou=people,dc=example,dc=com' split across multiple servers so that each server stores only a subset of the entries (i.e. is this base DN 'entry balanced')? (yes / no) [no]: yes

In this example, the data in ou=people, dc=example, d=com will be split across two backend sets. So we enter 2 to specify that the data will be balanced across two sets of servers.

Across how many sets of servers is the data balanced?

- c) cancel creating ou=people,dc=example,dc=com
- q) quit

Enter a number greater than one or choose a menu item: 2

The balancing point is the same as our base DN, ou=people, dc=example, dc=com.

```
>>>> Entry Balancing Base
```

The entry balancing base DN specifies the entry below which the data is balanced. Entries not below this entry must be duplicated in all the server sets. If all the entries in the base DN are distributed the entry balancing base DN is the same as the base DN.

- c) cancel creating ou=people,dc=example,dc=com
- b) back
- q) quit

Enter the entry balancing base DN or choose a menu item [ou=people,dc=example,dc=com]: ou=people,dc=example,dc=com

To improve the performance for equality search filters referencing the uid attribute, we create a uid global index. We enter yes to add a new attribute.

```
Would you like to add attributes to the global index? (yes / no) [no]: yes
```

Next, we specify the uid attribute.

Enter attributes that you would like to add to the global index:

- c) cancel creating ou=people, dc=example, dc=com
- b)back
- q) quit

Enter an attribute name or choose a menu item [Press ENTER when finished entering index attributes]: uid

To optimize directory proxy server performance from the moment it starts accepting connections, we enter 3 to prime the global index:

Should the index for attribute 'uid' be primed such that it is loaded into memory before the Directory Proxy Server begins accepting connections?

- 1)Yes
- 2) No
- 3) Yes, and all subsequent attributes
- 4) No, and all subsequent attributes

Enter choice [1]: 3

Are the values of 'uid' guaranteed to be unique? (yes / no) [no]: yes

We press enter to finish specifying index attributes.

Enter attributes that you would like to add to the global index:

- 1) Remove uid (primed, unique)
- c)cancel creating ou=people,dc=example,dc=com
- b) back
- q) quit

Enter an attribute name or choose a menu item [Press ENTER when finished entering index attributes]:

We press enter to enable RDN index priming.

```
Would you like to enable RDN index priming for 'ou=people,dc=example,dc=com'? (yes / no) [yes]:
```

We press enter to finish specifying base DNs.

Enter another base DN of the directory server instances that will be accessed through the Directory Proxy Server:

- 1) Remove dc=example,dc=com
- 2) Remove ou=people,dc=example,dc=com (distributed)
- b) back
- q) quit

Enter a DN or choose a menu item [Press ENTER when finished entering base DNs]:

The external servers are spread among two locations, New York and Austin. This proxy server instance is located in the austin location.

A good rule of thumb when naming locations is to use the name of your data centers or the cities containing them.

- b) back
- q) quit

Enter a location name or choose a menu item: austin

- 1) Remove austin
- b) back
- q) quit

Next, we define the **newyork** location:

Enter another location name or choose a menu item [Press ENTER when finished entering locations]: newyork

- 1) Remove austin
- 2) Remove newyork
- b) back
- q) quit

Enter another location name or choose a menu item [Press ENTER when finished entering locations]:

We select the **austin** location for this directory proxy server instance:

Choose the location for this Directory Proxy Server

- 1) austin
- 2) newyork
- b) back
- q) quit

Enter choice [1]:

Next, we specify the LDAP external server instances associated with this location.

Enter the host and port (host:port) of the first directory
server in 'austin'

- b) back
- q) quit

Enter a host:port or choose a menu item [localhost:389]:
austin-set1.example.com:389

Next, we specify that the austin-set1 server can handle requests from the global domain and from set 1 restricted domain.

Assign server austin-set1.example.com:389 to handle requests for one or more of the defined sets of data:

- 1) dc=example, dc=com
- 2)ou=people,dc=example,dc=com; Server Set 1
- 3)ou=people,dc=example,dc=com; Server Set 2

Enter one or more choices separated by commas: 1,2

We enter 3 to prepare the server for access by the directory proxy server.

Would you like to prepare austin-set1.example.com:389 for access by the Directory Proxy Server?

- 1)Yes
- 2) No
- 3) Yes, and all subsequent servers
- 4) No, and all subsequent servers

Enter choice [3]:

Next, we select the entry-balanced data set that the austin-set1 server replicates with other servers.

You may choose a single entry-balanced data set with which austin-set1.example.com:389 will replicate data with other servers

```
1) ou=people,dc=example,dc=com; Server Set 1
2) None, data will not be replicated
Enter choice: 1
Testing connection to austin-set1.example.com:389 .... Done
Testing 'cn=Proxy User,cn=Root DNs,cn=config' access ....Denied
```

We modify the root user for use by the directory proxy server, specifying the directory manager password for the initial creation of the proxy user.

```
Would you like to create or modify root user 'cn=Proxy
User,cn=Root DNs,cn=config' so that it is available for this
Directory Proxy Server? (yes / no) [yes]:

Enter the DN of an account on austin-set1.example.com:389 with
which to create or manage the 'cn=Proxy User,cn=Root
DNs,cn=config' account and configuration
[cn=Directory Manager]:

Enter the password for 'cn=Directory Manager':

Created 'cn=Proxy User,cn=Root DNs,cn=config'
Testing 'cn=Proxy User,cn=Root DNs,cn=config' privileges...Done
Setting replication set name .....
```

Since the replication set name has already been configured, we do not need to use the name created automatically by the directory proxy server.

```
This server is currently configured for replication set 'dataset1'. Would you like to reconfigure this server for replication set 'set-1'? (yes / no) [no]:

Setting replication set name .... Done

Verifying backend 'dc=example,dc=com' .... Done

Verifying backend 'ou=people,dc=example,dc=com' .... Done

Testing 'cn=Proxy User' privileges .... Done

Verifying backend 'dc=example,dc=com' .... Done
```

Next, we define the other Austin and New York servers using the same procedure as in the previous example:

Enter another server in 'austin'

```
1) Remove austin-set1.example.com:389
```

b) back
q) quit

Enter a host:port or choose a menu item [Press ENTER when finished entering servers]: austin-set2.example.com:389

Assign server austin-set2.example.com:389 to handle requests for one or more of the defined sets of data

```
1)dc=example,dc=com
2)ou=people,dc=example,dc=com; Server Set 1
```

3)ou=people,dc=example,dc=com; Server Set 2

```
Enter one or more choices separated by commas: 1,3
You may choose a single entry-balanced data set with which aus-
tin-set2.example.com:389 will replicate data with other
    1) ou=people, dc=example, dc=com; Server Set 2
    2) None, data will not be replicated
Enter choice: 1
Testing connection to austin-set2.example.com:389 ....Done
Testing 'cn=Proxy User, cn=Root DNs, cn=config' access ... Denied
Would you like to create or modify root user 'cn=Proxy
User, cn=Root DNs, cn=config' so that it is available for this
Directory Proxy Server? (yes / no) [yes]:
Would you like to use the previously entered manager
credentials to access all prepared servers? (yes / no) [yes]:
Created 'cn=Proxy User, cn=Root DNs, cn=config'
Testing 'cn=Proxy User, cn=Root DNs, cn=config' privileges...Done
Setting replication set name .....
This server is currently configured for replication set
'dataset2'. Would you like to reconfigure this server for
replication set 'set-2'? (yes / no) [no]:
Setting replication set name ..... Done
Verifying backend 'dc=example,dc=com' ..... Done
Verifying backend 'ou=people,dc=example,dc=com' ..... Done
Enter another server in 'austin'
    1) Remove austin-set1.example.com:389
    2) Remove austin-set2.example.com:389
    b) back
    q) quit
Enter a host:port or choose a menu item [Press ENTER when fin-
ished entering servers]:
>>>> Location 'newyork' Details
 >>>> External Servers
External Servers identify directory server instances including
host, port, and authentication information.
Enter the host and port (host:port) of the first directory
server in 'newyork':
    b) back
    q) quit
Enter a host:port or choose a menu item [localhost:389]:
newyork-set1.example.com:389
```

Assign server newyork-set1.example.com:389 to handle requests for one or more of the defined sets of data

- 1) dc=example, dc=com
- 2)ou=people,dc=example,dc=com; Server Set 1
- 3) ou=people, dc=example, dc=com; Server Set 2

Enter one or more choices separated by commas: 1,2

You may choose a single entry-balanced data set with which newyork-set1.example.com:389 will replicate data with other servers

- 1) ou=people, dc=example, dc=com; Server Set 1
- 2) None, data will not be replicated

Enter choice: 1

Testing connection to newyork-set1.example.com:389 ....Done
Testing 'cn=Proxy User,cn=Root DNs,cn=config' access ... Denied

Would you like to create or modify root user 'cn=Proxy User,cn=Root DNs,cn=config' so that it is available for this Directory Proxy Server? (yes / no) [yes]:

Created 'cn=Proxy User,cn=Root DNs,cn=config'
Testing 'cn=Proxy User,cn=Root DNs,cn=config' privileges...Done
Setting replication set name .....

This server is currently configured for replication set 'dataset1'. Would you like to reconfigure this server for replication set 'set-1'? (yes / no) [no]:

Setting replication set name ..... Done

Verifying backend 'dc=example,dc=com' ..... Done

Verifying backend 'ou=people,dc=example,dc=com' ..... Done

Enter another server in 'newyork'

- 1) Remove newyork-set1.example.com:389
- b) back
- q) quit

Enter a host:port or choose a menu item [Press ENTER when finished entering servers]: newyork-set2.example.com:389

Assign server newyork-set2.example.com:389 to handle requests for one or more of the defined sets of data:

- 1) dc=example, dc=com
- 2)ou=people,dc=example,dc=com; Server Set 1
- 3)ou=people,dc=example,dc=com; Server Set 2

Enter one or more choices separated by commas: 1,3

You may choose a single entry-balanced data set with which new-york-set2.example.com:389 will replicate data with other servers

- 1) ou=people, dc=example, dc=com; Server Set 2
- 2) None, data will not be replicated

Enter choice: 1

```
Testing connection to newyork-set2.example.com:389 ..... Done
Testing 'cn=Proxy User,cn=Root DNs,cn=config' access.... Denied
Would you like to create or modify root user 'cn=Proxy
User, cn=Root DNs, cn=config' so that it is available for this
Directory Proxy Server? (yes / no) [yes]:
Created 'cn=Proxy User, cn=Root DNs, cn=config'
Testing 'cn=Proxy User, cn=Root DNs, cn=config' privi-
leges...DoneSetting replication set name .....
This server is currently configured for replication set
'dataset2'. Would you like to reconfigure this server for
replication set 'set-2'? (yes / no) [no]:
Setting replication set name ..... Done
Verifying backend 'dc=example,dc=com' ..... Done
Verifying backend 'ou=people,dc=example,dc=com' ..... Done
Enter another server in 'newyork'
    1) Remove newyork-set1.example.com:389
    2) Remove newyork-set2.example.com:389
    b) back
    q) quit
Enter a host:port or choose a menu item [Press ENTER when
finished entering servers]:
>>>> Configuration Summary
  External Server Security: None
  Proxy User DN:
                    cn=Proxy User,cn=Root DNs,cn=config
  Location austin
    Failover Order: newyork
   Servers: austin-set1.example.com:389,
            austin-set2.example.com:389
  Location newyork
   Failover Order: austin
   Servers: newyork-set1.example.com:389,
            newyork-set2.example.com:389
  Base DN: dc=example,dc=com
    Servers: austin-set1.example.com:389,
             austin-set2.example.com:389,
             newyork-set1.example.com:389,
             newyork-set2.example.com:389
  Base DN: ou=people,dc=example,dc=com
    Entry Balancing Base: ou=people,dc=example,dc=com
    Server Set 1: austin-set1.example.com:389,
                  newyork-set1.example.com:389
    Server Set 2: austin-set2.example.com:389,
                  newyork-set2.example.com:389
    Index Attributes: uid (primed, unique)
    Prime RDN Index: Yes
```

NOTE: The Directory Proxy Server must be restarted after this tool has completed to have index priming take place b) back q)quit w) write configuration Enter choice [w] >>>> Write Configuration The configuration will be written to a 'dsconfig' batch file that can be used to configure other Directory Proxy Servers Writing Directory Proxy Server configuration to /proxy/dps-cfg.txt....Done We enter yes to apply our configuration changes to the directory proxy server. Apply these configuration changes to the local Directory Proxy Server? (yes /no) [yes]: How do you want to connect to the Directory Proxy Server on localhost? 1) LDAP 2) LDAP with SSL 3) LDAP with StartTLS Enter choice [1]: Administrator user bind DN [cn=Directory Manager]: Password for user 'cn=Directory Manager': Creating Locations ..... Done Updating Failover Locations ..... Done Updating Global Configuration ..... Done Creating Health Checks ..... Done Creating External Servers ..... Done Creating Load-Balancing Algorithm for dc=example,dc=com  $\dots$ . Done Creating Request Processor for dc=example,dc=com ..... Done Creating Subtree View for dc=example,dc=com ..... Done Updating Client Connection Policy for dc=example,dc=com ..... Done Creating Load-Balancing Algorithm for ou=people,dc=example,dc=com; Server Set 1 .... Done Creating Request Processor for ou=people,dc=example,dc=com; Server Set 1...Done Creating Load-Balancing Algorithm for ou=people,dc=example,dc=com; Server Set 2 .... Done Creating Request Processor for ou=people,dc=example,dc=com; Server Set 2...Done Creating Entry Balancing Request Processor for ou=people,dc=example, dc=com ..... Done Creating Placement Algorithm for ou=people,dc=example,dc=com .... Done Creating Global Attribute Indexes for ou=people,dc=example,dc=com .... Done Creating Subtree View for ou=people,dc=example,dc=com ..... Done Updating Client Connection Policy for ou=people,dc=example,dc=com ....Done

See /logs/create-initial-proxy-config.log for a detailed log of this operation

To see basic server configuration status and configuration you can launch /bin/status

# Configuring the Placement Algorithm Using a Batch File

Now, we configure the placement algorithm using a batch file. We want to place new entries added through the proxy via LDAP ADD operations into the least used dataset. We do this using an entry count placement algorithm. To change the placement algorithm from round robin to entry count, we first create and enable an entry count placement algorithm configuration object and then disable the existing round robin placement algorithm. Our batch file, dsconfig.post-setup, contains the dsconfig commands required to create the entry-count placement algorithm and disable the old round robin algorithm.

The batch file contains comments to explain each dsconfig command. Note that in this example, line wrapping is used for clarity. The dsconfig command requires that the full command be provided on a single line.

The batch file itself looks as follows:

```
root@austin-proxy1:more ../dsconfig.post-setup
# This dsconfig operation creates the entry-count placement
# algorithm with the default behavior of adding entries to the
# smallest backend dataset first.
dsconfig create-placement-algorithm
--processor-name ou_people_dc_example_dc_com-eb-req-processor
--algorithm-name entry-count --type entry-counter --set enabled:true
# Note that once the entry-count placement algorithm is created
# and enabled, we can disable the round-robin algorithm.
# Since an entry-balancing proxy must always have a placement
# algorithm, we add a second algorithm and then disable the
# original round-robin algorithm created during the setup
# procedure.
dsconfig set-placement-algorithm-prop
--processor-name ou people dc example dc com-eb-req-processor
--algorithm-name round-robin --set enabled:false
# At this point, LDAP ADD operations will be forwarded to an external
# server representing the dataset with the least number of entries.
```

We execute the batch file as follows:

```
root@austin-proxy1: bin/dsconfig --no-prompt
--bindDN "cn=directory manager" --bindPassword password
--port 389 --batch-file ../dsconfig.post-setup
Batch file '../dsconfig.post-setup' contains 2 commands
Executing: create-placement-algorithm --no-prompt
--bindDN "cn=directory manager" --bindPassword pass
--port 1389
```

```
--processor-name ou_people_dc_example_dc_com-eb-req-processor
--algorithm-name entry-count --type entry-counter --set enabled:true

Executing: delete-placement-algorithm --no-prompt
--bindDN "cn=directory manager" --bindPassword pass
--port 1389
--processor-name ou_people_dc_example_dc_com-eb-req-processor
--algorithm-name round-robin --set enabled:false
```

Once the batch file has executed, a new entry-counter placement algorithm, called entry-count, has been created, and the old round-robin placement algorithm, round-robin, has been disabled.

# **8** Troubleshooting the Directory Proxy Server

This chapter provides the common problems and potential solutions that might occur when running UnboundID® Directory Proxy Server. It is primarily targeted at cases in which the directory proxy server is running on Solaris<sup>TM</sup> or Linux® systems, but much of the information can be useful on other platforms as well.

This chapter presents the following information:

- Debugging the Directory Proxy Server
- Working with the Troubleshooting Tools
- Common Problems and Potential Solutions

# **Debugging the Directory Proxy Server**

You can enable the JVM debugging options to track garbage collection data for your system. The options can impact JVM performance, but they provide valuable data to tune your server when troubleshooting garbage collection issues. While the jstat utility with the -gc option can be used to obtain some information about garbage collection activity, there are additional arguments that can be added to the JVM to use when running the server to provide additional detail. You can add the following options to the utility that you are testing:

- -XX:+PrintGCDetails
- -XX:+PrintTenuringDistribution
- -XX:+PrintGCApplicationConcurrentTime
- -XX:+PrintGCApplicationStoppedTime
- -XX:+PrintGCDateStamps

To run the directory proxy server with these options, edit the config/java.properties file and add them to the end of the line that begins with "start-ds.java-args". After the file has been saved, invoke the following command to make those new arguments take effect the next time the server is started:

\$ bin/dsjavaproperties

# **Working with the Troubleshooting Tools**

If problems arise with the directory proxy server (whether from issues in the directory proxy server itself or a supporting component, like the JVM, operating system, or hardware), then it is essential to be able to diagnose the problem quickly to determine the underlying cause and the best course of action to take towards resolving it.

# **Working with the Collect Support Data Tool**

The directory proxy server itself provides a significant amount of information about its current state including any problems that it has encountered during processing. If a problem occurs, the first step is to run the collect-support-data tool in the bin directory. The tool aggregates all relevant support files into a zip file that administrators can send to UnboundID for analysis. The tool also runs data collector utilities, such as jps, jstack, and jstat plus other diagnostic tools, and bundles the results in the zip file.

The tool may only archive portions of certain log files to conserve space, so that the resulting support archive does not exceed the typical size limits associated with e-mail attachments.

The data collected by the collect-support-data tool varies between systems. For example, on Solaris Zone, configuration information is gathered using commands like zonename and zoneadm. However, the tool always tries to get the same information across all systems for the target directory proxy server. The data collected includes the configuration directory, summaries and snippets from the logs directory, an LDIF of the monitor and RootDSE entries, and a list of all files in the server root.

# **Available Tool Options**

The collect-support-data tool has some important options that you should be aware of:

- --collectExpensiveData. collects data from expensive or long running processes. These processes are not executed by default because they may impact a running server.
- --noLdap. Specifies that no effort should be made to collect any information over LDAP.
   This option should only be used if the server is completely unresponsive or will not start and only as a last resort.
- --pid {pid}. Specifies the ID of an additional process from which information is to be collected. This option is useful for troubleshooting external server tools and can be specified multiple times for each external server, respectively.
- --sequential. Collects data sequentially as opposed to in parallel, minimizing the collection time necessary for some analysis utilities. This option has the effect of reducing the initial memory footprint of this tool at a cost of taking longer to complete. Use this option if running this tool results in "out of memory" errors.

- --reportCount {count}. Specifies the number of reports generated for commands that supports sampling (for example, vmstat, iostat, or mpstat). A value of 0 (zero) indicates that no reports will be generated for these commands. If this option is not specified, it defaults to 10.
- --reportInterval {interval}. Specifies the number of seconds between reports for commands that support sampling (for example, mpstat). This option must have a value greater than 0 (zero). If this option is not specified, it default to 1.

#### To Run the Collect Support Data Tool

**1.** Go to the installation directory.

```
$ cd /UnboundID-Proxy
```

2. Use the collect-support-data tool. Make sure to include the host, port number, bind DN, and bind password.

```
$ bin/collect-support-data --hostname 127.0.0.1 --port 389 \
    --bindDN "cn=Directory Manager" --bindPassword secret
```

**3**. Email the zip file to UnboundID Support.

Note

You might need to change the zip file extension to something like .zap to get through your mail servers.

# **Troubleshooting Tools Provided by the Directory Proxy Server**

UnboundID Directory Proxy Server provides a set of tools that can also be used to obtain information for diagnosing and solving problems.

#### **Server Version Information**

If it becomes necessary to contact UnboundID or an authorized support provider, then it will be important to provide precise information about the version of the directory proxy server software that is in use. If the server is running, then this information can be obtained from the "cn=Version, cn=monitor" entry. It can also be obtained using the command:

```
$ bin/start-proxy --fullVersion
```

This command outputs a number of important pieces of information, including:

- Major, minor, and point version numbers for the server.
- Source revision number from which the server was built.
- Time stamp indicating the time that the server was built.
- Optional list of issue numbers for patches that have been provided to solve problems encountered with the server.

If the server is offline, you can obtain this version information using the following command:

\$ bin/status --fullVersion

#### **LDIF Connection Handler**

The directory proxy server provides an LDIF connection handler that provides a way to request operations that does not require any network communication with the server. This can be particularly helpful if a configuration problem or bug in the server has left a connection handler unusable, or if all worker threads are busy processing operations.

The LDIF connection handler is enabled by default and looks for LDIF files to be placed in the config/auto-process-ldif directory. This directory does not exist by default, but if it is created and an LDIF file is placed in it containing one or more changes to be processed, then those changes will be applied.

Any changes that can be made over LDAP can be applied through the LDIF connection handler. It is primarily intended for administrative operations like updating the server configuration or scheduling tasks, although other types of changes (including changes to data contained in the server) can be processed. As the LDIF file is processed, a new file is written with comments for each change providing information about the result of processing that change.

#### **Embedded Profiler**

If the directory proxy server appears to be running slowly, then it is helpful to know what operations are being processed in the server. The JVM Stack Trace monitor entry can be used to obtain a point-in-time snapshot of what the server is doing, but in many cases, it might be useful to have information collected over a period of time.

The embedded profiler is configured so that it is always available but is not active by default so that it has no impact on the performance of the running server. Even when it is running, it has a relatively small impact on performance, but it is recommended that it remain inactive when it is not needed. It can be controlled using the dsconfig tool or the web administration console by managing the "Profiler" configuration object in the Plugin object type, available at the standard complexity level. The profile-action property for this configuration object can have one of the following values:

- start Indicates that the embedded profiler should start capturing data in the background.
- stop Indicates that the embedded profiler should stop capturing data and write the information that it has collected to a logs/profile{timestamp} file.
- cancel Indicates that the embedded profiler should stop capturing data and discard any information that it has collected.

Any profiling data that has been captured can be examined using the profiler-viewer tool. This tool can operate in either a text-based mode, in which case it dump a formatted text representation of the profile data to standard output, or it can be used in a graphical mode that allows the information to be more easily understood.

#### To Invoke the Profile Viewer in Text-based Mode

\$ bin/profile-viewer --fileName logs/profile.20080101000000Z

#### To Invoke the Profile View in GUI Mode

\$ bin/profile-viewer --fileName logs/profile.20080101000000Z \
--useGUI

## **Troubleshooting Resources for Java Applications**

Because the UnboundID Proxy Server is written entirely in Java, it is possible to use standard Java debugging and instrumentation tools when troubleshooting problems with the directory proxy server. In many cases, obtaining the full benefit of these tools requires access to the directory proxy server source code. These Java tools should be used under the advisement of UnboundID support.

# **Java Troubleshooting Documentation**

There are a number of documents providing general information about troubleshooting Javabased applications. Some of these documents include:

- http://www.oracle.com/technetwork/java/javase/index-138283.html Troubleshooting Java SE
- http://www.oracle.com/technetwork/java/javase/index-137495.html Troubleshooting Guide for Java SE 6 with HotSpot VM
- http://www.sun.com/bigadmin/hubs/java/troubleshoot/ BigAdmin Page on Java SE Troubleshooting
- http://www.oracle.com/technetwork/java/javase/tools6-unix-139447.html Tools for troubleshooting Java on Solaris and Linux

# **Java Troubleshooting Tools**

The Java Development Kit provides a number of very useful tools to obtain information about Java applications and diagnosing problems. These tools are not included with the Java Runtime Environment<sup>TM</sup> (JRE), so the full Java Development Environment<sup>TM</sup> (JDK) should always be installed and used to run the UnboundID Proxy Server.

#### jps

The jps tool is a Java-specific version of the UNIX® ps tool. It can be used to obtain a list of all Java processes currently running and their respective process identifiers. When invoked by

a non-root user, it will list only Java processes running as that user. When invoked by a root user, then it lists all Java processes on the system.

This tool can be used to see if the directory proxy server is running and if a process ID has been assigned to it. This process ID can be used in conjunction with other tools to perform further analysis.

This tool can be run without any arguments, but some of the more useful arguments that include:

- -v Includes the arguments passed to the JVM for the processes that are listed.
- -m Includes the arguments passed to the main method for the processes that are listed.
- -l (lowercase L). Include the fully qualified name for the main class rather than only the base class name.

Additional documentation for the jps tool is available at:

http://download.oracle.com/javase/6/docs/technotes/tools/share/jps.html

#### jstack

The jstack tool is used to obtain a stack trace of a running Java process, or optionally from a core file generated if the JVM happens to crash. A stack trace can be extremely valuable when trying to debug a problems, because it provides information about all threads running and exactly what each is doing at the point in time that the stack trace was obtained.

Stack traces are helpful when diagnosing problems in which the server appears to be hung or behaving slowly. Java stack traces are generally more helpful than native stack traces, because Java threads can have user-friendly names (as do the threads used by the UnboundID Proxy Server), and the frame of the stack trace may include the line number of the source file to which it corresponds. This is useful when diagnosing problems and often allows them to be identified and resolved quickly.

In order to obtain a stack trace from a running JVM, use the command:

#### jstack {processID}

where {processID} is the process ID of the target JVM as returned by the jps command. To obtain a stack trace from a core file from a Java process, use the command:

```
jstack {pathToJava} {pathToCore}
```

where {pathToJava} is the path to the java command from which the core file was created, and {pathToCore} is the path to the core file to examine. In either case, the stack trace is written to standard output and includes the names and call stacks for each of the threads that were active in the JVM.

In many cases, no additional options are necessary. The "-1" option can be added to obtain a long listing, which includes additional information about locks owned by the threads. The "-m" option can be used to include native frames in the stack trace.

Additional documentation for the jstack tool is available at:

http://download.oracle.com/javase/6/docs/technotes/tools/share/jstack.html

#### jmap

The jmap tool is used to obtain information about the memory consumed by the JVM. It is very similar to the native pmap tool provided by many operating systems. As with the jstack tool, jmap can be invoked against a running Java process by providing the process ID, or against a core file, like:

```
jmap {processID}
or
jmap {pathToJava} {pathToCore}
```

Some of the additional arguments include:

- -dump:live,format=b,file=filename Dump the live heap data to a file that can be examined by the jhat tool
- **-heap** Provides a summary of the memory used in the Java heap, along with information about the garbage collection algorithm in use.
- **-histo:live** Provides a count of the number of objects of each type contained in the heap. If the ":live" portion is included, then only live objects are included; otherwise, the count include objects that are no longer in use and are garbage collected.

Additional information about the jmap tool can be found at:

http://download.oracle.com/javase/6/docs/technotes/tools/share/jmap.html

#### jhat

The jhat (Java Heap Analysis Tool) utility provides the ability to analyze the contents of the Java heap. It can be used to analyze a heap dump file, which is generated if the directory proxy server encounters an out of memory error (as a result of the "-xx:+HeapDumpOnOutOfMemory-Error" JVM option) or from the use of the jmap command with the "-dump" option.

The jhat tool actually acts as a web server that can be accessed by a browser in order to query the contents of the heap. Several predefined queries are available to help determine the types of objects consuming significant amounts of heap space, and it also provides a custom query language (OQL, the Object Query Language) for performing more advanced types of analysis.

The jhat tool can be launched with the path to the heap dump file, like:

```
jhat /path/to/heap.dump
```

This command causes the jhat web server to begin listening on port 7000. It can be accessed in a browser at http://localhost:7000 (or http://address:7000 from a remote system). An alternate port number can be specified using the "-port" option, like:

```
jhat -port 1234 /path/to/heap.dump
```

In order to issue custom OQL searches, access the web interface using the URL http://loc-alhost:7000/oql/ (note the trailing slash must be provided). Additional information about the OQL syntax may be obtained in the web interface at http://localhost:7000/oqlhelp/. Additional information for the jhat tool may be found at:

http://download.oracle.com/javase/6/docs/technotes/tools/share/jhat.html

#### jstat

The jstat tool is used to obtain a variety of statistical information from the JVM, much like the vmstat utility that can be used to obtain CPU utilization information from the operating system. The general manner to invoke it is as follows:

```
jstat {type} {processID} {interval}
```

The {interval} option specifies the length of time in milliseconds between lines of output. The {processID} option specifies the process ID of the JVM used to run the directory proxy server, which can be obtained by running jps as mentioned previously. The {type} option specifies the type of output that should be provided. Some of the most useful types include:

- -class Provides information about class loading and unloading.
- -compile Provides information about the activity of the JIT complex.
- -printcompilation Provides information about JIT method compilation.
- -gc Provides information about the activity of the garbage collector.
- -gccapacity Provides information about memory region capacities.

Additional information for the jstat tool may be found at:

http://download.oracle.com/javase/6/docs/technotes/tools/share/jstat.html

#### **Java Diagnostic Information**

In addition to the tools listed in the previous section, the JVM can provide additional diagnostic information in response to certain events.

### **JVM Crash Diagnostic Information**

If the JVM itself should happen to crash for some reason, then it generates a fatal error log with information about the state of the JVM at the time of the crash. By default, this file is named hs\_err\_pid{processID}.log and is written into the directory that is the base of the directory proxy server installation. This file includes information the underlying cause of the JVM crash, information about the threads running and Java heap at the time of the crash, the options provided to the JVM, environment variables that were set, and information about the underlying system.

More information about the content that may be written to this log file may be found at:

http://www.oracle.com/technetwork/java/javase/index-137495.html

# **Troubleshooting Resources in the Operating System**

The underlying operating system also provides a significant amount of information that can help diagnose issues that impact the performance and the stability of the directory proxy server. In some cases, problems with the underlying system can be directly responsible for the issues seen with the directory proxy server, and in others system, tools can help narrow down the cause of the problem.

# Identifying Problems with the Underlying System

If the underlying system itself is experiencing problems, it can adversely impact the function of applications running on it. Places to look for problems in the underlying system include:

- The system log file (/var/adm/messages on Solaris and /var/log/messages on Linux). Information about faulted or degraded devices or other unusual system conditions are written there.
- On Solaris systems, if the fault management system has detected a problem with a system component, information about that problem is obtain by running the findump command.
- If the ZFS filesystem is in use, then the zpool status command provides information about read errors, write errors, or data checksum errors.

# **Examining CPU Utilization**

Observing CPU utilization for the directory proxy server process and the system as a whole provides clues as to the nature of the problem.

# System-Wide CPU Utilization

To investigate CPU consumption of the system as a whole, use the vmstat command with a time interval in seconds, like:

vmstat 5

The specific output of this command varies between different operating systems, but it includes the percentage of the time the CPU was spent executing user-space code (user time), the percentage of time spent executing kernel-space code (system time), and the percentage of time not executing any code (idle time).

If the CPUs are spending most of their time executing user-space code, the available processors are being well-utilized. If performance is poor or the server is unresponsive, it can indicate that the directory is not optimally tuned. If there is a high system time, it can indicate that the system is performing excessive disk and/or network I/O, or in some cases, there can be some other system-wide problem like an interrupt storm. If the system is mostly idle but the directory proxy server is performing poorly or is unresponsive, there can be a resource constraint elsewhere (for example, waiting on disk or memory access, or excessive lock contention), or the JVM can be performing other tasks like stop-the-world garbage collection that cannot be heavily parallelized.

#### **Per-CPU Utilization**

To investigate CPU consumption on a per-CPU basis, use the mpstat command with a time interval in seconds, like:

```
mpstat 5
```

On Linux systems, it might be necessary to add "-P ALL" to the command, like:

```
mpstat -P ALL 5
```

Among other things, this shows the percentage of time each CPU has spent in user time, system time, and idle time. If the overall CPU utilization is relatively low but mpstat reports that one CPU has a much higher utilization than the others, there might be a significant bottleneck within the server or the JVM might be performing certain types of garbage collection which cannot be run in parallel. On the other hand, if CPU utilization is relatively even across all CPUs, there is likely no such bottleneck and the issue might be elsewhere.

#### **Per-Process Utilization**

To investigate CPU consumption on a per-process basis, use the prstat tool on Solaris or the top utility on Linux. If a process other than the Java process used to run the directory proxy server is consuming a significant amount of available CPU, it might be interfering with the ability of the directory proxy server to run effectively.

If the mpstat command showed that one CPU was much more heavily utilized than the others, it might be useful to identify the thread with the highest CPU utilization as it is likely the one that is a bottleneck preventing other threads from processing. On Solaris, this can be achieved by using the prstat command with the "-L" option, like:

```
prstat -L -p {processID}
```

This command will cause each thread to be displayed on a separate line, with the LWPID (lightweight process identifier) displayed as the last item on each line, separated from the process name by a slash. The thread that is currently consuming the largest amount of CPU will be displayed at the top of the list, and the pstack command can be used to identify which thread is responsible.

# **Examining Disk Utilization**

If the underlying system has a very high disk utilization, it can adversely impact directory proxy server performance. It could raise concerns for server stability if excessive disk I/O inhibits the ability of the cleaner threads to keep the database size under control.

The iostat tool may be used to obtain information about the disk activity on the system. On Solaris systems, this should be invoked using the "-x" and "-n" arguments, like:

```
iostat -x -n 5
```

On Linux systems, iostat should be invoked with the "-x" argument, like:

```
iostat -x 5
```

A number of different types of information will be displayed, but in order to obtain an initial feel for how busy the underlying disks are, look at the "%b" column on Solaris and the "%util" column on Linux. Both of these fields show the percentage of the time that the underlying disks are actively servicing I/O requests. A system with a high disk utilization likely exhibits poor directory proxy server performance.

If the high disk utilization is on one or more disks that are used to provide swap space for the system, the system might not have enough free memory to process requests. As a result, it might have started swapping blocks of memory that have not been used recently to disk. This can cause very poor server performance. It is important to ensure that the server is configured appropriately to avoid this condition. If this problem occurs on a regular basis, then the server is likely configured to use too much memory. If swapping is not normally a problem but it does arise, then check to see if there are any other processes running, which are consuming a significant amount of memory, and check for other potential causes of significant memory consumption (for example, large files in a tmpfs filesystem).

On Solaris systems using ZFS, you can use the zpool iostat {interval} command to obtain information about I/O activity on a per-pool basis. While this command provides a useful display of the number of read and write operations and the amount of data being read from and written to the disks, it does not actually show how busy the underlying disks. As a result, the zpool iostat command is generally not as useful as the traditional iostat command for identifying potential I/O bottlenecks.

# **Examining Process Details**

There are a number of tools provided by the operating system that can help examine a process in detail.

#### ps

The standard ps tool can be used to provide a range of information about a particular process. For example, the command:

can be used to display the state of the process, the name of the user running the process, its process ID and parent process ID, the priority and nice value, resident and virtual memory sizes, the start time, the execution time, and the process name with arguments.

Note that for a process with a large number of arguments, the standard ps command displays only a limited set of the arguments based on available space in the terminal window. In that case, the BSD version of the ps command (available on Solaris as /usr/ucb/ps) can be used to obtain the full command with all arguments, like:

```
/usr/ucb/ps auxwww {processID}
```

#### pstack

The pstack command can be used to obtain a native stack trace of all threads in a process. While a native stack trace might not be as user-friendly as a Java stack trace obtained using jstack, it includes threads that are not available in a Java stack trace. For example, the command displays those threads used to perform garbage collection and other housekeeping tasks. The general usage for the pstack command is:

## dbx / gdb

A process debugger provides the ability to examine a process in detail. Like pstack, a debugger can obtain a stack trace for all threads in the process, but it also provides the ability to examine a process (or core file) in much greater detail, including observing the contents of memory at a specified address and the values of CPU registers in different frames of execution. The GNU debugger gdb is widely-used on Linux systems and is available on Solaris, but the Sun Studio debugger dbx is generally preferred over gdb on Solaris.

Note that using a debugger against a live process interrupts that process and suspends its execution until it detaches from the process. In addition, when running against a live process, a debugger has the ability to actually alter the contents of the memory associated with that process, which can have adverse effects. As a result, it is recommended that the use of a process debugger be restricted to core files and only used to examine live processes under the direction of UnboundID Support staff.

#### pfiles / Isof

To examine the set of files that a process is using (including special types of files, like sockets) on Solaris, you can use the pfiles command, like:

```
pfiles {processID}
```

On Linux systems, the 1sof tool can be used, like:

# **Tracing Process Execution**

If a process is unresponsive but is consuming a nontrivial amount of CPU time, or if a process is consuming significantly more CPU time than is expected, it might be useful to examine the activity of that process in more detail than can be obtained using a point-in-time snapshot like you can get with pstack or a debugger. For example, if a process is performing a significant amount of disk reads and/or writes, it can be useful to see which files are being accessed. Similarly, if a process is consistently exiting abnormally, then beginning tracing for that process just before it exits can help provide additional information that cannot be captured in a core file (and if the process is exiting rather than being terminated for an illegal operation, then no core file may be available).

On Solaris systems, the dtrace tool provides an unmatched mechanism for tracing the execution of a process in extremely powerful and flexible ways, but it is also relatively complex and describing its use is beyond the scope of this document. In many cases, however, observing the system calls made by a process can reveal a great deal about what it is doing. This can be accomplished using the truss utility on Solaris or the strace tool on Linux.

The truss utility is very powerful and has a lot of options, but two of the most useful forms in which it may be invoked are:

- truss -f -p {processID} Provides a basic overview of all system calls being made by the specified process (and any subprocesses that it creates) and their associated return values.
- truss -fear all -p {processID} Provides an extremely verbose trace of all system call activity, including details about data being read from or written to files and sockets.

In both cases, the output may be written to a file instead of the terminal window by adding the -o {path} option. Further, rather than observing an already-running process, it is possible to have truss launch the process and trace execution over its entire life span by replacing -p {processID} with name and arguments for the command to invoke.

On Linux systems, the basic equivalent of the first truss variant above is:

```
strace -f -p {processID}
```

Consult the strace manual page for additional information about using it to trace process execution on Linux.

# **Examining Network Communication**

Because UnboundID Directory Proxy Server is a network-based application, it can be valuable to observe the network communication that it has with clients. The directory proxy server itself can provide details about its interaction with clients by enabling debugging for the protocol or data debug categories, but there may be a number of cases in which it is useful to view information at a much lower level. A network sniffer, like the snoop tool on Solaris or the topdump tool on Linux, can be used to accomplish this.

There are many options that can be used with these tools, and their corresponding manual pages will provide a more thorough explanation of their use. However, in order to perform basic tracing to show the full details of the packets received for communication on port 389 with remote host 1.2.3.4, the following commands can be used on Solaris and Linux, respectively:

```
snoop -d {interface} -r -x 0 host 1.2.3.4 port 389
tcpdump -i {interface} -n -XX -s 0 host 1.2.3.4 and port 389
```

On Solaris systems, the snoop command provides enhanced support for parsing LDAP communication (but only when the directory proxy server is listening on the default port of 389). By adding the "-v" argument to the snoop command line, a verbose breakdown of each packet will be displayed, including protocol-level information. It does not appear that the tcpdump tool provides support for LDAP parsing. However, in either case it is possible to write capture data to a file rather than displaying information on the terminal (using "-o {path}" with snoop, or "-w {path}" with tcpdump), so that information can be later analyzed with a graphical tool like Wireshark, which provides the ability to interpret LDAP communication on any port.

Note that enabling network tracing generally requires privileges that are not available to normal users and therefore may require root access. On Solaris systems, granting the net\_rawaccess privilege to a user should be sufficient to allow that user to run the snoop utility.

# **Common Problems and Potential Solutions**

If a problem does occur, information provided earlier in this chapter can help you determine the underlying cause and provide clues about how to resolve the problem. This section describes a number of different types of problems that can occur and common potential causes for them.

# The Server Will Not Run Setup

If the setup tool does not run properly, some of the most common reasons include:

#### A Suitable Java Environment Is Not Available

UnboundID Directory Proxy Server requires that Java 1.6.0 or higher be installed on the system and made available to the server, and it must be installed prior to running setup. If the setup tool does not detect that a suitable Java environment is available, it will refuse to run.

In order to ensure that this does not happen, the setup tool should be invoked with an explicitly-defined value for the JAVA\_HOME environment variable that specifies the path to the Java installation that should be used. For example:

```
env JAVA_HOME=/ds/java
./setup
```

If this still does not work for some reason, then it can be that the value specified in the provided JAVA\_HOME environment variable can be overridden by another environment variable. If that occurs, try the following command, which should override any other environment variables that can be set:

```
env UNBOUNDID_JAVA_HOME="/ds/java" \
ALUUNBOUNDID_JAVA_BIN=""
./setup
```

# **Unexpected Arguments Provided to the JVM**

If the setup script attempts to launch the java command with an invalid set of Java arguments, it might prevent the JVM from starting. By default, no special options is provided to the JVM when running setup, but this might not be the case if either the JAVA\_ARGS or UNBOUNDIDALU\_JAVA\_ARGS environment variable is set. If the setup tool displays an error message that indicates that the Java environment could not be started with the provided set of arguments, then invoke the following command before trying to re-run setup:

```
unset JAVA ARGS UNBOUNDIDALU JAVA ARGS
```

For more information about troubleshooting an invalid Java environment, see "An Invalid Java Environment or JVM Option Was Used" on page 279.

# The Server Has Already Been Configured or Used

The setup tool is only intended to provide the initial configuration for the directory proxy server. It refuses to run if it detects that the setup tool has already been run, or if an attempt has been made to start the directory proxy server prior to running the setup tool. This is an attempt to protect an existing directory proxy server installation from being inadvertently updated in a manner that could harm an existing configuration or data set.

If the directory proxy server has been previously used and if you want to perform a fresh installation, it is recommended that you first remove the existing installation, create a new one and run setup in that new installation. However, if you are confident that there is nothing of value in the existing installation (for example, if a previous attempt to run setup failed to complete successfully for some reason but it will refuse to run again), the following steps can be used to allow the setup program to run:

• Remove the config/config.ldif file and replace it with the config/upgrade/config.ldif.{revision} file containing the initial configuration.

- If there are any files or subdirectories below the db directory, then remove them.
- If a config/java.properties file exists, then remove it.
- If a lib/setup-java-home script (or lib\set-java-home.bat file on Windows) exists, then remove it.

#### The Server Will Not Start

If the directory proxy server does not start, then there are a number of potential causes.

# The Server or Other Administrative Tool Is Already Running

Only a single instance of the directory proxy server can run at any time from the same installation root. If an instance is already running, then subsequent attempts to start the server will fail. Similarly, some other administrative operations (for example, restoring a backup or importing data from an LDIF file) can also prevent the server from being started. In such cases, the attempt to start the server should fail with a message like:

The Directory Proxy Server could not acquire an exclusive lock on file /ds/UnboundID-DS/locks/server.lock: The exclusive lock requested for file /ds/UnboundID-DS/locks/server.lock was not granted, which indicates that another process already holds a shared or exclusive lock on that file. This generally means that another instance of this server is already running

If the directory proxy server is not running (and is not in the process of starting up or shutting down) and there are no other tools like restore or import-ldif running that could prevent the server from being started, and the server still believes that it is running, then it is possible that a previously-held lock was not properly released. In that case, you can try removing all of the files in the locks directory before attempting to start the server.

If you wish to have multiple instances running at the same time on the same system, then you should create a completely separate installation in another location on the filesystem.

#### There Is Not Enough Memory Available

When the directory proxy server is started, the JVM attempted to allocate all memory that it has been configured to use. If there is not enough memory available on the system, then the directory proxy server generates an error message that indicates that the server could not be started with the specified set of arguments. Note that it is possible that an invalid option was provided to the JVM (as described below), but if that same set of JVM arguments has already been used successfully to run the server, then it is more likely that the system does not have enough memory available.

There are a number of potential causes for this:

- If the amount of memory in the underlying system has changed (for example, system memory has been removed, or if the directory proxy server is running in a zone or other type of virtualized container and a change has been made to the amount of memory that container will be allowed to use), then the directory proxy server might need to be reconfigured to use a smaller amount of memory than had been previously configured.
- Another process running on the system is consuming a significant amount of memory so
  that there is not enough free memory available to start the server. If this is the case, then
  either terminate the other process to make more memory available for the directory proxy
  server, or reconfigure the directory proxy server to reduce the amount of memory that it
  attempts to use.
- The directory proxy server was just shut down and an attempt was made to immediately restart it. In some cases, if the server is configured to use a significant amount of memory, then it can take a few seconds for all of the memory that had been in use by the server, when it was previously running, to be released back to the operating system. In that case, run the vmstat command and wait until the amount of free memory stops growing before attempting to restart the server.
- If the system has one or more ZFS filesystems (even if the directory proxy server itself is
  not installed on a ZFS filesystem), but it has not been configured to limit the amount of
  memory that ZFS can use for caching, then it is possible that ZFS caching is holding onto a
  significant amount of memory and cannot release it quickly enough when it is needed by
  the directory proxy server. In that case, the system should be reconfigured to limit the
  amount of memory that ZFS is allowed to use.
- If the system is configured with one or more memory-backed filesystems for example, tmpfs used for /tmp for Solaris), then look to see if there are any large files that can be consuming a significant amount of memory in any of those locations. If so, then remove them or relocate them to a disk-based filesystem.

If nothing else works and there is still not enough free memory to allow the JVM to start, then as a last resort, try rebooting the system.

# An Invalid Java Environment or JVM Option Was Used

If an attempt to start the directory proxy server fails with an error message indicating that no valid Java environment could be found, or that indicates that the Java environment could not be started with the configured set of options, then you should first ensure that enough memory is available on the system as described above. If there is a sufficient amount of memory available, then other causes for this error can include the following:

- The Java installation that was previously used to run the server no longer exists (for example, an updated Java environment was installed and the old installation was removed). In that case, update the config/java.properties file to reference to path to the new Java installation and run the bin/dsjavaproperties command to apply that change.
- The Java installation used to run the server has been updated and the server is trying to use the correct Java installation but one or more of the options that had worked with the previ-

ous Java version no longer work with the new version. In that case, it is recommended that the server be reconfigured to use the previous Java version, so that it can be run while investigating which options should be used with the new installation.

• If an UNBOUNDID\_JAVA\_HOME or UNBOUNDID\_JAVA\_BIN environment variable is set, then its value may override the path to the Java installation used to run the server as defined in the config/java.properties file. Similarly, if an UNBOUNDID\_JAVA\_ARGS environment variable is set, then its value might override the arguments provided to the JVM. If this is the case, then explicitly unset the UNBOUNDID\_JAVA\_HOME, UNBOUNDID\_JAVA\_BIN, and UNBOUNDID\_JAVA\_ARGS environment variables before trying to start the server by invoking the following command before trying to re-run setup:

unset JAVA ARGS UNBOUNDIDALU JAVA ARGS

Note that any time the <code>config/java.properties</code> file is updated, the <code>bin/dsjavaproperties</code> tool must be run to apply the new configuration. If a problem with the previous Java configuration prevents the <code>bin/dsjavaproperties</code> tool from running properly, then it can be necessary to remove the <code>lib/set-java-home script</code> (or <code>lib/set-java-home.bat</code> file on Windows) and invoke the <code>bin/dsjavaproperties</code> tool with an explicitly-defined path to the Java environment, like:

env UNBOUNDID\_JAVA\_HOME=/ds/java bin/dsjavaproperties

# An Invalid Command-Line Option Was Provided

There are a small number of arguments that may be provided when running the bin/start-proxy command, but in most cases, none are required. If one or more command-line arguments were provided for the bin/start-proxy command and any of them is not recognized, then the server provides an error message indicating that an argument was not recognized and displays version information. In that case, correct or remove the invalid argument and try to start the server again.

# The Server Has an Invalid Configuration

If a change is made to the directory proxy server configuration using an officially-supported tool like dsconfig or the Directory Proxy Server Management Console, the server should validate that configuration before applying it. However, it is possible that a configuration change can appear to be valid at the time that it is applied, but does not work as expected when the server is restarted. Alternately, a change in the underlying system can cause a previously-valid configuration to become invalid.

In most cases involving an invalid configuration, the directory proxy server displays (and write to the error log) a message that explains the problem, and this can be sufficient to identify the problem and understand what action needs to be taken to correct it. If for some reason the startup failure does not provide enough information to identify the problem with the configuration, then look in the logs/config-audit.log file to see what recent configuration changes have been made with the server online, or in the config/archived-configs directory to see if there might have been a recent configuration change resulting from a direct

change in the configuration file itself that was not made through a supported configuration interface.

If the server does not start as a result of a recent invalid configuration change, then it can be possible to start the server using the configuration that was in place the last time that the server started successfully (for example, the "last known good" configuration). This can be achieved using the "--uselastKnownGoodConfig" option, like:

```
$ bin/start-proxy --useLastKnownGoodConfig
```

Note that if it has been a long time since the last time the server was started and a number of configuration changes have been made since that time, then the last known good configuration can be significantly out of date. In such cases, it can be preferable to manually repair the configuration.

If there is no last known good configuration, if the server no longer start with the last known good configuration, or if the last known good configuration is significantly out of date, then manually update the configuration by editing the <code>config/config.ldif</code> file. In that case, you should make sure that the server is offline and that you have made a copy of the existing configuration before beginning. You might wish to discuss the change with UnboundID or an authorized support representative before applying it to ensure that you understand the correct change that needs to be made.

#### You Do Not Have Sufficient Permission

The directory proxy server should only be started by the user or role used to initially install the server. In most cases, if an attempt is made to start the server as a user or role other than the one used to create the initial configuration, then the server will fail to start, because the user will not have sufficient permissions to access files owned by the other user, such as, database and log files. However, if the server was initially installed as a non-root user and then the server is started by the root account, then it can no longer be possible to start the server as a non-root user because new files that are created would be owned by root and could not be written by other users.

If the server was inadvertently started by root when it is intended to be run by a non-root user, or if you wish to change the user account that should be used to run the server, then it should be sufficient to simply change ownership on all files in the directory proxy server installation, so that they are owned by the user or role under which the server should run. For example, if the directory proxy server should be run as the "proxy" user in the "other" group, then the following command can be used to accomplish this:

```
chown -R proxy:other /UnboundID-Proxy
```

This command will likely need to be invoked by the root user.

#### The Server Has Crashed or Shut Itself Down

If the directory proxy server was previously running but is no longer active, then the potential reasons include the following:

- The directory proxy server was shut down by an administrator. Unless the server was forcefully terminated (for example, using "kill -9"), then messages are written to the error log and server out files explaining the reason for the shutdown.
- The directory proxy server was shut down when the underlying system crashed or was rebooted. If this is the case, then running the uptime command on the underlying system shows that it was recently booted.
- The directory proxy server process was terminated by the underlying operating system for some reason (for example, the out of memory killer on Linux). If this happens, then a message will be written to the system error log.
- The directory proxy server decided to shut itself down in response to a serious problem that had arisen. At present, this should only occur if the server has detected that the amount of usable disk space has become critically low, or if significant errors have been encountered during processing that left the server without any remaining worker threads to process operations. If this happens, then messages are written to the error log and server out files (if disk space is available) to provide the reason for the shutdown.
- The JVM in which the directory proxy server was running crashed. If this happens, then the JVM should dump a fatal error log (a hs\_err\_pid{processID}.log file) and potentially a core file.

In the event that the operating system itself crashed or terminated the process, then you should work with your operating system vendor to diagnose the underlying problem. If the JVM crashed or the server shut itself down for a reason that is not clear, then contact UnboundID or your authorized support provider for further assistance.

# **The Server Will Not Accept Client Connections**

If the directory proxy server does not appear to be accepting connections from clients, then potential reasons include the following:

- The directory proxy server is not running.
- The directory proxy server is in the process of starting up but has not yet begun accepting
  client connections. If the directory proxy server is configured to automatically load database contents into memory on startup, then this can take a significant length of time
  (depending on the size of the database) although it writes messages to the error log as priming progresses.
- The underlying system on which the directory proxy server is installed is not running.

- The directory proxy server is running but is not reachable as a result of a network or fire-wall configuration problem. If that is the case, then connection attempts should time out rather than be rejected.
- If the directory proxy server is configured to allow secure communication via SSL or Start-TLS, then a problem with the key manager and/or trust manager configuration can cause connections to be rejected. If that is the case, then messages should be written to the server access log for each failed connection attempt.
- If the directory proxy server has been configured with a maximum allowed number of connections, then it can be that the maximum number of allowed client connections are already established. If that is the case, then messages should be written to the server access log for each rejected connection attempt.
- If the directory proxy server is configured to restrict access based on the address of the client, then messages should be written to the server access log for each rejected connection attempt.
- If a connection handler encounters a significant error, then it can stop listening for new requests. If this occurs, then a message should be written to the server error log with information about the problem. It can be possible to restart the connection handler potentially using the LDIF connection handler) to make it available again.

# The Server is Unresponsive

If the directory proxy server process is running and appears to be accepting connections but does not respond to requests received on those connections, then potential reasons for this behavior include:

- If all worker threads are busy processing other client requests, then new requests that arrive will be forced to wait in the work queue until a worker thread becomes available. If this is the case, then a stack trace obtained using the jstack command shows that all of the worker threads are busy and none of them are waiting for new requests to process.
- If a request handler is stuck performing some expensive processing for a client connection, then other requests sent to the server on connections associated with that request handler is forced to wait until the request handler is able to read data on those connections. If this is the case, then only some of the connections can experience this behavior (unless there is only a single request handler, in which it will impact all connections), and stack traces obtained using the jstack command shows that a request handler thread is continuously blocked rather than waiting for new requests to arrive.
- If the JVM in which the directory proxy server is running is not properly configured, then it can be forced to spend a significant length of time performing garbage collection, and in severe cases, could cause significant interruptions in the execution of Java code. In such cases, a stack trace obtained from a pstack of the native process should show that most threads are ideal but at least one thread performing garbage collection is active. It is also likely that one or a small number of CPUs is 100% busy while all other CPUs are mostly idle.

- If the JVM in which the directory proxy server is running has hung for some reason, then the pstack utility should show that one or more threads are blocked and unable to make progress. In such cases, the system CPUs should be mostly idle.
- If a network or firewall configuration problem arises, then attempts to communicate with the server cannot be received by the server. In that case, a network sniffer like snoop or tcp-dump should show that packets sent to the system on which the directory proxy server is running are not receiving TCP acknowledgement.
- If the system on which the directory proxy server is running has become hung or lost power with a graceful shutdown, then the behavior is often similar to that of a network or firewall configuration problem.

If it appears that the problem is with the directory proxy server software or the JVM in which it is running, then you need to work with UnboundID or your authorized support provider to fully diagnose the problem and determine the best course of action to correct it.

# The Server Is Slow to Respond to Client Requests

If the directory proxy server is running and does respond to clients, but clients take a long time to receive responses, then the problem can be attributable to one of the following reasons:

- The server is not optimally configured for the type of requests being processed, or clients are requesting inefficient operations. If this is the case, then the access log should show that operations are taking a long time to complete and they will likely be unindexed. This could result from searches that are unindexed in the backend servers. In an entry-balancing environment, there may be no global attribute index for the target attribute, which could cause all of the searches to be broadcasts. Updating the server configuration to better suit the requests, or altering the requests to make them more efficient, could help alleviate the problem.
- The server is overwhelmed with client requests and has amassed a large backlog of requests in the work queue. This can be the result of a configuration problem (for example, too few worker threads configured), or it can be necessary to provision more systems on which to run the directory proxy server software. Symptoms of this problem appear similar to those experienced when the server is asked to process inefficient requests, but looking at the details of the requests in the access log show that they are not necessarily inefficient requests.
- The global index is not configured to fully cache all of the data in the server, or the cache is not yet primed. In this case, the global index cache is loaded from other systems over the network, resulting in high network load or an unusually high number of broadcasts. This can be resolved by configuring the server to fully cache all index data, and to load database contents into memory on startup. If the underlying system does not have enough memory to fully cache the entire data set, then it might not be possible to achieve optimal performance for operations that need data which is not contained in the cache.
- If the JVM is not properly configured, then it will need to perform frequent garbage collection and periodically pause execution of the Java code that it is running. In that case, the

server error log should report that the server has detected a number of pauses and can include tuning recommendations to help alleviate the problem.

- If the directory proxy server is configured to use a large percentage of the memory in the system, then it is possible that the system has gotten low on available memory and has begun swapping. In this case, iostat should report very high utilization for disks used to hold swap space, and commands like "swap -l" on Solaris or "cat/proc/meminfo" on Linux can report a large amount of swap memory in use.
- If another process on the system is consuming a significant amount of CPU time, then it can adversely impact the ability of the directory proxy server to process requests efficiently. Isolating the processes (for example, using processor sets) or separating them onto different systems can help eliminate this problem.

# The Server Returns Error Responses to Client Requests

If a large number of client requests are receiving error responses, then potential reasons include:

- If clients are requesting operations that legitimately should fail (for example, they are targeting entries that do not exist, are attempting to update entries in a way that would violate the server schema, or are performing some other type of inappropriate operation), then the problem is likely with the client and not the server.
- If the directory proxy server work queue is configured with a maximum capacity and that capacity has been reached, then the server begins rejecting all new requests until space is available in the work queue. In this case, it might be necessary to alter the server configuration or the client requests or both, so that they can be processed more frequently, or it might be necessary to add additional server instances to handle some of the workload.
- If an internal error occurs within the server while processing a client request, then the server terminate the connection to the client and logs a message about the problem that occurred. This should not happen under normal circumstances, so it is likely necessary to work with UnboundID or your authorized support provider to diagnose and correct the problem.

# The Server Routes Requests in an Unexpected Manner

If the server routes requests in an unexpected way, the directory proxy server's global index may be out of date. Reload the global index using the reload-index tool. You can reload all of the configured indexes in the global index or just a specific index. For example, you can reload the global index as follows:

```
reload-index --bindPassword password \
--baseDN "dc=example,dc=com"
```

# **Problems with the Directory Proxy Server Management Console**

If a problem arises when trying to use the directory proxy server management console, then potential reasons for the problem may include the following:

- The web application container used to host the console is not running. If an error occurs while trying to start it, then consult the logs for the web application container.
- If a problem occurs while trying to authenticate to the web application container, then make sure that the target directory proxy server is online. If it is online, then the access log may provide information about the reasons for the authentication failure.
- If a problem occurs while attempting to interact with a directory proxy server instance
  using the Directory Proxy Server Management Console, then the access and error logs for
  that directory proxy server instance might provide additional information about the underlying problem.

# **Global Index Growing Too Large**

If the global index appears to be growing too large, you can reload from the backend directory servers. Use the --fromDS option, overriding the configuration of the prime-index-source property. You can do this on a one off basis if the global index appears to be growing too large, using the reload-index tool as follows:

```
reload-index --bindPassword password --baseDN "dc=example,dc=com" \ --fromDS
```

# **Forgotten Proxy User Password**

If you have forgotten the password you set for the **cn=Proxy User** entry, you can work around the problem as follows:

- You can temporarily add a second password to the proxy user entry so that you can transition all of the directory proxy server instances to the new password. However, you should have multiple passwords on the cn=Proxy User entry for the shortest time possible.
- If you do not know the clear-text value, then you can use the encrypted value when configuring the new Directory Proxy Server. The encryption scheme allows reversible passwords that are stored in the server configuration so that they can be decrypted by any server instance.
- You can create a new root user in the directory server instances with the appropriate set of
  privileges and have the new directory proxy server instance use that account to authenticate. Since it is not a good idea to have an account for which you do not know the password, you may want to update all of the other directory proxy server instances to use the
  new account.

 You can use a protocol analyzer like snoop or Wireshark, or a tool like the LDAPDecoder provided with SLAMD, to capture the password from the network communication. When used in proxy mode, the SLAMD LDAPDecoder tool can handle SSL-encrypted communication, and any of these methods can handle clear-text LDAP.

# **Providing Information for Support Cases**

If a problem arises that you are unable to fully diagnose and correct on your own, then contact UnboundID or your authorized support provider for assistance. In order to ensure that the problem can be addressed as quickly as possible, you should run the collect-support-data tool in the bin directory to provide all of the information that the support personnel may need to fully understand the underlying cause. The tool aggregates all relevant support files into a zip file that administrators can send to UnboundID for analysis. For more information about this tool, see "Working with the Collect Support Data Tool" on page 264.

# **Index**

| A                   | targetattr 155                 | 102                              |
|---------------------|--------------------------------|----------------------------------|
| access control      | targetcontrol 155              | configuring 96                   |
| authmethod keyword  | targetfilter 155               | definitionn of 15                |
| described 154       | targetscope 155                | deployment example 100,          |
| none 154            | targeted attributes            | 244                              |
| sasl 154            | differences between            | setting operation rate with      |
| simple 154          | user and opera-                | 99                               |
| ssl 154             | tional 151                     | setting resource limits with     |
| bind rule keywords  | targetscope keyword            | 99                               |
| authmethod 156      | base 153                       | collecting support data 264      |
| dayofweek 156       | described 152                  | config audit log 110             |
| dns 156             | onelevel 153                   | configuration overview 18        |
| groupdn 156         | subordinate 153                | configuring                      |
| ip 157              | subtree 153                    | client connection policies 96    |
| timeofday 157       | access control with entry bal- | directory proxy server 47        |
| userattr 157        | ancing 148                     | entry balancing ACIs 148         |
| userdn 157          | access log 111                 | health checks 76                 |
| entry balancing 148 | alert handlers                 | LDAP external servers 80         |
| global aci          | described 142                  | load balancing 84                |
| described 150       | JMX                            | locations 55                     |
| key features 150    | configuring 143                | proxy transformations 86         |
| permissions         | SMTP                           | request processors 89            |
| add 155             | configuring 144                | subtree views 95                 |
| all 156             | described 142                  | connection handlers              |
| compare 155         | SNMP                           | JMX                              |
| delete 155          | configuring 144                | configuring 143                  |
| proxy 155           | described 142                  | create-initial-proxy-config      |
| read 155            | attribute mapping              | script 48                        |
| search 155          | configuring 86                 | deployment example 179           |
| selfwrite 155       | deployment example 220         | create-initial-proxy-config tool |
| write 156           | audit log 111                  | 48                               |
| target keywords     | C                              | entry balancing deployment       |
| extop 155           | client connection policy       | 52                               |
| targattrfilters 155 | configure with dsconfig 102    | standard deployment 49           |
| target 155          | configure with the console     | custom health checks 77          |

| D                               |                                 | 1 1 1 60                     |
|---------------------------------|---------------------------------|------------------------------|
| D                               | using interactive command-      | described 63                 |
| debug log 109                   | line mode 55                    | removing 64, ??–64           |
| deployment example 177          | using non-interactive com-      | global index 15, 118, 121    |
| merging two data sets 219       | mand-line mode 57               | managing 117                 |
| three data centers 191          | dsframework utility             | monitoring size of 119       |
| two data centers 177            | creating a global administra-   | priming 120                  |
| detaching a replication set 173 | tor 44                          | troubleshooting 285          |
| Directory Management Console    | dsreplication tool 165          | global index priming and 121 |
| 41                              | E                               | Н                            |
| installing 41–??, 41–43         | embedded profiler 266           | hash DN placement algorithm  |
| logging in 44–45                | entry balancing                 | 105                          |
| creating a global admin-        | access control 148              | health checks                |
| istrator 44                     | access control and 148          | configuring 76               |
| uninstalling 46                 | component architecture of       | custom 77                    |
| upgrading 45                    | 17                              | default 76                   |
| directory management console    | configuring 52, 103             | deployment example 203       |
| troubleshooting 286             | definition of 15                | histogram                    |
| directory proxy server          | global index size 119           | accessing 128                |
| component architecture of       | overview 104                    | I                            |
| 16                              | placement algorithm 104         | installation 28              |
| configuration steps 18          | replication and 163             | interactive mode 28, 32      |
| configuring 47                  | entry balancing monitor entry   | non-interactive mode 31, 35  |
| features of 7                   | 126                             | J                            |
| installing 28                   | entry balancing request proces- | Java 6 22                    |
| managing 107                    | sor 89                          | installing                   |
| monitoring 124                  | entry counter placement algo-   | onLinux 23                   |
| scheduled shutdown of 37        | rithm 104                       | onWindows 24                 |
| starting 36                     | error log 108                   | Java troubleshooting 267     |
| stopping 37                     | F                               | JConsole                     |
| testing configuration of 188    | file descriptor limit           | monitoring with 129          |
| troubleshooting 263             | editing /etc/security/lim-      | JMX                          |
| directory server                | its.conf 26                     | monitoring with 128          |
| configuring                     | editing /etc/sysctl.conf 26     | L                            |
| using dsconfig utility 55       | increasing 25                   | large global index 119       |
| DN mapping                      | setting 25                      | LDAP                         |
| configuring 87                  | using ulimit 25                 | monitoring over 130          |
| deployment example 220          | verifying epoll resource lim-   | LDAP external servers        |
| multiple source DNs 221         | it 26                           | configuring 80               |
| dsconfig utility                | filesystem flushes              | definition of 9              |
| complexity menu 55              | setting 26                      | deployment example 182       |
| Advanced 56                     | forgotten proxy user password   | monitoring entry for 127     |
| Basic 55                        | 286                             | testing failure of 190       |
| changing 56                     | fromDS option 121               | LDAP health check            |
| Expert 56                       | G                               | definition of 10             |
| Standard 55                     | global administrator            | LDIF connection handler 266  |
| using batch mode 59             | creating 63                     | LD PRELOAD 27                |

| LD PRELOAD 32 27               | Periodic Stats Logger           | attribute mapping 86          |
|--------------------------------|---------------------------------|-------------------------------|
| LD_PRELOAD_64 27               | configuring custom 137          | configuring 86                |
| libumem.so 27                  | configuring multiple 136        | definition of 13              |
| load-balancing algorithm       | description 135                 | deployment example 219        |
| configuring 84                 | enabling 135                    | DN mapping 87                 |
| definition of 12               | placement algorithms 104        | simple to external bind 87    |
| deployment example 177,        | entry counter 104               | suppress attribute 87         |
| 213                            | hash DN 105                     | suppress entry 87             |
| locations                      | round-robin 105                 | testing 247                   |
| configuring 55                 | single set 105                  | proxying request processor 89 |
| definition of 9                | prepare-external-server tool 83 | pstack 27                     |
| deployment example 181         | deployment example 191          | R                             |
| log publishers 113             | prime-index-source property     | reload-index tool 118         |
| creating new 114               | 120                             | fromDS option 119             |
| log retention 116              | priming from Sun Directory      | reloading 118                 |
| log rotation 115               | Server 121                      | replication                   |
| logs                           | priming global index 120        | checking status of 165        |
| default 107                    | priocntl 27                     | configuration example 166     |
| managing 107                   | privileges                      | detaching 173                 |
| periodic stats 135             | assigning 161                   | detaching a replica 173       |
| publishers of 113              | backend-backup 158              | enabling 172                  |
| M                              | backend-restore 158             | prerequisites 164             |
| monitor entries 126            | bypass-acl 158                  | with entry balancing 163      |
| entry balancing 126            | bypass-pw-policy 158            | request processors            |
| LDAP external server 127       | bypass-read-acl 158             | configuring 89                |
| monitoring                     | config-read 158                 | definition of 13              |
| size of global index 119       | config-write 159                | deployment example 238        |
| monitoring directory proxy     | described 157                   | entry balancing 89            |
| server 124                     | disabling 161                   | proxying 89                   |
| monitor entries 126            | disconnect-client 159           | resource limits               |
| over LDAP 130                  | granted to root users 160       | setting 99, 122               |
| status tool 124                | jmx-notify 159                  | restricted argument 165       |
| with JConsole 129              | jmx-read 159                    | revert-update utility         |
| with JMX 128                   | jmx-write 159                   | reverting an update 41        |
| monitoring interfaces 127      | ldif-export 159                 | root user                     |
| N                              | ldif-import 159                 | default privileges 68         |
| non-interactive mode 38        | lockdown-mode 159               | described 68                  |
| O                              | modify-acl 159                  | modifying passwords 70        |
| operating system               | password-reset 159              | viewing default privileges    |
| troubleshooting 271            | privilege-change 159            | 70                            |
| operation rate                 | proxied-auth 159                | rotating logs 115             |
| defining 99                    | server-restart 159              | round-robin placement algo-   |
| OS-level environment variables | server-shutdown 159             | rithm 105                     |
| editing 26                     | stream-values 160               | S                             |
| P                              | unindexed-search 160            | scheduling a shutdown 37      |
| password                       | update-schema 160               | scripts                       |
| forgotten 286                  | proxy transformations           | collect-support-data 264      |

| create-initial-proxy-config        | deployment example 242           |
|------------------------------------|----------------------------------|
| 48                                 | subtree views                    |
| prepare-external-server 83         | configuring 95                   |
| profile-viewer 267                 | summarize-config utility 60      |
| status 124                         | Sun Directory Server 121         |
| server crashed 282                 | Suppress attribute 87            |
| server does not run 276            | Suppress entry 87                |
| server groups                      | systat 27                        |
| adding an instance to a            | Ť                                |
| group 65                           | testing proxy configuration 188  |
| applying changes to an in-         | testing proxy transformations    |
| stance 67                          | 247                              |
| applying changes to the            | testing simulated server failure |
| group 66                           | 190                              |
| creating 64–67                     | tool log 113                     |
| described 64                       | troubleshooting directory proxy  |
| setting the global configura-      | server 263                       |
| tion property 66                   | troubleshooting tools 264        |
| server health checks 76            | U                                |
| server not accepting client con-   | uninstalling directory proxy     |
| nections 282                       | server 38                        |
| server returns errors 285          | interactive mode 38              |
| server unresponsive 283            | update utility                   |
| server version 265                 | updating 40                      |
| server.out log 109                 | V                                |
| setting resource limits 99, 122    | virtual attributes 145           |
| setup log 113                      | W                                |
| simple to external bind 87         | web console. See Directory       |
| single set placement algorithm     | Management Console               |
| 105                                |                                  |
| SNMP                               |                                  |
| configuring 132                    |                                  |
| configuring 134                    |                                  |
| context names 132                  |                                  |
| directory server 130               |                                  |
| MIBs 134                           |                                  |
| starting directory proxy server    |                                  |
| 36                                 |                                  |
| at boot 36                         |                                  |
| background process 36              |                                  |
| foreground 36                      |                                  |
| status tool 124                    |                                  |
| stopping directory proxy server 37 |                                  |
| subtree view                       |                                  |
| definition of 14                   |                                  |